# **WinSpice 5.3 User Manual**

**This version of WinSpice is supplied with Andresen Software's 5Spice**

*by Andresen Software*

# **A Spice reference manual for 5Spice users**

# **7/14/2018**

# **Mike Smith**

# **© 2012 Mike Smith**

Products that are referred to in this document may be either trademarks and/or registered trademarks of the respective owners. The publisher and the author make no claim to these trademarks.

Much of this manual is from the original University of California Spice3 manual which was never too accurate. A number of topics have been revised to reflect WinSpice 5.3, in a few cases possibly correcting the original manual. 5Spice users please report problems with the manual to support@5Spice.com

The publisher and the author assume no responsibility for errors or omissions, or for damages resulting from the use of information contained in this document or from the use of programs and source code that may accompany it. In no event shall the publisher and the author be liable for any loss of profit or any other commercial damage caused or alleged to have been caused directly or indirectly by this document.

# **Table of Contents**

 $\overline{2}$ 

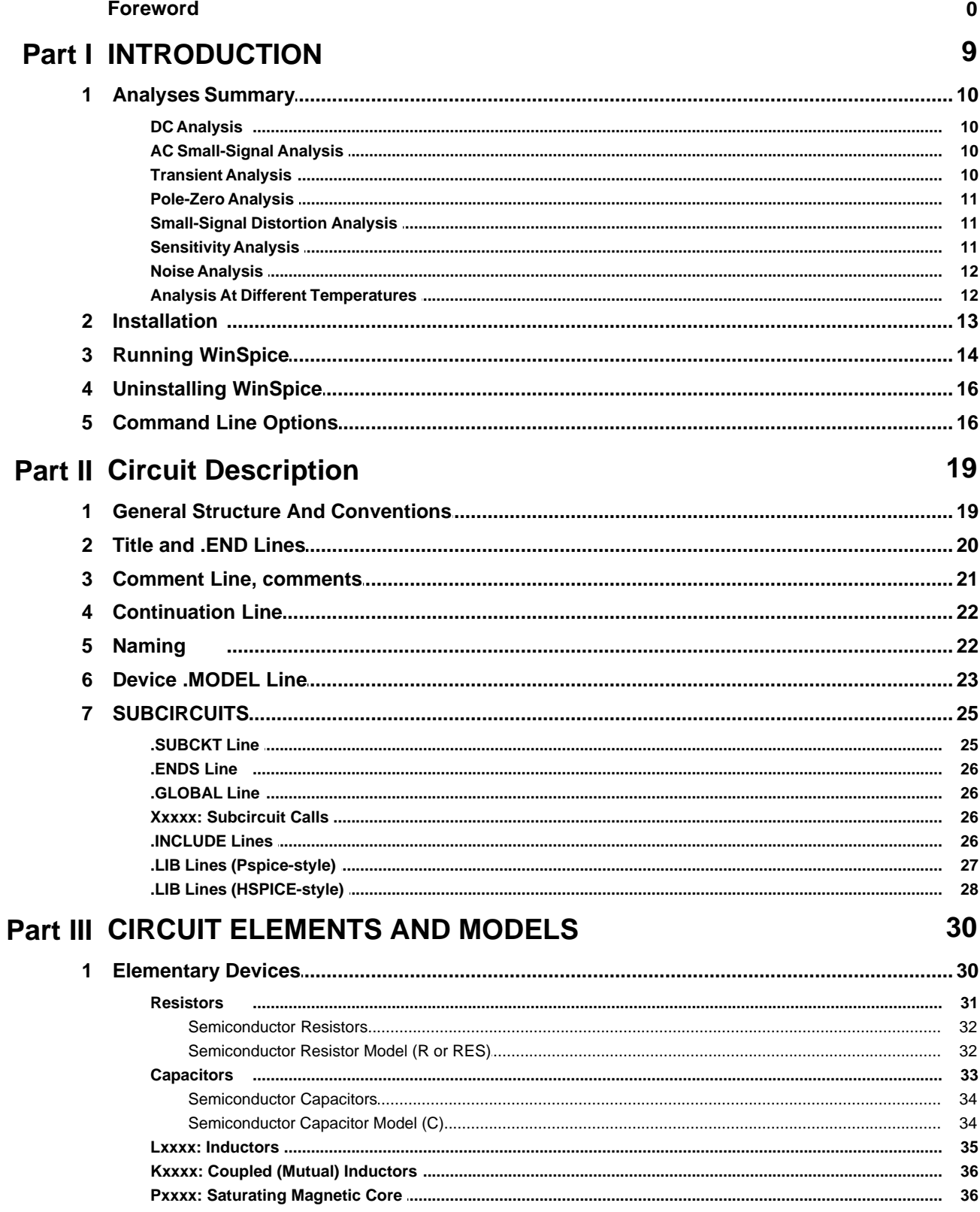

 $\overline{3}$ 

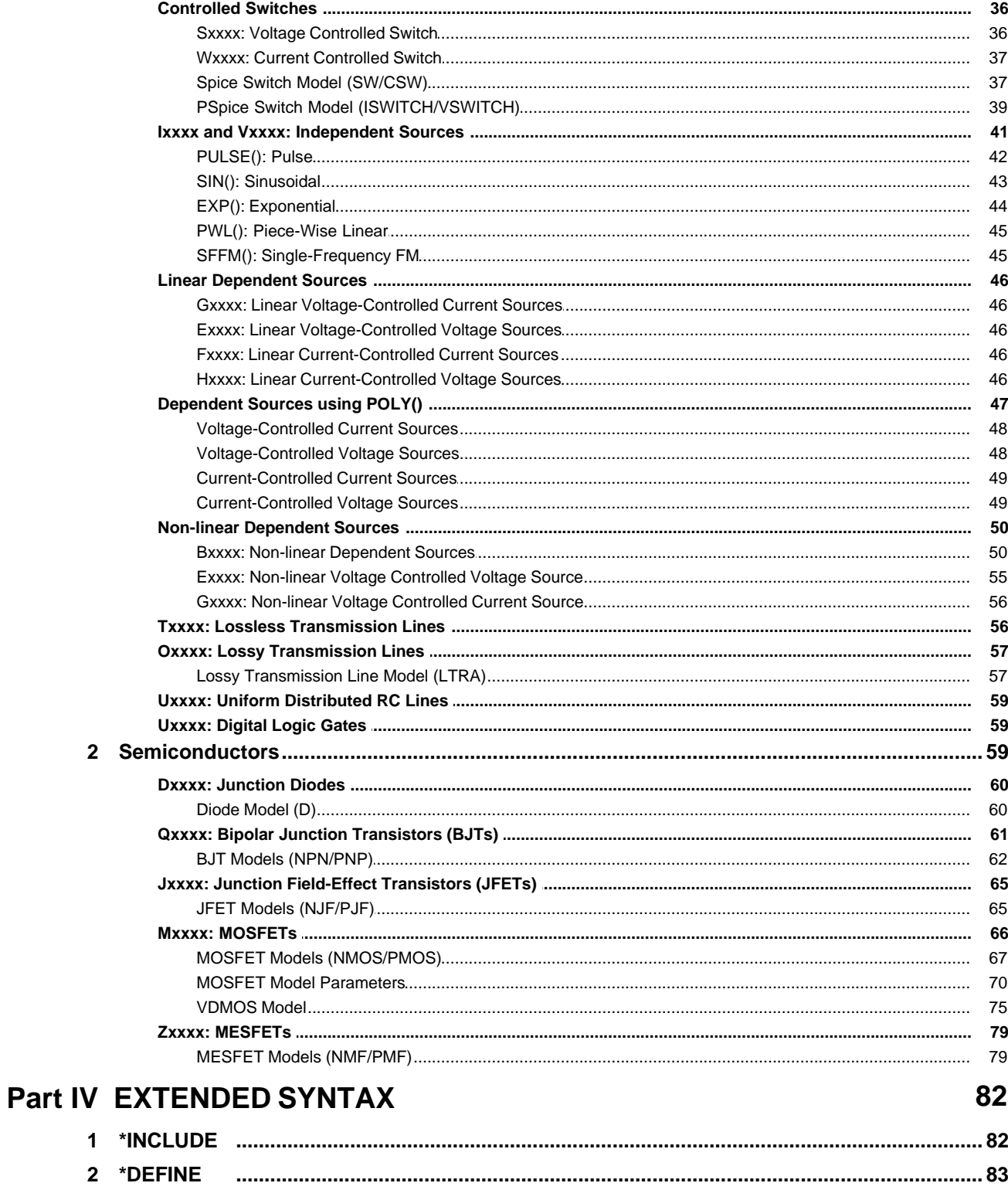

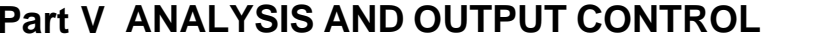

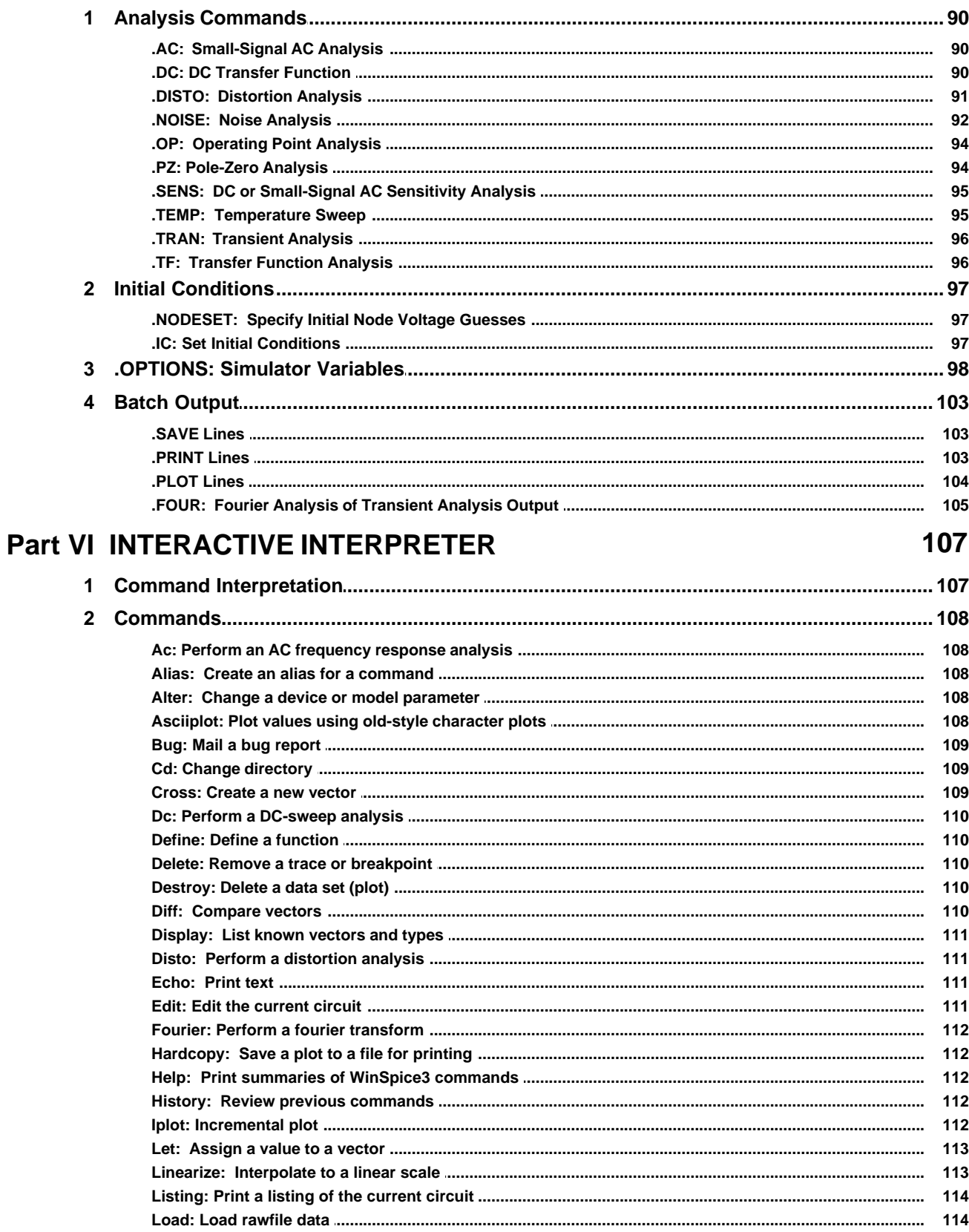

 $\overline{\phantom{a}}$ 

90

 $5\phantom{a}$ 

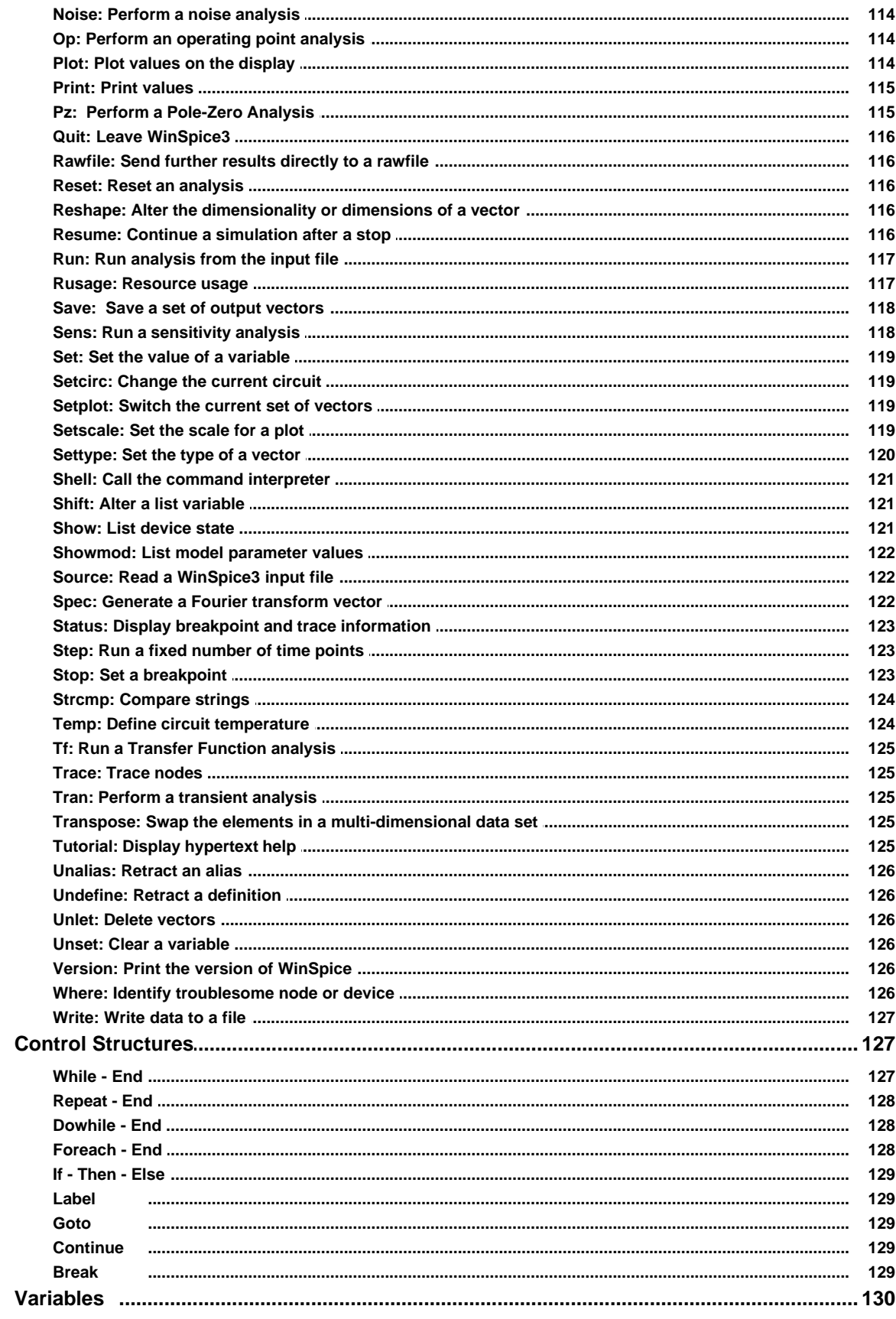

 $\mathbf{3}$ 

 $\overline{\mathbf{4}}$ 

 $6\phantom{a}$ 

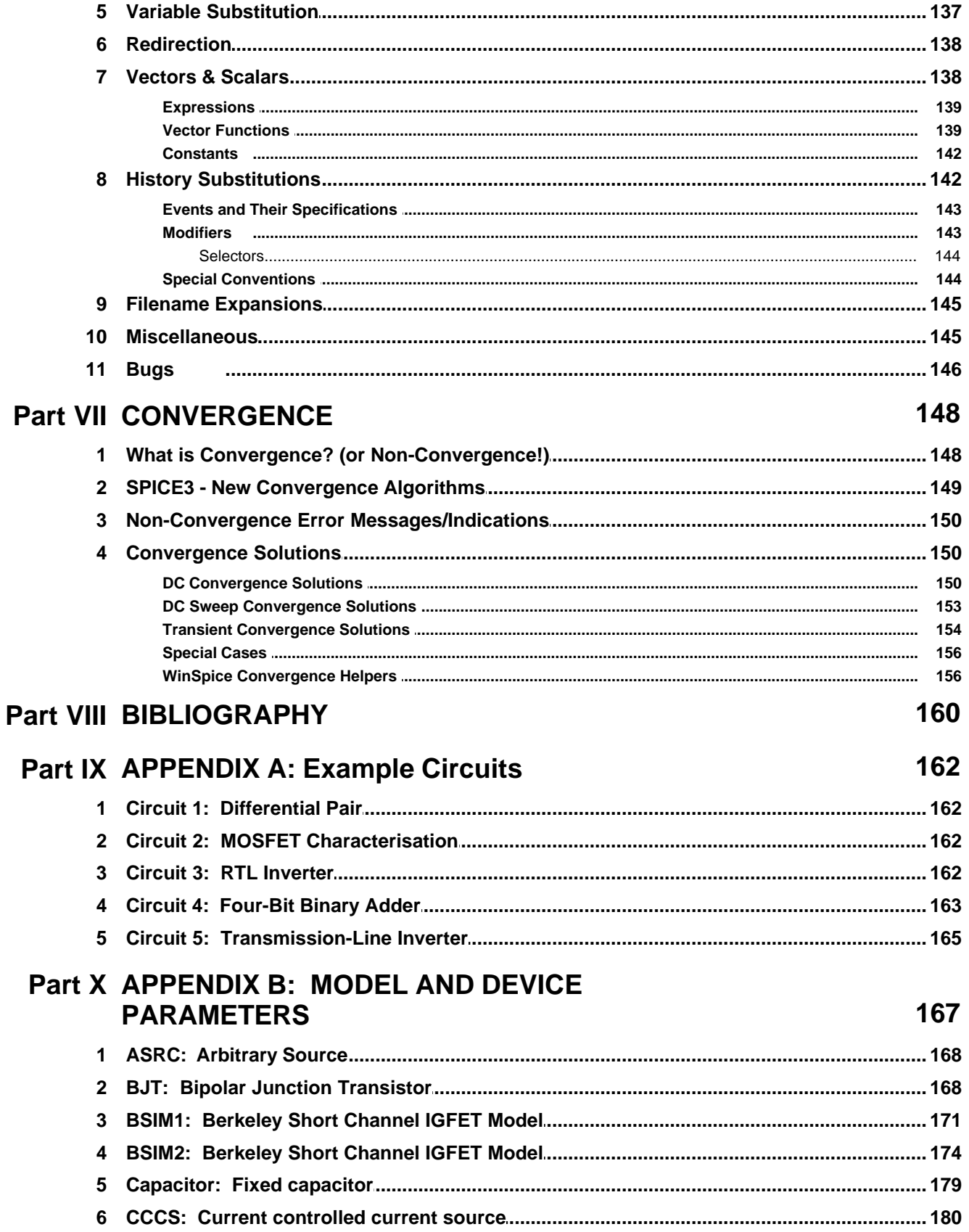

 $\overline{7}$ 

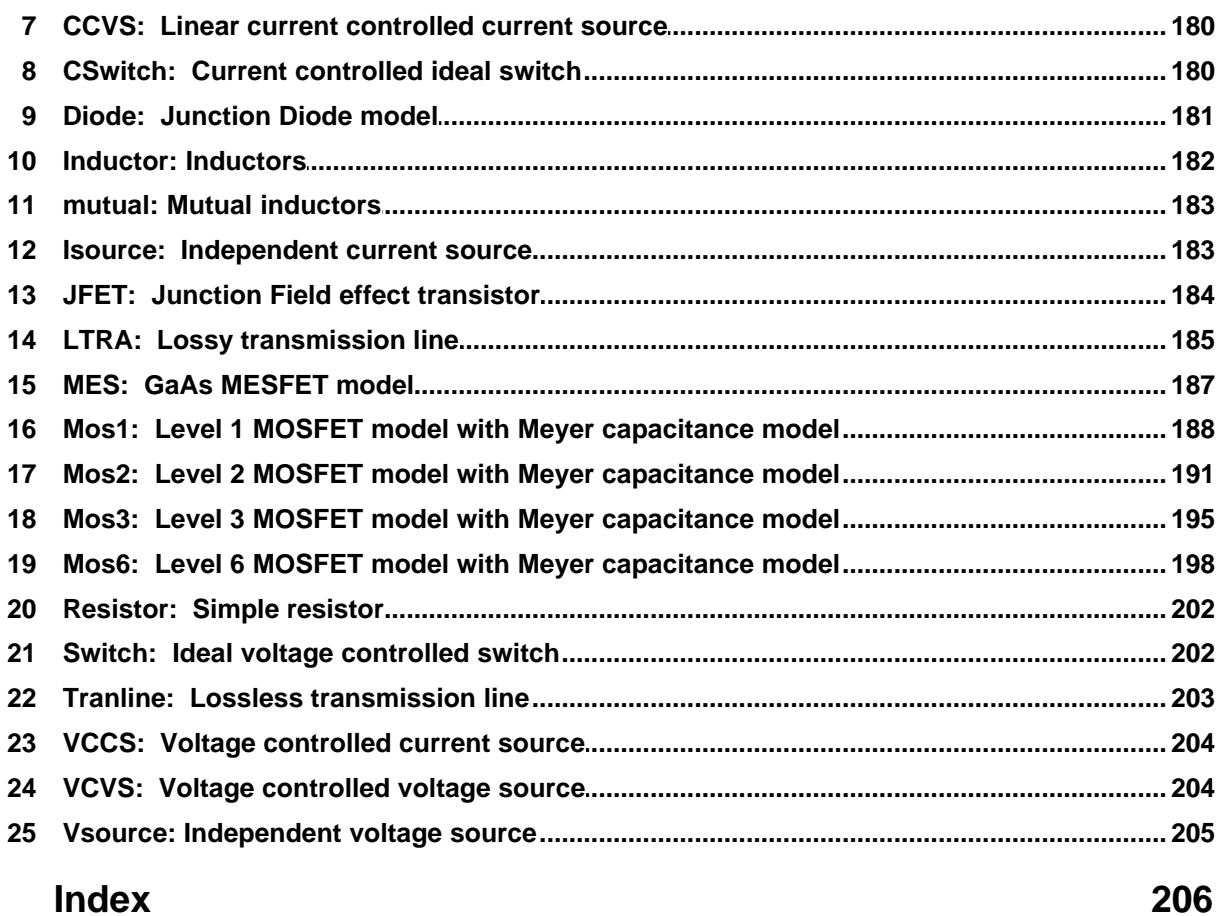

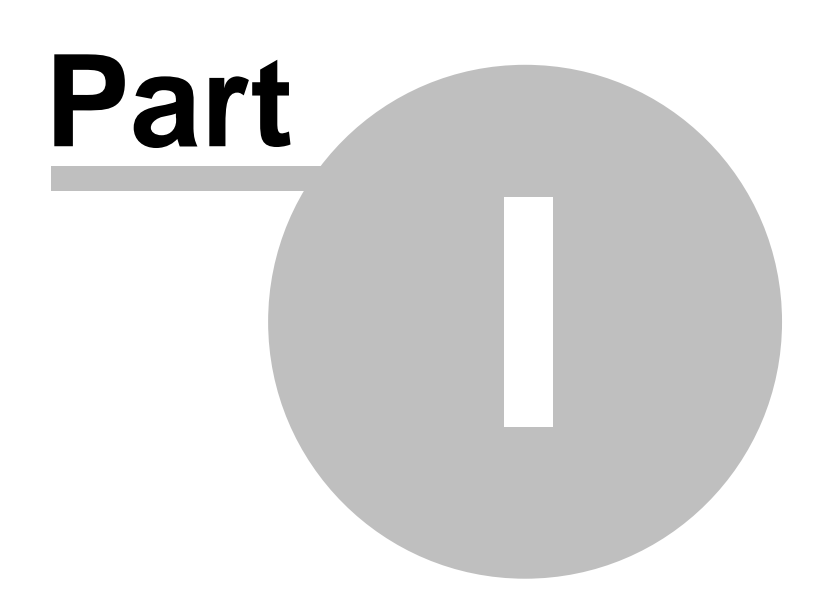

# <span id="page-8-0"></span>**1 INTRODUCTION**

# **WinSpice 5.3 User Manual**

**© 2012 Mike Smith**

**This manual is for 5Spice users who need to understand Spice syntax and WinSpice features.**

**This version of WinSpice is used by 5Spice. It differs from versions at [www.winspice.com](http://www.winspice.com)**

This manual also corrects some information found in the 2007 WinSpice manual.

# **What is it?**

**WinSpice** is a general-purpose circuit simulation program for non-linear DC, non-linear transient, and linear AC analyses. Circuits may contain resistors, capacitors, inductors, mutual inductors, independent voltage and current sources, four types of dependent sources, the "B" source which uses a user written formula, lossless and lossy transmission lines, switches, and the four most common semiconductor devices: diodes, BJTs, JFETs, and MOSFETs. Circuits may incorporate Spice subcircuits to expand this range of devices.

**WinSpice** is based on **Spice3F4**<sup>1</sup> which in turn was developed from **SPICE2G.6**. While **WinSpice** is being developed to include new features, it continues to support those capabilities and models which remain in extensive use in the **SPICE2** program.

# **Who is this version for?**

This version of **WinSpice** is designed to work as the simulation engine for **5Spice**. It has different features than the version you can download at [www.winspice.com](http://www.winspice.com). When **WinSpice** runs as a simulation engine, it is minimized in size, hidden as a button on Windows' lower toolbar. **5Spice** users reading this manual as a reference should ignore instructions and features designed for separate operation of **WinSpice**.

You can still run this version of **WinSpice** as a separate program. However most **WinSpice** features that are extensions to Spice will show a "please purchase a license" message.

## **Spice, WinSpice, 5Spice**

In this manual, Spice means the program developed at the University of California more than 40 years ago. It is the parent of all present Spice programs. **WinSpice** is a direct descendant of that program and the subject of this manual. **5Spice** is the program that provides schematic capture, graphics display, a modern Windows user interface, PSpice<sup>2</sup> syntax translation and added analysis horsepower while using **WinSpice** to run simulations.

## **Program Support**

If you want to use **WinSpice** as a separate program and ask questions, download the version at

[www.winspice.com.](http://www.winspice.com.) That is the version **WinSpice** support people are familiar with. It does not work with 5Spice and requires a separate license.

Registered (licensed) **5Spice** users are also registered users of **WinSpice** (when used as 5Spice's simulation engine) and may request support on their **WinSpice** issues at [www.winspice.com.](http://www.winspice.com) But if it is a **5Spice** related question, ask **5Spice** first!

<sup>1</sup> Spice3F4 was developed by the Department of Electrical Engineering and Computer Sciences, University of California, Berkeley.

<sup>2</sup> PSpice is a registered trademark of Cadence Design Systems.

# <span id="page-9-0"></span>**1.1 Analyses Summary**

# **1.1.1 DC Analysis**

The DC analysis portion of SPICE determines the DC operating point of the circuit with inductors shorted and capacitors opened. The DC analysis options are specified on the .DC, .TF, and .OP control lines. A DC analysis is automatically performed prior to a transient analysis to determine the transient initial conditions, and prior to an AC small-signal analysis to determine the linearized, small-signal models for non-linear devices. If requested, the DC small-signal value of a transfer function (ratio of output variable to input source), input resistance, and output resistance is also computed as a part of the DC solution. The DC analysis can also be used to generate DC transfer curves: a specified independent voltage or current source is stepped over a user-specified range and the DC output variables are stored for each sequential source value.

# <span id="page-9-1"></span>**1.1.2 AC Small-Signal Analysis**

The AC small-signal portion of WinSpice computes the AC output variables as a function of frequency. The program first computes the DC operating point of the circuit and determines linearized, small-signal models for all of the non-linear devices in the circuit. The resultant linear circuit is then analysed over a user-specified range of frequencies. The desired output of an AC small-signal analysis is usually a transfer function (voltage gain, transimpedance, etc.). If the circuit has only one AC input, it is convenient to set that input to unity and zero phase, so that output variables have the same value as the transfer function of the output variable with respect to the input.

### <span id="page-9-2"></span>**1.1.3 Transient Analysis**

The transient analysis portion of WinSpice computes the transient output variables as a function of time over a user-specified time interval. The initial conditions are automatically determined by a DC analysis. All sources which are not time dependent (for example, power supplies) are set to their DC value. The transient time interval is specified on a .TRAN control line.

# <span id="page-10-0"></span>**1.1.4 Pole-Zero Analysis**

#### **This feature is not available in 5Spice.**

The pole-zero analysis portion of WinSpice computes the poles and/or zeros in the small-signal AC transfer function. The program first computes the DC operating point and then determines the linearized, small-signal models for all the non-linear devices in the circuit. This circuit is then used to find the poles and zeros of the transfer function.

Two types of transfer functions are allowed: one of the form (output voltage)/(input voltage) and the other of the form (output voltage)/(input current). These two types of transfer functions cover all the cases and one can find the poles/zeros of functions like input/output impedance and voltage gain. The input and output ports are specified as two pairs of nodes.

The pole-zero analysis works with resistors, capacitors, inductors, linear-controlled sources, independent sources, BJTs, MOSFETs, JFETs and diodes. Transmission lines are not supported.

The method used in the analysis is a sub-optimal numerical search. For large circuits it may take a considerable time or fail to find all poles and zeros. For some circuits, the method becomes "lost" and finds an excessive number of poles or zeros.

## <span id="page-10-1"></span>**1.1.5 Small-Signal Distortion Analysis**

**Not available in 5Spice. 5Spice performs large-signal Distortion Analysis**

**and also has a general purpose FFT analysis.**

The distortion analysis portion of WinSpice computes steady-state harmonic and intermodulation products for small input signal magnitudes. If signals of a single frequency are specified as the input to the circuit, the complex values of the second and third harmonics are determined at every point in the circuit. If there are signals of two frequencies input to the circuit, the analysis finds out the complex values of the circuit variables at the sum and difference of the input frequencies, and at the difference of the smaller frequency from the second harmonic of the larger frequency.

Distortion analysis is supported for the following non-linear devices: diodes (DIO), BJT, JFET, MOSFETs (levels 1, 2, 3, 4/BSIM1, 5/BSIM2, and 6) and MESFETs. All linear devices are automatically supported by distortion analysis. If there are switches present in the circuit, the analysis continues to be accurate provided the switches do not change state under the small excitations used for distortion calculations.

# <span id="page-10-2"></span>**1.1.6 Sensitivity Analysis**

WinSpice will calculate either the DC operating-point sensitivity or the AC small-signal sensitivity of an output variable with respect to all circuit variables, including model parameters. WinSpice calculates the difference in an output variable (either a node voltage or a branch current) by perturbing each parameter of each device independently. Since the method is a numerical approximation, the results may demonstrate second order affects in highly sensitive parameters, or may fail to show very low but non-zero sensitivity. Further, since each variable is perturbed by a small fraction of its value, zero-valued parameters are not analysed (this has the benefit of

reducing what is usually a very large amount of data).

# <span id="page-11-0"></span>**1.1.7 Noise Analysis**

The noise analysis portion of WinSpice analyses device-generated noise for the given circuit. When provided with an input source and an output port, the analysis calculates the noise contributions of each device (and each noise generator within the device) to the output port voltage. It also calculates the input noise to the circuit, equivalent to the output noise referred to the specified input source. This is done for every frequency point in a specified range - the calculated value of the noise corresponds to the spectral density of the circuit variable viewed as a stationary gaussian stochastic process.

After calculating the spectral densities, noise analysis integrates these values over the specified frequency range to arrive at the total noise voltage/current (over this frequency range). This calculated value corresponds to the variance of the circuit variable viewed as a stationary gaussian process.

### <span id="page-11-1"></span>**1.1.8 Analysis At Different Temperatures**

**5Spice analyses circuits at 25 C unless the user changes it.** 

**Spice uses 27 C as its default measurement temperature.**

The formulas adjust for difference between measurement and analysis temperatures.

All input data for WinSpice is assumed to have been measured at a nominal temperature of 27 C, which can be changed by use of the TNOM parameter on the .OPTION control line. This value can further be overridden for any device which models temperature effects by specifying the TNOM parameter on the model itself. The circuit simulation is performed at a temperature of 27 C, unless overridden by a TEMP parameter on the .OPTION control line. Individual instances may further override the circuit temperature through the specification of a TEMP parameter on the instance.

Temperature dependent support is provided for resistors, capacitors, diodes, JFETs, BJTs, and level 1, 2, and 3 MOSFETs. Other MOSFETs have an alternate temperature dependency scheme that adjusts all of the model parameters before input to SPICE. For details of the BSIM temperature adjustment, see [6] and [7].

Temperature appears explicitly in the exponential terms of the BJT and diode model equations. In addition, saturation currents have built-in temperature dependence. The temperature dependence of the saturation current in the BJT models is determined by:

$$
I_{S}(T_1) = I_{S}(T_0) \left(\frac{T_1}{T_0}\right)^{XTT} \exp\left(-\frac{qE_g}{kT1}\left(1 - \frac{T_1}{T_0}\right)\right)
$$

where k is Boltzmann's constant, q is the electronic charge, Eg is the energy gap which is a model parameter, and XTI is the saturation current temperature exponent (also a model parameter, and usually equal to 3).

The temperature dependence of forward and reverse beta is according to the formula:

$$
\beta\big(T_{_{\! 1}}\big)\!=\beta\big(T_{_{\! 0}}\bigg)\!\bigg(\frac{T_{_{\! 1}}}{T_{_{\! 0}}}\bigg)^{XTB}
$$

where T1 and T0 are in degrees Kelvin, and XTB is a user-supplied model parameter. Temperature effects on beta are carried out by appropriate adjustment to the values of F, ISE, R, and ISC (WinSpice model parameters BF, ISE, BR, and ISC, respectively).

Temperature dependence of the saturation current in the junction diode model is determined by:  $VTT$ 

$$
I_{S}(T_{1})=I_{S}(T_{0})\left(\frac{T_{1}}{T_{0}}\right)^{\frac{\Delta H}{N}}\exp\left(-\frac{qE_{g}}{NkT_{1}}\left(1-\frac{T_{1}}{T_{0}}\right)\right)
$$

where N is the emission coefficient, which is a model parameter, and the other symbols have the same meaning as above. Note that for Schottky barrier diodes, the value of the saturation current temperature exponent, XTI, is usually 2.

Temperature appears explicitly in the value of junction potential, (in WinSpice PHI), for all the device models. The temperature dependence is determined by:

$$
\Phi(T) = \frac{kT}{q} \log_e \left( \frac{N_a N_d}{N_i(T)^2} \right)
$$

where k is Boltzmann's constant, q is the electronic charge, Na is the acceptor impurity density, Nd is the donor impurity density, Ni is the intrinsic carrier concentration, and Eq is the energy gap.

Temperature appears explicitly in the value of surface mobility, 0 (or UO), for the MOSFET model. The temperature dependence is determined by:

$$
\mu_0(T) = \frac{\mu_0(T_0)}{\left(\frac{T}{T_0}\right)^{1.5}}
$$

The effects of temperature on resistors is modelled by the formula:

$$
R(T) = R(T_0)[1 + TC_1(T - T_0) + TC_2(T - T_0)^2]
$$

where T is the circuit temperature, T0 is the nominal temperature, and TC1 and TC2 are the firstand second-order temperature coefficients.

#### <span id="page-12-0"></span> $1.2$ **Installation**

# **WinSpice 5.x is the version of WinSpice supplied with 5Spice. If you are a 5Spice user, WinSpice is already installed on your computer.**

see the WinSpice folder/directory located in the directory with the 5Spice program files.

# <span id="page-13-0"></span>**1.3 Running WinSpice**

#### **5Spice Users**

Use Windows Explorer to find WinSpice in the program directory where 5Spice is installed. Double click the file WinSpice.exe to start.

The following window (or something like it) will appear:-

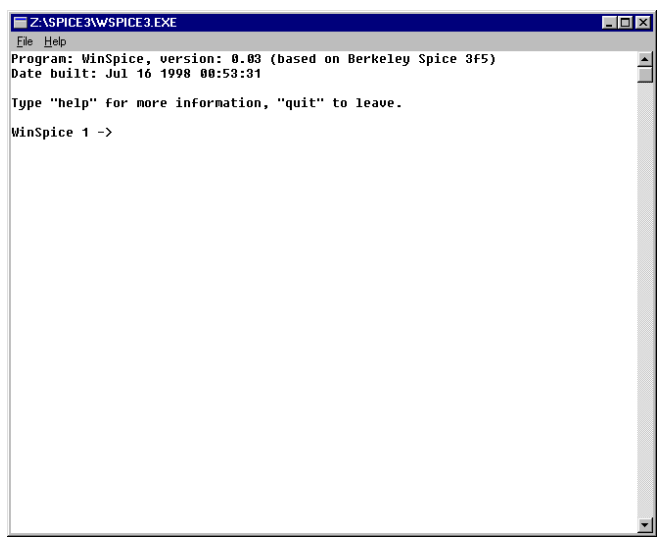

This window emulates a terminal window as is seen in versions of Spice3 running on Unix machines.

At this point, **WinSpice** will accept numerous commands typed in at the keyboard (see section 6.2 for details of the commands supported). The command interpreter is based on the Unix C-shell and it is possible to write complex programs with it.

At this point 5Spice users are on your own.

However when WinSpice is downloaded and installed from [www.winspice.com](http://www.winspice.com), it includes example circuit files. You may want to install this version of WinSpice in a new directory (it is **not** compatible with 5Spice), then open an example file from the new installation with the copy of WinSpice (v5.x) you opened above. Or you can close that WinSpice and open the newly installed

version using Windows Start Menu. As you become experienced with WinSpice, keep in mind there are significant differences between the two versions.

Continue with the following instructions to load an example file.

#### **Users with an independent installation of WinSpice**

The quickest way of running a simulation is to open one of the circuit files in the examples directory. To do this, click 'File', 'Open'. The dialogue box shown below will appear.

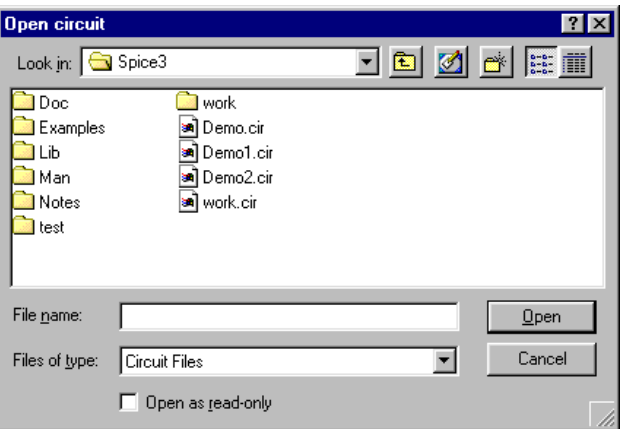

Double click on 'Examples' and then double click on 'Phonoamp.cir'. As soon as the file is loaded, it begins simulating the circuit and generating plot windows as it goes. Make one of the plot windows the active window.

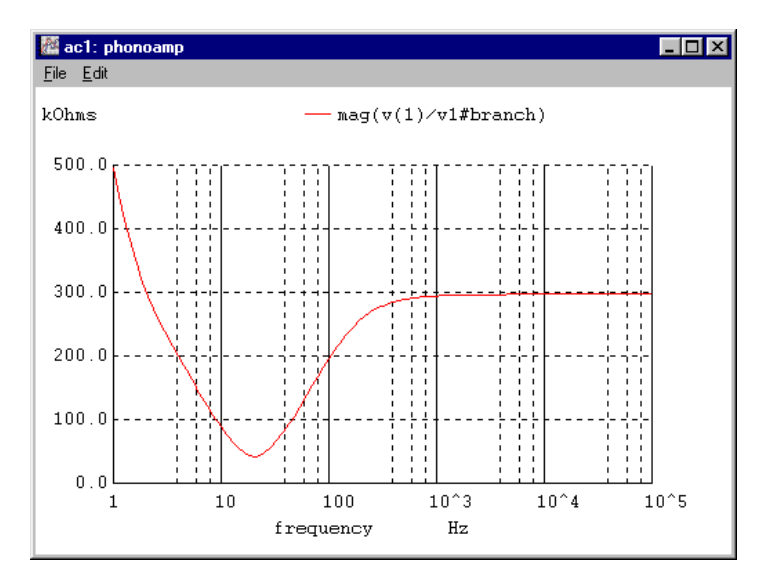

The plot can be resized by dragging the window border. The plot can be printed to the default printer by clicking on 'File', 'Print'. The plot can be copied to the clipboard by clicking 'Edit', 'Copy' and then pasting the plot into a document e.g.

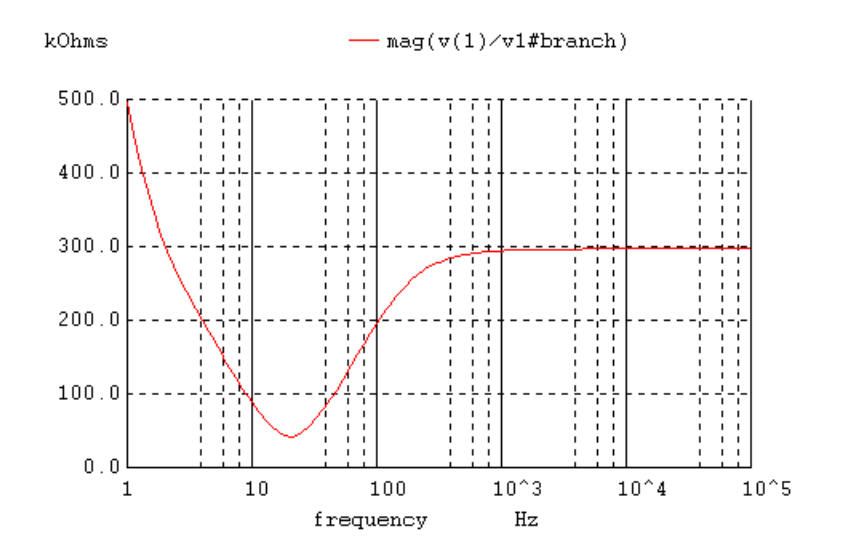

You can also zoom into an area of a plot by clicking on the graph and dragging the mouse to select the required area. A zoomed-in graph will be displayed when you release the mouse button.

# <span id="page-15-0"></span>**1.4 Uninstalling WinSpice**

**WinSpice 5.x is the version of WinSpice supplied with 5Spice. If you are a 5Spice user, WinSpice is already installed on your computer. This copy of WinSpice cannot be uninstalled separately from 5Spice.**

# <span id="page-15-1"></span>**1.5 Command Line Options**

winspice [-n][-b][-i][-r rawfile] [input file ...]

Options are:

**-n** (or **-N**)

Don't try to source the file **spice.rc** upon start-up. Normally **WinSpice** tries to find the file in the current directory, and if it is not found then in the directory containing the **WinSpice** program.

**-b**

Batch mode. Simulates the input file and writes the results to a rawfile. After the circuit has been simulated, WinSpice will exit.

**-i**

Interactive mode (default). WinSpice simulates the input file and continues running. It then monitors the state of the input file. If it changes in any way, WinSpice will reload the circuit.

**-r** rawfile

Specifies the name of the output rawfile. This causes WinSpice to output results directly to the file.

Further arguments to **WinSpice** are taken to be **SPICE3** input files, which are read and saved (if running in batch mode then they are run immediately). **WinSpice** accepts most **SPICE2** input files, and output ASCII plots, Fourier analyses, and node printouts as specified in .plot, .four, and .print cards. If an out parameter is given on a .width card, the effect is the same as **set width = ....** Since **WinSpice** ASCII plots do not use multiple ranges, however, if vectors together on a .plot card have different ranges they do not provide as much information as they would in **SPICE2**. The output of **WinSpice** is also much less verbose than **SPICE2**, in that the only data printed is that requested by the above cards.

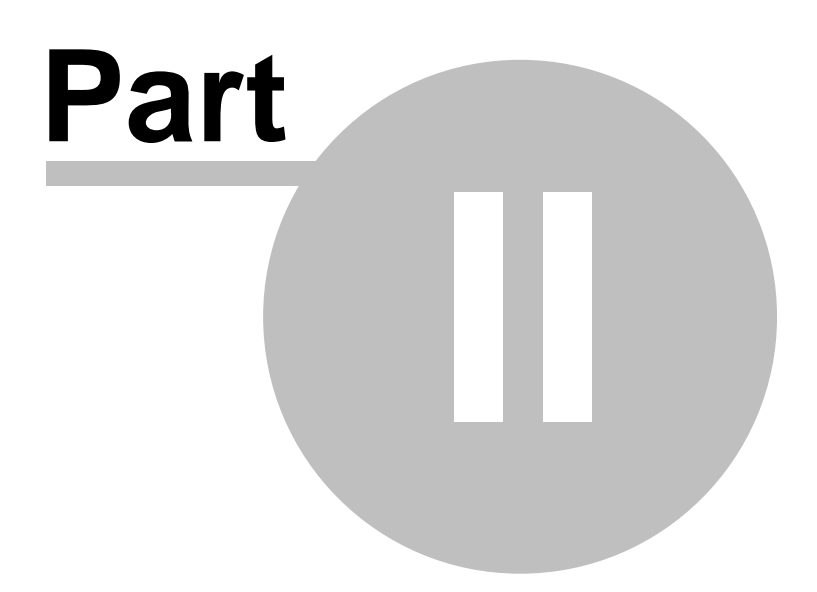

# <span id="page-18-0"></span>**2 Circuit Description**

# **2.1 General Structure And Conventions**

#### **5Spice reference for Subcircuits**

The circuit to be analysed is described to WinSpice by a set of element lines, which define the circuit topology and element values, and a set of control lines, which define the model parameters. These lines are not case sensitive.

#### **Spice circuit file**

The first line must be the title, and the last line must be ".END". The control lines include the run controls.

#### **Subcircuit listing**

The first circuit line is the ".SUBCKT" definition line. The subcircuit's listing ends with the ".ENDS" line.

#### **Subcircuits and Circuits**

The order of the lines is arbitrary in **WinSpice.** 

#### In a subcircuit used by **5Spice:**

5Spice v2.60 and newer: order is arbitrary.

5Spice v2.51 and older: any .PARAM lines (part of WinSpice's extended syntax) must come before the element lines.

#### **Element lines**

An element line specifies each element in the circuit. It contains the element name, the circuit nodes to which the element is connected, and the values of the parameters that determine the electrical characteristics of the element. The first letter of the element name specifies the element type. For example, a resistor name must begin with the letter R and can contain one or more characters. Hence, R, R1, RSE, ROUT, and R3AC2ZY are valid resistor names. Details of each type of device are supplied in a following section.

#### **Field Separators**

"Fields on a line are separated by one or more blanks, a comma, an equal ('=') sign, or a left or right parenthesis; extra spaces are ignored." This is a questionable statement found in original Spice manual.

5Spice comment: Internally, Spice has numerous text parsers. After examining several of those that process element lines, it appears that some do not recognize commas or parentheses as separators. We recommend not using commas in element lines and using parentheses only in the traditional ways shown in this manual.

An arithmetic expression or a user defined parameter in a line is grouped inside braces '{expression}', which act as separators from the rest of the line.

#### **Node and Model name fields** - see the Naming section

#### **Number field**

A number field may be an integer field (e.g. 12, -44), a floating point field (3.14159 [NOT the 3,14159 format]), either an integer or floating point number followed by an integer exponent (1e-14, 2.65e3), or either an integer or a floating point number followed by one of the following scale factors:

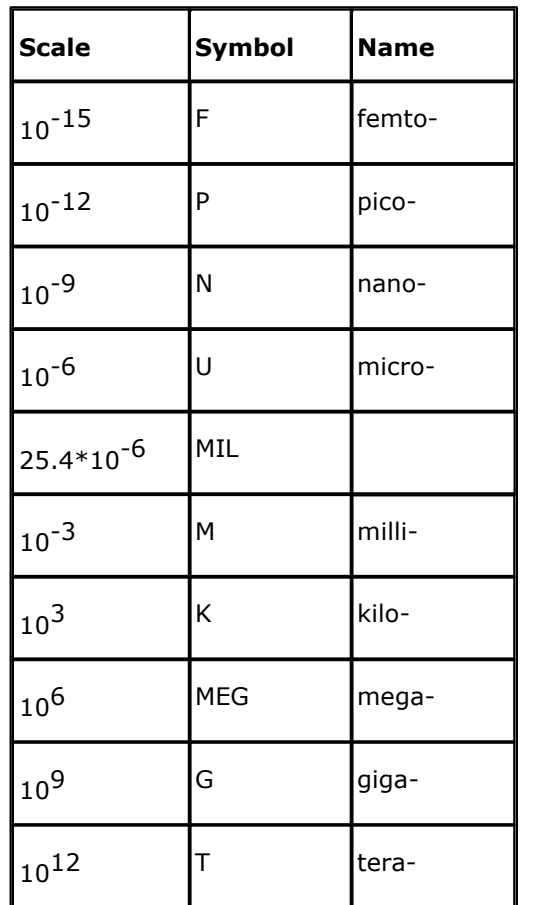

Letters immediately following a number that are not scale factors are ignored, and letters immediately following a scale factor are ignored. Hence, 10, 10V, 10Volts, and 10Hz all represent the same number, and M, MA, MSec, and MMhos all represent the same scale factor. Note that 1000, 1000.0, 1000Hz, 1e3, 1.0e3, 1KHz, and 1K all represent the same number.

Be careful when defining values in their natural units. For example, a 10F capacitance will give unexpected results!

Notice that a 1M resistor has a value of 0.001 ohms! use the MEG suffix to get 10E6.

Nodes names may be arbitrary strings of English letters and numbers. The datum (ground) node must be named '0'. Note the difference in **WinSpice** where the nodes are treated as character strings and not evaluated as numbers, thus '0' and '00' are distinct nodes in WinSpice but not in **SPICE2**.

Each node in the circuit must have a DC path to ground. Every node must have at least two connections except for transmission line nodes (to permit unterminated transmission lines) and MOSFET substrate nodes (which have two internal connections anyway).

The circuit cannot contain a loop of voltage sources and/or inductors and cannot contain a cut-set of current sources and/or capacitors.

# <span id="page-19-0"></span>**2.2 Title and .END Lines**

### **WinSpice circuit files only. NOT for subcircuits or 5Spice Library files**

## **Title Line**

The title line must be the first in the input file. Its contents are printed verbatim as the heading for each section of output.

Examples:

POWER AMPLIFIER CIRCUIT TEST OF CAM CELL

## **End Line**

The "End" line must always be the last in the input file. Note that the period is an integral part of the name.

Example:

.END

# <span id="page-20-0"></span>**2.3 Comment Line, comments**

#### **5Spice reference for Subcircuits**

### **Comment Line**

General Form:

\* <any comment>

Examples:

- \* RF=1K Gain should be 100
- \* Check open-loop gain and phase margin

The asterisk in the first column indicates that this line is a comment line.

Comment lines may be placed anywhere in the circuit file or the subcircuit description. However some Spice programs do not allow them "inside" a continued line. See Continuation Line for details.

### **Inline Comment**

WinSpice is extended to support inline comments using the semicolon. Not all Spice programs

support this.

General Form:

<line> ; <inline comment>

Example:

R1 1 2 4.7K ; an inline comment begins with a semicolon

# <span id="page-21-0"></span>**2.4 Continuation Line**

#### **5Spice reference for Subcircuits**

### **Continuation Line**

Use when information is too long to fit on one line.

Continuation lines must start with the "+" character. Some Spice programs require the "+" be the first character on the line.

Continuation lines must immediately follow the line being continued.

5Spice note: WinSpice was modified long ago to handle a comment line located between the starting line and the continuation line(s). But it is good practice not use a comment line there since other Spice programs may be confused.

Example:

.Model 2Nxxxx NPN(IS=3.0E-14 NF=1.0 BF=200 IKF=0.5

- + VAF=100 ISE=7.5E-15 NE=1.4 NR=1.0 BR=4 IKR=0.24
- + VAR=28 ISC=1.0E-11 NC=1.4
- + RB=0.1 RE=0.2 RC=0.1
- + CJC=9.0E-12 MJC=0.35 VJC=0.4 CJE=27.0E-12)

Example that is not OK in some Spice programs. There is a space before the +: .Model 2Nxxxx NPN(IS=3.0E-14 NF=1.0 BF=200 IKF=0.5

+ VAF=100 ISE=7.5E-15 NE=1.4 NR=1.0 BR=4 IKR=0.24 )

# <span id="page-21-1"></span>**2.5 Naming**

#### **5Spice reference for Subcircuits**

Spice is not case sensitive.

#### **Language**

Spice was written over 40 years ago for English language users. Letters from other languages may not be correctly recognized when used in names. The problems may vary from one Spice program to another and depend on whether the name appears in the main circuit or a subcircuit.

#### **Element names**

R1 node1 node2 value

The first letter in the name indicates the element function. "R" is a resistor.

The name can contain one or more alpha-numeric characters. Hence, R, R1, RSE, ROUT, and R3AC2ZY are valid resistor names.

#### **Nodes**

Nodes may be numbers or names using letters and numbers. The underscore character may also be used. Do not use other symbols in the name, especially not the colon [:] or the operators used by the B dependent source.

R1 node1 node2 value

example names for node1, node2

7 z7 7z Vplus\_5

The ground node is always named '0' in the main circuit and in subcircuits.

#### **Subckt and Model names**

.Model model\_name model\_type <parameters>

A subcircuit (subckt) or model name must start with a letter. Using anything else will cause unpredictable behavior in WinSpice and other Spice programs.

The initial letter may be optionally followed by any mixture of numbers and letters.

The underscore character may also be used. Do not use other symbols in the name.

#### **Good Naming Practice**

If the user makes a typographical mistake in the circuit listing, it is very easy for Spice to become confused as to whether a name is a node name or a model name. And issue error messages based on that confusion.

To minimize your confusion

- · Avoid using the same name for both a node name and a model/subcircuit name.
- · Avoid using the same name for more than one model/subcircuit name.

# <span id="page-22-0"></span>**2.6 Device .MODEL Line**

#### **5Spice reference for subcircuits**

General form:

```
.MODEL MODELNAME TYPE(PNAME1=PVAL1 PNAME2=PVAL2 ... )
```
Example: simplified NPN transistor

.MODEL MOD1 NPN (BF=50 IS=1E-13 VBF=50)

A .MODEL can have a few parameters to over 100. Most or all parameters have default values, used if the user omits the parameter in the .MODEL line.

Often many devices in a circuit are defined by the same set of device model parameters. For these reasons, a set of device model parameters is defined on a .MODEL line and assigned a unique model name.

Models are used, or "called", by device element lines in the circuit listing. Each device element line contains the device name (example: Q1), the circuit nodes to which the device is connected, and the device model name. In addition, device specific parameters may be specified for some devices: geometric dimensions and an initial condition (see the following section on Transistors and Diodes for more details).

MODELNAME in the form above is the device model name, and TYPE is one of the following model types:

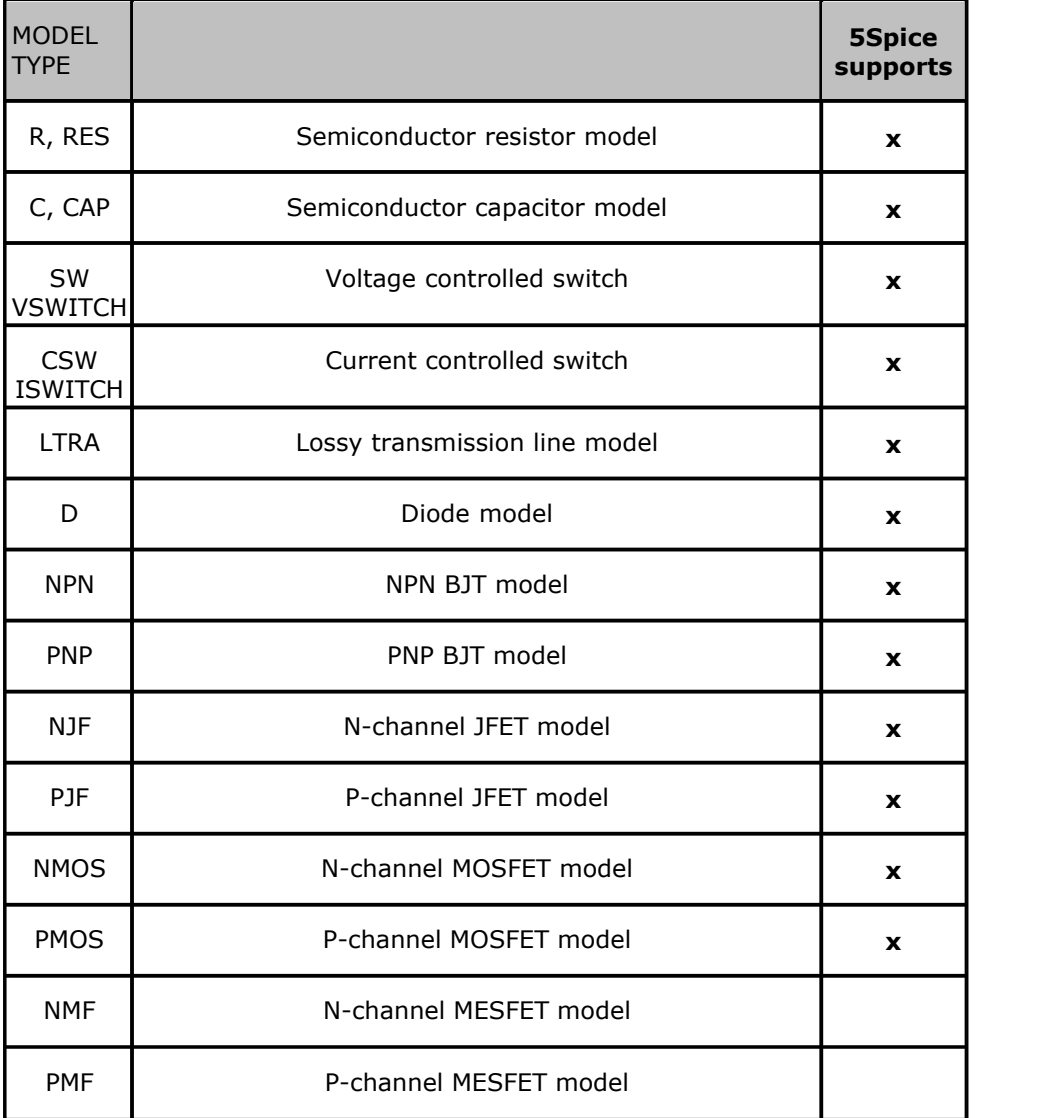

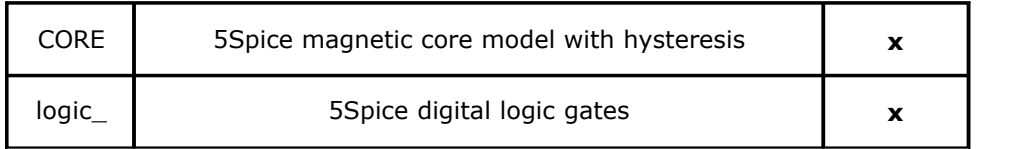

Parameter values are defined by appending the parameter name followed by an equal sign and the parameter value. Model parameters that are not given a value are assigned default values. Models, model parameters, and default values are listed in the following sections along with the description of device element lines.

# <span id="page-24-0"></span>**2.7 SUBCIRCUITS**

A subcircuit consists of Spice elements and can be defined and referenced in a fashion similar to device models. The subcircuit is defined in the input file by a grouping of element lines; the program then automatically inserts the group of elements wherever the subcircuit is referenced. There is no limit on the size or complexity of subcircuits, and subcircuits may contain other subcircuits. An example of subcircuit usage is given in Appendix A.

In WinSpice, the main circuit can call/reference a subcircuit multiple times with each call/reference passing different parameter values to the subcircuit.

See 5Spice documentation and the 5Spice web site FAQ page for guidance on creating subcircuits.

## <span id="page-24-1"></span>**2.7.1 .SUBCKT Line**

General form: .SUBCKT SUBNAME N1 <N2 N3 ...>

Example:

.SUBCKT OPAMP 1 2 3 4

A circuit definition is begun with a .SUBCKT line. SUBNAME is the subcircuit name, and N1, N2, are the external nodes, which cannot be zero. The group of element lines which immediately follow the .SUBCKT line define the subcircuit. The last line in a subcircuit definition is the .ENDS line (see section 2.7.2).

Control lines may not appear within a subcircuit definition. However, subcircuit definitions may contain anything else, including other subcircuit definitions, device models, and subcircuit calls (see section 2.7).

Note that any device models or subcircuit definitions included as part of a subcircuit definition are strictly local (i.e., such models and definitions are not known outside the subcircuit definition). Also, any element nodes not included on the .SUBCKT line are strictly local, with the exception of 0 (ground) which is always global.

Other nodes can be made global by using the .GLOBAL directive (see section 2.7.3).

### <span id="page-25-0"></span>**2.7.2 .ENDS Line**

General form: .ENDS <SUBNAM>

Example: .SUBCKT OPAMP N1 <N2 N3 ...>

.ENDS OPAMP

The .ENDS line must be the last one for any subcircuit definition. Appending the subcircuit name to the .ENDS line is optional but makes the circuit listing clearer.

### <span id="page-25-1"></span>**2.7.3 .GLOBAL Line**

```
General form:
   .GLOBAL N1 <N2 N3 ...>
Example:
  .GLOBAL 1 2 3 9
```
This line defines a set of global nodes. These nodes are not affected by subcircuit expansion.

## <span id="page-25-2"></span>**2.7.4 Xxxxx: Subcircuit Calls**

General form: XYYYYYYY N1 <N2 N3 ...> SUBNAM Example: X1 2 4 17 3 1 MULTI

Subcircuits are used in SPICE by specifying pseudo-elements beginning with the letter X, followed by the circuit nodes to be used in expanding the subcircuit.

### <span id="page-25-3"></span>**2.7.5 .INCLUDE Lines**

```
General form:
  .INCLUDE filename
  .INCLUDE "filename with spaces.cir"
Examples:
  .INCLUDE \users\spice\common\wattmeter.cir
  .INCLUDE "\users\spice files\wattmeter.cir"
```
Frequently, portions of circuit descriptions will be reused in several input files, particularly with common models and subcircuits. In any SPICE input file, the .include line may be used to copy some other file as if that second file appeared in place of the ".include" line in the original file. There is no restriction on the file name imposed by SPICE beyond those imposed by the local operating system.

If the filename or path contain spaces, double quote marks must be used.

## <span id="page-26-0"></span>**2.7.6 .LIB Lines (Pspice-style)**

**Feature not considered fully reliable by 5Spice.**

```
General form:
  .LIB filename
  .LIB "filenamewith spaces"
Examples:
  .LIB \users\spice\common\bipolar.lib
  .LIB "\users\spice stuff\common\bipolar.lib"
```
This is an extension, not found in the Berkeley version of SPICE3, that provides backward compatibility with PSPICE.

The .LIB line is similar to the .INCLUDE line except that the specified file is assumed to contain .MODEL and .SUBCKT definitions. WinSpice searches for any undefined models or subcircuits in the specified file and extracts the required definitions and pastes them into the circuit. The main difference is that because it only extracts parts of the specified file and does not include the whole file in your circuit, the .LIB line uses far less memory.

The input file can have any extension, but by convention has the extension .lib.

If the filename or path contain spaces, double quote marks must be used.

As an example, consider the following call to a BC338AP BJT.

Q1 10 15 20 BC338AP

The model name, BC338AP, is the name of the library entry that contains the description of the transistor. The model is located in the library ZMODELS.LIB provided with WinSpice.

The .LIB ZMODELS.LIB statement would retrieve the model from the BJTN library.

```
SAMPLE NETLIST
.LIB ZMODELS.LIB 
.DC VCE 0 15 .5 IB 100U 1M 100U 
.PRINT DC I(VC) 
IB 0 1 
Q1 2 1 0 BC338AP 
VC 3 2 
VCE 3 0 
.END
```
When the simulation is run, the model library ZMODELS.LIB will be searched for the BC338AP model statement which will be inserted into the final netlist.

```
SAMPLE NETLIST 
.MODEL BC338AP NPN IS=3.941445E-14 BF=175 VAF=109.45 NF=1 IKF=.8
+ISE=7.4025E-15 NE=1.3 BR=20.5 VAR=14.25 NR=.974 IKR=.1 ISC=3.157E-13
+NC=1.2 RB=1.1 RE=.1259 RC=.0539 CJE=63E-12 TF=.75E-9 CJC=15.8E-12
+TR=85E-9 VJC=.505 MJC=.39
.PRINT DC I(VC) 
IB 0 1 
Q1 2 1 0 BC338AP
VC 3 2 
VCE 3 0 
.END
```
The netlist is loaded and the specified libraries are searched for unresolved subcircuit or model references in the order in which they appear in the netlist. Each library will be searched repeatedly until no additional references can be resolved in that library. The process is then repeated for succeeding libraries. The program runs until a pass is made with no unresolved references. Libraries may cause additional unresolved references to occur if your subcircuits call other subcircuits or models. It is best to resolve those references within the same library.

In the example above, \*INCLUDE may be substituted for .LIB with the same results (see section 2.7.5).

# <span id="page-27-0"></span>**2.7.7 .LIB Lines (HSPICE-style)**

#### **Feature not considered fully reliable by 5Spice.**

```
General form:
  .LIB 'filename' section
Examples:
  .LIB '\users\spice\common\bipolar.lib' MOS
```
If two parameters are supplied on a .LIB line, WinSpice assumes that an Hspice-style library is to be read. The directive searches the library file 'filename' for section 'section' and inserts it into the circuit in place of the .LIB directive.

A Hspice library has the following format:

```
.LIB section1
    .. section contents ..
.ENDL section1
.LIB section2
    .. section contents ..
.ENDL section2
.LIB section3
    .. section contents ..
    .LIB filename section
.ENDL section3
.. etc ..
```
The library can contain nested library references as long as the reference is not recursive.

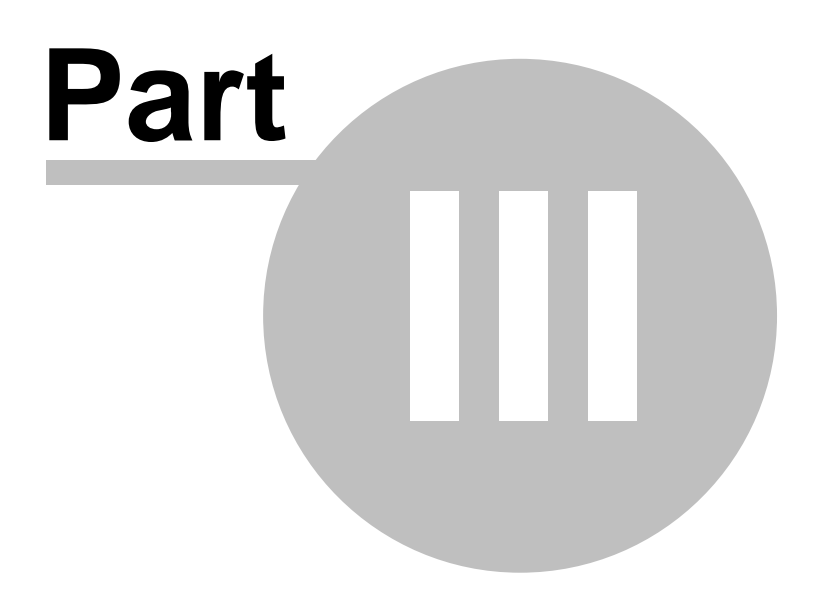

# <span id="page-29-0"></span>**3 CIRCUIT ELEMENTS AND MODELS**

### **For entries in this section**

XXXXXXX, YYYYYYY, and ZZZZZZZ denote arbitrary alpha-numeric strings. English only.

Data fields that are enclosed in less-than and greater-than signs ( $\langle \rangle$  >') are optional.

#### **Punctuation**

Parentheses in a .MODEL line may be replaced with a blank/space. Do not add parentheses where not shown as they may not be correctly recognized in all element lines.

A comma is required in circuit node syntax " $v(1,14)$ ". Otherwise they are not recommended as they may not be recognized in all element lines, especially in subcircuits.

Consider the equals sign ('=') required punctuation where shown. Some users replace it with a blank/space but this can cause problems in a few situations.

Any braces ('{ $\}$ ') are required where shown - they enclose an arithmetic expression or a user defined parameter.

A consistent style adhering to the punctuation shown here makes the input easier to understand.

#### **Circuit Conventions**

With respect to branch voltages and currents, **WinSpice** uniformly uses the associated reference convention (current flows in the direction of voltage drop).

# <span id="page-29-1"></span>**3.1 Elementary Devices**

The first letter of a line specifies the type of device being defined. WinSpice supports the following devices:

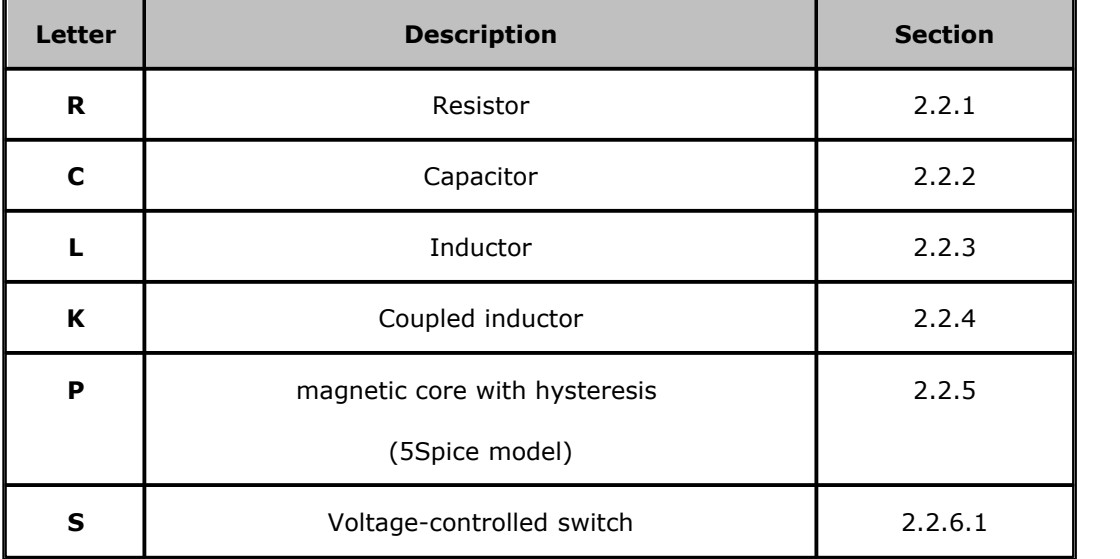

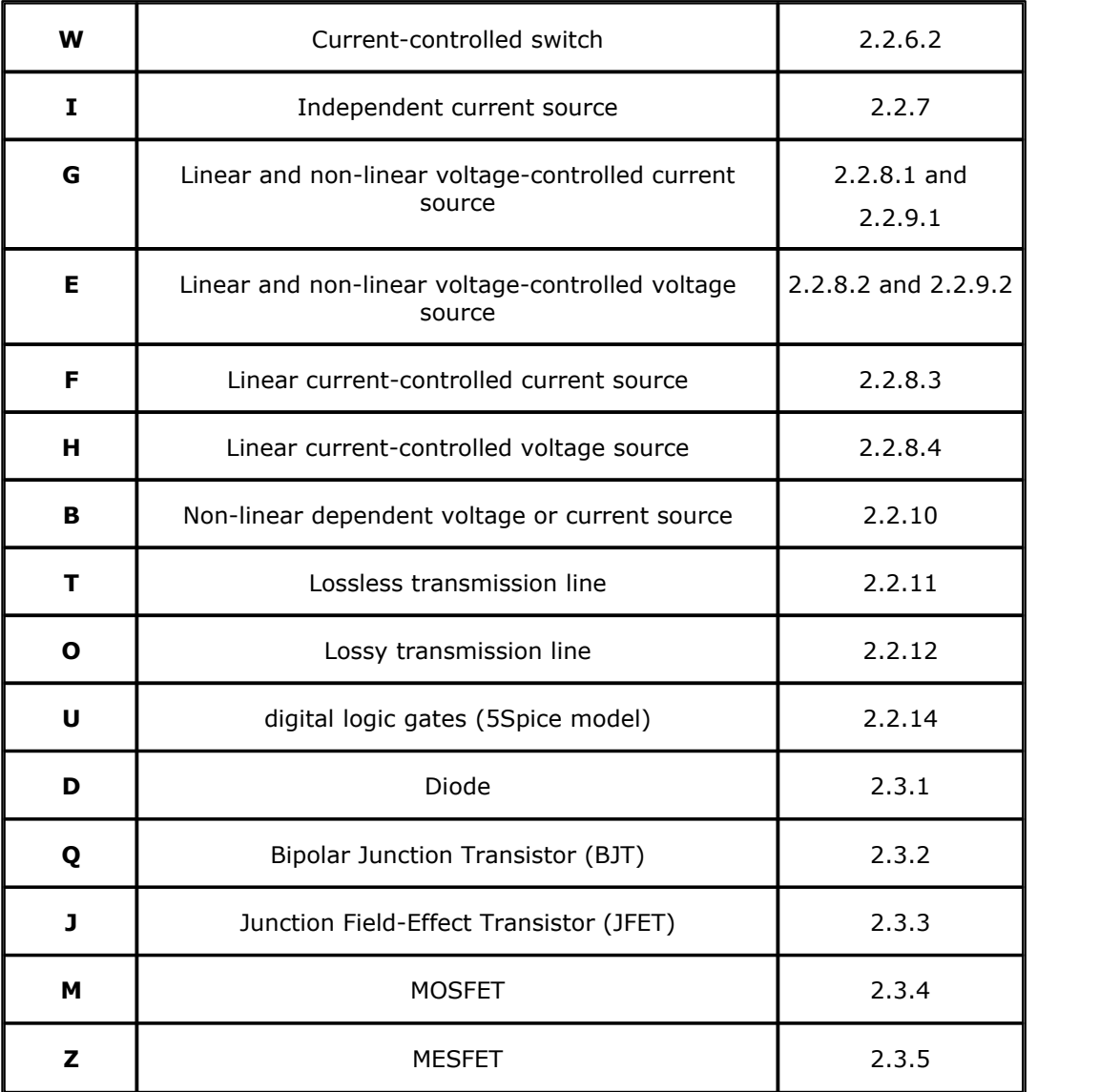

# <span id="page-30-0"></span>**3.1.1 Resistors**

General form:

```
RXXXXXXX N1 N2 VALUE
RXXXXXXX N1 N2 R=expression obsolete
RXXXXXX N1 N2 {expression for value} <TC=any of the TC forms>
RXXXXXXX N1 N2 VALUE <TC=x>
RXXXXXXX N1 N2 VALUE <TC=x,y>
RXXXXXXX N1 N2 VALUE <TC1=x TC2=y>
```
Examples:

R1 1 2 100 RC1 12 17 1K RC2  $4 5 \{1.3 + sqrt(PARMETER_NAME)\}$  TC=1e-4 R3 3 0 100k TC=.001

R4a 4 0 100k TC=0.001,0.003 R5 4 0 100k TC1=0.001 TC2=0.003

N1 and N2 are the two element nodes. VALUE is the resistance (in ohms) and may be positive or negative but not zero.

The resistance value can also be defined as an expression as shown in the third example. The expression is enclosed in braces. The expression can include user defined parameters. See section 4.3 on parameters and expressions.

To support Spice2 circuits, WinSpice also supports temperature coefficients being defined on the R line. Examples 5 and 6 above are Spice2 style definitions. These are converted into the form of example 7 when the circuit is loaded.

**TC1 or x** is the first order coefficient and **TC2 or y** is the second order coefficient.

Where temperature coefficients are specified on the R line, these values override the same values in the .Model line.

#### <span id="page-31-0"></span>**3.1.1.1 Semiconductor Resistors**

General forms:

RXXXXXXX N1 N2 <VALUE> <MNAME> <L=LENGTH> <W=WIDTH> <TEMP=T>

RXXXXXXX N1 N2 <MNAME> <L=LENGTH> <W=WIDTH> <TEMP=T>

Examples:

RLOAD 2 10 10K

RMOD 3 7 RMODEL L=10u W=1u

This is the more general form of the resistor presented in section 3.1.1, and allows the modelling of temperature effects and for the calculation of the actual resistance value from strictly geometric information and the specifications of the process.

If VALUE is specified, it overrides the geometric information and defines the resistance. If MNAME is specified, then the resistance may be calculated from the process information in the model MNAME and the given LENGTH and WIDTH. If VALUE is not specified, then MNAME and LENGTH must be specified. If WIDTH is not specified, then it is taken from the default width given in the model.

The (optional) TEMP value is the temperature at which this device is to operate, and overrides the temperature specification on the .OPTION control line.

#### <span id="page-31-1"></span>**3.1.1.2 Semiconductor Resistor Model (R or RES)**

General form:

.MODEL MNAME RES(PNAME1=PVAL1 PNAME2=PVAL2 ... )

```
.MODEL MNAME R(PNAME1=PVAL1 PNAME2=PVAL2 ... )
```
Examples:

.MODEL MRISC RES (TC1=-0.001) .MODEL MRISC R (TC1=-0.001)

The model type name 'RES' can be used instead of 'R' for compatibility with other commercial

Spice simulators.

The resistor model consists of process-related device data that allow the resistance to be calculated from geometric information and to be corrected for temperature.

The parameters available are:

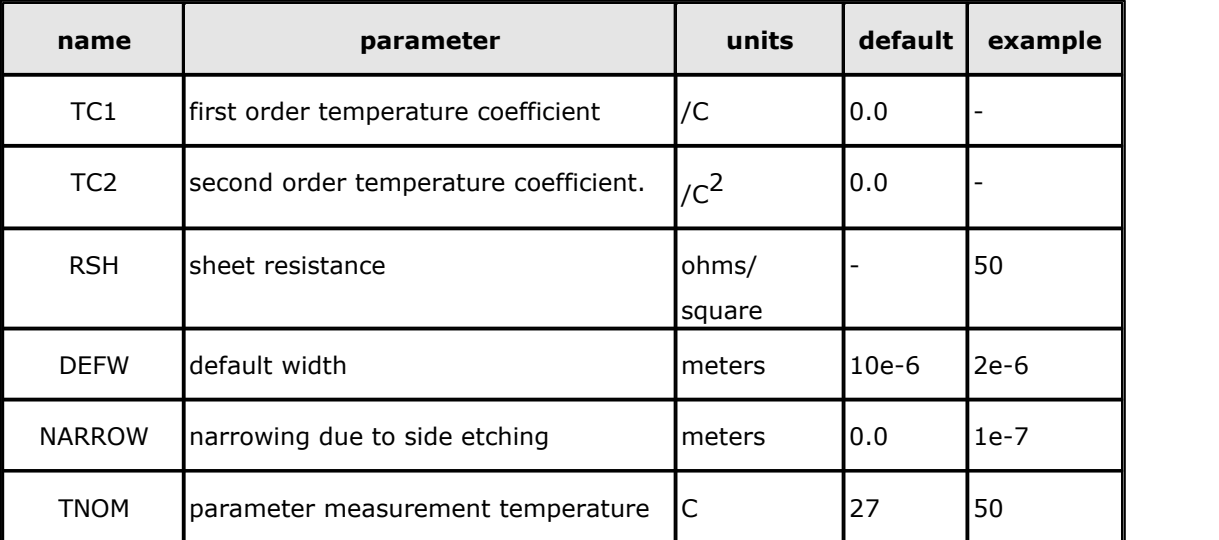

The sheet resistance is used with the narrowing parameter and L and W from the resistor device to determine the nominal resistance by the formula

$$
R = RSH \frac{L - NARROW}{W - NARROW}
$$

DEFW is used to supply a default value for W if one is not specified for the device. If either RSH or L is not specified, then the standard default resistance value of 1k ohms is used.

TNOM is used to override the circuit-wide value given on the .OPTIONS control line where the parameters of this model have been measured at a different temperature. After the nominal resistance is calculated, it is adjusted for temperature by the formula:

$$
R(T) = R(T_0)[1 + TC_1(T - T_0) + TC_2(T - T_0)^2]
$$

# <span id="page-32-0"></span>**3.1.2 Capacitors**

```
General form:
```

```
CXXXXXXX N+ N- VALUE <IC=VAL>
CXXXXXXX N+ N- C=expression obsolete
CXXXXXXX N+ N- {expression for value} <IC=VAL>
```
Examples:

CBYP 13 0 1UF

```
COSC 17 23 10U IC=3V
C2 5 6 \{10u + PARMETER NAME * 1e-6\}
```
N+ and N- are the positive and negative element nodes, respectively. VALUE is the capacitance in Farads.

The (optional) initial condition is the initial (time- zero) value of capacitor voltage (in Volts). Note that the initial conditions (if any) apply 'only' if the UIC option is specified on the .TRAN control line. See the .IC option for a more flexible way of setting initial conditions.

The capacitance value can also be defined as an expression as shown in the third example. The expression is enclosed in braces. The expression can include user defined parameters. See section 4.3 on parameters and expressions.

Set temperature coefficients in the model.

#### <span id="page-33-0"></span>**3.1.2.1 Semiconductor Capacitors**

General form:

```
CXXXXXXX N1 N2 <VALUE> <MNAME> <L=LENGTH> <W=WIDTH> <IC=VAL>
CXXXXXXX N1 N2 <MNAME> <L=LENGTH> <W=WIDTH> <IC=VAL>
```
Examples:

CLOAD 2 10 10P

CMOD 3 7 CMODEL L=10u W=1u

This is the more general form of the Capacitor presented in section 3.1.2, and allows for the calculation of the actual capacitance value from strictly geometric information and the specifications of the process.

If VALUE is specified, it overrides the geometric information and defines the capacitance. If MNAME is specified, then the capacitance is calculated from the process information in the model MNAME and the given LENGTH and WIDTH. If VALUE is not specified, then MNAME and LENGTH must be specified. If WIDTH is not specified, then it is taken from the default width given in the model.

#### <span id="page-33-1"></span>**3.1.2.2 Semiconductor Capacitor Model (C)**

General form:

```
.MODEL MNAME CAP(PNAME1=PVAL1 PNAME2=PVAL2 ... )
```

```
.MODEL MNAME C(PNAME1=PVAL1 PNAME2=PVAL2 ... )
```
Examples:

```
.MODEL MCISC CAP(TC1=-0.001)
```

```
.MODEL MCISC C(TC1=-0.001)
```
The model type name 'CAP' can be used instead of 'C' for compatibility with other commercial Spice simulators.

The capacitor model contains process information that may be used to compute the capacitance from strictly geometric information.

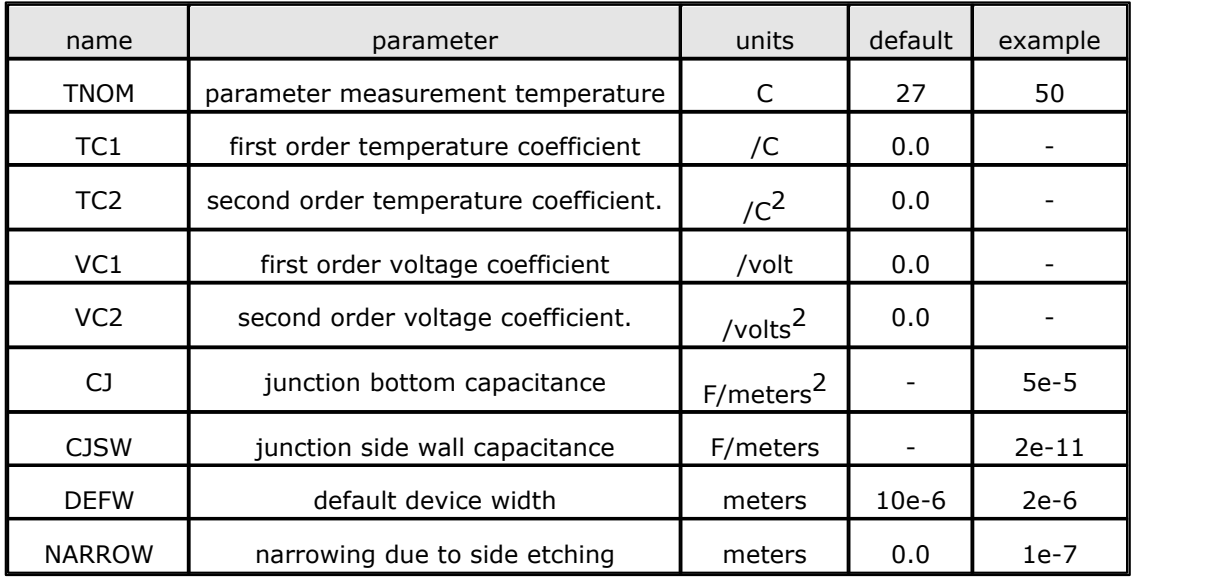

The capacitor has a capacitance computed as

*CAP* = *CJ* (*LENGTH* - *NARROW* )(*WIDTH* - *NARROW* )+ 2*CJSW* (*LENGTH* +*WIDTH* - 2*NARROW* )

TNOM is used to override the circuit-wide value given on the .OPTIONS control line where the parameters of this model have been measured at a different temperature.

After the nominal capacitance is calculated above, it is adjusted for temperature and voltage nonlinearity by the formula:-

$$
C_{\text{eff}} = CAP(1 + VC_1 \cdot V_{\text{cap}} + VC_2 \cdot V_{\text{cap}}^2)(1 + TC_1(T - T_{\text{nom}}) + TC_2(T - T_{\text{nom}})^2)
$$

# <span id="page-34-0"></span>**3.1.3 Lxxxx: Inductors**

```
General form:
```

```
LYYYYYYY N+ N- VALUE <IC=INCOND>
LYYYYYYY N+ N- L=expression obsolete
LYYYYYYY N+ N- {expression for value} <IC=INCOND>
```
Examples:

LLINK 42 69 1UH LLINK 42 69 {PARAMETER NAME} LSHUNT 23 51 10U IC=15.7MA

N+ and N- are the positive and negative element nodes, respectively. VALUE is the inductance in Henries.

The (optional) initial condition is the initial (time-zero) value of inductor current (in Amps) that flows from N+, through the inductor, to N-. Note that the initial conditions (if any) apply only if the UIC option is specified on the .TRAN analysis line.

The inductance value can also be defined as an expression as shown in the second example. The

expression is enclosed in braces. The expression can include user defined parameters. See section 4.3 on parameters and expressions.

NOTE: unlike Spice2, non-linear inductors are not directly supported by Spice3. However, they can be simulated using non-linear current and voltage sources.

## <span id="page-35-0"></span>**3.1.4 Kxxxx: Coupled (Mutual) Inductors**

General form:

KXXXXXXX LYYYYYYY LZZZZZZZ VALUE

Examples:

K43 LAA LBB 0.999

KXFRMR L1 L2 0.87

LYYYYYYY and LZZZZZZZ are the names of the two coupled inductors, and VALUE is the coefficient of coupling, K, which must be greater than 0 and less than or equal to 1. Using the 'dot' convention, place a 'dot' on the first node of each inductor.

### <span id="page-35-1"></span>**3.1.5 Pxxxx: Saturating Magnetic Core**

This is a proprietary model, used by 5Spice. It is not intended to be used directly by WinSpice users.

See 5Spice documentation.

General form:

Pxxxx node1 node2 .......

### <span id="page-35-2"></span>**3.1.6 Controlled Switches**

Two types of switch model are provided – the Spice3 switch (SW and CSW) and the PSpice switch (VSWITCH and ISWITCH).

#### <span id="page-35-3"></span>**3.1.6.1 Sxxxx: Voltage Controlled Switch**

```
General form:
Spice
   SXXXXXXX N1 N2 NC+ NC- MODEL <ON><OFF>
```
Examples:

s1 1 2 3 4 switch1 ON s2 5 6 3 0 sm2 off Switch1 1 2 10 0 smodel1
Nodes N1 and N2 are the nodes between which the switch terminals are connected. Nodes NC+ and NC- are the positive and negative controlling nodes respectively.

MODEL is the model name.

ON and OFF are options to set an initial condition on the device when solving for the DC operating point. The switch's initial condition is off if neither option is specified.

#### **3.1.6.2 Wxxxx: Current Controlled Switch**

General form:

**Spice** 

WYYYYYYY N1 N2 VNAM MODEL <ON><OFF>

Examples:

w1 1 2 vclock switchmod1 W2 3 0 vramp sm1 ON wreset 5 6 vclck lossyswitch OFF

Nodes N1 and N2 are the nodes between which the switch terminals are connected. The controlling current is that through the specified voltage source, VNAM. The direction of positive controlling current flow is from the positive node, through the source, to the negative node.

MODEL is the model name.

ON and OFF are options to set an initial condition on the device when solving for the DC operating point. The switch's initial condition is off if neither option is specified.

### **3.1.6.3 Spice Switch Model (SW/CSW)**

General form:

.MODEL MNAME TYPE(PNAME1=PVAL1 PNAME2=PVAL2 ... )

Examples:

```
.MODEL SMOD SW(RON=5M ROFF=10E9 VT=1.0 VH=0.1)
```
.MODEL SMOD CSW(RON=5M ROFF=10E9 IT=0.5MA IH=0.5MA)

The switch model allows an almost ideal switch to be described in WinSpice. The switch resistance is either its ON or its OFF resistance value. The switch is not quite ideal, in that the resistance cannot change from 0 to infinity, but must always have a finite positive value. By proper selection of the on and off resistances, they can be effectively zero and infinity in comparison to other circuit elements.

Recommended Resistance Values:

ROFF <= 1/GMIN. In WinSpice, GMIN defaults to 1e-12.

 $RON >= 1e-14 * 1/GMIN.$ 

Do not allow the ratio ROFF/RON to exceed 1e+12. Spice loses accuracy rapidly beyond this and simulation failure may occur at 1e+15.

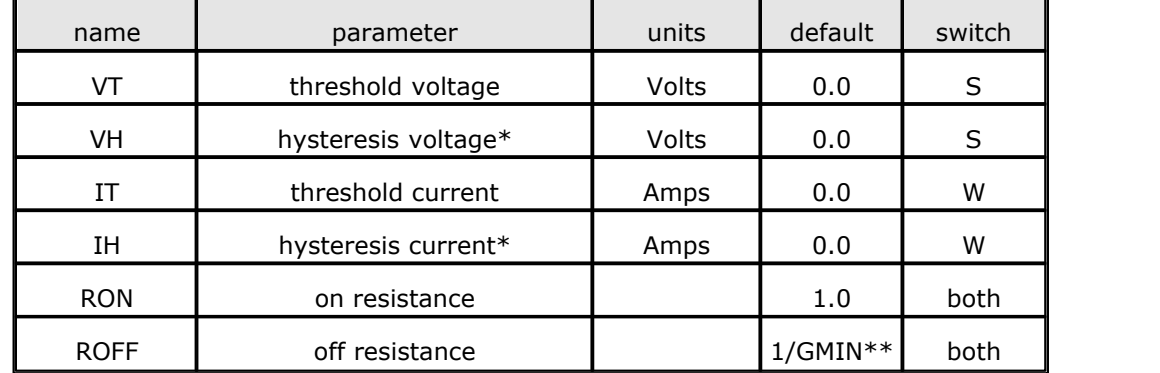

The parameters available are:

\*The program uses the absolute value of the model's hysteresis value.

\*\*(See the .OPTIONS control line for a description of GMIN, its default value results in an off-resistance of 1.0e+12 ohms.)

For the voltage controlled switch, the switch is in the ON state if

$$
V_{\text{ctrl}} > (VT + VH)
$$

It is in the OFF state if

$$
V_{\text{ctrl}} \leq (VT - VH)
$$

For the current controlled switch, the switch is in the ON state if

$$
I_{\text{ctrl}} > (IT + IH)
$$

It is in the OFF state if

$$
\mathrm{I}_{\mathrm{ctrl}} \leq = (\mathrm{IT} - \mathrm{IH})
$$

The use of an ideal element that is highly non-linear such as a switch can cause large discontinuities to occur in the circuit node voltages. A rapid change such as that associated with a switch changing state can cause numerical roundoff or tolerance problems leading to erroneous results or time step difficulties. The user of switches can improve the situation by taking the following steps:

- 1.First, it is wise to set ideal switch impedances just high or low enough to be negligible with respect to other circuit elements. Using switch impedances that are close to "ideal" in all cases aggravates the problem of discontinuities mentioned above. Of course, when modeling real devices such as MOSFETs, the on resistance should be adjusted to a realistic level depending on the size of the device being modeled.
- 2.When switches are placed around capacitors, the option CHGTOL should be reduced. Suggested value is 1e-16. This change informs WinSpice to be more careful around the switch points so that no errors are made due to the rapid change in the circuit. 5Spice users can use the Project Defaults Wizard to set this option.

#### **Time Step issues** - Transient Analysis

This version of WinSpice adjusts the time step smaller in advance of the switch switching. This prevents the large time lag in the switch responding that is seen in traditional Spice (the delays occur when the switch's control signal is not the Pulse waveform of an independent voltage or current source).

#### **3.1.6.4 PSpice Switch Model (ISWITCH/VSWITCH)**

General form:

```
.MODEL MNAME TYPE(PNAME1=PVAL1 PNAME2=PVAL2 ... )
```
Examples:

```
.MODEL SMOD VSWITCH(RON=5M ROFF=10E9 VON=1.1 VOFF=0.9)
```

```
.MODEL SMOD ISWITCH(RON=5M ROFF=10E9 ION=1.0MA IOFF=0)
```
The VSWITCH and ISWITCH forms of the model shown above are provided for compatibility with PSpice. The switch resistance varies continuously from its ON to its OFF value. The resistance cannot change from 0 to infinity, but must always have a finite positive values. By proper selection of the on and off resistances, they can be effectively zero and infinity in comparison to other circuit elements.

Recommended Resistance Values:

ROFF <= 1/GMIN. In WinSpice, GMIN defaults to 1E-12.

 $RON >= 1E-14 * 1/GMIN.$ 

Do not allow the ratio ROFF/RON to exceed 1E+12. Spice loses accuracy rapidly beyond this and simulation failure may occur at 1E+15.

The parameters available are:

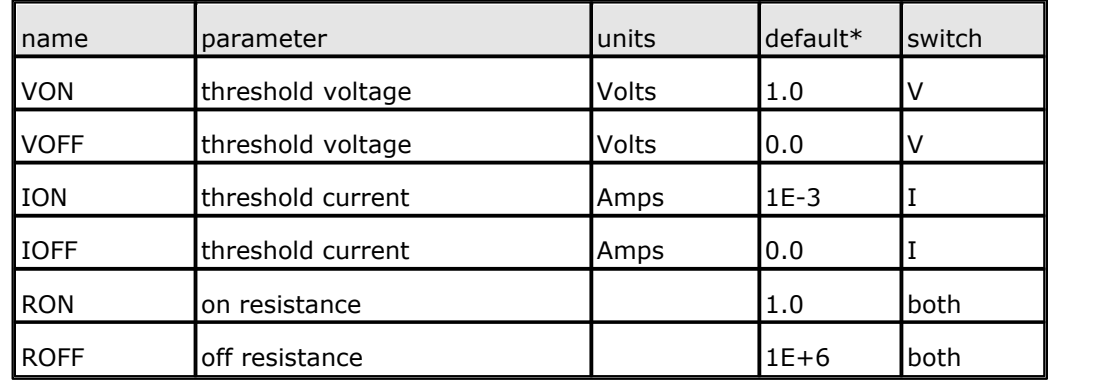

\*These default values match PSpice. Other versions of WinSpice may have different default values.

## **Notes**

- · The PSpice implementation includes a resistance > 1E+9 across the controlling nodes of the VSwitch. This resistance is not present in WinSpice.
- · These switches do not work in Sensitivity analysis. All switch parameters will show a value of zero.

#### **Convergence**

The use of an element that is highly non-linear such as a switch can cause large discontinuities to occur in the circuit node voltages. A rapid change such as that associated with a switch changing state can cause numerical roundoff or tolerance problems leading to erroneous results or time step difficulties. The user of switches can improve the situation by taking the following steps:

- 1.First, it is wise to set ideal switch impedances just high or low enough to be negligible with respect to other circuit elements. Using switch impedances that are close to "ideal" in all cases aggravates the problem of discontinuities mentioned above. Of course, when modeling real devices such as MOSFETs, the on resistance should be adjusted to a realistic level depending on the size of the device being modeled.
- 2.The narrower the control range, (VON VOFF) or (ION IOFF), the more rapidly the node voltages at the switched contacts change. This aggravates the problem of discontinuities mentioned above.
- 3.When switches are placed around capacitors, the option CHGTOL should be reduced. Suggested value is 1e-16. This change informs WinSpice to be more careful around the switch points so that no errors are made due to the rapid change in the circuit. 5Spice users can use the Project Defaults Wizard to set this option.

#### **Technical discussion**

ION or VON defines the point at which the switch resistance is RON. IOFF or VOFF defines the point at which the switch resistance has the value ROFF. The switch resistance varies smoothly between ROFF and RON.

In the case of the VSWITCH device, for the following equations:-

 $Vc =$  voltage across the control nodes  $Lm = ln((RON * ROFF)0.5)$  $Lr = ln(RON / ROFF)$  $Vm = (VON + VOFF)/2$  $Vd = ABS(VON - VOFF)$ Rs = switch resistance For ((VON  $>$  VOFF) and (Vc  $>=$  VON)) or ((VON  $<$  VOFF) and (Vc  $<=$  VON))  $Rs = RON$ else if ((VON > VOFF) and (Vc <= VOFF)) or ((VON < VOFF) and (Vc >= VOFF))  $Rs = ROFF$ else  $Rs = exp(Lm + 3 Lr (Vc - Vm)/(2 Vd) - 2 Lr (Vc - Vm)3/Vd3)$ 

The ISWITCH device uses similar equations.

These equations give a continuous curve for Rs.

\* PSpice voltage controlled switch example VS 1 0 SIN(0 10V 1KHZ) RS 1 2 100K R1 2 0 100K S1 6 0 2 0 SMOD VX 5 0 DC 5V R2 5 6 1000

```
.MODEL SMOD VSWITCH(RON=100 ROFF=10000 VON=4 VOFF=1)
.TRAN 5US 2MS
.SAVE ALL
.PLOT TRAN V(2) V(6) V(5).PROBE
.END
```
circuit output:

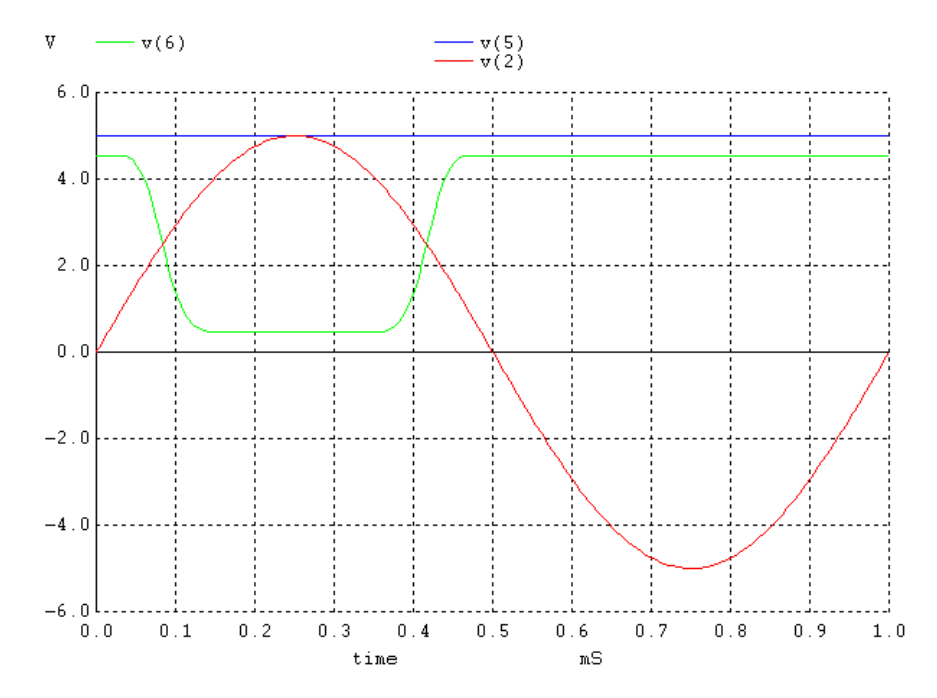

**Figure 1: VSWITCH example**

# **3.1.7 Ixxxx and Vxxxx: Independent Sources**

```
General form:
```

```
VXXXXXXX N+ N- <<DC> DC/TRAN VALUE> <AC <ACMAG <ACPHASE>>>
   + <DISTOF1 <F1MAG <F1PHASE>>> <DISTOF2 <F2MAG <F2PHASE>>>
   IYYYYYYY N+ N- <<DC> DC/TRAN VALUE> <AC <ACMAG <ACPHASE>>>
   + <DISTOF1 <F1MAG <F1PHASE>>> <DISTOF2 <F2MAG <F2PHASE>>>
Examples:
   VCC 10 0 DC 6
  VIN 13 2 0.001 AC 1 SIN(0 1 1MEG)
   ISRC 23 21 AC 0.333 45.0 SFFM(0 1 10K 5 1K)
   VMEAS 12 9
   VCARRIER 1 0 DISTOF1 0.1 -90.0
```
VMODULATOR 2 0 DISTOF2 0.01 IIN1 1 5 AC 1 DISTOF1 DISTOF2 0.001

N+ and N- are the positive and negative nodes, respectively. Note that voltage sources need not be grounded. Positive current is assumed to flow from the positive node, through the source, to the negative node. A current source of positive value forces current to flow out of the N+ node, through the source, and into the N- node.

Voltage sources, in addition to being used for circuit excitation, are the 'ammeters' for WinSpice. Zero valued voltage sources may be inserted into the circuit for the purpose of measuring current. They have no effect on circuit operation since they represent short-circuits.

DC/TRAN is the DC and transient analysis value of the source. If the source value is zero both for DC and transient analyses, this value may be omitted. If the source value is time-invariant (e.g., a power supply), then the value may optionally be preceded by the letters DC.

ACMAG is the AC magnitude and ACPHASE is the AC phase. The source is set to this value in the AC analysis. If ACMAG is omitted following the keyword AC, a value of unity is assumed. If ACPHASE is omitted, a value of zero is assumed. If the source is not an AC small-signal input, the keyword AC and the AC values are omitted.

DISTOF1 and DISTOF2 are the keywords that specify that the independent source has distortion inputs at the frequencies F1 and F2 respectively (see the description of the .DISTO control line). An optional magnitude and phase may follow the keywords. The default values of the magnitude and phase are 1.0 and 0.0 respectively.

Any independent source can be assigned a time-dependent value for transient. If a source is assigned a time-dependent value, the time-zero value is used for DC analysis. There are five independent source functions: pulse (PULSE), exponential (EXP), sinusoidal (SIN), piece-wise linear (PWL), and single-frequency FM (SFFM). If parameters other than source values are omitted or set to zero, the default values shown are assumed. In the descriptions below, TSTEP is the printing increment and TSTOP is the final time (see the .TRAN control line for explanation – section 5.1.9).

See sections 10.26 and 10.13 for parameters that can be altered using the 'alter' command (see 6.2.3).

# **3.1.7.1 PULSE(): Pulse**

General form:

PULSE(V1 V2 TD TR TF PW PER)

Examples:

VIN 3 0 PULSE(-1 1 2NS 2NS 2NS 50NS 100NS)

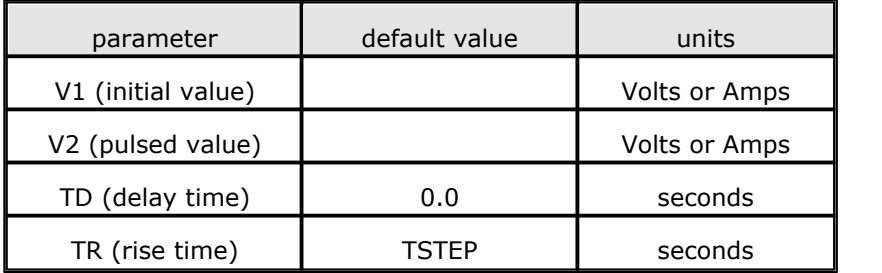

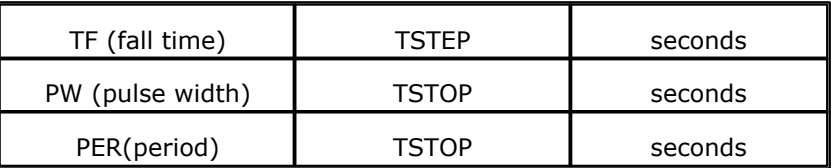

The following table describes a single pulse so specified:

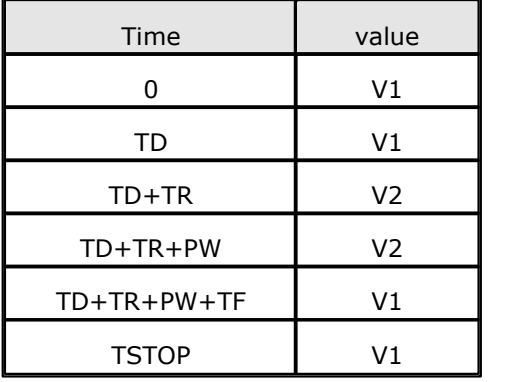

Intermediate points are determined by linear interpolation.

### **Special Cases**

- · If you specify 0 for PW (pulse width), the pulse amplitude V2 extends to the end of the period PER. If no period is specified, V2 extends to the end of the simulation. The pulse amplitude does not "fall" at TF. This is traditional Spice behavior.
- · In this version of WinSpice, enter any negative value for PW to create a waveform where the pulse width is zero, such as a triangle wave.
- · Use a negative value for TD (delay) to shift the starting point in the waveform while still having the waveform start immediately at TIME=0.

### **3.1.7.2 SIN(): Sinusoidal**

General form:

SIN(VO VA FREQ TD THETA)

Examples:

```
VIN 3 0 SIN(0 1 100MEG 1NS 1E10)
```
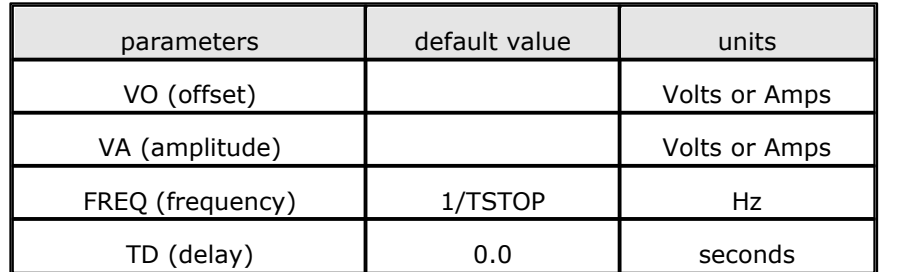

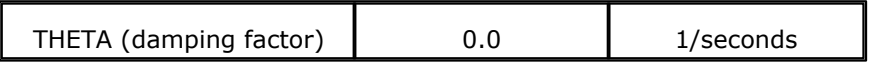

The following table describes the shape of the waveform:

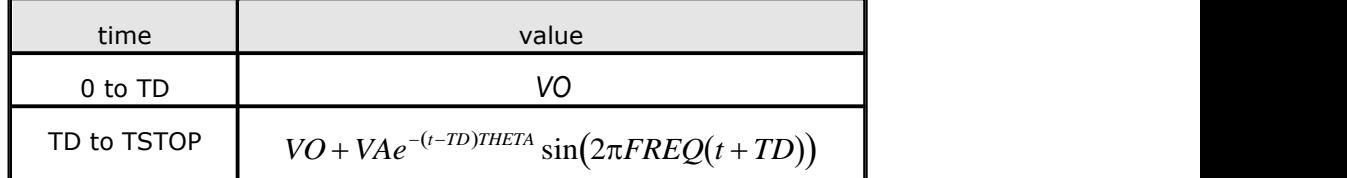

# **3.1.7.3 EXP(): Exponential**

General Form:

```
EXP(V1 V2 TD1 TAU1 TD2 TAU2)
```
Examples:

VIN 3 0 EXP(-4 -1 2NS 30NS 60NS 40NS)

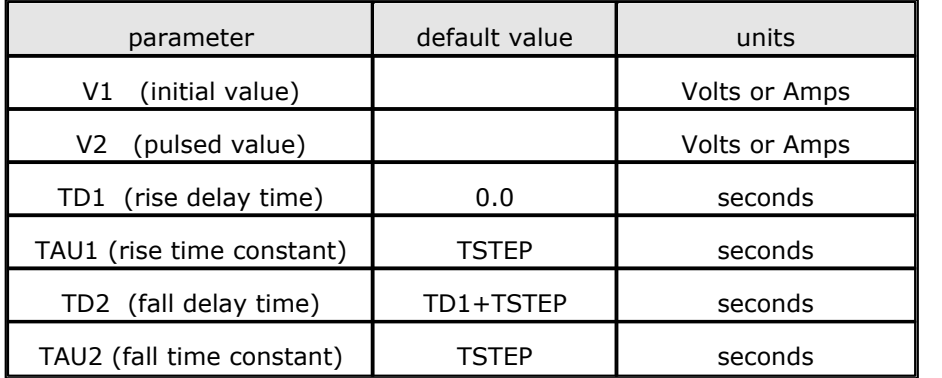

The following table describes the shape of the waveform:

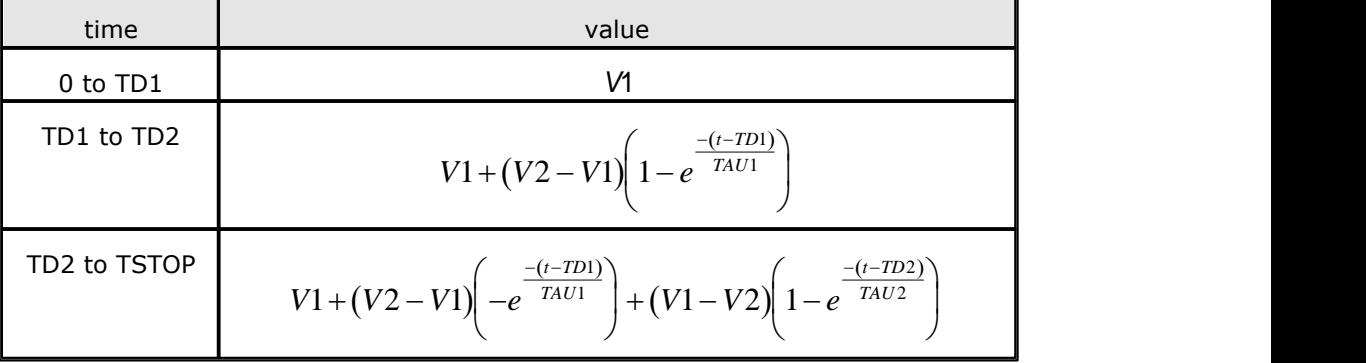

### **3.1.7.4 PWL(): Piece-Wise Linear**

General Form:

PWL(T1 V1 <T2 V2 T3 V3 T4 V4 ...>)

Examples:

VCLOCK 7 5 PWL(0 -7 10NS -7 11NS -3 17NS -3 18NS -7 50NS -7)

Each pair of values (Ti, Vi) specifies that the value of the source is Vi (in Volts or Amps) at time=Ti. The value of the source at intermediate values of time is determined by using linear interpolation on the input values.

If the first data point's time  $> 0$ , then its amplitude is used from time=0 to its own time value.

#### **Waveform Repeat**

In this version of **WinSpice**, the PWL sequence automatically repeats after it reaches it's final data point. Repeats begin with the first point in the list whose time > 0. The time interval from the last PWL point to this first repeat point is the time value of the first repeat point (time from zero).

In other words, during repeats, the last PWL point behaves as if it is at time=0. If there is a time=0 point, it is not used in repeats. This is required to provide a defined time interval between the last and first points during repeats.

To prevent repeats, enter a new final data point with the same amplitude as the existing final point, and a time value larger than the longest Transient simulation you plan to use. To avoid numerical problems, do not make this time greater than 100x the longest Transient simulation.

#### **3.1.7.5 SFFM(): Single-Frequency FM**

General Form:

```
SFFM(VO VA FC MDI FS)
```
#### Examples:

V1 12 0 SFFM(0 1M 20K 5 1K)

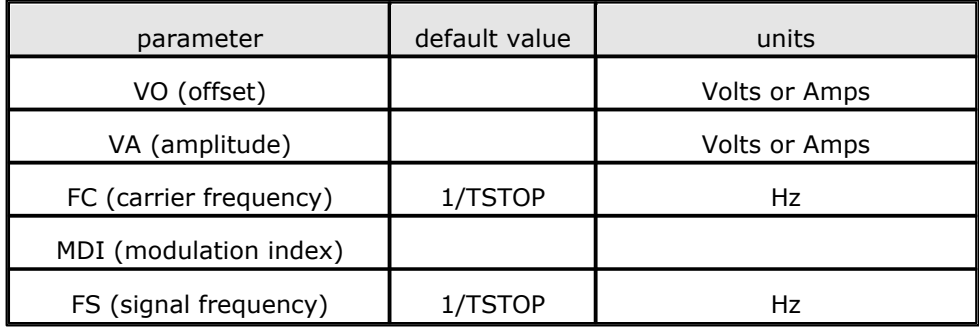

The shape of the waveform is described by the following equation:

 $V(t) = V_0 + V_4 \sin(2\pi FCt + MDI \sin(2\pi FSt))$ 

# **3.1.8 Linear Dependent Sources**

SPICE allows circuits to contain linear dependent sources characterised by any of the four equations

 $i = q v$   $v = e v$   $i = fi$   $v = hi$ 

where g, e, f, and h are constants representing transconductance, voltage gain, current gain, and transresistance, respectively.

### **3.1.8.1 Gxxxx: Linear Voltage-Controlled Current Sources**

General form:

```
GXXXXXXX N+ N- NC+ NC- VALUE
```
Examples:

G1 2 0 5 0 0.1MMHO

N+ and N- are the positive and negative nodes, respectively. Current flow is from the positive node, through the source, to the negative node. NC+ and NC- are the positive and negative controlling nodes, respectively. VALUE is the transconductance (in mhos).

### **3.1.8.2 Exxxx: Linear Voltage-Controlled Voltage Sources**

General form:

EXXXXXXX N+ N- NC+ NC- GAIN

Examples:

E1 2 3 14 1 2.0

N+ is the positive node, and N- is the negative node. NC+ and NC- are the positive and negative controlling nodes, respectively. GAIN is the voltage gain.

# **3.1.8.3 Fxxxx: Linear Current-Controlled Current Sources**

General form:

FXXXXXXX N+ N- VNAM GAIN

Examples:

F1 13 5 VSENS 5

N+ and N- are the positive and negative nodes, respectively. Current flow is from the positive node, through the source, to the negative node. VNAM is the name of a voltage source through which the controlling current flows. The direction of positive controlling current flow is from the positive node, through the source, to the negative node of VNAM. GAIN is the current gain.

#### **3.1.8.4 Hxxxx: Linear Current-Controlled Voltage Sources**

General form: HXXXXXXX N+ N- VNAM VALUE Examples:

HX 5 17 VZ 0.5K

N+ and N- are the positive and negative nodes, respectively. VNAM is the name of a voltage source through which the controlling current flows. The direction of positive controlling current flow is from the positive node, through the source, to the negative node of VNAM. VALUE is the transresistance (in ohms).

# **3.1.9 Dependent Sources using POLY()**

For compatibility with SPICE2, **WinSpice** allows circuits to contain dependent sources characterized by any of the four equations

i=f(v) v=f(v) i=f(i) v=f(i)

where the functions must be polynomials, and the arguments may be multidimensional. The polynomial functions are specified by a set of coefficients p0, p1, ..., pn. Both the number of dimensions and the number of coefficients are arbitrary. The meaning of the coefficients depends upon the dimension of the polynomial, as shown in the following examples:

Suppose that the function is one-dimensional (that is, a function of one argument). Then the function value fv is determined by the following expression in fa (the function argument):

 $f(v = p0 + (p1*fa) + (p2*fa**2) + (p3*fa**3) + (p4*fa**4) + (p5*fa**5) + ...$ 

Suppose now that the function is two-dimensional, with arguments fa and fb. Then the function value fv is determined by the following expression:

$$
fv = p0 + (p1*fa) + (p2*fb) + (p3*fa**2) + (p4*fa*fb) + (p5*fb**2) + (p6*fa**3) + (p7*fa**2*fb) + (p8*fa*fb**2) + (p9*fb**3) + ...
$$

Consider now the case of a three-dimensional polynomial function with arguments fa, fb, and fc. Then the function value fv is determined by the following expression:

```
fv = p0 + (p1*fa) + (p2*fb) + (p3*fc) + (p4*fa**2)+ (p5*fa*fb)
     + (p6*fa*fc) + (p7*fb**2) + (p8*fb*fc) + (p9*fc**2)
     + (p10*fa**3)
     + (p11*fa**2*fb) + (p12*fa**2*fc) + (p13*fa*fb**2)
    + (p14*fa*fb*fc)
     + (p15*fa*fc**2) + (p16*fb**3) + (p17*fb**2*fc)
    + (p18*fb*fc**2)
    + (p19*fc**3) + (p20*fa**4) + ...
```
Note: if the polynomial is one-dimensional and exactly one coefficient is specified, then SPICE assumes it to be p1 (and  $p0 = 0.0$ ), in order to facilitate the input of linear controlled sources.

For all four of the dependent sources described below, the initial condition parameter is described as optional. If not specified, WinSpice assumes 0 the initial condition for dependent sources is an initial 'guess' for the value of the controlling variable. The program uses this initial condition to obtain the dc operating point of the circuit. After convergence has been obtained, the program continues iterating to obtain the exact value for the controlling variable. Hence, to reduce the computational effort for the dc operating point, or if the polynomial specifies a strong nonlinearity, a value fairly close to the actual controlling variable should be specified for the initial condition.

### **3.1.9.1 Voltage-Controlled Current Sources**

General form:

```
GXXXXXXX N+ N- <POLY(ND)> NC1+ NC1- ... P0 <P1 ...> <IC=...>
Examples:
  G1 1 0 5 3 0 0.1M
   GR 17 3 17 3 0 1M 1.5M IC=2V
  GMLT 23 17 POLY(2) 3 5 1 2 0 1M 17M 3.5U IC=2.5, 1.3
```
N+ and N- are the positive and negative nodes, respectively. Current flow is from the positive node, through the source, to the negative node. POLY(ND) only has to be specified if the source is multi-dimensional (one-dimensional is the default). If specified, ND is the number of dimensions, which must be positive.  $NC1+$ ,  $NC1-$ , .are the positive and negative controlling nodes, respectively. One pair of nodes must be specified for each dimension. P0, P1, P2, ..., Pn are the polynomial coefficients. The (optional) initial condition is the initial guess at the value(s) of the controlling voltage(s). If not specified, 0.0 is assumed.

The polynomial specifies the source current as a function of the controlling voltage(s).

The second example above describes a current source with value

 $I = 1E-3*V(17,3) + 1.5E-3*V(17,3)**2$ 

note that since the source nodes are the same as the controlling nodes, this source actually models a nonlinear resistor.

#### **3.1.9.2 Voltage-Controlled Voltage Sources**

General form:

```
EXXXXXXX N+ N- <b>POLY(ND)</b> > NC1+ NC1- ... <b>P0</b> <math><b>P1</b> ... > <b>IC=</b>...>
```
Examples:

```
E1 3 4 21 17 10.5 2.1 1.75
EX 17 0 POLY(3) 13 0 15 0 17 0 0 1 1 1 IC=1.5,2.0,17.35
```
N+ and N- are the positive and negative nodes, respectively. POLY(ND) only has to be specified if the source is multi-dimensional (one-dimensional is the default). If specified, ND is the number of dimensions, which must be positive.  $NC1+$ ,  $NC1-$ , ... are the positive and negative controlling nodes, respectively. One pair of nodes must be specified for each dimension.

P0, P1, P2, ..., Pn are the polynomial coefficients. The optional initial condition is the initial guess at the value(s) of the controlling voltage(s). If not specified, 0.0 is assumed.

The polynomial specifies the source voltage as a function of the controlling voltage(s).

The second example above describes a voltage source with value

 $V = V(13,0) + V(15,0) + V(17,0)$ 

(in other words, an ideal voltage summer).

#### **5Spice supports POLY only in the E and G sources**

General form:

```
FXXXXXXX N+ N- <POLY(ND)> VN1 <VN2 ...> P0 <P1 ...> <IC=...>
```
Examples:

F1 12 10 VCC 1MA 1.3M

FXFER 13 20 VSENS 0 1

N+ and N- are the positive and negative nodes, respectively. Current flow is from the positive node, through the source, to the negative node. POLY(ND) only has to be specified if the source is multi-dimensional (one-dimensional is the default). If specified, ND is the number of dimensions, which must be positive. VN1, VN2, ... are the names of voltage sources through which the controlling current flows; one name must be specified for each dimension. The direction of positive controlling current flow is from the positive node, through the source, to the negative node of each voltage source. P0, P1, P2, ..., Pn are the polynomial coefficients. The (optional) initial condition is the initial guess at the value(s) of the controlling current(s) (in Amps). If not specified, 0.0 is assumed. The polynomial specifies the source current as a function of the controlling current(s).

The first example above describes a current source with value

 $I = 1E-3 + 1.3E-3*I(VCC)$ 

# **3.1.9.4 Current-Controlled Voltage Sources**

#### **5Spice supports POLY only in the E and G sources**

General form:

```
HXXXXXXX N+ N- <POLY(ND)> VN1 <VN2 ...> P0 <P1 ...> <IC=...>
```
Examples:

```
HXY 13 20 POLY(2) VIN1 VIN2 0 0 0 0 1 IC=0.5 1.3
```
HR 4 17 VX 0 0 1

N+ and N- are the positive and negative nodes, respectively. POLY(ND) only has to be specified if the source is multi-dimensional (one-dimensional is the default). If specified, ND is the number of dimensions, which must be positive. VN1, VN2, ... are the names of voltage sources through which the controlling current flows; one name must be specified for each dimension. The direction of positive controlling current flow is from the positive node, through the source, to the negative node of each voltage source. P0, P1, P2, ..., Pn are the polynomial coefficients. The optional initial condition is the initial guess at the value(s) of the controlling current(s) (in Amps). If not specified, 0.0 is assumed. The polynomial specifies the source voltage as a function of the controlling current(s).

The first example above describes a voltage source with value

 $V = I(VIN1)*I(VIN2)$ 

# **3.1.10 Non-linear Dependent Sources**

This version of **WinSpice** supports the B non-linear source, sometimes referred to as the Arbitrary Source. The formula's syntax is extended beyond traditional Spice.

PSpice VALUE and TABLE syntax (used with PSpice E and G sources) is translated by 5Spice into B source syntax before the circuit is sent to WinSpice.

#### **3.1.10.1 Bxxxx: Non-linear Dependent Sources**

```
General form:
  BXXXXXXX N+ N- V=EXPR
  BXXXXXXX N+ N- I=EXPR
Examples:
  B1 0 1 I = cos(v(1)) + sin(v(2))B1 0 1 V=ln(cos(log(v(1,2)^2)))-v(3)^4+v(2)^v(1)
  B1 3 4 I=17
  B1 3 4 V=exp(pi^i(ivdd))
```
 $N+$  is the positive node, and  $N-$  is the negative node. The value of the expression for the V or I parameter determines the voltage across or current through the device, respectively. If I is given then the device is a current source, and if V is given the device is a voltage source. One and only one of these parameters must be given.

The small-signal AC behaviour of the non-linear source is a linear dependent source (or sources) with a proportionality constant equal to the derivative (or partial derivatives) of the source at the DC operating point.

The expressions given for V and I may be any function of node voltages and currents through voltage sources in the circuit.

In a transient analysis, any voltages or currents are evaluated at each time point.

In an AC, Noise and AC Sensitivity analysis, only the DC component of a voltage or current source when the initial operating point was calculated is used.

#### AC analysis caution

If the expression multiplies two inputs (node voltages or currents through voltage sources), the value of the partial derivatives depends on the DC operating point values of these inputs. example: multiplying inputs X and Y with Y at zero volts DC.

Fxy =  $X * Y$ , d(Fxy)/dx is zero since Y is set to zero!

if Y is at 2v DC, then  $d(Fxy)/dx = 2$ 

This is not what one might expect.

The following functions of real variables are defined:

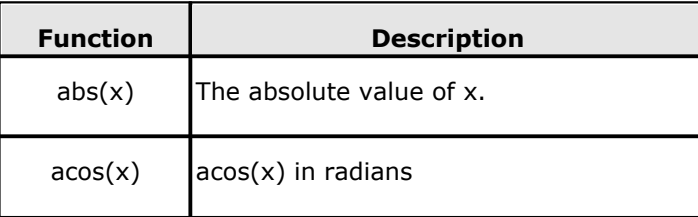

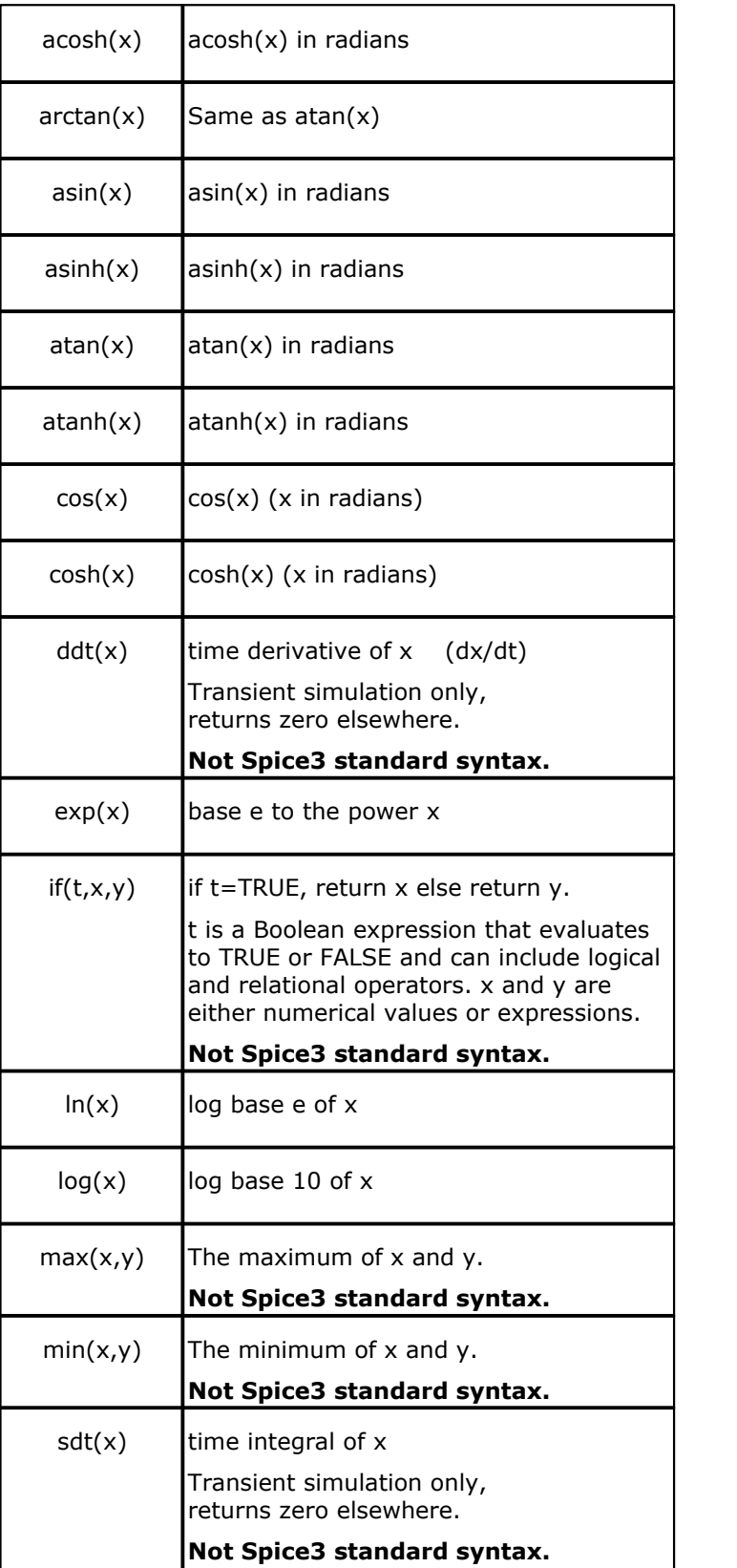

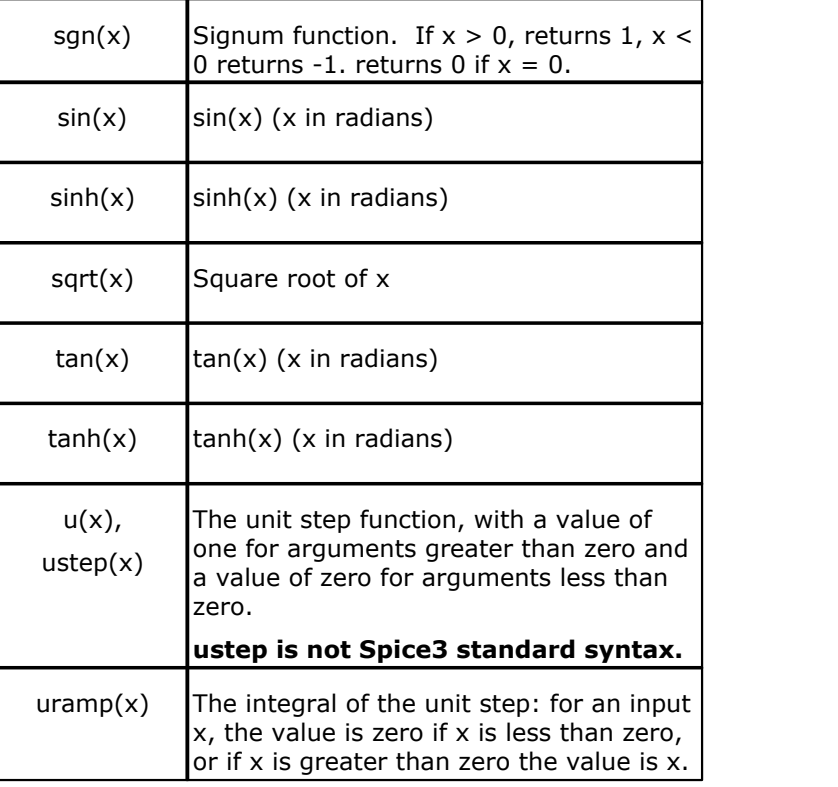

# **Table 1: Functions**

The u() and uramp() functions are useful in synthesizing piece-wise non-linear functions, though convergence may be adversely affected.

The following variables may be used in an expression:

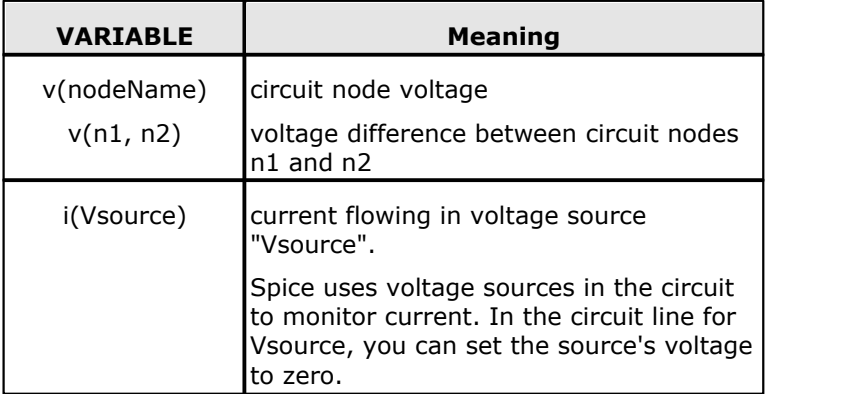

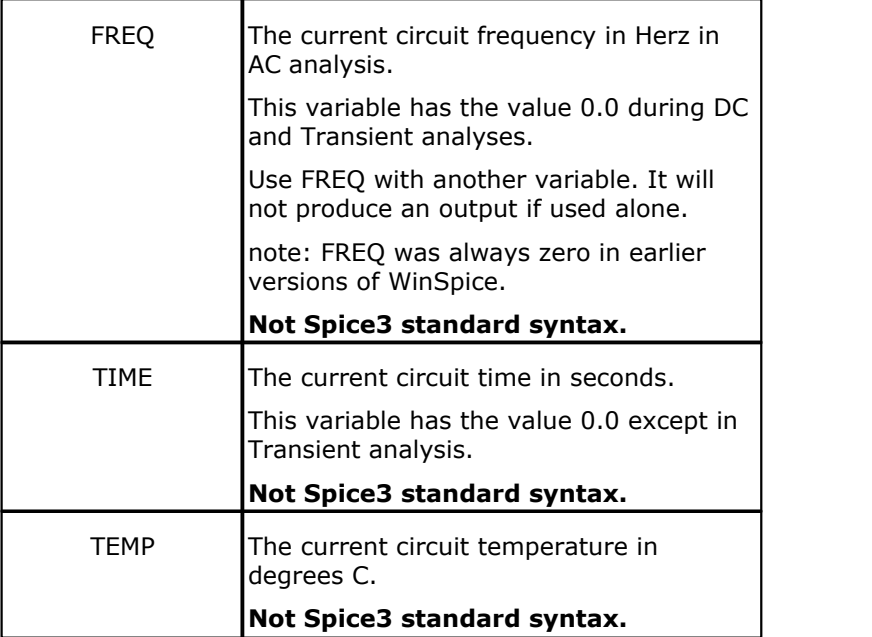

# **Table 2: Variables**

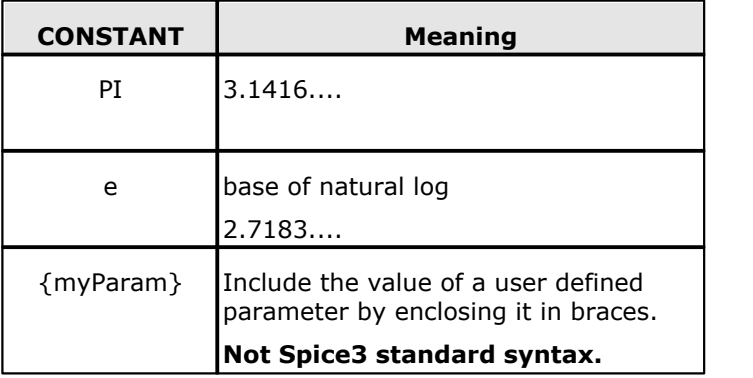

# **Table 3: Constants and Parameters**

The following standard operators are defined (precedence decreasing down the table):

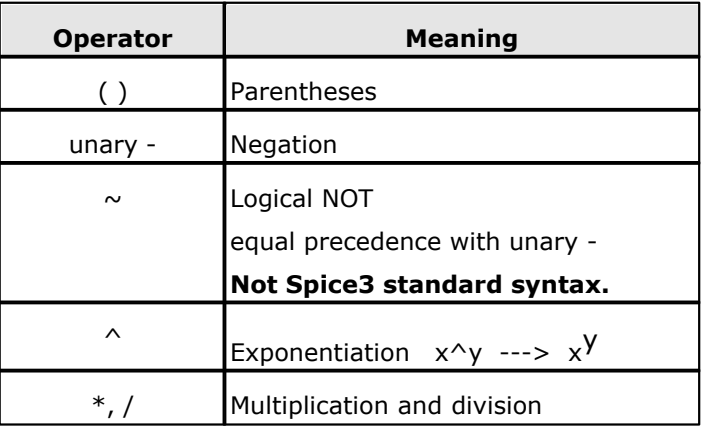

| +, -                              | Addition and subtraction    |
|-----------------------------------|-----------------------------|
| $\lt$ , $\lt$ = , $\gt$ , $\gt$ = | Inequality                  |
|                                   | Not Spice3 standard syntax. |
| $==, !=$                          | Equivalence                 |
|                                   | see caution below.          |
|                                   | Not Spice3 standard syntax. |
| &, &&                             | Logical AND                 |
|                                   | Not Spice3 standard syntax. |
| $\vert$ , $\vert\vert$            | Logical OR                  |
|                                   | Not Spice3 standard syntax. |
| ?:                                | If-Then-Else                |
|                                   | see explanation below.      |
|                                   | Not Spice3 standard syntax. |

**Table 4: Operators and Precedence**

## **IF-THEN-ELSE and Logic**

The If-Then-Else operator found in the C programming language is available here. This greatly increases the capabilities of the B line by allowing very complex equations to be defined. For example:

B1 3 4 V =  $(v(1)$  > = 1V) ? 5V : 0V

defined a voltage source which outputs 5V if the voltage at node 1 is greater than or equal to 1V and 0V otherwise. The letter "V" is optional.

When using Boolean operators like & and |, the expression on each side is evaluated to a logical true or false value using the the LONE, LZERO and LTHRESH .OPTION line settings (see section 5.3).

Evaluating an expression also returns a logical true or false value. For example:

B2 4 5  $V=(v(14) > 7)$ 

Caution: Testing for Equivalence  $(X ==$  expected value)

When X is a calculated value or a node voltage, the finite resolution of the computer's floating point math may result in X not being exactly equal to the expected value. Recommend using an inequality like  $\leq$  = or  $\geq$  = in the comparison. See the B1 example above.

## **Math Restrictions, Errors, Guidance**

If the argument of log(), ln(), or sqrt() becomes less than zero, the absolute value of the argument is used. WinSpice substitutes a large number for the result when a divisor nears zero, the argument of log() or ln() nears zero, or exp() nears overflow. Other problems may occur when the argument for a function in a partial derivative enters a region where that function is undefined.

Spice fixes in this version of WinSpice

The traditional inaccuracy in division as the divisor approaches 1e-12 has been corrected. Corrected inaccuracy in atanh() for arguments very near +- 1. Several partial derivatives use different but equivalent math formulations to eliminate divide by zero errors.

#### 5Spice suggestions

- · It is surprisingly easy to get the exp() function to overflow. An argument in the range of +800 will do it.
- · The expression may use very large or small number values inside itself. But do not create an expression that gives the B source output node voltage (or current) extreme values. Scale the equation so that typical output node voltage or current values are in the range of 1e3 to 1e-3 of other circuit voltage/current values.
- · To avoid math related failures, remember that Spice often starts solving very far from the final solution.
- · This version of WinSpice has comprehensive protections against overflow and divide by zero. In order to keep going - to try to get close enough to the solution so your equation behaves, the protections substitute very large numbers (in the range of 1e40) for the overflow value (1e308). These numbers are large in order to not limit the final solution. But a number this large appearing as the B source's output node voltage (or current) can easily cause your circuit to not converge.
- · For best results, use IF-THEN syntax in your equation to protect against all overflow and divide by zero. When you avoid one of these problems, limit the number size to be perhaps ten times the expected value of that function at the final solution. Using a reasonable limit will allow the circuit to converge.

### **Make a Non-Linear Component**

Non-linear resistors, capacitors, and inductors may be synthesized with the non-linear dependent source. Non-linear resistors are obvious. Non-linear capacitors and inductors are implemented with their linear counterparts by a change of variables implemented with the non-linear dependent source. The following subcircuit will implement a non-linear capacitor:

```
.Subckt nlcap pos neg
* Bx: calculate f(input voltage)
   you write this non-linear function
Bx 1 \t 0 \t v = f(v(pos, neg))* Cx: linear capacitance. use a realistic value.
Cx 2 0 1u
* Vx: used as Ammeter to measure current into the capacitor
Vx 2 1 DC 0
* Drive the current through Cx back into the circuit
Fx pos neg Vx 1
.ends
```
Non-linear inductors are similar.

#### **3.1.10.2 Exxxx: Non-linear Voltage Controlled Voltage Source**

**Feature not supported. 5Spice translates PSpice "VALUE=" syntax to B source syntax.**

General form:

EXXXXXXX N+ N- VALUE=EXPR

Examples:

```
E1 0 1 VALUE=\ln(\cos(\log(v(1,2)^2)))-v(3)^4+v(2)^v(1)E1 3 4 VALUE=exp(pi^{\prime}v(vdd))
```
#### **3.1.10.3 Gxxxx: Non-linear Voltage Controlled Current Source**

**Feature not supported. 5Spice translates PSpice "VALUE=" syntax to B source syntax.**

General form:

GXXXXXXX N+ N- VALUE=EXPR

Examples:

```
G1 0 1 VALUE=\cos(v(1)) + \sin(v(2))G1 3 4 VALUE=17
```
# **3.1.11 Txxxx: Lossless Transmission Lines**

```
General form:
  TXXXXXXX N1 N2 N3 N4 Z0=VALUE <TD=VALUE> <F=FREQ <NL=NRMLEN>>
            + <IC=V1, I1, V2, I2>
 Examples:
  T1 1 0 2 0 Z0=50 TD=10NS
```
N1 and N2 are the nodes at port 1; N3 and N4 are the nodes at port 2. Z0 is the characteristic impedance. The length of the line may be expressed in either of two forms. The transmission delay, TD, may be specified directly (as TD=10ns, for example). Alternatively, a frequency F may be given, together with NL, the normalized electrical length of the transmission line with respect to the wavelength in the line at the frequency F. If a frequency is specified but NL is omitted, 0.25 is assumed (that is, the frequency is assumed to be the quarter-wave frequency). Note that although both forms for expressing the line length are indicated as optional, one of the two must be specified.

Note that this element models only one propagating mode. If all four nodes are distinct in the actual circuit, then two modes may be excited. To simulate such a situation, two transmission-line elements are required (see the example in Appendix A for further clarification).

The (optional) initial condition specification consists of the voltage and current at each of the transmission line ports. Note that the initial conditions (if any) apply 'only' if the UIC option is specified on the .TRAN control line.

Note that a lossy transmission line (see below) with zero loss may be more accurate than the lossless transmission line due to implementation details.

# **3.1.12 Oxxxx: Lossy Transmission Lines**

### General form:

OXXXXXXX N1 N2 N3 N4 MNAME

Examples: O23 1 0 2 0 LOSSYMOD OCONNECT 10 5 20 5 INTERCONNECT

This is a two-port convolution model for single-conductor lossy transmission lines. N1 and N2 are the nodes at port 1; N3 and N4 are the nodes at port 2. Note that a lossy transmission line with zero loss may be more accurate than the lossless transmission line due to implementation details.

### **3.1.12.1 Lossy Transmission Line Model (LTRA)**

The uniform RLC/RC/LC/RG transmission line model (referred to as the LTRA model henceforth) models a uniform constant-parameter distributed transmission line. The RC and LC cases may also be modelled using the URC and TRA models; however, the newer LTRA model is usually faster and more accurate than the others are. The operation of the LTRA model is based on the convolution of the transmission line's impulse responses with its inputs (see [8]).

Note: for the RLC and LC cases with default option values, the model limits the Transient time step value to be no larger than the line's delay time.

The LTRA model takes a number of parameters, some of which must be given and others that are optional.

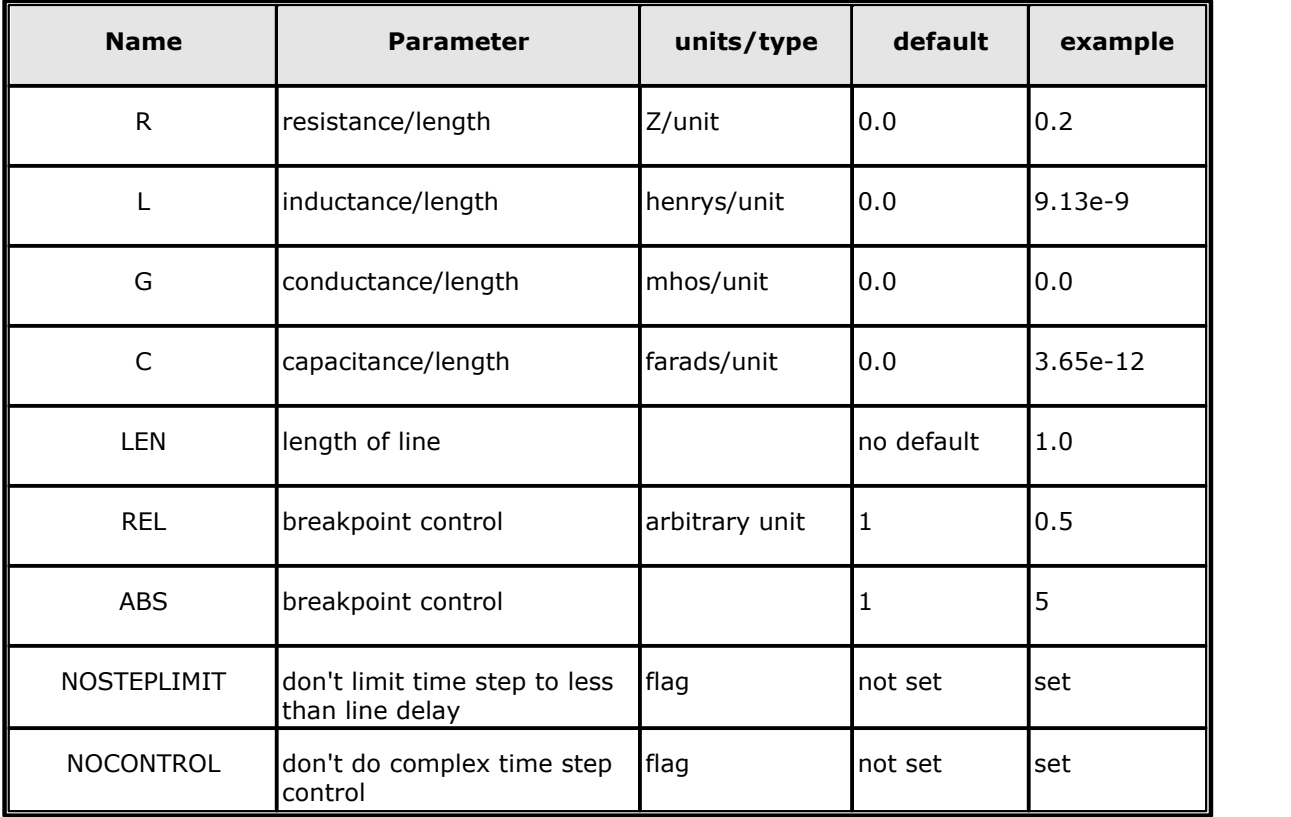

*© 2012 Mike Smith*

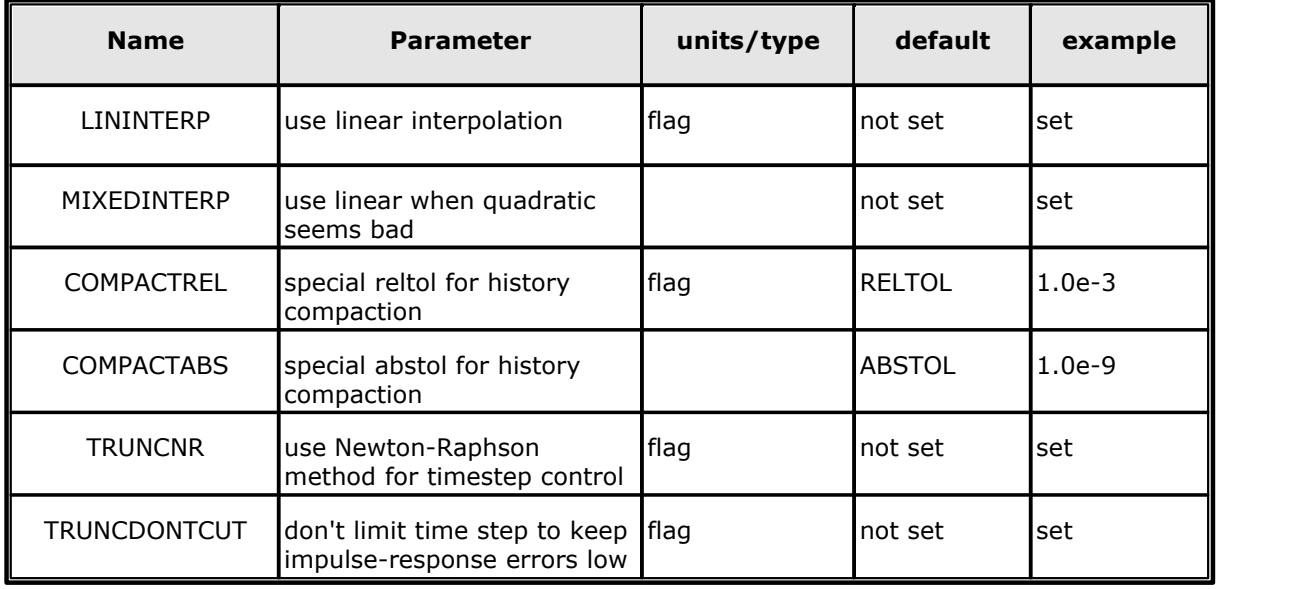

The following types of lines have been implemented so far:-

- · RLC (uniform transmission line with series loss only)
- · RC (uniform RC line)
- · LC (lossless transmission line), and RG (distributed series resistance and parallel conductance only)

Any other combination will yield erroneous results and should not be tried. The length LEN of the line must be specified.

NOSTEPLIMIT is a flag that will remove the default restriction of limiting time-steps to less than the line delay in the RLC case. NOCONTROL is a flag that prevents the default limiting of the time-step based on convolution error criteria in the RLC and RC cases. This speeds up simulation but may in some cases reduce the accuracy of results.

LININTERP is a flag that, when specified, will use linear interpolation instead of the default quadratic interpolation for calculating delayed signals.

MIXEDINTERP is a flag that, when specified, uses a metric for judging whether quadratic interpolation is not applicable and if so uses linear interpolation; otherwise it uses the default quadratic interpolation.

TRUNCDONTCUT is a flag that removes the default cutting of the time-step to limit errors in the actual calculation of impulse-response related quantities.

COMPACTREL and COMPACTABS are quantities that control the compaction of the past history of values stored for convolution. Larger values of these lower accuracy but usually increase simulation speed. These are to be used with the TRYTOCOMPACT option, described in the .OPTIONS section.

TRUNCNR is a flag that turns on the use of Newton-Raphson iterations to determine an appropriate timestep in the timestep control routines. The default is a trial and error procedure by cutting the previous timestep in half.

REL and ABS are quantities that control the setting of breakpoints.

The option most worth experimenting with for increasing the speed of simulation is REL. The default value of 1 is usually safe from the point of view of accuracy but occasionally increases computation time. A value greater than 2 eliminates all breakpoints and may be worth trying depending on the nature of the rest of the circuit, keeping in mind that it might not be safe from the viewpoint of accuracy. Breakpoints may usually be entirely eliminated if it is expected the circuit will not display sharp discontinuities. Values between 0 and 1 are usually not required but may be used for setting many breakpoints.

COMPACTREL may also be experimented with when the option TRYTOCOMPACT is specified in a .OPTIONS card. The legal range is between 0 and 1. Larger values usually decrease the accuracy of the simulation but in some cases improve speed. If TRYTOCOMPACT is not specified on a .OPTIONS card, history compaction is not attempted and accuracy is high. NOCONTROL, TRUNCDONTCUT and NOSTEPLIMIT also tend to increase speed at the expense of accuracy.

# **3.1.13 Uxxxx: Uniform Distributed RC Lines**

# **This Spice model is not available in this version of WinSpice.**

The letter Uxxxx is used for proprietary logic gate models. These models are not compatible with PSpice logic gate models that also use the letter Uxxxx.

Uniform Distributed RC Lines (Lossy)

General form:

```
UXXXXXXX N1 N2 N3 MNAME L=LEN <N=LUMPS>
```
Examples:

U1 1 2 0 URCMOD L=50U URC2 1 12 2 UMODL l=1MIL N=6

N1 and N2 are the two element nodes the RC line connects, while N3 is the node to which the capacitances are connected. MNAME is the model name, LEN is the length of the RC line in meters. LUMPS, if specified, is the number of lumped segments to use in modelling the RC line (see the model description for the action taken if this parameter is omitted).

# **3.1.14 Uxxxx: Digital Logic Gates**

This is a proprietary model, used by 5Spice. It is not intended to be used directly by WinSpice users.

The letter Uxxxx is used for proprietary logic gate models. See 5Spice documentation.

These models are not compatible with PSpice logic gate models that also use the letter Uxxxx.

General form:

Uxxxx .......

# **3.2 Semiconductors**

**WinSpice** has built-in models for the semiconductor devices, and the user need specify only the pertinent model parameter values.

The model for the BJT is based on the integral-charge model of Gummel and Poon; however, if the Gummel-Poon parameters are not specified, the model reduces to the simpler Ebers-Moll model.

In either case, charge-storage effects, ohmic resistances, and a current-dependent output conductance may be included.

The diode model can be used for either junction diodes or Schottky barrier diodes. The JFET model is based on the FET model of Shichman and Hodges.

Six MOSFET models are implemented: MOS1 is described by a square-law I-V characteristic, MOS2 [1] is an analytical model, while MOS3 [1] is a semi-empirical model; MOS6 [2] is a simple analytic model accurate in the short-channel region; MOS4 [3, 4] and MOS5 [5] are the BSIM (Berkeley Short-channel IGFET Model) and BSIM2. MOS2, MOS3, and MOS4 include second-order effects such as channel-length modulation, sub threshold conduction, scattering-limited velocity saturation, small-size effects, and charge-controlled capacitances.

The area factor used on the diode, BJT, JFET, and MESFET devices determines the number of equivalent parallel devices of a specified model. The affected parameters are marked with an asterisk under the heading 'area' in the model descriptions below. Several geometric factors associated with the channel and the drain and source diffusions can be specified on the MOSFET device line.

Two different forms of initial conditions may be specified for some devices. The first form is included to improve the DC convergence for circuits that contain more than one stable state. If a device is specified OFF, the DC operating point is determined with the terminal voltages for that device set to zero. After convergence is obtained, the program continues to iterate to obtain the exact value for the terminal voltages. If a circuit has more than one DC stable state, the OFF option can be used to force the solution to correspond to a desired state. If a device is specified OFF when in reality the device is conducting, the program still obtains the correct solution (assuming the solutions converge) but more iterations are required since the program must independently converge to two separate solutions. The .NODESET control line serves a similar purpose as the OFF option. The .NODESET option is easier to apply and is the preferred means to aid convergence.

The second form of initial conditions is specified for use with the transient analysis. These are true 'initial conditions' as opposed to the convergence aids above. See the description of the .IC control line and the .TRAN control line for a detailed explanation of initial conditions.

# **3.2.1 Dxxxx: Junction Diodes**

```
General form:
  DXXXXXXX N+ N- MNAME <AREA> <OFF> <IC=VD> <TEMP=T>
Examples:
  DBRIDGE 2 10 DIODE1
  DCLMP 3 7 DMOD 3.0 IC=0.2
```
**N+** and **N-** are the positive and negative nodes, respectively.

**MNAME** is the model name, **AREA** is the area factor, and **OFF** indicates an (optional) initial condition on the device for DC analysis. If the area factor is omitted, a value of 1.0 is assumed.

The (optional) initial condition specification using **IC=VD** is intended for use with the UIC option on the .TRAN control line, when a transient analysis is desired starting from other than the quiescent operating point.

The (optional) TEMP value is the temperature at which this device is to operate, and overrides the temperature specification on the .OPTION control line.

## **3.2.1.1 Diode Model (D)**

The DC characteristics of the diode are determined by the parameters **IS** and **N**. An ohmic resistance, **RS**, is included.

Charge storage effects are modeled by a transit time, **TT**, and a non-linear depletion layer

capacitance which is determined by the parameters **CJO**, **VJ**, and **M**.

The temperature dependence of the saturation current is defined by the parameters **EG**, the energy and **XTI**, the saturation current temperature exponent. The nominal temperature at which these parameters were measured is TNOM, which defaults to the circuit-wide value specified on the .OPTIONS control line.

Reverse breakdown is modeled by an exponential increase in the reverse diode current and is determined by the parameters **BV** and **IBV** (both of which are positive numbers).

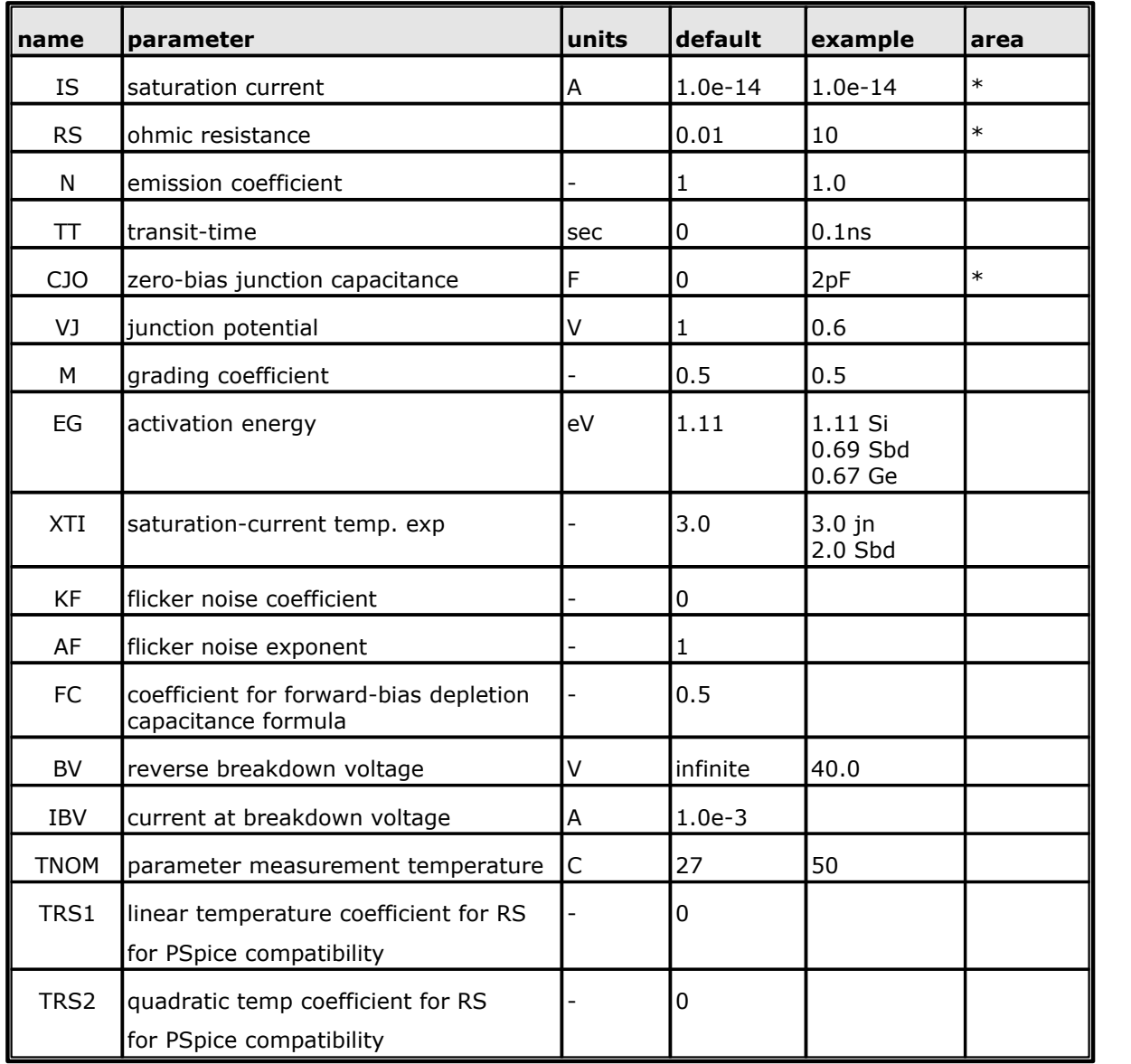

# **3.2.2 Qxxxx: Bipolar Junction Transistors (BJTs)**

General form:

QXXXXXXX NC NB NE <NS> MNAME <AREA> <OFF> <IC=VBE, VCE> <TEMP=T> Examples:

```
Q23 10 24 13 QMOD IC=0.6, 5.0
  Q50A 11 26 4 20 MOD1
Area syntax
  Q1 1 2 3 MOD2 1.5
```

```
Q1 1 2 3 MOD2 AREA=1.5 non-standard syntax
Q1 1 2 3 MOD2 {AreaParam}
```
**NC**, **NB**, and **NE** are the collector, base, and emitter nodes, respectively. **NS** is the (optional) substrate node. If unspecified, ground is used.

**MNAME** is the model name, **AREA** is the area factor, and **OFF** indicates an (optional) initial condition on the device for DC analysis. If the area factor is omitted, a value of 1.0 is assumed. The (optional) initial condition specification using **IC=VBE, VCE** is intended for use with the UIC option on the .TRAN control line, when a transient analysis is desired starting from other than the quiescent operating point. See the .IC control line description for a better way to set transient initial conditions.

The (optional) **TEMP** value is the temperature at which this device is to operate, and overrides the temperature specification on the .OPTION control line.

#### **3.2.2.1 BJT Models (NPN/PNP)**

The bipolar junction transistor model in **WinSpice** is an adaptation of the integral charge control model of Gummel and Poon. This modified Gummel-Poon model extends the original model to include several effects at high bias levels. The model automatically simplifies to the simpler Ebers-Moll model when certain parameters are not specified. The parameter names used in the modified Gummel-Poon model have been chosen to be more easily understood by the program user, and to reflect better both physical and circuit design thinking.

The DC model is defined by the parameters **IS**, **BF**, **NF**, **ISE**, **IKF**, and **NE** which determine the forward current gain characteristics, **IS**, **BR**, **NR**, **ISC**, **IKR**, and **NC** which determine the reverse current gain characteristics, and **VAF** and **VAR** which determine the output conductance for forward and reverse regions.

Three ohmic resistances **RB**, **RC**, and **RE** are included, where **RB** can be highly current dependent. Base charge storage is modeled by forward and reverse transit times, **TF** and **TR**, the forward transit time **TF** being bias dependent if desired.

**CJE**, **VJE**, and **MJE** determine non-linear depletion layer capacitances for the B-E junction, **CJC**, **VJC**, and **MJC** for the B-C junction and **CJS**, **VJS**, and **MJS** for the C-S (Collector-Substrate) junction.

The temperature dependence of the saturation current, **IS**, is determined by the energy-gap, **EG**, and the saturation current temperature exponent, **XTI**. Additionally, the beta temperature exponent **XTB** in the new model models base current temperature dependence. It is assumed that the values specified were measured at the temperature TNOM, which can be specified on the .OPTIONS control line or overridden by a specification on the .MODEL line.

The BJT parameters used in the modified Gummel-Poon model are listed below. The parameter names used in earlier versions of **SPICE2** are still accepted.

| I name    | parameter                    | lunits | default | example  | larea |
|-----------|------------------------------|--------|---------|----------|-------|
| IS        | transport saturation current |        | 1.0e-16 | l1.0e-15 | ∗     |
| <b>BF</b> | lideal maximum forward beta  |        | 100     | 100      |       |

Modified Gummel-Poon BJT Parameters.

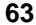

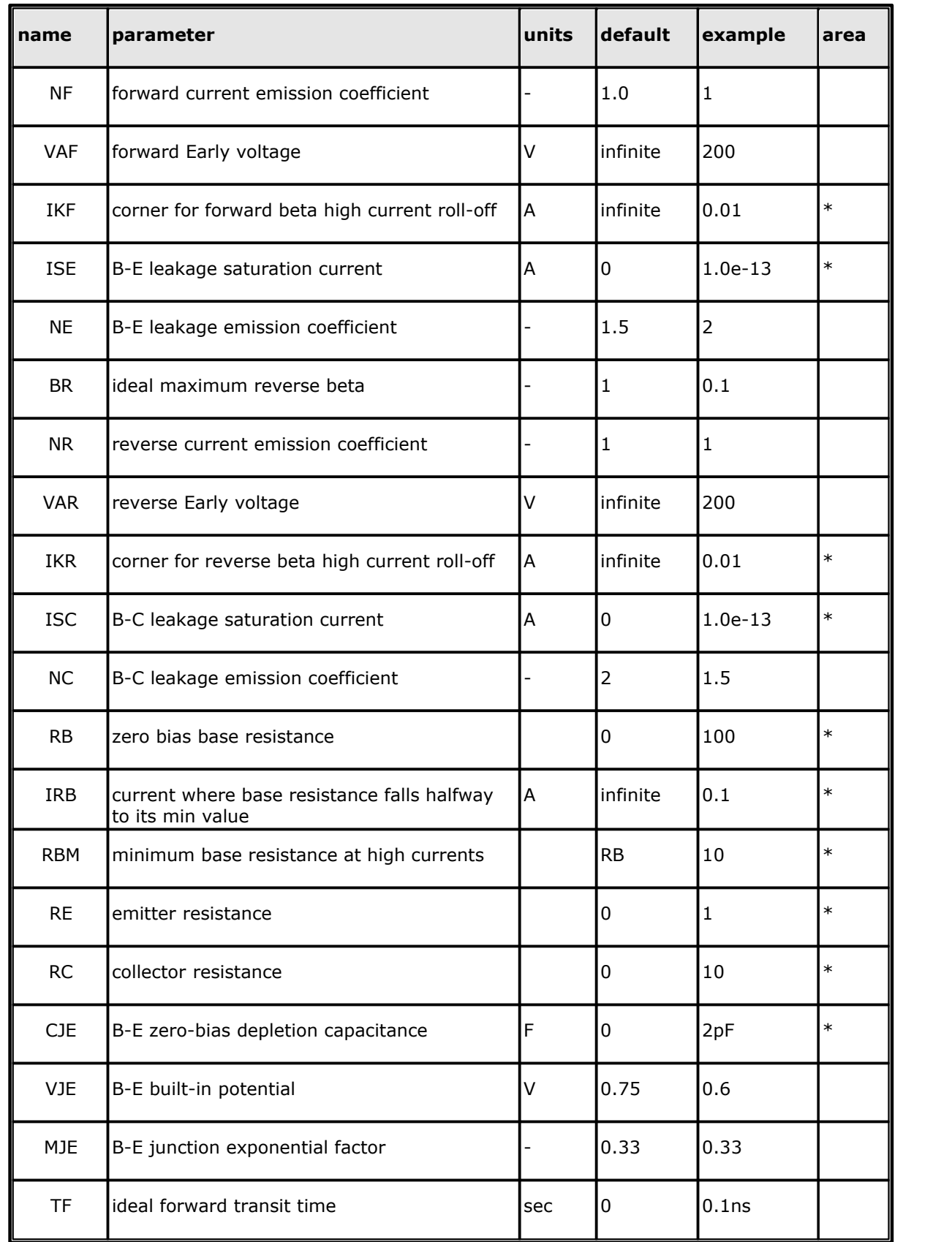

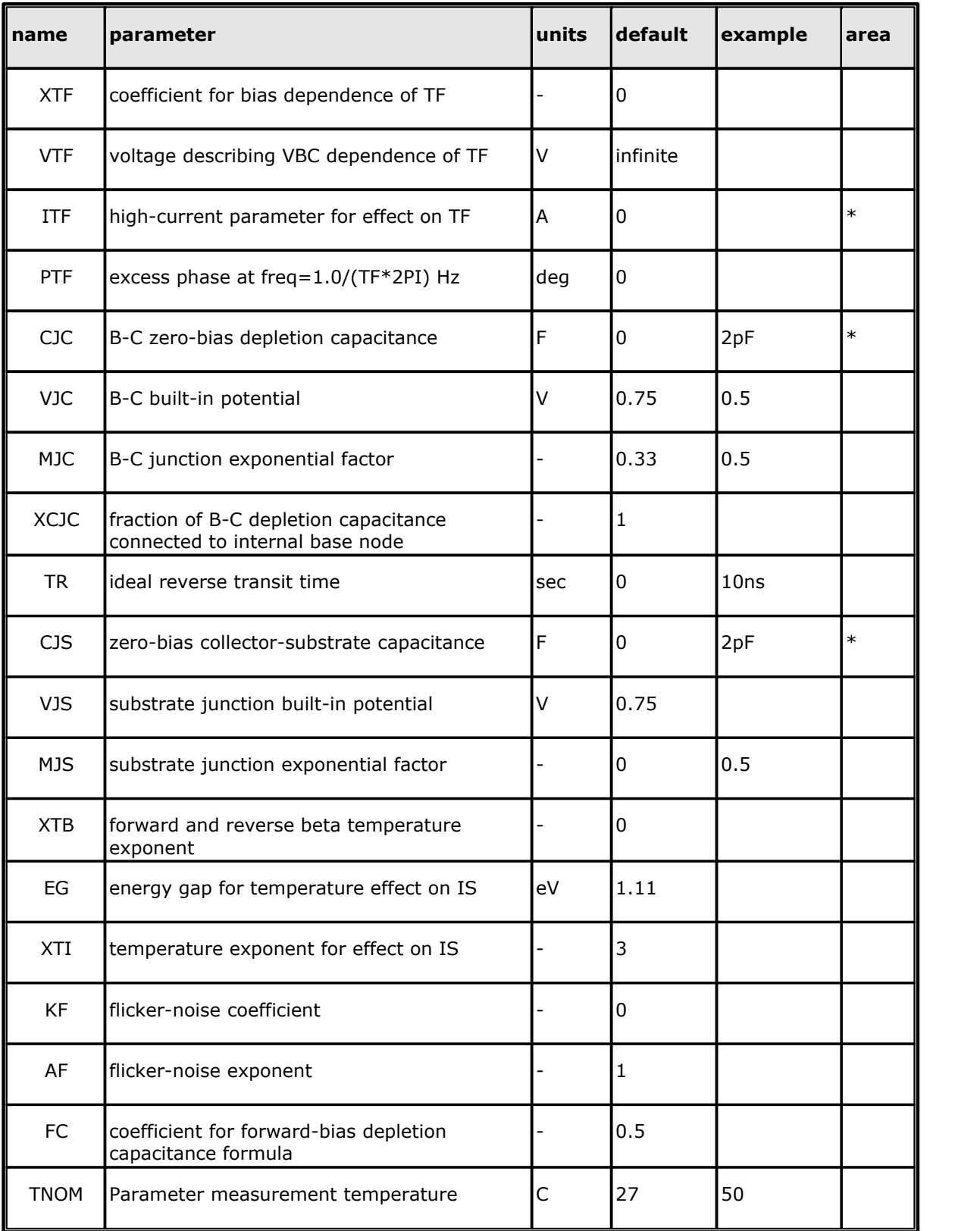

# **3.2.3 Jxxxx: Junction Field-Effect Transistors (JFETs)**

#### General form:

JXXXXXXX ND NG NS MNAME <AREA> <OFF> <IC=VDS, VGS> <TEMP=T> Examples:

J1 7 2 3 JM1 OFF

**ND**, **NG**, and **NS** are the drain, gate, and source nodes, respectively.

**MNAME** is the model name, **AREA** is the area factor, and **OFF** indicates an (optional) initial condition on the device for DC analysis. If the area factor is omitted, a value of 1.0 is assumed.

The (optional) initial condition specification, using **IC=VDS**, **VGS** is intended for use with the UIC option on the .TRAN control line, when a transient analysis is desired starting from other than the quiescent operating point. See the .IC control line for a better way to set initial conditions.

The (optional) **TEMP** value is the temperature at which this device is to operate, and overrides the temperature specification on the .OPTION control line.

# **3.2.3.1 JFET Models (NJF/PJF)**

**WinSpice** provides two JFET models:-

LEVEL=1 -> Shichman-Hodges

LEVEL=2 -> Parker-Skellern FET model (see [9])

The Level 1 JFET model is derived from the FET model of Shichman and Hodges.

The Level 2 model is an alternative model by Anthony Parker at Macquarie University.

In both models, the DC characteristics are defined by the parameters **VTO** and **BETA**, which determine the variation of drain current with gate voltage, **LAMBDA**, which determines the output conductance, and **IS**, the saturation current of the two gate junctions. Two ohmic resistances, **RD** and **RS**, are included. Charge storage is modelled by non-linear depletion layer capacitances for both gate junctions which vary as the -1/2 power of junction voltage and are defined by the parameters **CGS**, **CGD**, and **PB**.

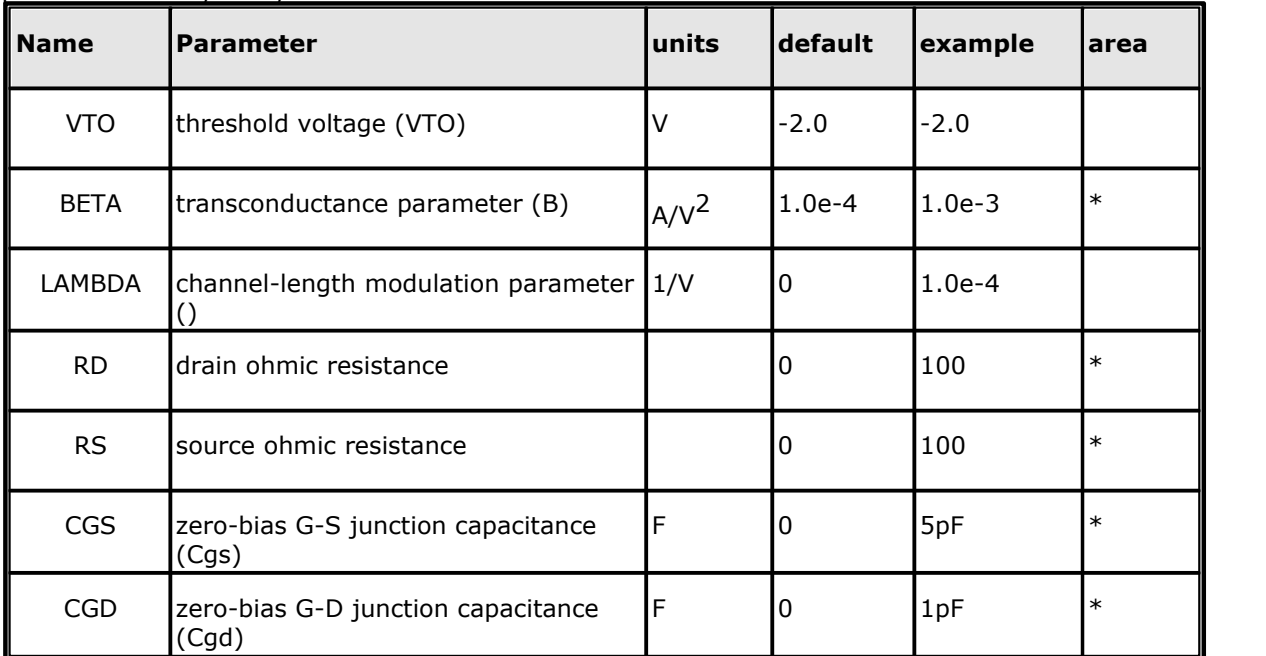

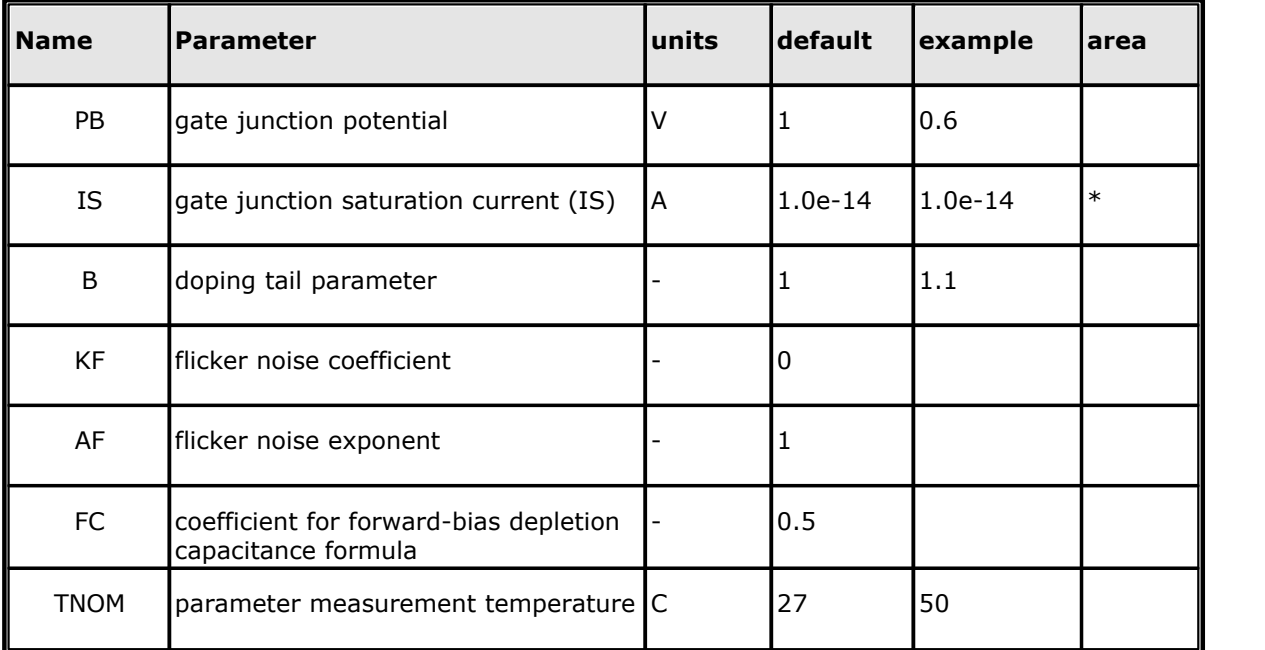

# **3.2.4 Mxxxx: MOSFETs**

```
General form:
```

```
MXXXXXXX ND NG NS NB MNAME <L=VAL> <W=VAL> <AD=VAL> <AS=VAL>
  + <PD=VAL> <PS=VAL> <NRD=VAL> <NRS=VAL> <OFF>
  + <IC=VDS, VGS, VBS> <TEMP=T>
Examples:
```
M1 24 2 0 20 TYPE1 M31 2 17 6 10 MODM L=5U W=2U M1 2 9 3 0 MOD1 L=10U W=5U AD=100P AS=100P PD=40U PS=40U

**ND**, **NG**, **NS**, and **NB** are the drain, gate, source, and bulk (substrate) nodes, respectively.

**MNAME** is the model name.

# **Geometry**

**L** and **W** are the channel length and width, in meters. **AD** and **AS** are the areas of the drain and source diffusions, in meters<sup>2</sup>. Note that the suffix U specifies microns (1e-6 m) and P sq.-microns  $(1e-12 \text{ m}^2)$ .

If any of **L**, **W**, **AD**, or **AS** are not specified, the default values defined by the .OPTION control line variables **DEFL**, **DEFW**, **DEFAD** and **DEFAS** are used (see section 5.3). The use of defaults simplifies input file preparation, as well as the editing required if device geometry's are to be changed.

#### **DEFL and DEFW caution**

Modern short channel MOSFET models may crash WinSpice if neither **L** and **W**, nor **DEFL** and **DEFW**, are specified. This is due to Spice's huge default dimensions chosen 40 years ago. Use the .OPTION control line to enter new default dimensions.

**L** and **W** alternative for Level 1,2,3 models

In this version of **WinSpice**, you can also specify **L** and/or **W** in the .Model definition. If you do 1. the model's value will be used if L or W is not specified in the MXXXXXX line

2. the values of variables **DEFL, DEFW** are ignored for that model. This alternative is for PSpice compatibility.

**PD** and **PS** are the perimeters of the drain and source junctions, in meters and default to 0.0

# **Other**

**NRD** and **NRS** designate the equivalent number of squares of the drain and source diffusions; these values multiply the sheet resistance **RSH** specified on the .MODEL control line for an accurate representation of the parasitic series drain and source resistance of each transistor. **NRD** and **NRS** default to 1.0.

**OFF** indicates an (optional) initial condition on the device for DC analysis. The (optional) initial condition specification using **IC=VDS, VGS, VBS** is intended for use with the UIC option on the .TRAN control line, when a transient analysis is desired starting from other than the quiescent operating point. See the .IC control line for a better and more convenient way to specify transient initial conditions.

The (optional) **TEMP** value is the temperature at which this device is to operate, and overrides the temperature specification on the .OPTION control line. The temperature specification is ONLY valid for level 1, 2, 3 and 6 MOSFETs, not for other levels.

### **3.2.4.1 MOSFET Models (NMOS/PMOS)**

SPICE provides four MOSFET device models, which differ in the formulation of the I-V characteristic. **WinSpice** adds BSIM3, BSIM4, B3SOI, B4SOI and EKV models. The model parameter LEVEL specifies the model to be used:

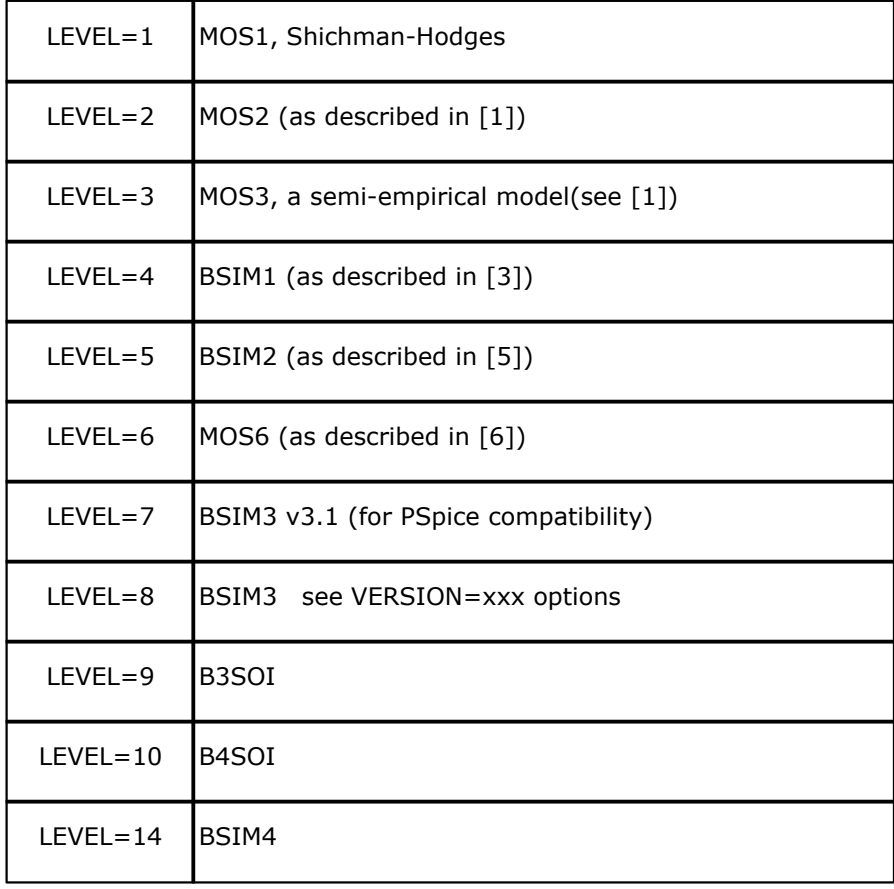

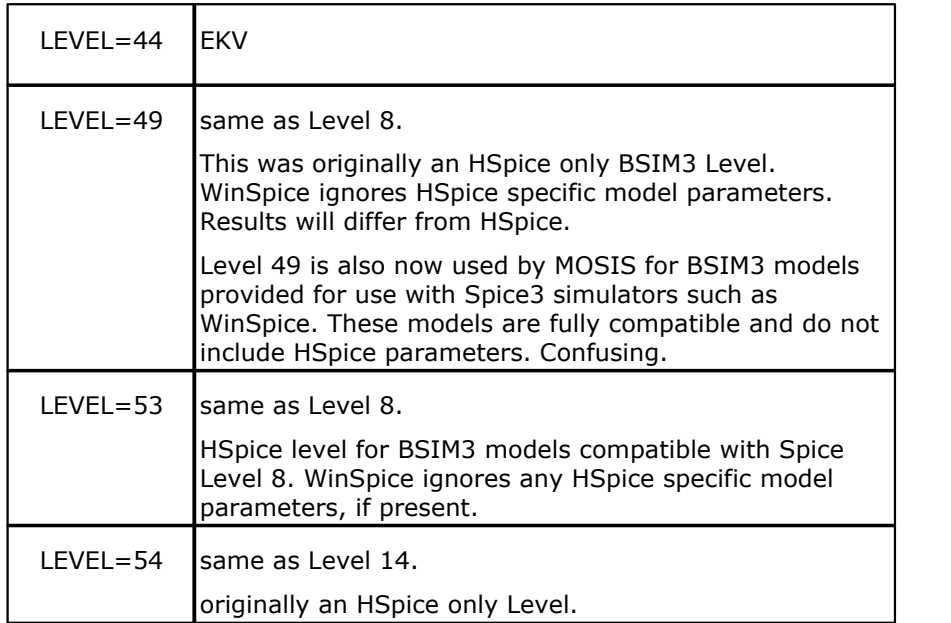

#### **MODEL LEVEL**

The LEVEL parameter is required since it tells **WinSpice** which model to use. Different Spice programs expect different values for the LEVEL parameter.

This version of **WinSpice** accepts traditional Level 8 and also Levels 49 and 53 as Spice BSIM3. It accepts Level 49 since MOSIS (and perhaps other model vendors) are releasing Spice3 models as Level 49 (49 was originally an incompatible HSpice BSIM3 Level with added parameters). If you are uncertain if a Level 49 model is Spice3 (WinSpice) compatible, read the header of the model file. Level 53 is an HSpice level compatible with Spice3 Level 8. WinSpice ignores any HSpice specific parameters that may be present in Level 53.

The program also accepts both Level 14 and Level 54 (HSpice Level) as Spice BSIM4. Other model Levels are hopefully not ambiguous.

The LEVEL is selected by placing a 'LEVEL=x' parameter in the .MODEL line. Modify the level number to match **WinSpice** if necessary. If 'LEVEL=' is missing, recommend placing it as the first parameter in the line.

for level 14:

```
.MODEL BSIM4_47N NMOS LEVEL=14 VERSION=4.7.0 followed by 400 process
parameters
```
#### **Model Version Control**

Three versions of the BSIM3 model are supported in this version of **WinSpice**. Multiple versions are needed because the earliest version of BSIM3 is not compatible with more recent ones in terms of the model parameters. Or so we have been told - we are discrete device people here at 5Spice. The model version is selected by placing a 'VERSION=x.x' or 'VERSION=x.x.x' parameter in the .MODEL line, following the table below.

This table is specific to this version of **WinSpice**. The "default" model level (the version used when there is no Version parameter) has changed over time for all Spice programs as the model levels have evolved. So if your model parameter set doesn't specify which Version it is, you will be guessing.

The user should determine compatibility of earlier version BSIM4 or B4SOI model parameters with the **WinSpice** model versions shown below.

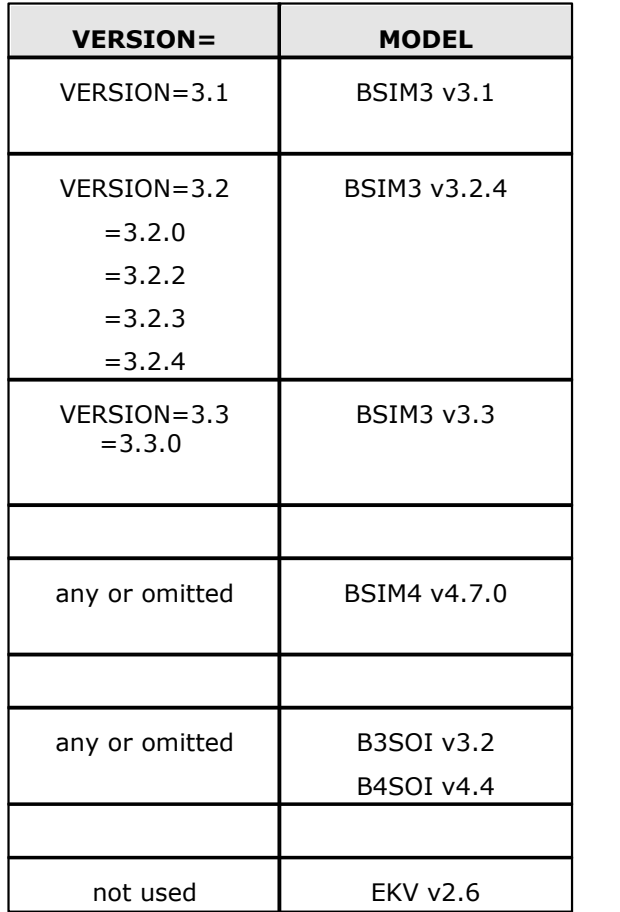

A VERSION parameter is required for the BSIM3 model but not for the others.

# **BSIM3, BSIM4, B3SOI, B4SOI, EKV process based Models**

**Caution**: Some of the these models can crash WinSpice if the user does not either specify length and width for the model or change WinSpice's default length and width. See the .OPTIONS section 5.3 to specify default length **DEFL** and width **DEFW**.<br>For more information about these models, search the Internet with the model's name. The BSIM

and BSOI models were developed by the University of California's Berkeley BSIM Research Group. The EKV model is from Ecole Polytechnique Federale de Lausanne (see http://legwww.epfl.ch/ekv).

You can also find useful information and BSIM model parameter sets at the MOSIS web site. They discuss such things as why and how the Spice and HSpice BSIM models differ. This version of **WinSpice** does not support the extra parameters and different default settings of the HSpice versions of the BSIM models.

Recent BSIM3 and BSIM4 versions provide default parameter values in the computer code supplied to Spice program developers. Therefore you can play with these models in **WinSpice** using just a few parameters from the full set of 100+ parameters. Get a full parameter set for your fabrication process if you want to be serious.

### **3.2.4.2 MOSFET Model Parameters**

The DC characteristics of the level 1 through level 3 MOSFETs are defined by the device parameters **VTO**, **KP**, **LAMBDA**, **PHI** and **GAMMA**. These parameters are computed by **WinSpice** if process parameters (**NSUB**, **TOX**, .) are given, but user-specified values always override. **VTO** is positive (negative) for enhancement mode and negative (positive) for depletion mode N-channel (P-channel) devices.

Charge storage is modeled by three constant capacitors, **CGSO**, **CGDO**, and **CGBO** which represent overlap capacitances, by the non-linear thin-oxide capacitance which is distributed among the gate, source, drain, and bulk regions, and by the non-linear depletion-layer capacitances for both substrate junctions divided into bottom and periphery. These vary as the **MJ** and **MJSW** power of junction voltage respectively, and are determined by the parameters **CBD**, **CBS**, **CJ**, **CJSW**, **MJ**, **MJSW** and **PB**. Charge the piecewise linear voltages-dependent capacitance model proposed by Meyer models storage effects. The thin-oxide charge-storage effects are treated slightly different for the LEVEL=1 model. These voltage-dependent capacitances are included only if **TOX** is specified in the input description and they are represented using Meyer's formulation.

There is some overlap among the parameters describing the junctions, e.g. the reverse current can be input either as **IS** (in A) or as **JS** (in A/m2). Whereas the first is an absolute value the second is multiplied by **AD** and **AS** to give the reverse current of the drain and source junctions respectively. This methodology has been chosen since there is no sense in relating always junction characteristics with **AD** and **AS** entered on the device line; the areas can be defaulted. The same idea applies also to the zero-bias junction capacitances **CBD** and **CBS** (in F) on one hand, and **CJ** (in  $F/m^2$ ) on the other.

The parasitic drain and source series resistance can be expressed as either **RD** and **RS** (in ohms) or **RSH** (in ohms/sq.), the latter being multiplied by the number of squares **NRD** and **NRS** input on the device line.

A discontinuity in the MOS level 3 model with respect to the **KAPPA** parameter has been detected (see [10]). The supplied fix has been implemented in **WinSpice**. Since this fix may affect parameter fitting, the option "BADMOS3" may be set to use the old implementation (see the section 5.3 on simulation variables and the ".OPTIONS" line).

| <b>Name</b>  | <b>Parameter</b>                                                                                      |               | default  | example  |
|--------------|----------------------------------------------------------------------------------------------------|---------------|----------|----------|
| <b>LEVEL</b> | lmodel index                                                                                          |               | 1        |          |
| L            | optional channel length for PSpice<br>compatibility. scaled with SCALE option.<br>(LEVELS 1,2,3 only) | m             |          |          |
| W            | optional channel width for PSpice<br>compatibility. scaled with SCALE option.<br>(LEVELS 1,2,3 only)  | m             |          |          |
| VTO          | zero-bias threshold voltage (VTO)                                                                     |               | 0.0      | 1.0      |
| KP.          | transconductance parameter                                                                            | $A/V^2$       | $2.0e-5$ | $3.1e-5$ |
| GAMMA        | bulk threshold parameter ()                                                                           | $\frac{1}{2}$ | 0.0      | 0.37     |

SPICE level 1, 2, 3 and 6 parameters:

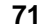

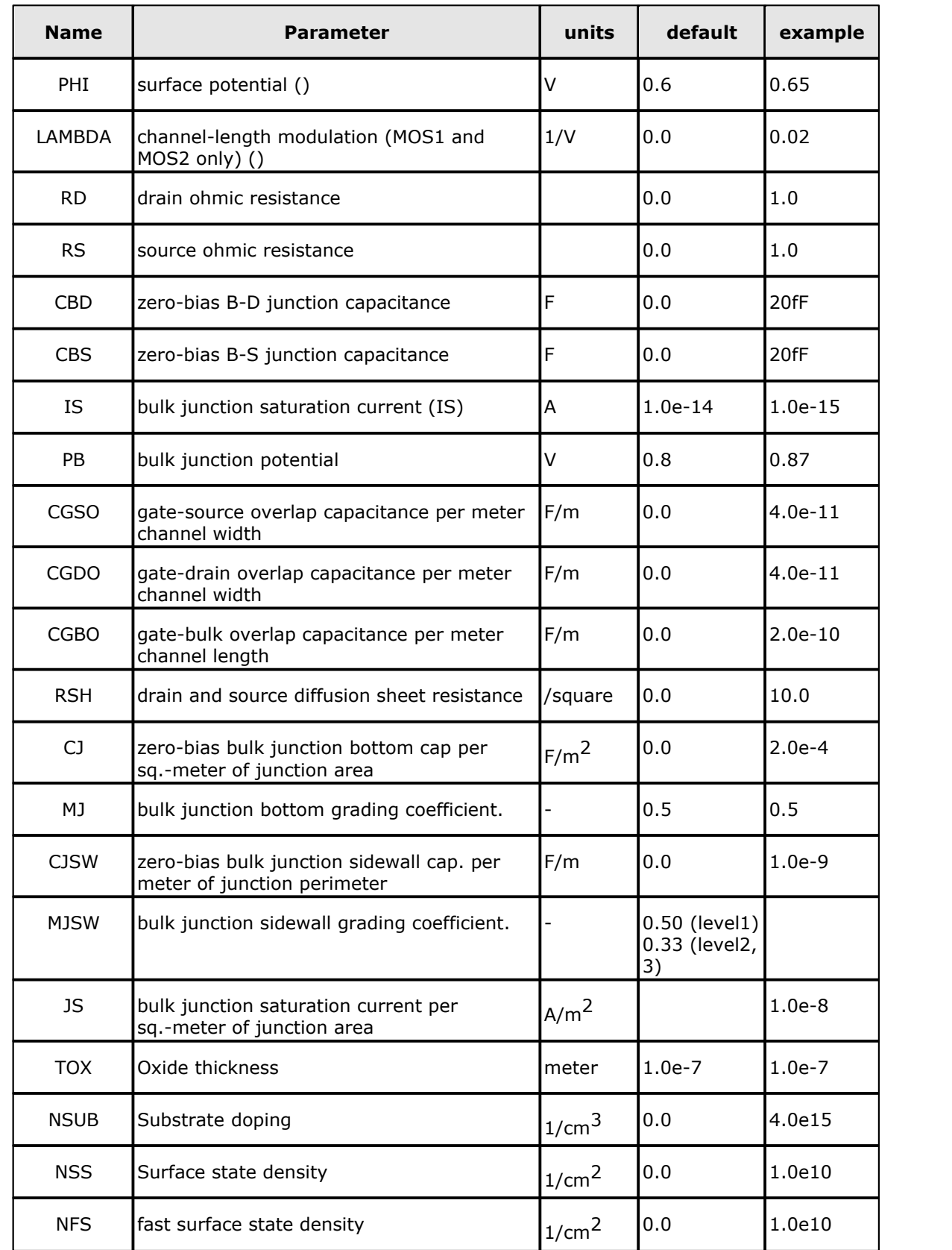

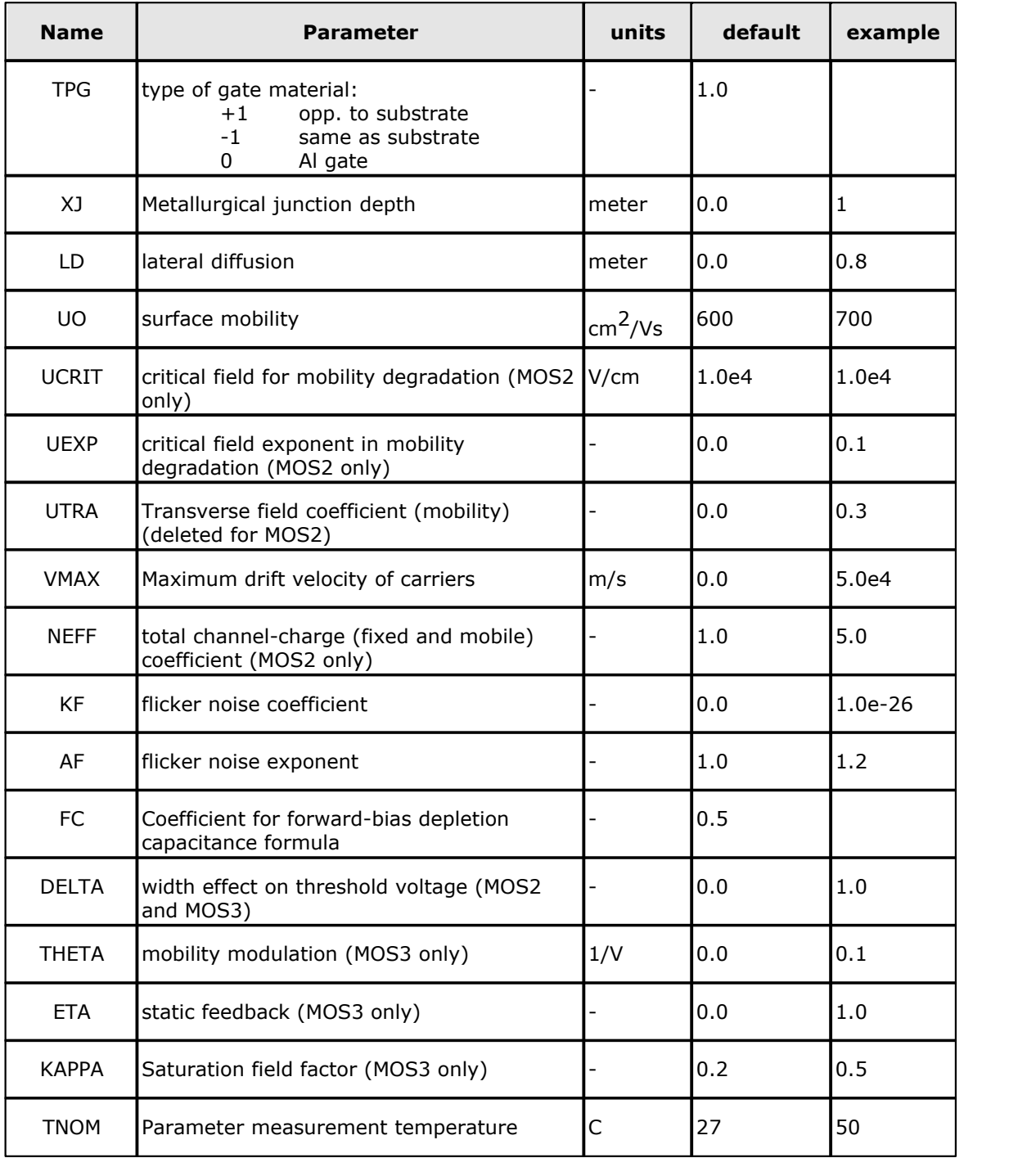

The level 4 and level 5 (BSIM1 and BSIM2) parameters are all values obtained from process characterization, and can be generated automatically. J. Pierret [4] describes a means of generating a 'process' file, and the program Proc2Mod provided with **WinSpice** converts this file into a sequence of BSIM1 ".MODEL" lines suitable for inclusion in a **WinSpice** input file. Parameters marked below with an  $*$  in the I/w column also have corresponding parameters with a length and width dependency. For example, VFB is the basic parameter with units of Volts, and LVFB and WVFB also exist and have units of Volt-micrometer. The formula
$$
P = P_0 + \frac{P_L}{L_{effective}} + \frac{P_W}{W_{effective}}
$$

is used to evaluate the parameter for the actual device specified with

$$
L_{effective} = L_{input} - DL
$$

and

$$
W_{effective} = W_{input} - DW
$$

Note that unlike the other models in **WinSpice**, the BSIM1 and BSIM2 models are designed for use with a process characterization system that provides all the parameters, thus there are no defaults for the parameters, and leaving one out is considered an error. For an example set of parameters and the format of a process file, see the SPICE2 implementation notes [3].

For more information on BSIM2, see reference [5].

#### SPICE BSIM (level 4) parameters.

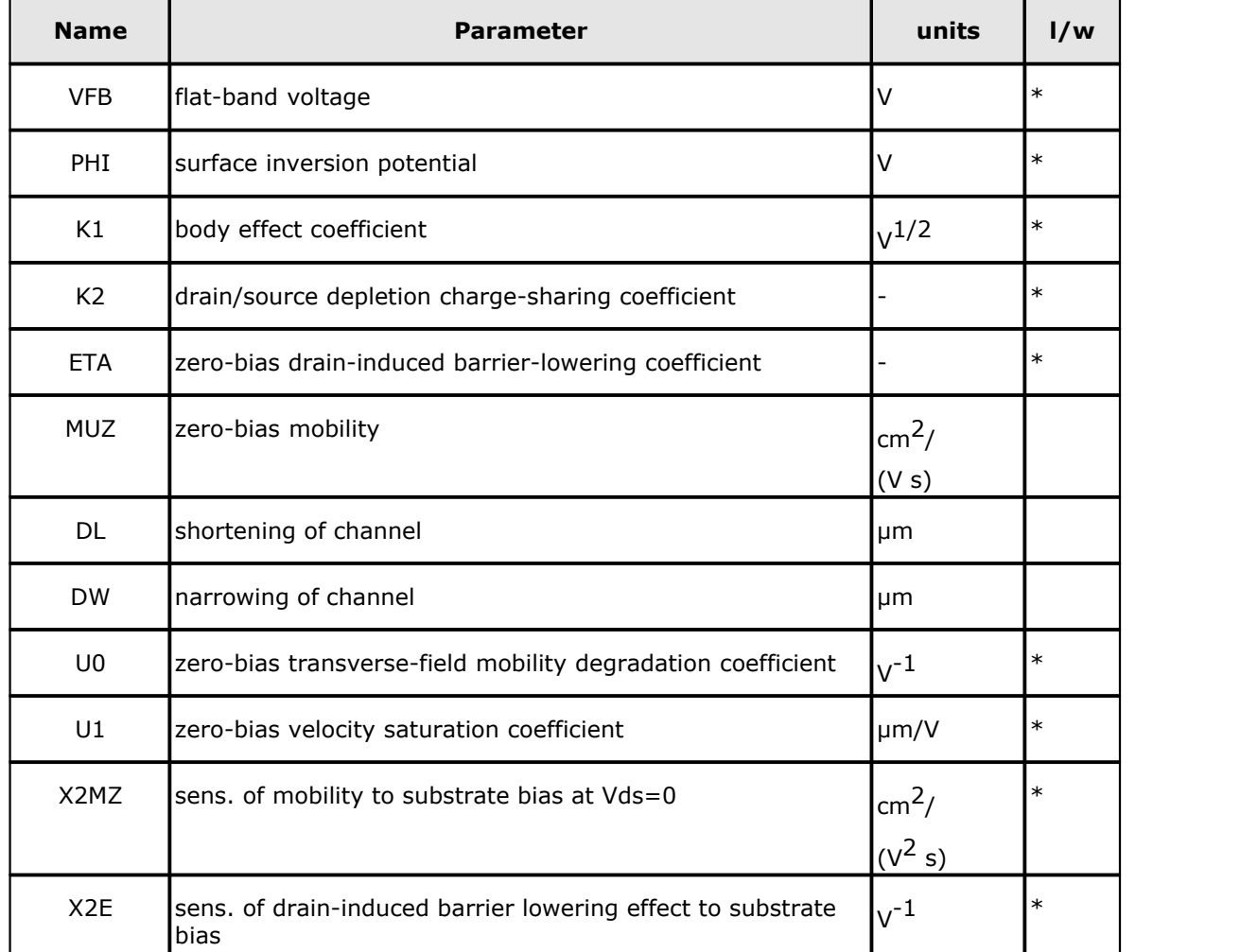

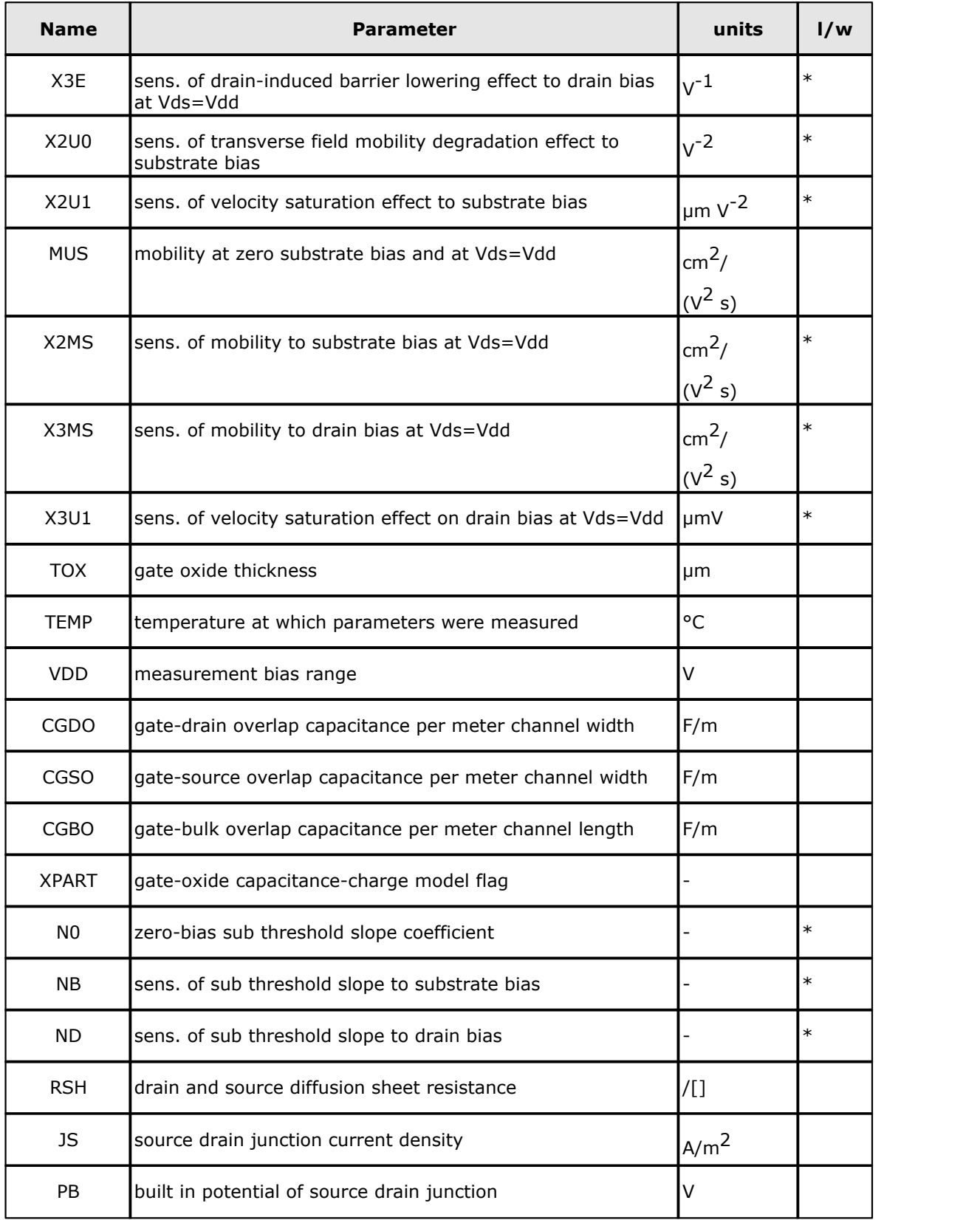

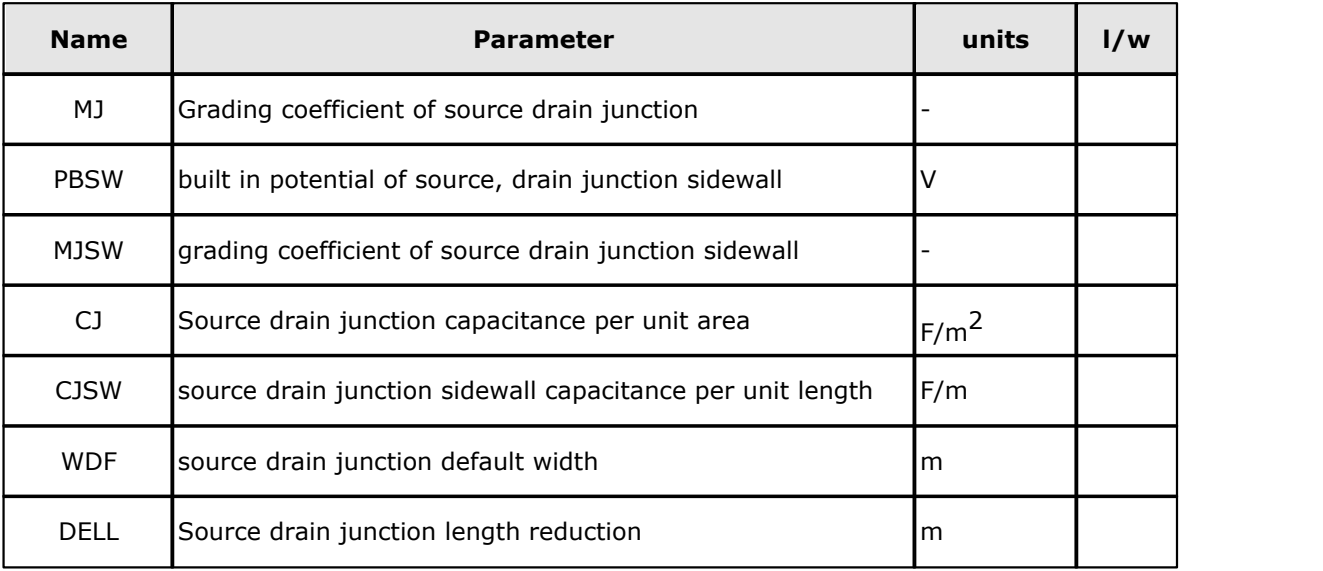

**XPART** = 0 selects a 40/60 drain/source charge partition in saturation, while XPART=1 selects a 0/100 drain/source charge partition.

**ND**, **NG**, and **NS** are the drain, gate, and source nodes, respectively.

**MNAME** is the model name, **AREA** is the area factor, and **OFF** indicates an (optional) initial condition on the device for DC analysis. If the area factor is omitted, a value of 1.0 is assumed.

The (optional) initial condition specification, using **IC=VDS**, **VGS** is intended for use with the UIC option on the .TRAN control line, when a transient analysis is desired starting from other than the quiescent operating point. See the .IC control line for a better way to set initial conditions.

#### **3.2.4.3 VDMOS Model**

### **The VDMOS power MOSFET model is supplied courtesy of the open source program ngSpice.**

ngSpice intends this model to be similar or equivalent to the VDMOS model in LTSpice.

ngSpice's copyright statement for the model follows the parameter list.

### **The following is the ngSpice documentation of their VDMOS model.**

WinSpice notes

- 1.This model is new to WinSpice in mid 2018. Use the model with caution as ngSpice implemented significant changes to it three months earlier.
- 2.The sub-threshold parameter KSUBTHRES below is present in LTSpice's VDMOS since perhaps 2014. Online forum comments indicate VDMOS calculations based on it model the subthreshold region more accurately than those using previous subthreshold parameters. Modeling the subthreshold region is important if you are operating the power MOSFET as a linear device at low currents.

3.The model does not work with Sensitivity analysis in WinSpice. A math error will occur.

---------------------------------------------------------------

## **11.3 Power MOSFET model (VDMOS)**

The VDMOS model is a relativly simple power MOS model. Its current equations are based on the MOS1 model. The gate-source capacitance is set to a constant value by parameter Cgs. The drain-source capacitance is evaluated from parameters Cgdmax, Cgdmin, and A. The drainsource

capacitance is that of a parallel pn diode and calculated by Cjo, fc, and m. Leakage and breakdown are modelled by the parallel pn diodes as well, using is and other parameters. A subthreshold current model is available, using a single parameter ksubthres. Quasi-saturation is modelled with parameters rq and vq. Mtriode may be used here as well.

This model does not have a level parameter. It is invoked by the VDMOS token preceeding the parameters on the .model line. P-channel or n-channel are selected by the flags Pchan and Nchan. If no flag is given, n-channel is the default. Standard MOS instance parameters Wand L are not acknowledged because they are not design parameters and are not provided by the device manufacturers.

Please note that if you call the transistor using the general form given below, the third and fourth nodes have always to be the same (e.g. ns). The device multiplier for this model is named mu!

The following 'parameters' in the .model line are not model parameters, but serve information purposes for the user: mfg=..., Vds=..., Ron=..., and Qg=... They are ignored by ngspice.

General form: MXXXXXXX nd ng ns ns mname <mu> <temp=t> <dtemp=t>

Example:

M1 24 2 0 0 IXTH48P20P

.MODEL IXTH48P20P VDMOS Pchan Vds=200 VTO=-4 KP=10 Lambda=5m

+ Mtriode=0.3 Ksubthres=120m Rs=10m Rd=20m Rds=200e6

+ Cgdmax=6000p Cgdmin=100p A=0.25 Cgs=5000p Cjo=9000p

+ Is=2e-6 Rb=20m BV=200 IBV=250e-6 NBV=4 TT=260e-9

### **NGSPICE VDMOS parameters**

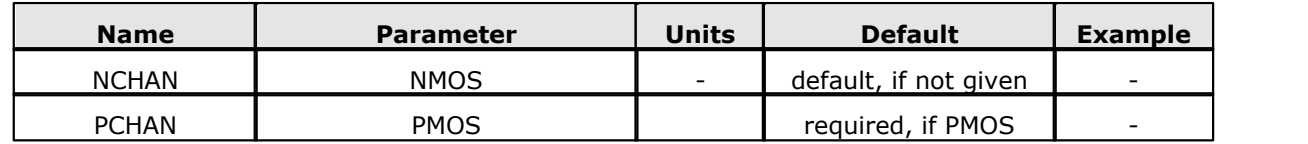

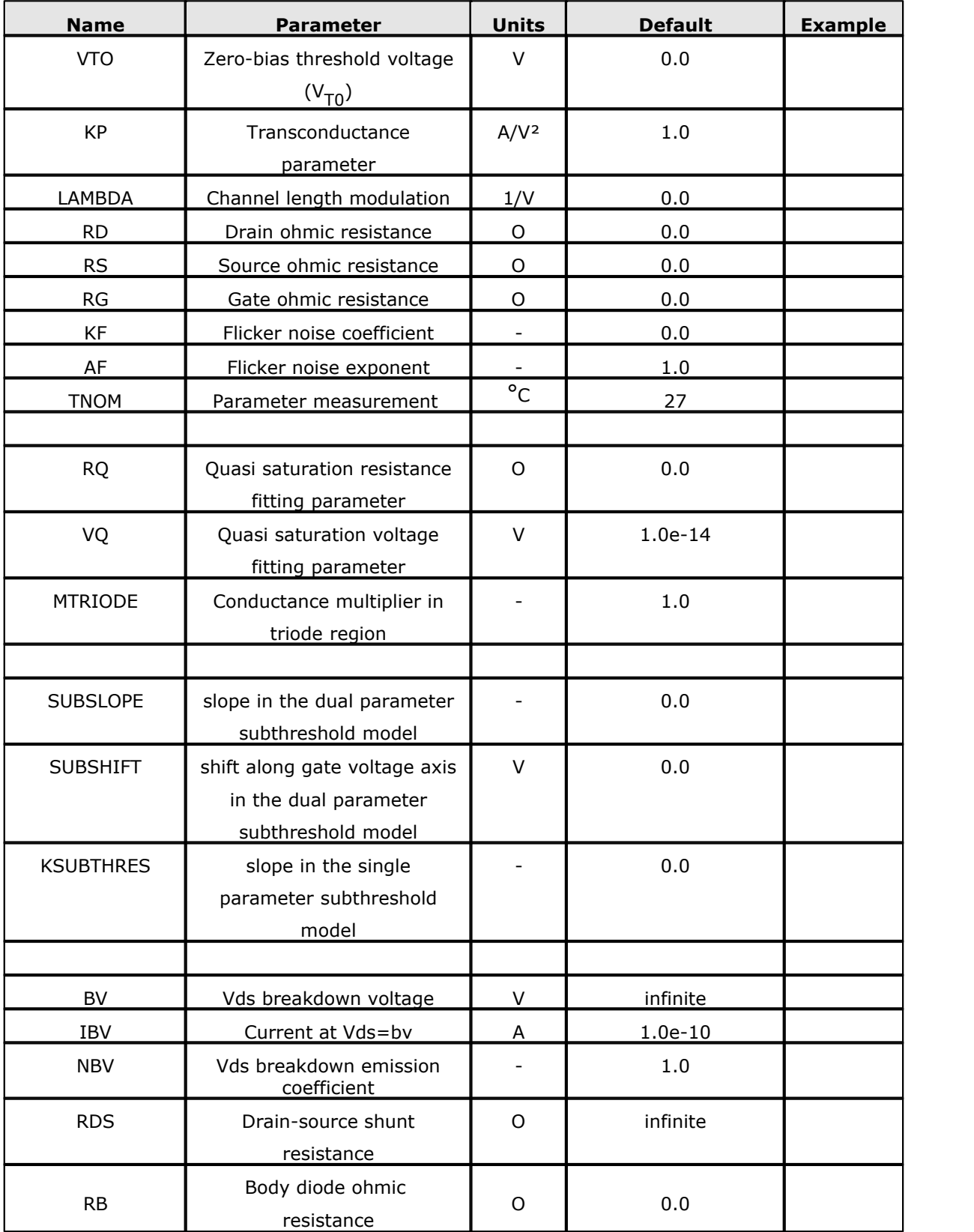

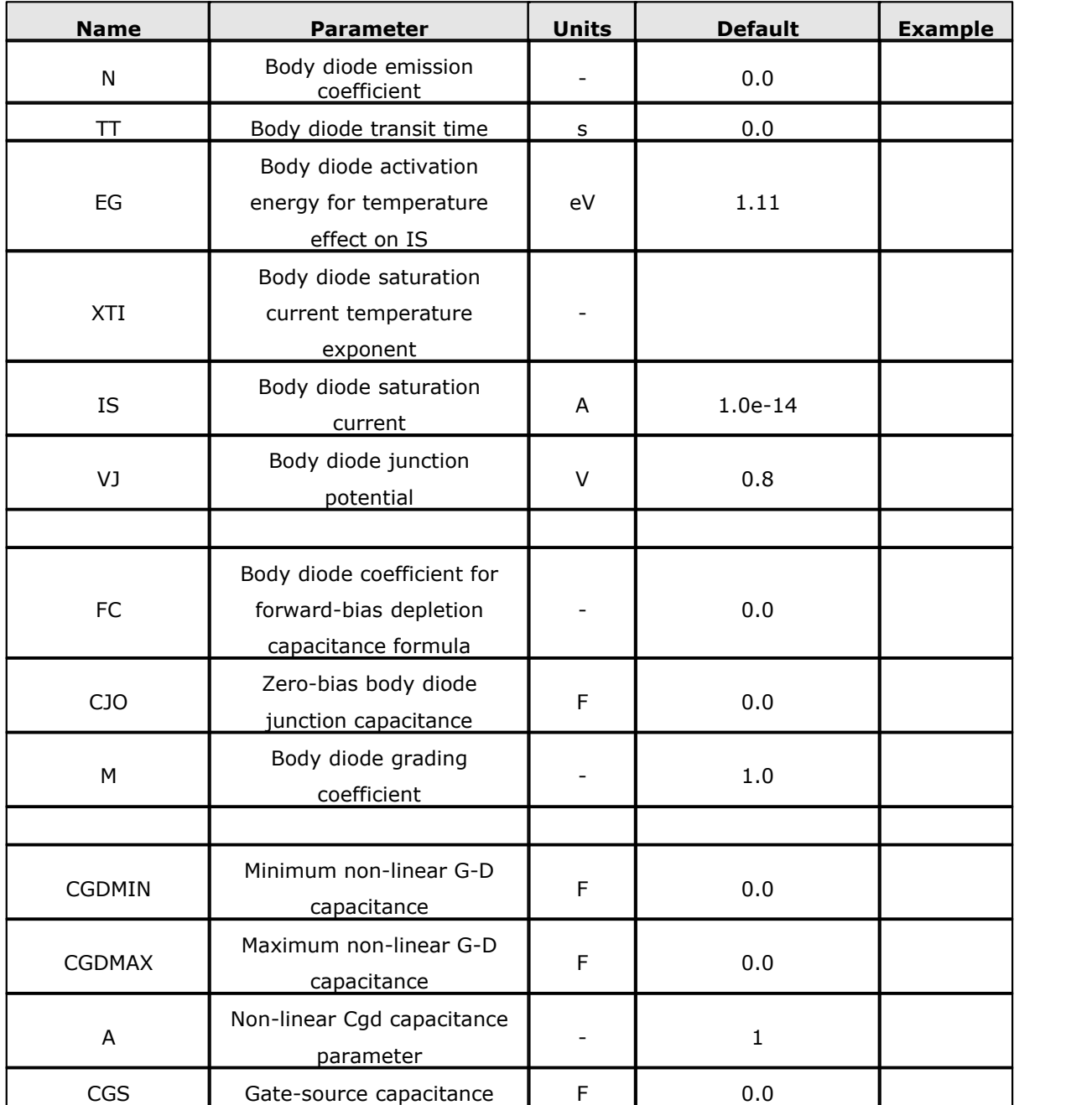

-------------------------------------- ngspice --------------------------------- ----------------------------------- 'Modified BSD' -----------------------------

Copyright 1985 - 2018, Regents of the University of California and others

Redistribution and use in source and binary forms, with or without modification,

are permitted provided that the following conditions are met:

1. Redistributions of source code must retain the above copyright notice, this list of conditions and the following disclaimer.

2. Redistributions in binary form must reproduce the above copyright notice, this list of conditions and the following disclaimer in the documentation and/or other materials provided with the distribution.

3. Neither the name of the copyright holder nor the names of its contributors may be used to endorse or promote products derived from this software without specific prior written permission.

THIS SOFTWARE IS PROVIDED BY THE COPYRIGHT HOLDERS AND CONTRIBUTORS "AS IS" AND ANY EXPRESS OR IMPLIED WARRANTIES, INCLUDING, BUT NOT LIMITED TO, THE IMPLIED WARRANTIES OF MERCHANTABILITY AND FITNESS FOR A PARTICULAR PURPOSE ARE DISCLAIMED. IN NO EVENT SHALL THE COPYRIGHT HOLDER OR CONTRIBUTORS BE LIABLE FOR ANY DIRECT, INDIRECT, INCIDENTAL, SPECIAL, EXEMPLARY, OR CONSEQUENTIAL DAMAGES (INCLUDING, BUT NOT LIMITED TO, PROCUREMENT OF SUBSTITUTE GOODS OR SERVICES; LOSS OF USE, DATA, OR PROFITS; OR BUSINESS INTERRUPTION) HOWEVER CAUSED AND ON ANY THEORY OF LIABILITY, WHETHER IN CONTRACT, STRICT LIABILITY, OR TORT (INCLUDING NEGLIGENCE OR OTHERWISE) ARISING IN ANY WAY OUT OF THE USE OF THIS SOFTWARE, EVEN IF ADVISED OF THE POSSIBILITY OF SUCH DAMAGE.

------------------------------------ 'end' --------------------------------

### **3.2.5 Zxxxx: MESFETs**

**5Spice does not support the MESFET models.**

General form:

ZXXXXXXX ND NG NS MNAME <AREA> <OFF> <IC=VDS, VGS>

Examples:

Z1 7 2 3 ZM1 OFF

#### **3.2.5.1 MESFET Models (NMF/PMF)**

The MESFET model is derived from the GaAs FET model of Statz et al. as described in [11]. The DC characteristics are defined by the parameters VTO, B, and BETA, which determine the variation of drain current with gate voltage, ALPHA, which determines saturation voltage, and LAMBDA, which determines the output

conductance. The formula are given by:

$$
I_{d} = \frac{\beta (V_{gs} - V_{T})^{2}}{1 + b(V_{gs} - V_{T})} \left[ 1 - \left[ 1 - \alpha \frac{V_{ds}}{3} \right]^{3} \right] \left( 1 + \lambda V_{ds} \right)
$$
  
for  

$$
0 < V_{ds} < \frac{3}{\alpha}
$$
  

$$
I_{d} = \frac{\beta (V_{gs} - V_{T})^{2}}{1 + b(V_{gs} - V_{T})} \left( 1 + \lambda V_{ds} \right)
$$
  
for  

$$
V_{ds} > \frac{3}{\alpha}
$$

Two ohmic resistances, RD and RS, are included. Charge storage is modelled by total gate charge as a function of gate-drain and gate-source voltages and is defined by the parameters CGS, CGD, and PB.

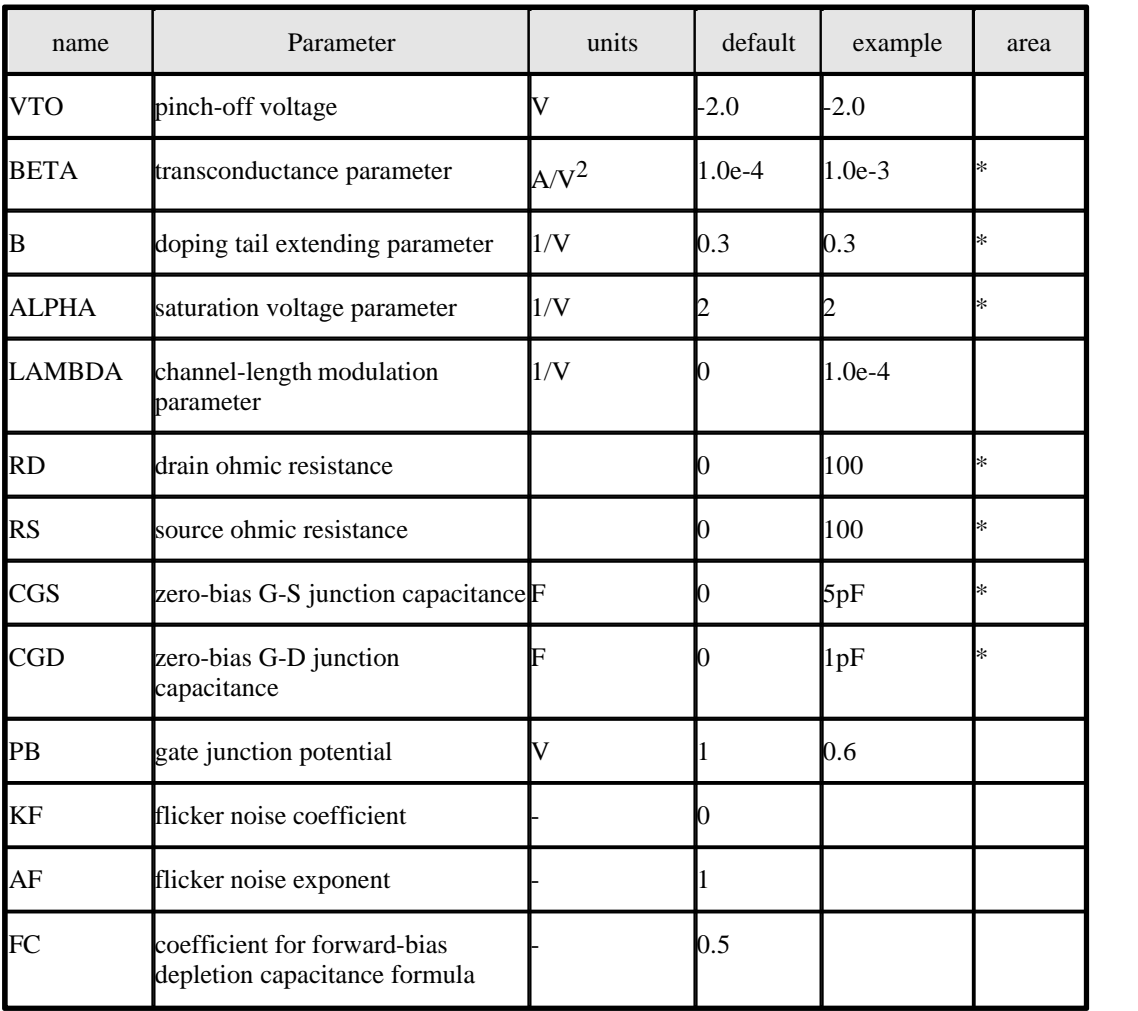

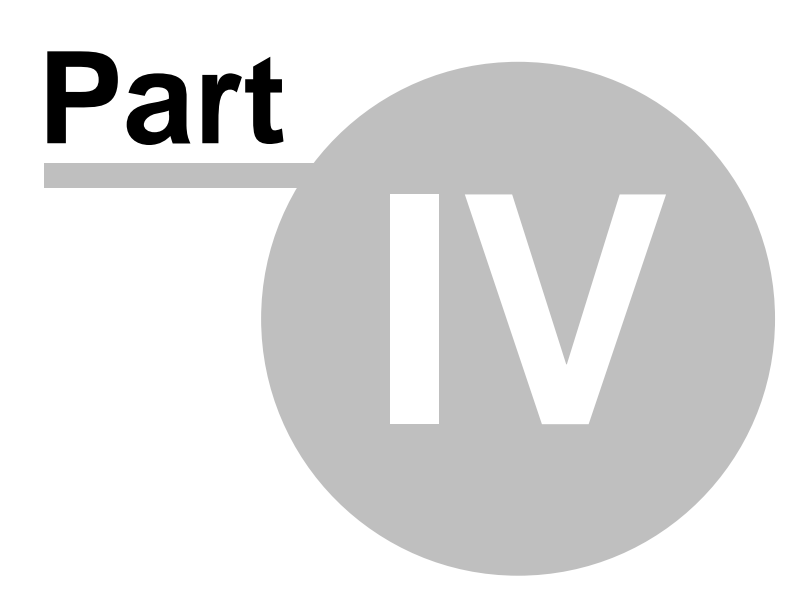

# **4 EXTENDED SYNTAX**

By extending the normal SPICE syntax, several new capabilities have been added to the standard SPICE capabilities. These include the ability to:

- Call models and subcircuits from library files
- Pass parameters to the main circuit and to subcircuits
- Define and substitute expressions for keywords

These syntax extensions are made compatible with IsSpice and other Berkeley compatible SPICE versions by processing the input netlist through a series of pre-processors. These pre-processors are INCLUDE, DEFINE and PARAM.

#### **5Spice 2.0 note**

PSpice VALUE syntax (used with PSpice E and G sources)

is translated by 5Spice into B source syntax before the circuit is sent to WinSpice.

#### **5Spice 2.6 note**

PSpice TABLE syntax (used with PSpice E and G sources)

5Spice translates the Table into a function call for the B source. Handling a table as a B source function is unique to this version of WinSpice.

PSpice .FUNC syntax

5Spice translates the .FUNC custom functions to B source syntax and then back-substitutes them into the behavioral expressions that call them. 5Spice sends the resulting B source(s) to WinSpice.

# **4.1 \*INCLUDE**

```
NOTE: The .LIB functionality is not fully implemented
```

```
General form:
```

```
*INCLUDE filename
```

```
*INCLUDE "filename with spaces.cir"
```
Examples:

\*INCLUDE c:\spice\common\wattmeter.cir \*INCLUDE "c:\spice files\wattmeter.cir"

\*INCLUDE acts as a combination of .INCLUDE (section 2.7.5) and .LIB (section 2.7.6) and is included in WinSpice for compatibility with commercial SPICE programs.

If 'filename' has a .LIB extension, \*INCLUDE acts like the .LIB described earlier. It searches stored model library files (ASCII) for all subcircuits and device models that are not already in your input netlist. The appropriate models and subcircuits are automatically appended to the WinSpice

netlist.

Otherwise, \*INCLUDE statement acts like .INCLUDE also described earlier and causes an entire file to be inserted into the netlist.

# **4.2 \*DEFINE**

#### **Feature not used or tested by 5Spice.**

```
General form:
```

```
*DEFINE variable name = <text string>
  .DEFINE variable name = <text string> 
Examples:
  *DEFINE DUT=MPSA42
```
The \*DEFINE feature is similar to the same feature found in commercial SPICE programs like IsSpice and is provided in WinSpice for compatibility as well as being a useful feature. It allows complicated expressions and statements to be defined by single keywords. These keywords can then be used throughout the netlist to decrease typing time and ease circuit debugging. Define statements may be placed anywhere in the netlist and will cause user-defined expressions to be substituted for keywords. \*DEFINE may also be used in lower case, e.g. '\*define', and can also be written '.define' as shown above.

\*DEFINE allows a text string to be replaced with another text string within the netlist. This function can be used to easily change model names that are used numerous times, or to easily shorten long phrases. In the example above, every occurrence of the string "DUT'' will be replaced by its substitute text string "MPSA42''. The expression "substitute text string'' may contain any characters. The substituted text is comprised of all the characters following the "=" equals sign up until a carriage return is encountered.

\*DEFINE statements are erased as they are performed, in order to eliminate duplicate substitutions. WinSpice first scans the netlist for all \*DEFINE lines and removes them from the netlist. It then scans the netlist again and makes the substitutions.

When using \*DEFINE, the following rules and limitations should be noted:-

- · \*DEFINE statements are only processed in a forward direction. Define statements are usually placed at the beginning of the netlist in order to apply them to all subsequent entries.
- · Be careful of what you are substituting. The variable name must be unique so that inadvertent substitutions are avoided.
- · The variable name cannot start with a number.
- · The \*DEFINE statement cannot longer than one line long.

As an example, with the following netlist:

\*DEFINE WIDTH=5U M1 1 2 3 4 WIDTH M2 7 8 9 10 WIDTH M20 34 45 23 12 WIDTH

When the netlist is loaded into WinSpice, the \*DEFINE lines are read and removed from the netlist. Then the netlist is scanned and substitutions made to give the following result:-

M1 1 2 3 4 5U M2 7 8 9 10 5U M20 34 45 23 12 5U

Note that this is a pure text substitution. Unlike the .PARAM substitutions (see section 4.3.1), if the substitution text contains an expression then this is not evaluated as the substitution is made.

# **4.3 Parameters & Parameter Passing**

Parameters are names that you assign a numeric value by using a number or an equation (the equation may use other parameters). Parameters can then be used to set the value of one or more circuit elements.

Parameter passing allows a parameter's numeric value to propagate from the statement where it is assigned to circuit elements in the main circuit and subcircuits.

Parameters can be defined in a .PARAM statement which passes them to the circuit or subcircuit containing the statement. Parameters can also be passed from a X subcircuit call line into a subcircuit, with or without defining them in a .PARAM statement.

See more details in [Passing Parameters to Subcircuits](#page-86-0) and [Default Subcircuit Parameters](#page-87-0).

Parameters can be used alone or as part of a mathematical expression.

Parameters and parameterized expressions can be used in just about any facet of the circuit including but not limited to: all numeric circuit element properties (including transmission lines and polynomials), analysis statements (.AC, .TRAN, .DC), and independent sources (PULSE, etc.).

**WinSpice** parameter syntax attempts to be compatible with the PARAMS:, .PARAM, and parameterized expression syntax used by PSpice, IsSpice and others. It is not compatible with some HSpice usages.

Example: Parameter Passing To The Main Circuit

.PARAM T1=1U T2=5U V1 1 0 Pulse 0 1 0 {T1} {2\*T1} {T2} {3\*T2}

After parameters are evaluated

V1 1 0 Pulse 0 1 0 1U 2U 5U 15U

#### Example: Parameter Passing To Subcircuit

```
X1 1 2 3 4 XFORMER9 {RATIO=2.5}
```

```
.SUBCKT XFORMER9 1 2 3 4
RP 1 2 1MEG
E1 5 4 1 2 {RATIO} ;note parameter or expression in curly braces
F1 1 2 VM {RATIO * 2}
RS 6 3 1M
VM 5 6
.ENDS
```
Subcircuit after parameters are evaluated

```
.SUBCKT XFORMER9 1 2 3 4
RP 1 2 1MEG
E1 5 4 1 2 2.5
F1 1 2 VM 5
RS 6 3 1M
VM 5 6
.ENDS
```
The subcircuit model for the transformer represents many different transformers by changing the value of RATIO.

#### **.PARAM line rules**

The .PARAM statement defines the value of a parameter.

- 1.A parameter name can be used in place of most numeric values in the circuit description or passed into a subcircuit.
- 2.Parameter values can be constants or mathematical expressions. These may involve other parameters.
- 3..PARAM expressions may take on the same form and features of a B element expression including math operators, functions and If-Then-Else syntax.
- 4.The parameter's name cannot begin with a number.
- 5.Curly braces are optional for constants or single parameters, but mandatory for all expressions.
- 6.The .PARAM statements are order independent but parameter values must be completely defined such that all expressions can be evaluated to a resultant numeric value.
- 7.A .PARAM statement can be used inside a subcircuit definition to establish local subcircuit parameters.
- 8.It is customary to put .PARAM lines at the start of a circuit or subcircuit listing.

#### **Parameter and Expression Rules**

- · Sometimes we use the parameter name as a variable, sometimes we want the program to evaluate the parameter to a number. The parameter name must appear inside curly braces to be evaluated. See examples below.
- · Parameters defined in a .PARAM line in the main circuit listing are available to all subcircuits. Parameters defined in a subcircuit apply only within the subcircuit definition, and override parameters of the same name defined in the main circuit. Within a subcircuit, parameters that are passed on the subcircuit calling line override all other parameters of the same name..
- · Parameters used in a subcircuit must be defined with .PARAM statement(s), put on the subcircuit call line or appear in the subcircuit's default parameter list.
- · Default parameters are placed on the .SUBCKT definition line. All these parameters should have default values. Expressions are not allowed for default parameters.
- · You may pass unused parameters. However, each parameter must be assigned a value or have a default value.
- · Expressions must be placed inside curly braces, wherever they appear in the circuit listing. Expressions support the same operators and syntax used in the B element including mathematical and if-then-else expressions detailed in section 3.1.10.1.
- · Recursive parameter values are not allowed, for example  $.$ Param  $N = N+1$ .

#### **Examples**

Parameters or Expressions using parameters must appear within curly braces  $\{\}$  in order to be

evaluated. For example;

```
.Subckt sub 1 2 PARAMS: Rval=1 
Rval 1 2 {Rval} 
.ends
```
In the above subcircuit the variable Rval within the curly braces will be substituted with a value of 1. The reference designator ('Rval' at the beginning of the line) will be unaffected.

```
.Subckt sub 1 2 PARAMS: PARAM1=2u 
X1 1 2 3 NextSub PARAMS: PARAM1 = {PARAM1} 
.ENDS
```
In the above subcircuit, the variable PARAM1 within the curly braces will be substituted with 2u. The parameter name PARAM1 for subcircuit NextSub will not be modified. Likewise,

```
.Subckt sub 1 2 PARAMS: PARAM1=2u 
X1 1 2 3 NextSub {PARAM1 = {PARAM1}}.ENDS
```
will produce the same results.

#### **The B element is special case**

In B elements, parameterized expressions can be used inside of the behavioral equations. This allows you to mix parameters with circuit quantities like voltages, currents, and device power dissipations. For example:

B1 1 0 V =  $\{Tr\} * v(tm1) + \{Ts - Tr\} * v(tm2)$ 

Note: the expressions within the curly braces must resolve to a numerical value at the time the circuit is loaded, before any simulation has started. The expression outside the curly braces is evaluated dynamically as the simulation runs, with the curly braced expressions replaced by fixed numerical values.

### **4.3.1 .PARAM**

```
General form:
  .PARAM name1 = value1 ... namej = valuej 
  .PARAM namel = \{ expression1 \} ... namej = \{ expressionj \}Examples:
  .PARAM VPLUS = 12V VMINUS = -12V
  .PARAM FREQ=1.5K Period={1/FREQ}
  .PARAM PI_2 = \{2 * PI\}.PARAM T1 = 0.7.PARAM K0 = \{3 * \text{FREQ}^2\}.PARAM K7 = \{T1 < 1 ? PI 2 : Sqrt(T1) * 1.57}
```
note: PI is a predefined constant.

The .PARAM line is used to define parameters for the main circuit and subcircuits. These parameters may then be used as is or inserted into mathematical expressions. The mathematical expressions will then be evaluated (using any passed parameters if in a subcircuit) and replaced with a resultant value.

Note that individual parameter definitions on a .PARAM line should be separated by one or more spaces. Hence

```
.PARAM VPLUS = 12V VMINUS = -12V.PARAM VPLUS=12V VMINUS=-12V
this works since there is a space but may lead to risky habits
  .PARAM VPLUS = 12V, VMINUS = -12V.PARAM VPLUS=12V, VMINUS=-12V
```
**but not this!**

 $PARAM VPLUS = 12V. VMINUS = -12V$ .PARAM VPLUS=12V,VMINUS=-12V

CAUTION: Using only a comma for separation is not reliable with any parameter usage in **WinSpice**. Other Spice programs may be fine.

Spaces within the values themselves will confuse **WinSpice**.

### <span id="page-86-0"></span>**4.3.2 Passing Parameters To Subcircuits**

There are four ways to pass parameters into a subcircuit.

- 1.Parameters may be defined with a .PARAM statement in the main circuit. Any parameter(s) of the same name, defined in items 2-4 below, overrides this.
- 2.Default parameters may be defined on the .SUBCKT line.
- 3.Parameters may be defined with a .PARAM line inside the .SUBCKT listing.

.PARAM lines can be placed anywhere in the subcircuit listing

but good practice is to place them at the beginning.

4.Parameters may be listed on the subcircuit call line (X line). This overrides all other parameters of the same name(s) in the subcircuit.

Subcircuit calling statement syntax:

The following forms are valid. Each parameter can have a value or an expression.

 $X1$  n1 ... n# subname  $\{Part=val1$   $Par2=\{expr\}$  ...  $Parj = valj\}$ 

X1 n1 ... n# subname PARAMS: Par1=val1 Par2=val2 ... Parj =  $\{expr\}$ 

where n1 through n# are nodes, P1 through Pj are parameters passed to the subcircuit, 'val' is a valid Spice number, and 'expr' is an arithmetic expression. Each expression is contained within curly braces  $\{ \}$ .

Note: A parameter can be a single value (number) or an expression (which may contain other parameters). However, the parameters must all be previously defined in .PARAM statements or in the subcircuit that the subcircuit call line is used in, so that a value can be passed to the subcircuit.

Parameters can be passed through multiple levels of a subcircuit's hierarchy. For example,

```
.PARAM Varmain = 1, Varmain2=1
x1 1 2 3 Subname1 {var1=varmain}
.SUBCKT Subname1 1 2 3 
x1 1 2 3 Subname2 {var2=var1} 
.ENDS 
.SUBCKT Subname2 1 2 3 
R1 1 2 {var2}
C1 2 3 \{varmain2\}.ENDS
```
Any number of variables can be accommodated.

### <span id="page-87-0"></span>**4.3.3 Default Subcircuit Parameters**

Default subcircuit parameters can be defined on the subcircuit definition line. If a value is passed in by the calling X line, it will override the default value. Defaults can appear in curly braces on the .Subckt line or after the "PARAMS:'' keyword.

Syntax:

.SUBCKT subname N1 ... N# {DP1=val1 ... DPj=valj} .SUBCKT subname N1 ... N# PARAMS: DP1=val1 ... DPj=valj

where N1 through N# are the nodes, DP1 through DPj are default parameters and val is a valid SPICE number. Note that expressions are not allowed for default parameters.

As an example, we will consider a semiconductor resistor subcircuit model. The subcircuit call is:

```
X1 1 2 RSUB {WIDTH=10U RPERSQ=1KOHMS} 
The subcircuit contains; 
   .SUBCKT RSUB 1 2 {WIDTH=2U} 
  R1 1 2 {RERSQ * (WIDTH^2)/1E-12}.ENDS
```
The subcircuit call, X1, calls the subcircuit and passes two parameters, WIDTH and RPERSQ, into the subcircuit. The resistance value R1 will be calculated based on the equation which is shown next. All of the extended syntax is transformed into WinSpice syntax by evaluating the expression(s) and then replacing each one with a value. For example:

```
X1 1 2 RSUB#0 
.SUBCKT RSUB#0 1 2 
R1 1 2 100.00K 
.ENDS
```
After a simulation is run, the subcircuit names will have a sharp  $(#)$  sign and a number appended to them in order to make them unique. If two RSUBs are called with different sets of parameters, then two different subcircuit representations will be created automatically.

```
For example: 
  X1 1 2 RSUB {WIDTH=50U RPERSQ=100OHMS} 
  X2 3 4 RSUB {WIDTH=10U RPERSQ=1KOHMS} 
will produce: 
  X1 1 2 RSUB#0 
  X2 3 4 RSUB#1 
  .SUBCKT RSUB#0 1 2 
  R1 1 2 250.00K 
  .ENDS 
  .SUBCKT RSUB#1 1 2 
  R1 1 2 100.00K 
  .ENDS
```
Each subcircuit call with a different parameter list will automatically create a new subcircuit. If all subcircuit calls use the same parameter list, only one subcircuit will be generated for all calls.

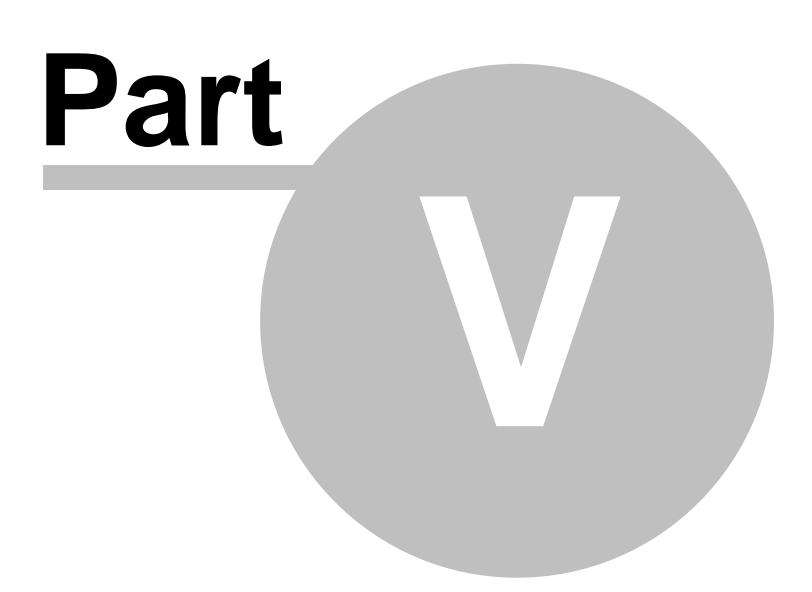

# **5 ANALYSIS AND OUTPUT CONTROL**

The following command lines are for specifying analyses or plots within the circuit description file. Parallel commands exist in the interactive command interpreter (detailed in the following section). Specifying analyses and plots (or tables) in the input file is useful for batch runs. Batch mode is entered when either the -b option is given or when the default input source is redirected from a file. In batch mode, the analyses specified by the control lines in the input file (e.g. ".ac", ".tran", etc.) are immediately executed (unless ".control" lines exist; see the section 6 on the interactive command interpreter).

Output plots (in "line-printer" form) and tables can be printed according to the .PRINT, .PLOT, and .FOUR control lines, described next. .PLOT, .PRINT, and .FOUR lines are meant for compatibility with SPICE2.

## **5.1 Analysis Commands**

### **5.1.1 .AC: Small-Signal AC Analysis**

```
General form:
```
.AC DEC ND FSTART FSTOP .AC OCT NO FSTART FSTOP .AC LIN NP FSTART FSTOP

Examples:

.AC DEC 10 1 10K .AC DEC 10 1K 100MEG .AC LIN 100 1 100HZ

**DEC** stands for decade variation, and **ND** is the number of points per decade. **OCT** stands for octave variation, and **NO** is the number of points per octave. **LIN** stands for linear variation, and **NP** is the number of points. **FSTART** is the starting frequency, and **FSTOP** is the final frequency. If this line is included in the input file, **WinSpice** performs an AC analysis of the circuit over the specified frequency range. Note that in order for this analysis to be meaningful, at least one independent source must have been specified with an AC value.

### **5.1.2 .DC: DC Transfer Function**

General form:

.DC SRCNAM VSTART VSTOP VINCR [SRC2 START2 STOP2 INCR2] Examples: .DC VIN 0.25 5.0 0.25 .DC VDS 0 10 .5 VGS 0 5 1 .DC VCE 0 10 .25 IB 0 10U 1U

The DC line defines the DC transfer curve source and sweep limits (with capacitors open and inductors shorted). **SRCNAM** is the name of an independent voltage or current source. **VSTART**, **VSTOP**, and **VINCR** are the starting, final, and incrementing values respectively.

The first example causes the value of the voltage source VIN to be swept from 0.25 Volts to 5.0 Volts in increments of 0.25 Volts. A second source (SRC2) may optionally be specified with associated sweep parameters. In this case, the first source is swept over its range for each value of the second source. This option can be useful for obtaining semiconductor device output characteristics. See the second example circuit description in Appendix A.

### **5.1.3 .DISTO: Distortion Analysis**

**5Spice provides a large signal harmonic distortion analysis based on an FFT of a Transient simulation. 5Spice also provides a separate general purpose FFT analysis, again based on transient simulation.** 

**Accordingly we have never tested or used the DISTO analysis.**

This is a small signal distortion analysis.

General form: .DISTO DEC ND FSTART FSTOP <F2OVERF1> .DISTO OCT NO FSTART FSTOP <F2OVERF1> .DISTO LIN NP FSTART FSTOP <F2OVERF1> Examples: .DISTO DEC 10 1kHz 100Mhz .DISTO DEC 10 1kHz 100Mhz 0.9

The DISTO line does a small-signal distortion analysis of the circuit. A multi-dimensional Volterra series analysis is done using multi-dimensional Taylor series to represent the nonlinearities at the operating point. Terms of up to third order are used in the series expansions.

If the optional parameter F2OVERF1 is not specified, .DISTO does a harmonic analysis - i.e., it analyses distortion in the circuit using only a single input frequency F1, which is swept as specified by arguments of the .DISTO command exactly as in the .AC command. Inputs at this frequency may be present at more than one input source, and their magnitudes and phases are specified by the arguments of the DISTOF1 keyword in the input file lines for the input sources (see the description for independent sources - the arguments of the DISTOF2 keyword are not relevant in this case). The analysis produces information about the AC values of all node voltages and branch currents at the harmonic frequencies 2F1 and 3F1, vs. the input frequency F1 as it is swept. A value of 1 (as a complex distortion output) signifies cos(2J(2F1)t) at 2F1 and cos(2J(3F1)t) at 3F1, using the convention that 1 at the input fundamental frequency is equivalent to cos(2JF1t). The distortion component desired (2F1 or 3F1) can be selected using commands in WinSpice, and then printed or plotted (normally, one is interested primarily in the magnitude of the harmonic components, so the magnitude of the AC distortion value is looked at). It should be noted that these are the AC values of the actual harmonic components, and are not equal to HD2 and HD3. To obtain HD2 and HD3, one must divide by the corresponding AC values at F1, obtained from a .AC line. This division can be done using WinSpice commands.

If the optional F2OVERF1 parameter is specified, it should be a real number between (and not equal to) 0.0 and 1.0; in this case, .DISTO does a spectral analysis. It considers the circuit with sinusoidal inputs at two different frequencies F1 and F2. F1 is swept according to the .DISTO control line options exactly as in the .AC control line. F2 is kept fixed at a single frequency as F1 sweeps - the value at which it is kept fixed is equal to F2OVERF1 times FSTART. Each independent source in the circuit may potentially have two (superimposed) sinusoidal inputs for distortion, at the frequencies F1 and F2. The magnitude and phase of the F1 component are specified by the arguments of the DISTOF1 keyword in the source's input line (see the description of independent sources); the magnitude and phase of the F2 component are specified by the arguments of the DISTOF2 keyword. The analysis produces plots of all node voltages/branch currents at the intermodulation product frequencies  $F1 + F2$ ,  $F1 - F2$ , and (2  $F1$ ) -  $F2$ , vs. the swept frequency  $F1$ . The IM product of interest may be selected using the Setplot command, and displayed with the print and plot commands. It is to be noted as in the harmonic analysis case, the results are the actual AC voltages and currents at the intermodulation frequencies, and need to be normalized with respect to .AC values to obtain the IM parameters.

If the DISTOF1 or DISTOF2 keywords are missing from the description of an independent source, then that source is assumed to have no input at the corresponding frequency. The default values of the magnitude and phase are 1.0 and 0.0 respectively. The phase should be specified in

#### degrees.

It should be carefully noted that the number F2OVERF1 should ideally be an irrational number. Since this is not possible in practice, efforts should be made to keep the denominator in its fractional representation as large as possible, certainly above 3, for accurate results. That is, if F2OVERF1 is represented as a fraction A/B, where A and B are integers with no common factors, B should be as large as possible. Note that  $A < B$  because F2OVERF1 is constrained to be  $< 1$ .

To illustrate why, consider the cases where F2OVERF1 is 49/100 and 1/2. In a spectral analysis, the outputs produced are at F1 + F2, F1 - F2 and  $2$  F1 - F2. In the latter case, F1 - F2 = F2, so the result at the F1-F2 component is erroneous because there is the strong fundamental F2 component at the same frequency. Also,  $F1 + F2 = 2 F1 - F2$  in the latter case, and each result is erroneous individually. This problem is not there in the case where  $F2OVERF1 = 49/100$ , because  $F1-F2 = 51/100 F1 <$  > 49/100 F1 = F2. In this case, there are two very closely spaced frequency components at F2 and F1 - F2. One of the advantages of the Volterra series technique is that it computes distortions at mix frequencies expressed symbolically (i.e.  $n F1 + m F2$ ). Therefore one is able to obtain the strengths of distortion components accurately even if the separation between them is very small, as opposed to transient analysis for example. The disadvantage is of course that if two of the mix frequencies coincide, the results are not merged together and presented (though this could presumably be done as a post-processing step). Currently, the interested user should keep track of the mix frequencies and add the distortions at coinciding mix frequencies together, should it be necessary.

### **5.1.4 .NOISE: Noise Analysis**

```
General form:
  .NOISE V(OUTPUT <,REF>) SRC ( DEC | LIN | OCT ) PTS FSTART FSTOP
  + <PTS_PER_SUMMARY>
Examples:
  .NOISE V(5) VIN DEC 10 1kHZ 100Mhz
  .NOISE V(5,3) V1 OCT 8 1.0 1.0e6 1
```
The Noise line does a noise analysis of the circuit.

OUTPUT is the node at which the total output noise is desired; if REF is specified, then the noise voltage V(OUTPUT) - V(REF) is calculated. By default, REF is assumed to be ground. SRC is the name of an independent source to which input noise is referred. PTS, FSTART and FSTOP are .AC type parameters that specify the frequency range over which plots are desired. PTS\_PER\_SUMMARY is an optional integer; if specified, the noise contributions of each noise generator is produced every PTS\_PER\_SUMMARY frequency points. These are stored in the spectral density curves (use 'Setplot' command to select the correct set of curves.

The .NOISE control line produces two plots - one for the Noise Spectral Density curves and one for the total Integrated Noise over the specified frequency range. All noise voltages/currents are in units of  $(V^2)/Hz$  and  $(A^2)/Hz$  for spectral density, V and A for integrated noise.

NOTE: The output vector units generated by WinSpice and Spice3 are different from Berkeley Spice2. If a pure Spice2 circuit is loaded into WinSpice, .PLOT and .PRINT lines will result in output in units of V/sqrt(Hz) and A/sqrt(Hz) or sqrt(V) or sqrt(A) to be compatible with Spice2 and to prevent confusion. If the input circuit contains .control/.endc lines or commands prefixed with  $*$ # this conversion is not made.

For examples, take the simple circuit below:

```
simple resistor circuit
*simple resistor circuit to test which ones of vspice, uf77spice and
* spice3 give the correct results
iin 1 0 1m AC
rl 1 0 1k
.noise v(1) iin dec 10 10 100k 1
.print noise onoise
.end
```
A sample session showing how WinSpice stores the results is shown below.

```
Spice 1 -> run
Noise analysis ...
Spice 2 -> setplot
         Type the name of the desired plot:
         new New plot
Current noise2 simple resistor circuit (Integrated Noise - V or A)
         noise1 simple resistor circuit (Noise Spectral Density Curves -
(V \text{ or } A)^{\wedge}2/Hz const Constant values (constants)
? noise1
Spice 3 -> display
Here are the vectors currently active:
Title: simple resistor circuit
Name: noise1 (Noise Spectral Density Curves - (V or A)^2/Hz
Date: Tue Aug 20 23:35:17 1996
     frequency : frequency, real, 41 long, grid = xlog [default
scale]
     inoise_spectrum : voltage, real, 41 long
    onoise_rl : voltage, real, 41 long<br>onoise_spectrum : voltage, real, 41 long
                       : voltage, real, 41 long
Spice 4 ->
```
The onoise rl plot contains the noise contributions of resistor rl at each frequency point. If the last option on the .noise line had been omitted, this vector would not have been created.

NOTES: 1. In SPICE2 the syntax for .noise lines was different and SPICE2 required an .AC line to be present. The .AC line is not required for WinSpice. For your information, to make the circuit above work on SPICE2, the .noise line above would need to be replaced by .ac dec 10 10 100k .noise v(1) iin 1 2. If the input deck appears to use the Spice2 format, the input and output noise spectrum is printed by automatically issuing the Spice3 command: print onoise\_spectrum inoise\_spectrum

### **5.1.5 .OP: Operating Point Analysis**

General form:

.OP

The inclusion of this line in an input file directs WinSpice to determine the DC operating point of the circuit with inductors shorted and capacitors opened.

NOTE: a DC operating point analysis is automatically performed prior to a Transient analysis to determine the transient initial conditions, and prior to an AC small-signal, AC Sensitivity, Noise, Distortion and Pole-Zero analysis to determine the linearized, small-signal models for non-linear devices (see the KEEPOPINFO in section 5.3).

If the nonlinear circuit equation matrix cannot be solved directly for DC operating point, the program first tries GMIN stepping. If that fails, then Source stepping is tried.

GMIN stepping adds a temporary resistor from every circuit node to ground. The value of the resistor starts small at  $1/(GMIN * 1E+10)$  to find an initial solution. Then the resistance value is stepped higher, solving at each step, until it equals 1/GMIN. Finally the circuit is solved with the temporary resistors removed.

Source stepping steps the values of the voltage, current and arbitrary("B") sources, plus any NodeSet and Initial Condition voltages, up from zero to help find a solution. The original values are restored when the process completes.

**WinSpice** version 5.3 uses a variable step size with these algorithms for improved convergence.

### **5.1.6 .PZ: Pole-Zero Analysis**

#### **This analysis is not functional in this version of WinSpice**

General form:

.PZ NODE1 NODE2 NODE3 NODE4 CUR POL .PZ NODE1 NODE2 NODE3 NODE4 CUR ZER .PZ NODE1 NODE2 NODE3 NODE4 CUR PZ .PZ NODE1 NODE2 NODE3 NODE4 VOL POL .PZ NODE1 NODE2 NODE3 NODE4 VOL ZER .PZ NODE1 NODE2 NODE3 NODE4 VOL PZ Examples: .PZ 1 0 3 0 CUR POL .PZ 2 3 5 0 VOL ZER .PZ 4 1 4 1 CUR PZ

**CUR** stands for a transfer function of the type (output voltage)/(input current) while **VOL** stands for a transfer function of the type (output voltage)/(input voltage). **POL** stands for pole analysis only, **ZER** for zero analysis only and **PZ** for both. This feature is provided mainly because if there is a non-convergence in finding poles or zeros, then, at least the other can be found. Finally, **NODE1** and **NODE2** are the two input nodes and **NODE3** and **NODE4** are the two output nodes. Thus, there is complete freedom regarding the output and input ports and the type of transfer function.

In interactive mode (see section 6), the command syntax is the same except that the first field is

**PZ** instead of **.PZ**. To print the results, one should use the command 'print all'.

### **5.1.7 .SENS: DC or Small-Signal AC Sensitivity Analysis**

General form: .SENS OUTVAR .SENS OUTVAR AC DEC ND FSTART FSTOP .SENS OUTVAR AC OCT NO FSTART FSTOP .SENS OUTVAR AC LIN NP FSTART FSTOP Examples: .SENS V(1,OUT) .SENS V(OUT) AC DEC 10 100 100k .SENS I(VTEST)

The sensitivity of **OUTVAR** to all non-zero device parameters is calculated when the **SENS** analysis is specified. **OUTVAR** is a circuit variable (node voltage or voltage-source branch current).

The first form calculates sensitivity of the DC operating-point value of **OUTVAR**.

The second, third and fourth forms calculate sensitivity of the AC values of **OUTVAR**. The parameters listed for AC sensitivity are the same as in an AC analysis (see ".AC" above). The output values are in dimensions of change in output per unit change of input (as opposed to percent change in output or per percent change of input).

### **5.1.8 .TEMP: Temperature Sweep**

General form: .TEMP TEMP1 ... Examples: .TEMP 10 50 100

Specifies a list of temperatures in degrees centigrade. Subsequent analyses will be repeated at each of the

listed temperatures.

The results are concatenated to the plot buffers such that, in the example above, three separate plots will

appear overlaid on the plot window, one plot for each temperature.

See also the 'temp' command in section 6.2.55.

NOTE: if a .TEMP line exists in a circuit, the sweep will be performed even for analyses started from the command line with the 'ac', 'tran', etc. commands. To disable the sweep, enter the command:

set TEMP=27

Subsequent analyses will be made only for 27 degrees Centigrade.

### **5.1.9 .TRAN: Transient Analysis**

```
General form:
  .TRAN TSTEP TSTOP <TSTART <TMAX>><UIC>
  .TRAN TSTEP TSTOP <TSTART <TMAX>><SKIPBP>
```
Examples:

.TRAN 1NS 100NS .TRAN 1NS 1000NS 500NS .TRAN 10NS 1US

**TSTEP** is the printing or plotting increment for line printer output. For use with the post processor, **TSTEP** is the suggested computing increment.

**TSTOP** is the final time, and **TSTART** is the initial time. If **TSTART** is omitted, it is assumed to be zero. The transient analysis always begins at time zero. In the interval <zero, TSTART>, the circuit is analysed (to reach a steady state), but no outputs are stored. In the interval <TSTART, TSTOP>, the circuit is analysed and outputs are stored.

**TMAX** is the maximum step size that **WinSpice** uses. If not specified, the program chooses either **TSTEP** or **(TSTOP-TSTART)/50.0**, whichever is smaller, as the maximum step size. **TMAX** is useful when one wishes to guarantee a computing interval that is smaller than the printer increment, **TSTEP**.

**UIC** (use initial conditions) is an optional keyword that indicates that the user does not want **WinSpice** to solve for the quiescent operating point before beginning the transient analysis. If this keyword is specified, **WinSpice** uses the values specified using IC=... on the various elements as the initial transient condition and proceeds with the analysis. If the .IC control line has been specified, then the node voltages on the .IC line are used to compute the initial conditions for the devices. Look at the description on the .IC control line for its interpretation when **UIC** is not specified. The keyword **SKIPBP** can also be used in place of **UIC**.

NOTE: **WinSpice** uses a dynamic time step algorithm where the time step is varied according to the slope of the output curve. This helps to speed up analysis during parts of the curve that have small rates of change and concentrate the analysis where the rate of change is high. For this reason, the value of TSTEP is only used as a guide to the initial time step.

### **5.1.10 .TF: Transfer Function Analysis**

#### **This analysis is not functional in this version of WinSpice**

General form: .TF OUTVAR INSRC

Examples:

.TF V(5, 3) VIN .TF I(VLOAD) VIN

The TF line defines the small-signal output and input for the DC small-signal analysis. **OUTVAR** is the small signal output variable and **INSRC** is the small-signal input source. If this line is included, **WinSpice** computes the DC small-signal value of the transfer function (output/input), input resistance, and output resistance. For the first example, **WinSpice** would compute the ratio of V(5, 3) to VIN, the small-signal input resistance at VIN, and the small-signal output resistance measured across nodes 5 and 3.

# **5.2 Initial Conditions**

### **5.2.1 .NODESET: Specify Initial Node Voltage Guesses**

#### General form:

.NODESET V(NODNUM)=VAL V(NODNUM)=VAL ...

#### Examples:

.NODESET  $V(12)=4.5$   $V(4)=2.23$ 

The Nodeset line helps the program find the DC or initial transient solution by making a preliminary pass with the specified nodes held to the given voltages. The restriction is then released and the iteration continues to the true solution. The .NODESET line may be necessary for convergence on bistable or a-stable circuits. In general, this line should not be necessary.

#### Compatibility Note

You can use .NodeSet lines in subcircuits with this version of WinSpice. This does not work reliably in Berkeley Spice (Spice3).

#### A 5Spice update

Use a NodeSet when

- · DC Operating point has convergence/simulation failure other than "singular matrix"
- · DC Operating point is successful but some nodes have "crazy" voltages
- · If you need to increase the ITL1 iteration limit to solve an operating point convergence problem, try adding a NodeSet to your circuit instead.

#### Where to use

Pay attention to nodes that have easily altered voltage: any impedance driven by a high gain voltage stage or high impedance driven by a current source.

The output of an OpAmp may need a NodeSet if it uses nonlinear devices in its feedback loop. A voltage regulator or battery charger with a shutdown mode may need a NodeSet at its output if there is no DC load resistance. A FET gate or input to a FET Op Amp driven by current source.

### **5.2.2 .IC: Set Initial Conditions**

General form:

.IC V(NODNUM)=VAL V(NODNUM)=VAL ...

#### Examples:

.IC  $V(11)=5$   $V(4)=-5$   $V(2)=2.2$ 

The IC line is for setting transient initial conditions. It has two different interpretations, depending on whether the UIC parameter is specified on the .TRAN control line. Also, one should not confuse this line with the .NODESET line. The .NODESET line is only to help DC convergence, and does not affect final bias solution (except for multi-stable circuits). The two interpretations of this line are as follows:

1.When the UIC parameter is specified on the .TRAN line, then the node voltages specified on the .IC control line are used to compute the capacitor, diode, BJT, JFET, and MOSFET initial conditions. This is equivalent to specifying the IC=... parameter on each device line, but is much more convenient. The IC=... parameter can still be specified and takes precedence over the .IC values. Since no DC bias (initial transient) solution is computed before the transient analysis,

one should take care to specify all DC source voltages on the .IC control line if they are to be used to compute device initial conditions.

2.When the UIC parameter is not specified on the .TRAN control line, the DC bias (initial transient) solution is computed before the transient analysis. In this case, the node voltages specified on the .IC control line are forced to the desired initial values during the bias solution. During transient analysis, the constraint on these node voltages is removed. **This is the preferred method** since it allows SPICE to compute a consistent DC solution.

Compatibility Note

You can use .IC lines in subcircuits with this version of WinSpice. This does not work reliably in Berkeley Spice (Spice3).

# **5.3 .OPTIONS: Simulator Variables**

Various parameters of the simulations available in **WinSpice** can be altered to control the accuracy, speed, or default values for some devices. These parameters may be changed via the "set" command (described later in the section 6 on the interactive front-end) or via the ".OPTIONS" line:

General form:

```
.OPTIONS OPT1 OPT2 ... (or OPT=OPTVAL ...)
```
Examples:

```
.OPTIONS RELTOL=.005 TRTOL=8
```
The options line allows the user to reset program control and user options for specific simulation purposes. See the following section on the interactive command interpreter for the parameters that may be set with a .OPTIONS line and the format of the 'set' command. Any combination of the following options may be included, in any order. The option names are not case sensitive. 'x' (below) represents some positive number.

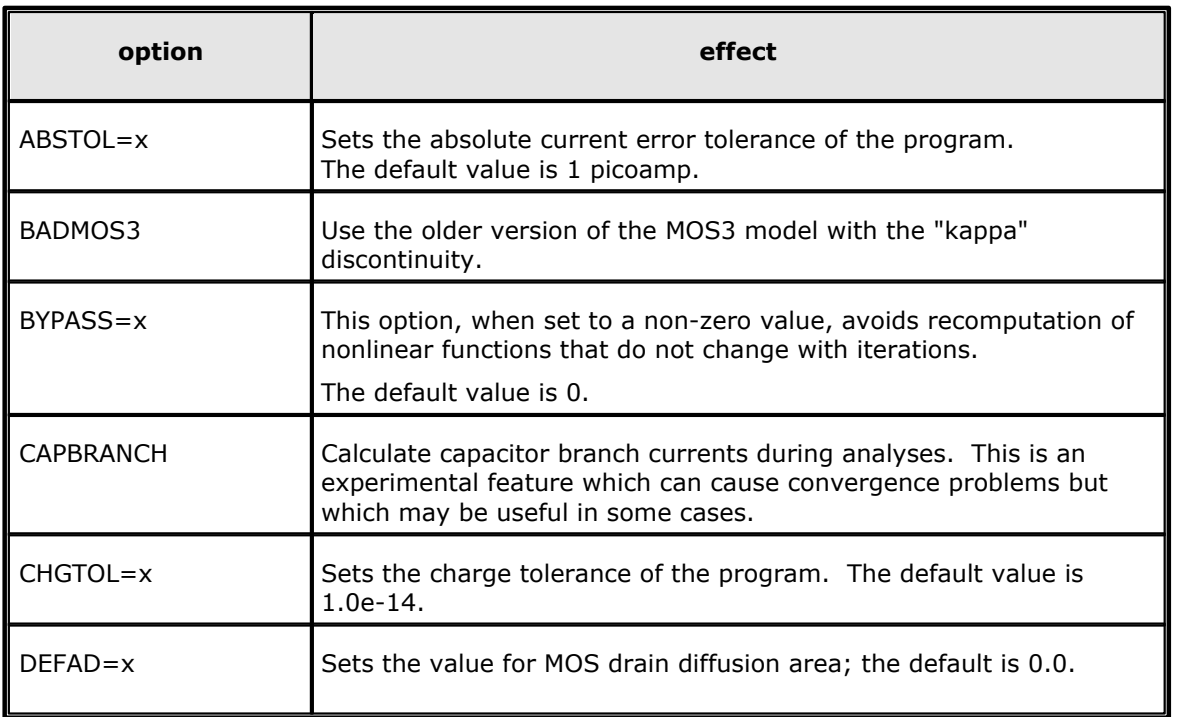

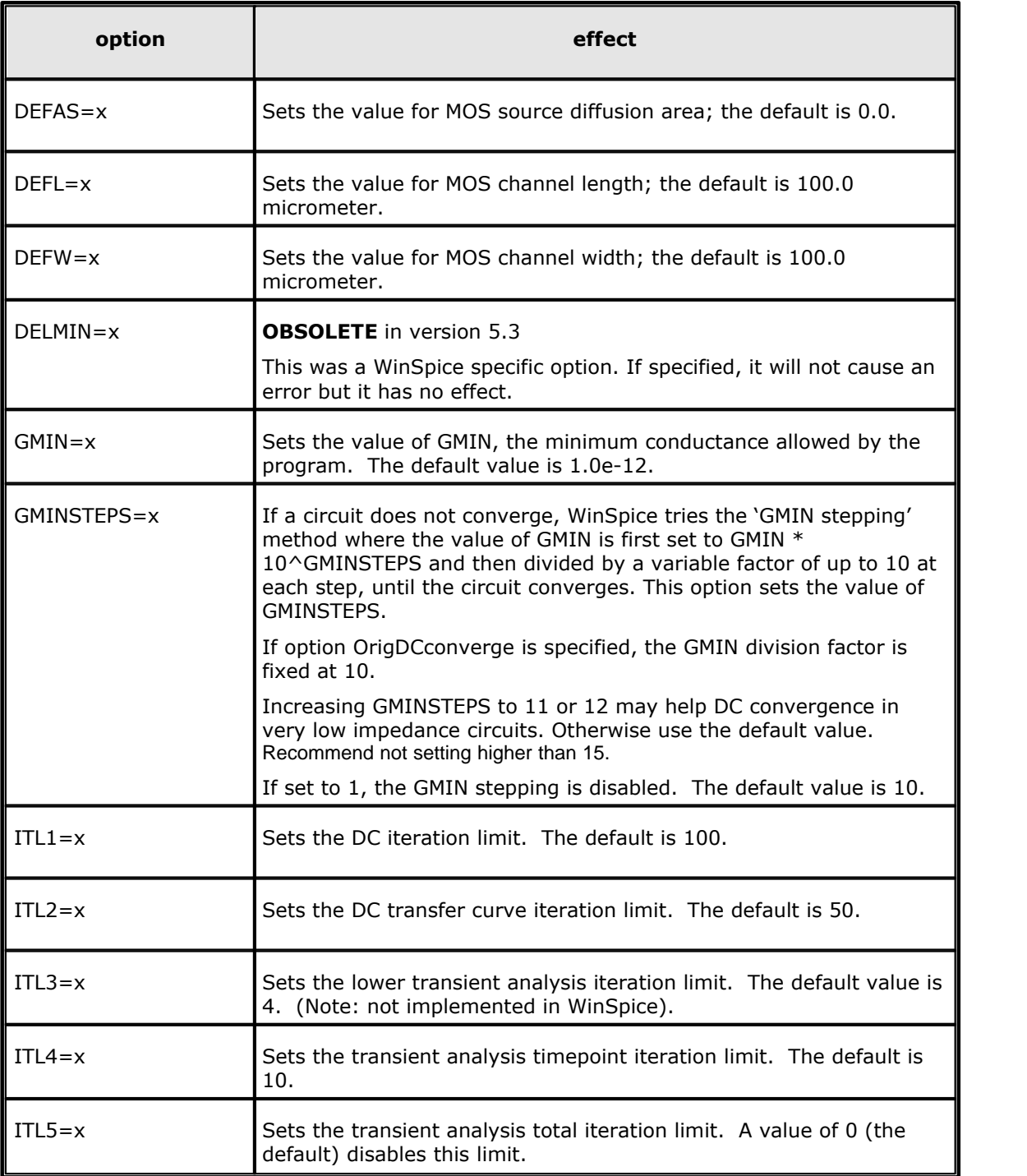

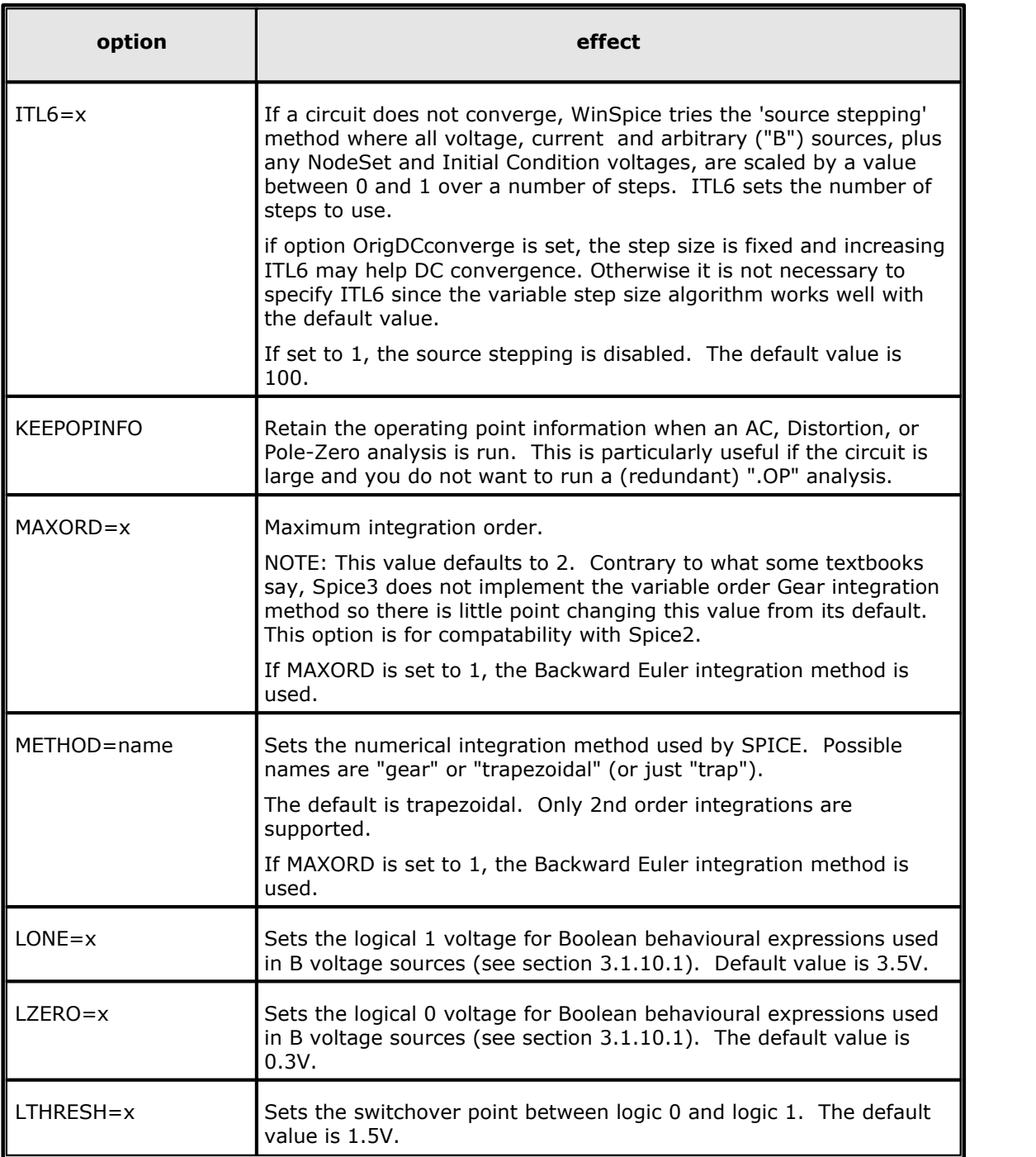

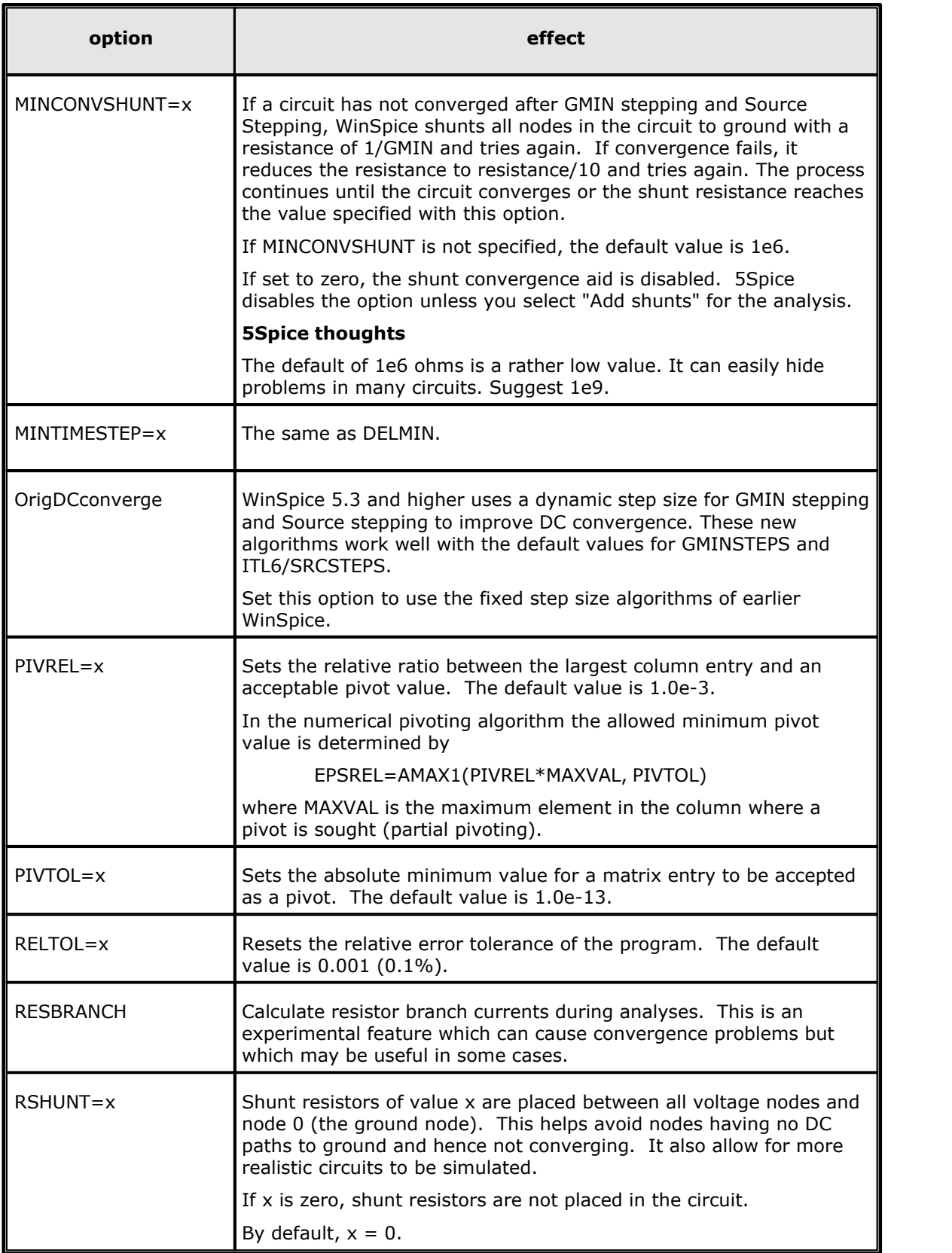

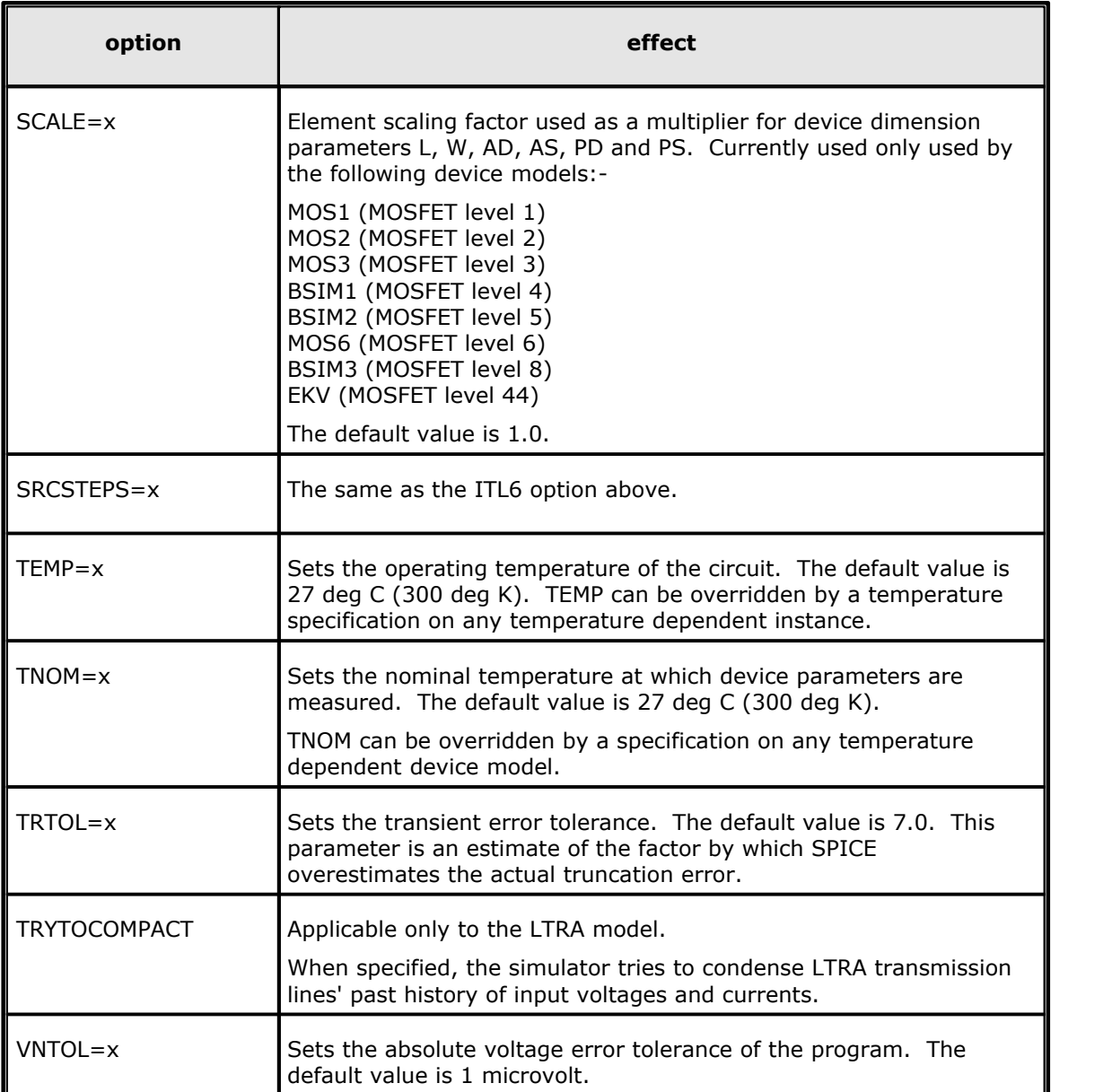

In addition, the following options have the listed effect when operating in **SPICE2** emulation mode:

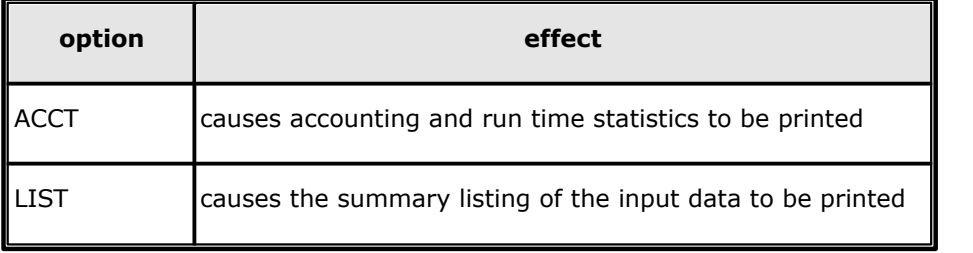

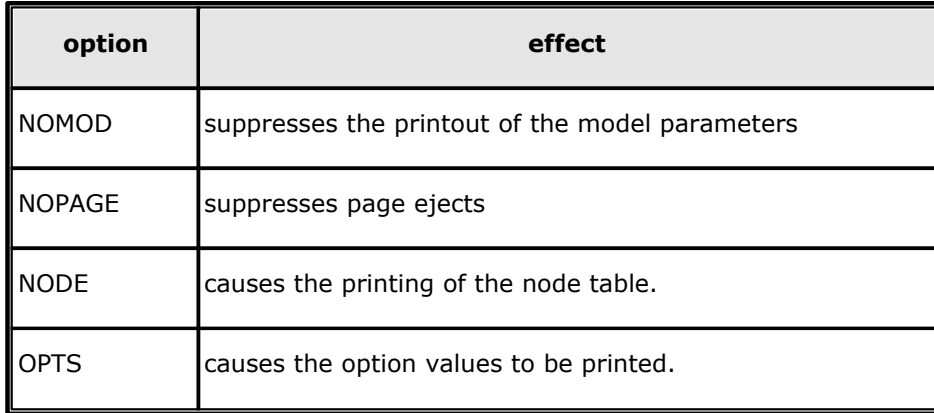

# **5.4 Batch Output**

These lines are ignored by the interactive **WinSpice** and are only handled by the batch mode versions (cspice and bspice). They are provided for backward compatibility with **SPICE2**.

### **5.4.1 .SAVE Lines**

```
General form:
```
.SAVE vector vector vector ...

Examples:

.SAVE i(vin) input output .SAVE @m1[id] .SAVE ALL

The vectors listed on the .SAVE line are recorded in the rawfile for use later with **WinSpice**. The standard vector names are accepted.

If no .SAVE line is given, then the default set of vectors is saved (all node voltages and voltage source branch currents). If .SAVE lines are given, only those vectors specified are saved.

For more discussion on internal device data, see Appendix B. See also the section 6 on the interactive command interpreter for information on how to use the rawfile. The interactive version of this statement is described in section 6.2.38.

### **5.4.2 .PRINT Lines**

General form:

.PRINT PRTYPE OV1 <OV2 ... OV8>

Examples:

.PRINT TRAN V(4) I(VIN) .PRINT DC V(2) I(VSRC) V(23, 17) .PRINT AC VM(4, 2) VR(7) VP(8, 3)

The Print line defines the contents of a tabular listing of one to eight output variables. PRTYPE is the type of the analysis (DC, AC, TRAN, NOISE, or DISTO) for which the specified outputs are desired. **SPICE2** restricts the output variable to the following forms (though this restriction is not enforced by **WinSpice**):

 $V(N1<, N2>)$ 

specifies the voltage difference between nodes N1 and N2. If N2 (and the preceding comma) is

omitted, ground (0) is assumed. For AC analysis, V(N1<,N2>) gives the magnitude of the complex voltage. For compatibility with **SPICE2**, the following five additional values can be accessed for the AC analysis by replacing the "V" in  $V(N1,N2)$  with:

- V magnitude (same as VM below)
- VR real part
- VI imaginary part
- VM magnitude
- VP phase (in radians or degrees see the units variable description)
- VDB 20 log10(magnitude)

#### I(VXXXXXXX)

specifies the current flowing in the independent voltage source named VXXXXXXX. Positive current flows from the positive node, through the source, to the negative node. For the AC analysis, the corresponding replacements for the letter I may be made in the same way as described for voltage outputs i.e.

- I magnitude (same as IM below)
- IR real part
- II imaginary part
- IM magnitude
- IP phase (in radians or degrees see the units variable description)
- IDB 20 log10(magnitude)

Output variables for the noise and distortion analyses have a different general form from that of the other analyses.

There is no limit on the number of .PRINT lines for each type of analysis.

### **5.4.3 .PLOT Lines**

```
General form:
  .PLOT PLTYPE OV1 <(PLO1, PHI1)> <OV2 <(PLO2, PHI2)> ... OV8>
Examples:
```

```
.PLOT DC V(4) V(5) V(1).PLOT TRAN V(17, 5) (2,5) I(VIN) V(17) (1,9)
.PLOT AC VM(5) VM(31, 24) VDB(5) VP(5)
.PLOT DISTO HD2 HD3(R) SIM2
.PLOT TRAN V(5,3) V(4) (0,5) V(7) (0,10)
```
The Plot line defines the contents of one plot of from one to eight output variables. **PLTYPE** is the type of analysis (**DC, AC, TRAN, NOISE, or DISTO**) for which the specified outputs are desired. The syntax for the **OV1** is identical to that for the .PRINT line and for the plot command in the interactive mode.

The letter X indicates the overlap of two or more traces on any plot.

When more than one output variable appears on the same plot, the first variable specified is printed as well as plotted. If a printout of all variables is desired, then a companion .PRINT line should be included.

There is no limit on the number of .PLOT lines specified for each type of analysis.

### **5.4.4 .FOUR: Fourier Analysis of Transient Analysis Output**

```
General form:
  .FOUR FREQ OV1 <OV2 OV3 ...>
Examples:
  .FOUR 100K V(5)
```
The Four (or Fourier) line controls whether **WinSpice** performs a Fourier analysis as a part of the transient analysis. **FREQ** is the fundamental frequency, and **OV1** the desired output vector. The Fourier analysis is performed over the interval <TSTOP-period, TSTOP>, where TSTOP is the final time specified for the transient analysis, and period is one period of the fundamental frequency. The DC component and the first nine harmonics are determined. For maximum accuracy, **TMAX** (see the .TRAN line) should be set to period/100.0 (or less for very high-Q circuits).

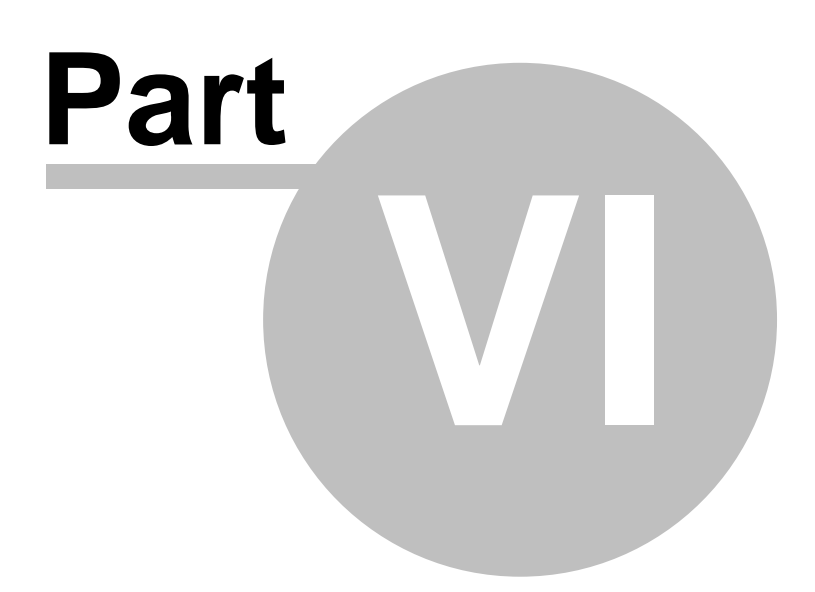

# **6 INTERACTIVE INTERPRETER**

#### **INFORMATION**

**5Spice** barely uses the interactive interpreter when it runs **WinSpice**. As a result, the interactive interpreter of this version of WinSpice is not as debugged as the version of WinSpice available from the WinSpice web site.

Historically, the Spice interactive interpreter has been prone to bugs.

**WinSpice** consists of a simulator and a front-end for data analysis and plotting. The command line interface has most of the capabilities of the UNIX C-shell.

WinSpice can plot data from a simulation on a graphics terminal or a workstation display. Note that the raw output file is different from the data that **SPICE2** writes to the standard output.

# **6.1 Command Interpretation**

If a word is typed as a command, and there is no built-in command with that name, the directories in the **sourcepath** list (see section 6.1) are searched in order for the file. If it is found, it is read in as a command file (as if it had been loaded using the source command – see section 6.2.49).

Before it is read, however, the variable **argc** is set to the number of words following the filename on the command line, and **argv** is set to a list of those words. After the file is finished, these variables are unset. Note that if a command file calls another, it must save its **argv** and **argc** since they are altered. Also, command files may not be re-entrant since there are no local variables (of course, the procedures may explicitly manipulate a stack...). This way one can write scripts analogous to UNIX shell scripts for **WinSpice**.

Note that for the script to work with **WinSpice**, it must begin with a blank line (or whatever else, since it is thrown away) and then a line with **.control** on it. This is an unfortunate result of the source command being used for both circuit input and command file execution. Note also that this allows the user to merely type the name of a circuit file as a command and it is automatically run. The commands are executed immediately, without running any analyses that may be specified in the circuit (to execute the analyses before the script executes, include a **run** command in the script).

C-shell type quoting with "" and '', and backquote substitution may be used. Within single quotes, no further substitution (like history substitution) is done, and within double quotes, the words are kept together but further substitution is done. Any text between backquotes is replaced by the result of executing the text as a command to the shell.

If any command takes a filename, the filename must be enclosed in double quotes if the filename contains spaces (as is permitted in Windows long filenames).

You may type multiple commands on one line, separated by semicolons.

There are various command scripts installed in **\???\lib\scripts** (where \??? is the directory containing the .EXE file), and the default **sourcepath** variable includes this directory, so you can use these command files (almost) like built-in commands. In fact, the **setplot** command is actually implemented as a script in this way.

# **6.2 Commands**

## **6.2.1 Ac: Perform an AC frequency response analysis**

### General Form

ac ( DEC | OCT | LIN ) N Fstart Fstop

Do an AC analysis. See section 5.1.1 of this manual for more details.

# **6.2.2 Alias: Create an alias for a command**

### General Form

alias [word] [text ...]

Causes **word** to be aliased to **text**. History substitutions may be used, as in C-shell aliases.

# **6.2.3 Alter: Change a device or model parameter**

#### General Form

```
alter name = expression
alter name parameter = expression
alter @name[parameter] = expression
```
#### Examples

alter  $r1 = 5k$ alter @m1[temp] = 273

Alter changes the value for a device or a specified parameter of a device or model. The first form is used by simple devices which have one principal value (resistors, capacitors, etc.) where the second and third forms are for more complex devices (BJTs, etc.).

If 'name' is the name of a device instance then the command will change a parameter within an individual device instance e.g.

alter @m1[temp] = 273

If 'name' is the name of a model then the command will change a model parameter and this will affect all device instances in the circuit which use this model e.g.

alter @nmos[lambda] = 3

For specifying vectors as expressions, start the vector with "[", followed by the values in the vector, and end with "]". Be sure to place a space between each of the values and before and after the "[" and "]" e.g.

alter @vin[pulse] = [ 0 5 10n 10n 10n 50n 100n ]

Lists of alterable parameters for each device model is given in section 10. Only these parameters will be accepted for a given device.

### **6.2.4 Asciiplot: Plot values using old-style character plots**

#### General Form

asciiplot plotargs

Examples
```
asciiplot v(1)
asciiplot v(1)+v(2) v(5)*6
```
Produce a line printer plot of the vectors. The plot is sent to the standard output, so you can put it into a file with asciiplot args ... > file. The **set** options **width**, **height**, and **nobreak** determine the width and height of the plot, and whether there are page breaks, respectively. Note that you will have problems if you try to asciiplot something with an X-scale that isn't monotonic (i.e., something like sin(TIME) ), because asciiplot uses a simple-minded linear interpolation.

## **6.2.5 Bug: Mail a bug report**

General Form

bug

Send a bug report. Please include a short summary of the problem, the version number and name of the operating system that you are running, the version of SPICE that you are running, and the relevant SPICE input file. If you have defined **BUGADDR**, the mail is delivered to there.

NOTE: this command does not work yet – but it seems too useful to take out! Future versions of WinSpice will use this command to email bug reports to the author.

### **6.2.6 Cd: Change directory**

General Form

cd [directory]

Change the current working directory to directory.

If [directory] is not given, displays the current directory.

If [directory] is "HOME" or "home", WinSpice sets the current directory to the value of the WINSPICE HOME, SPICE HOME or HOME environment variables, checked in the order shown.

### **6.2.7 Cross: Create a new vector**

General Form

```
cross vecname n [vector1 vector2 ...]
```
Create a new vector **vecname**.from index **n** in each of the input vectors. n=0 selects the first item in each vector. If any input vector is complex then the output vector will be complex.

The index value **n** may be a constant or a vector. If **n** is not scalar, only the first value in the vector is used. If **n** is a complex vector, only the real part is used.

This command can be used to get the nth value in a vector e.g.

```
cross val 5 v(3)
let index = 5
cross val index v(3)
```
Both of the above are equivalent. The second example uses scalar vector 'index' to fetch the  $6<sup>th</sup>$  item in vector  $v(3)$ .

### **6.2.8 Dc: Perform a DC-sweep analysis**

General Form

dc Source-Name Vstart Vstop Vincr [Source2 Vstart2 Vstop2 Vincr2]

Do a DC transfer curve analysis. See section 5.1.2 of this manual for more details.

### **6.2.9 Define: Define a function**

General Form

define function(arg1, arg2, ...) expression

Examples

```
define max(x,y) (x > y) * x + (x < = y) * ydefine rms(x) sqrt(mean(x^2))
```
Define the user-definable function with the name function and arguments arg1, arg2, ... to be expression, which may involve the arguments. When the function is later used, the arguments it is given are substituted for the formal arguments when it is parsed. If expression is not present, any definition for function is printed, and if there are no arguments to define then all currently active definitions are printed. Note that you may have different functions defined with the same name but different arities.

Some useful definitions are:

define  $max(x,y)$   $(x > y) * x + (x < = y) * y$ define  $min(x, y)$   $(x < y) * x + (x >= y) * y$ 

#### **6.2.10 Delete: Remove a trace or breakpoint**

General Form

```
delete [ debug-number ... ]
```
Delete the specified breakpoints and traces. The **debug-numbers** are those shown by the status command (unless you do **status > file**, in which case the debug numbers are not printed).

### **6.2.11 Destroy: Delete a data set (plot)**

General Form

destroy [plotnames | all]

Release the memory holding the data for the specified runs.

The command 'destroy all' also resets plot numbering back to 1 such that running an AC analysis, say, after ' destroy all' always generates the 'ac1' plot vector. This is useful if .cir files contain plot lines which address explicit plot names like 'tran1. $v(6)$ ' because if other circuits are run first then the plot numbering may be changed.

### **6.2.12 Diff: Compare vectors**

General Form

diff plot1 plot2 [vec ...]

Compare all the vectors in the specified plots, or only the named vectors if any are given. There are different vectors in the two plots, or any values in the vectors differ significantly the difference is reported. The variable **diff\_abstol**, **diff\_reltol**, and **diff\_vntol** are used to determine a significant difference.

#### **6.2.13 Display: List known vectors and types**

General Form

display [varname ...]

Prints a summary of currently defined vectors, or of the names specified. The vectors are sorted by name unless the variable **nosort** is set. The information given is the name of the vector, the length, the type of the vector, and whether it is real or complex data. Additionally, one vector is labelled **[scale]**. When a command such as plot is given without a 'vs' argument, this scale is used for the X-axis. It is always the first vector in a rawfile, or the first vector defined in a new plot. If you undefine the scale (i.e., let  $TIME = []$ ), one of the remaining vectors becomes the new scale (which is undetermined).

### **6.2.14 Disto: Perform a distortion analysis**

General Form

disto DEC ND FSTART FSTOP <F2OVERF1> disto OCT NO FSTART FSTOP <F2OVERF1> disto LIN NP FSTART FSTOP <F2OVERF1>

Examples:

disto dec 10 1kHz 100Mhz disto dec 10 1kHz 100Mhz 0.9

The command line form of the .DISTO directive. See section 5.1.3 for details.

### **6.2.15 Echo: Print text**

General Form

```
echo [text...]
```
Examples

echo "Hello" echo "The value is \$val"

Echoes the given text to the screen. You can include 'set' variables in the output string and they will be substituted.

### **6.2.16 Edit: Edit the current circuit**

General Form

```
edit [file]
edit ["file with spaces"]
```
Open the current **WinSpice** input file in the editor and allow the user to modify it. While the editor is running, **WinSpice** watches for the original file to be updated and, if so, reads the file back in. If a filename is given, then edit that file and load it, making the circuit the current one.

By default, Windows Notepad is used. This can be changed by setting the environment variable **editor** (see section 6.2) e.g.

```
WinSpice 18 -> set editor="c:\program files\accessories\wordpad.exe"
WinSpice 19 -> edit
```
## **6.2.17 Fourier: Perform a fourier transform**

#### General Form

fourier fundamental frequency [value ...]

Does a fourier analysis of each of the given values, using the first 10 multiples of the fundamental frequency (or the first **nfreq**s, if that variable is set - see below). The output is like that of the .four **WinSpice** line. The values may be any valid expression. The values are interpolated onto a fixed-space grid with the number of points given by the **fourgridsize** variable, or 200 if it is not set. The interpolation is of degree **polydegree** if that variable is set, or 1. If **polydegree** is 0, then no interpolation is done. This is likely to give erroneous results if the time scale is not monotonic, though.

### **6.2.18 Hardcopy: Save a plot to a file for printing**

General Form

hardcopy file plotargs

Just like **plot**, except creates a file called **file** containing the plot. The file is an image in plot(5) format, and can be printed by either the **plot(1)** program or **lpr** with the **-g** flag.

### **6.2.19 Help: Print summaries of WinSpice3 commands**

General Form

help [all] [command ...]

Prints help. If the argument 'all' is given, a short description of everything you could possibly type is printed. If commands are given, descriptions of those commands are printed. Otherwise help for only a few major commands is printed.

### **6.2.20 History: Review previous commands**

General Form

history [number]

Print out the history, or the last number commands typed at the keyboard.

### **6.2.21 Iplot: Incremental plot**

General Form

iplot [node ...]

Example

iplot  $v(1)$   $v(2)$ 

Incrementally plot the values of the nodes while **WinSpice** runs. The **iplot** command can be used with the **where** command to find trouble spots in a transient simulation.

The **iplot** command adds a form of visual trace to the circuit. See the **trace** command (section 6.2.57) for a different type of trace that is available.

Several iplot commands may be active at once. Iplotting is not applicable for all analyses. To remove an iplot trace entry, use the **delete** command (see section 6.9.10). To display a list of iplots, use the **status** command (see section 6.2.51).

#### **6.2.22 Let: Assign a value to a vector**

General Form

let name = expr

Creates a new vector called **name** with the value specified by **expr**, an expression as described above. If **expr** is **[]** (a zero-length vector) then the vector becomes undefined. Individual elements of a vector may be modified by appending a subscript to name (ex. **name[0]**).

To create a multi-element vector containing values, use

let var = [ 99 100 ]

You can print out the elements as follows:-

```
WinSpice 14 -> print var[1]
var[1] = 1.000000e+02WinSpice 15 -> print var[0]
var[0] = 9.900000e+01WinSpice 16 ->
```
A vector variable can be used within the scripting language like variables in other languages. For example:-

```
.control 
     destroy all 
    let ii = 0 while ii < 2 
        alter r1 = 10k + 10k * i ac dec 10 1 10k
        let ii = ii +1 end
    plot db(ac1.v(2)) db(ac2.v(2)).endc
v1 1 0 dc 0 ac 1
r1 1 2 1k
c1 2 0 1uf
.end
```
In the example shown, 'ii' is a single-element vector (scalar) used as a loop counter.

#### **6.2.23 Linearize: Interpolate to a linear scale**

#### General Form

linearize [vec ...]

Create a new plot with all of the vectors in the current plot, or only those mentioned if arguments are given. The new vectors are interpolated onto a linear time scale, which is determined by the values of tstep, tstart, and tstop in the currently active transient analysis. The currently loaded input file must include a transient analysis (a tran command may be run interactively before the last reset, alternately), and the current plot must be from this transient analysis.

This command is needed because **WinSpice** doesn't output the results from a transient analysis in the same manner that **SPICE2** did. WinSpice uses a dynamic timestep which means that the timescale is non-monotonic. **SPICE2** internally does the same, but it does an automatic linearization – the non-linearized result is not normally available.

### **6.2.24 Listing: Print a listing of the current circuit**

#### General Form

listing [logical] [physical] [deck] [expand]

If the logical argument is given, the listing is with all continuation lines collapsed into one line, and if the physical argument is given the lines are printed out as they were found in the file. The default is logical. A deck listing is just like the physical listing, except without the line numbers it recreates the input file verbatim (except that it does not preserve case). If the word expand is present, the circuit is printed with all subcircuits expanded.

### **6.2.25 Load: Load rawfile data**

General Form

load [filename] ...

Loads either binary or ASCII format rawfile data from the files named. The default filename is **rawspice.raw**, or the argument to the **-r** flag if there was one.

### **6.2.26 Noise: Perform a noise analysis**

General Form

```
noise V(OUTPUT <,REF>) SRC ( DEC | LIN | OCT ) PTS FSTART FSTOP
+ <PTS_PER_SUMMARY>
```
See section 5.1.4 for details of this command.

### **6.2.27 Op: Perform an operating point analysis**

General Form

op

Do an operating point analysis. See section 5.1.5 of this manual for more details.

### **6.2.28 Plot: Plot values on the display**

General Form

```
plot exprs [ylimit ylo yhi] [xlimit xlo xhi] [xindices xilo xihi]
[xcompress comp] [xdelta xdel] [ydelta ydel] [xlog] [ylog] [loglog]
[vs xname] [xlabel word] [ylabel word] [title word] [samep]
[xunits word] [yunits word]
[linear] [linplot | combplot | pointplot]
```
Plot the given **exprs** on the screen (if you are on a graphics terminal). The **xlimit** and **ylimit** arguments determine the high and low x- and y-limits of the axes, respectively. The **xindices** arguments determine what range of points are to be plotted - everything between the **xilo**'th point and the **xihi**'th point is plotted. The **xcompress** argument specifies that only one out of every **comp** points should be plotted. If an **xdelta** or a **ydelta** parameter is present, it specifies the spacing between grid lines on the X- and Y-axis. These parameter names may be abbreviated to **xl**, **yl**, **xind**, **xcomp**, **xdel**, and **ydel** respectively.

The **xname** argument is an expression to use as the scale on the x-axis. If **xlog** or **ylog** are present then the X or Y scale, respectively, is logarithmic (**loglog** is the same as specifying both). The **xlabel** and **ylabel** arguments cause the specified labels to be used for the X and Y axes, respectively. The **xunits** and **yunits** arguments specify the units displayed on the plot.

If **samep** is given, the values of the other parameters (other than **xname**) from the previous **plot**, **hardcopy**, or **asciiplot** command is used unless re-defined on the command line.

The **title** argument is used in the place of the plot name at the bottom of the graph.

The **linear** keyword is used to override a default log-scale plot (as in the output for an AC analysis).

Different styles of plot can be selected via the **linplot**, **pointplot** and **combplot** keywords. Specifying **linplot** gives a plot where each point is connected to the next by a line. If **pointplot** is used, the points are represented by a character with no joining lines. The **combplot** is drawn with a vertical line from each point to the X-axis. The plot type can also be specified via the plotstyle variable e.g. '**set plotstyle=combplot**'. The if a plot style is given in the plot command, this overrides the variable.

Finally, the keyword **polar** to generate a polar plot. To produce a smith plot, use the keyword **smith**. Note that the data is transformed, so for smith plots you will see the data transformed by the function  $(x-1)/(x+1)$ . To produce a polar plot with a smith grid but without performing the smith transform, use the keyword **smithgrid**.

If **maxplots** is non zero, as each new plot window is displayed,older ones may be automatically closed. See section 6.2.

### **6.2.29 Print: Print values**

General Form

print [col] [line] expr ...

Prints the vector described by the expression **expr**. If the **col** argument is present, print the vectors named side by side. If **line** is given, the vectors are printed horizontally. **col** is the default, unless all the vectors named have a length of one, in which case **line** is the default. The options **width**, **length**, and **nobreak** are effective for this command (see **asciiplot**). If the expression is **all**, all of the vectors available are printed. Thus **print col all > file** prints everything in the file in **SPICE2** format. The scale vector (time, frequency) is always in the first column unless the variable **noprintscale** is true.

### **6.2.30 Pz: Perform a Pole-Zero Analysis**

General Form

pz NODE1 NODE2 NODE3 NODE4 CUR POL pz NODE1 NODE2 NODE3 NODE4 CUR ZER pz NODE1 NODE2 NODE3 NODE4 CUR PZ pz NODE1 NODE2 NODE3 NODE4 VOL POL pz NODE1 NODE2 NODE3 NODE4 VOL ZER pz NODE1 NODE2 NODE3 NODE4 VOL PZ

Examples:

pz 1 0 3 0 CUR POL pz 2 3 5 0 VOL ZER pz 4 1 4 1 CUR PZ

**CUR** stands for a transfer function of the type (output voltage)/(input current) while **VOL** stands for a transfer function of the type (output voltage)/(input voltage). **POL** stands for pole analysis only, **ZER** for zero analysis only and **PZ** for both. This feature is provided mainly because if there is a non-convergence in finding poles or zeros, then, at least the other can be found. Finally, **NODE1** and **NODE2** are the two input nodes and **NODE3** and **NODE4** are the two output nodes. Thus, there is complete freedom regarding the output and input ports and the type of transfer function.

### **6.2.31 Quit: Leave WinSpice3**

General Form quit Quit WinSpice.

### **6.2.32 Rawfile: Send further results directly to a rawfile**

General Form

rawfile [rawfile][OFF]

Send the output of subsequent analyses directly to a file. 'rawfile off' restores default operation.

The output is put in **rawfile** if it was given, in addition to being available interactively. The rawfile will be written as ASCII text or in binary form depending upon the value of the 'filetype' variable (see section 6.4).

### **6.2.33 Reset: Reset an analysis**

General Form

reset

Throw out any intermediate data in the circuit (e.g., after a breakpoint or after one or more analyses have been done already), and re-parse the input file. The circuit can then be re-run from it's initial state, overriding the affect of any set or alter commands. In SPICE-3e and earlier versions this was done automatically by the run command.

### **6.2.34 Reshape: Alter the dimensionality or dimensions of a vector**

```
General Form
```

```
reshape vector vector ...
or
  reshape vector vector ... [ dimension, dimension, ... ]
or
```
reshape vector vector ... [ dimension ][ dimension ] ...

This command changes the dimensions of a vector or a set of vectors. The final dimension may be left off and it will be filled in automatically. If no dimensions are specified, then the dimensions of the first vector are copied to the other vectors. An error message of the form 'dimensions of x were inconsistent' can be ignored.

### **6.2.35 Resume: Continue a simulation after a stop**

General Form

resume

Resume a simulation after a stop or interruption (control-C).

### **6.2.36 Run: Run analysis from the input file**

General Form

run [rawfile]

Run the simulation loaded by a previous 'source' command. If there were any of the control lines **.ac**, **.op**, **.tran**, or **.dc**, they are executed.

The output is put in **rawfile** if it was given, in addition to being available interactively. The rawfile will be written as ASCII text or in binary form depending upon the value of the 'filetype' variable (see section 6.4).

### **6.2.37 Rusage: Resource usage**

#### General Form

rusage [resource ...]

Print resource usage statistics. If any resources are given, just print the usage of that resource. Most resources require that a circuit be loaded.

Currently valid resources are:-

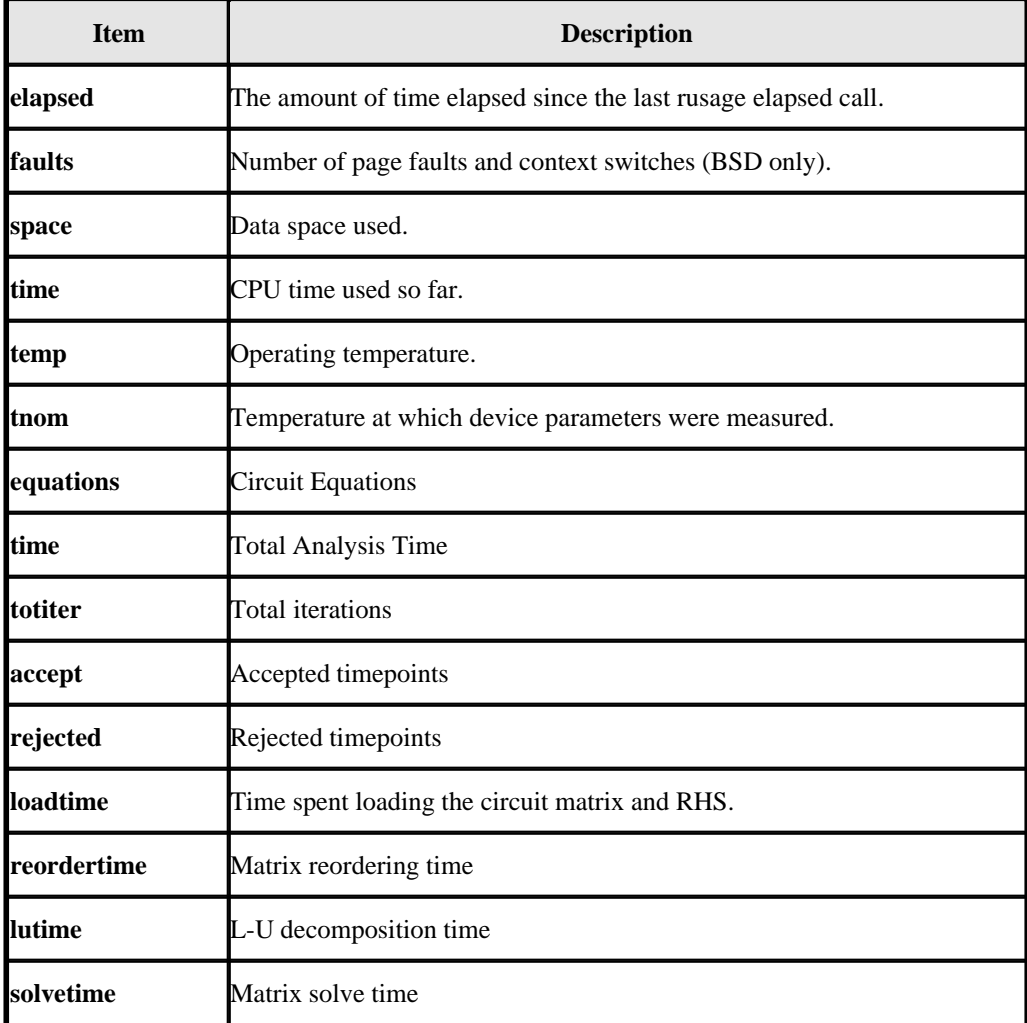

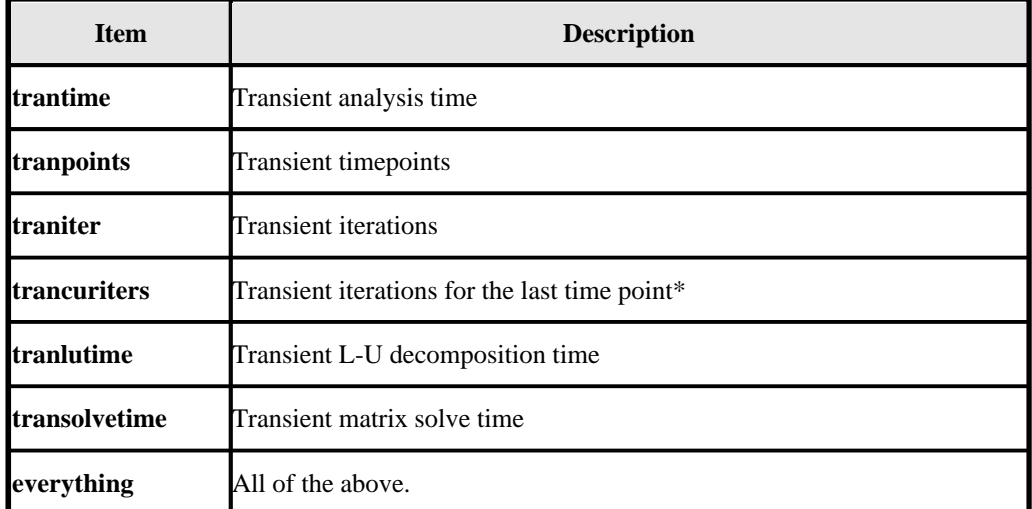

\* listed incorrectly as "Transient iterations per point".

### **6.2.38 Save: Save a set of output vectors**

```
General Form
```

```
save [all | vector vector ...]
```
Examples:

save i(vin) input output save @m1[id]

Save a set of output vectors, discarding the rest. If a vector has been mentioned in a save command, it appears in the working plot after a run has completed, or in the rawfile if SPICE is run in batch mode. If a vector is traced or plotted (see below) it is also saved.

For backward compatibility, if there are no save commands given, all outputs are saved.

When the keyword 'all' appears in the save command, all default values (node voltages and voltage source currents) are saved in addition to any other values listed.

### **6.2.39 Sens: Run a sensitivity analysis**

```
General Form
```

```
sens output_variable
sens output_variable ac ( DEC | OCT | LIN ) N Fstart Fstop
```
Perform a Sensitivity analysis. **output variable** is either a node voltage (ex. "v(1)" or "v(A,out)") or a current through a voltage source (ex. "i(vtest)"). The first form calculates DC sensitivities, the second form calculates AC sensitivities. The output values are in dimensions of change in output per unit change of input (as opposed to percent change in output or per percent change of input).

### **6.2.40 Set: Set the value of a variable**

#### General Form

```
set [word]
set [word = value] ...
```
Examples

```
set dc_analysis
set vdd=6.0
```
Set the value of word to be value, if it is present. You can set any word to be any value, numeric or string. If no value is given then the value is the boolean 'true'.

The value of word may be inserted into a command by writing \$word. If a variable is set to a list of values that are enclosed in parentheses (which must be separated from their values by white space), the value of the variable is the list.

The variables used by **WinSpice** are listed in section 6.4.

### **6.2.41 Setcirc: Change the current circuit**

#### General Form

```
setcirc [circuit name]
```
The current circuit is the one that is used for the simulation commands below. When a circuit is loaded with the **source** command (see below) it becomes the current circuit.

WinSpice maintains a list of circuits which have been loaded into the system. The length of this list is defined by the value of the environment variable **maxcircuits** which, to conserve memory, is set to 1 by default.

### **6.2.42 Setplot: Switch the current set of vectors**

General Form

```
setplot [plotname]
setplot new
```
Set the current plot to the plot with the given name, or if no name is given, prompt the user with a menu. (Note that the plots are named as they are loaded, with names like tran1 or op2. These names are shown by the **setplot** and **display** commands and are used by **diff**, below).

If the "New plot" item is selected, or the command 'setplot new' is used, the current plot becomes one with no vectors defined.

Note that here the word "plot" refers to a group of vectors that are the result of one SPICE run. When more than one file is loaded in, or more than one plot is present in one file, WinSpice keeps them separate and only shows you the vectors in the current plot.

### **6.2.43 Setscale: Set the scale for a plot**

General Form

setscale [vector]

Changes the scale vector for the current plot. If 'vector' is not given, this command displays the scale for the

plot.

# **6.2.44 Settype: Set the type of a vector**

### General Form

settype type vector ...

Change the type of the named vectors to **type**. The available type names are as follows:-

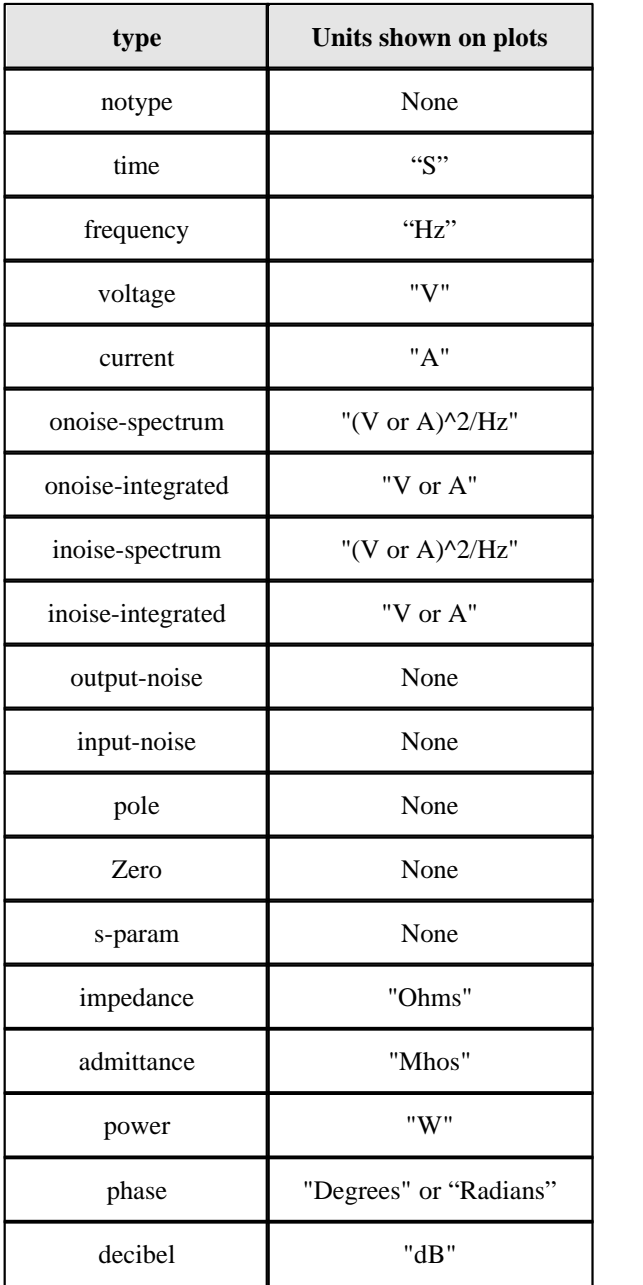

### **6.2.45 Shell: Call the command interpreter**

General Form

```
shell [command]
```
Call the operating system's command interpreter; execute the specified command or call for interactive use.

### **6.2.46 Shift: Alter a list variable**

General Form

shift [varname] [number]

If **varname** is the name of a list variable, it is shifted to the left by **number** elements (i.e., the **number** leftmost elements are removed). The default **varname** is **argv**, and the default **number** is 1.

### **6.2.47 Show: List device state**

General Form

```
show
show devs : params
show devs : params ; devs : params
show dev dev dev : param param param , dev dev : param param
show t: param param param, t: param param
```
The **show** command prints out tables summarising the operating condition of selected devices (much like the **SPICE2** operation point summary).

- If **device** is missing, a default set of devices are listed.
- If device is a single letter, devices of that type are listed.
- If device is a subcircuit name (beginning and ending in ":") only devices in that subcircuit are shown (end the name in a double-":" to get devices within sub-subcircuits recursively).

The second and third forms may be combined ("**letter:subcircuit:**") or "**letter:subcircuit::**") to select a specific type of device from a subcircuit. A device's full name may be specified to list only that device. Finally, devices may be selected by model by using the form "**#modelname**" or "**:subcircuit#modelname**" or " **letter:subcircuit#modelname**".

If no parameters are specified, the values for a standard set of parameters are listed. If the list of parameters contains a "**+**", the default set of parameters is listed along with any other specified parameters.

For both devices and parameters, the word "**all**" has the obvious meaning. For example

show all : all

shows all output parameters in all devices.

Note: there must be spaces separating the ":" that divides the device list from the parameter list.

## **6.2.48 Showmod: List model parameter values**

General Form

showmod models [:parameters], ...

The showmod command operates like the show command (above) but prints out model parameter values. The applicable forms for models are a single letter specifying the device type letter, "**letter:subckt:**", "**modelname**", "**:subckt:modelname**", or "**letter:subcircuit:modelname**".

## **6.2.49 Source: Read a WinSpice3 input file**

General Form

```
source file
source "filename with spaces"
```
Examples

source test.cir source "test circuit.cir"

If the filename contains spaces, it must be enclosed in single or double quotes.

**WinSpice** commands may be included in the file, and must be enclosed between the lines **.control** and **.endc**. These commands are executed immediately after the circuit is loaded, so a control line of **ac ...** works the same as the corresponding .ac card. The first line in any input file is considered a title line and not parsed but kept as the name of the circuit. The exception to this rule is the file **.spiceinit**. Thus, a **WinSpice**command script must begin with a blank line and then with a **.control** line.

Also, any line beginning with the characters \*# is considered a control line. This makes it possible to embed commands in **WinSpice** input files that are ignored by **SPICE2**.

Lines beginning with the character \* are considered comments and ignored.

## **6.2.50 Spec: Generate a Fourier transform vector**

General Form

spec startf stopf stepf vector

Calculates a new vector containing the Fourier transform of the input vector. This vector should be the output of a transient analysis.

This command takes note of the following shell variables which can be set using the 'set' command (see section  $6.2.40$ :

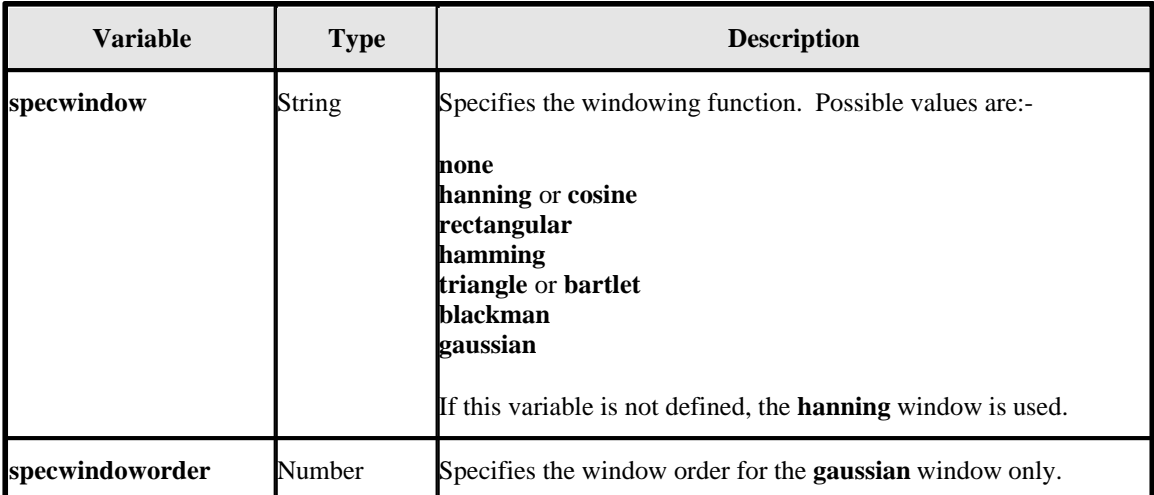

Note that the time axis of the input vector should be linearised first by using the 'linearize' command (see section 6.2.23) because **WinSpice** does not produce a linear time axis for transient analyses. After using the 'spec' command, the spectrum can be displayed by plotting the magnitude of the resultant vector.

For example, after a transient analysis resulting in transient vector  $v(1)$ , the spectrum can be plotted with the following commands:-

```
linearize
spec 10 100000 5000 v(1)
plot mag(v(1))
```
### **6.2.51 Status: Display breakpoint and trace information**

General Form

status

Display all of the traces, iplots and breakpoints currently in effect.

### **6.2.52 Step: Run a fixed number of time points**

General Form

step [number]

Iterate number times, or once, and then stop.

### **6.2.53 Stop: Set a breakpoint**

General Form

stop [after n] [when value cond value] ...

Set a breakpoint. The argument **after n** means stop after **n** iteration number n, and the argument **when value cond value** means stop when the first value is in the given relation with the second value, the possible relations being

**eq** or = equal to **ne** or  $\iff$  not equal to

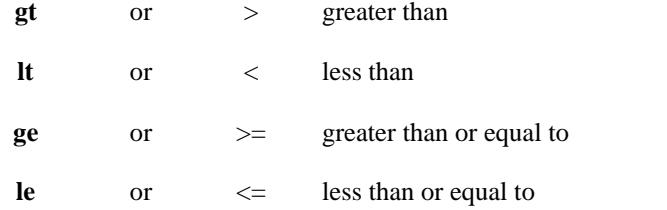

I/O redirection is disabled for the stop command, since the relational operations conflict with it (it doesn't produce any output anyway). The values above may be node names in the running circuit, or real values. If more than one condition is given, e.g. stop after 4 when  $v(1) > 4$  when  $v(2) < 2$ , the conjunction of the conditions is implied.

### **6.2.54 Strcmp: Compare strings**

General Form

```
strcmp res var1 var2
```
Example

```
strcmp i $resp new
if $i = 0 set curplot = new
     goto bottom
end
```
Compare two string variables **var1** and **var2** for equality and set variable **res as follows:-**

```
0 if they are equal -1 if var1 < var2+1 if \text{var1} > \text{var2}
```
### **6.2.55 Temp: Define circuit temperature**

General Form

temp temp ...

The command-line version of the .TEMP directive (see section 5.1.8). Specifies a list of temperatures in degrees centigrade. Subsequent analyses will be repeated at each of the listed temperatures.

Thre results are concatenated to the plot buffers such that, in the example above, three separate plots will appear overlaid on the plot window, one plot for each temperature.

To disable the sweep, enter the command:-

TEMP 27

Subsequent analyses will be made only for 27 degrees Centigrade.

If you want the different temperature plots, run the analyses at different temperatures using a loop e.g.

```
.control
     foreach tempval 20 40 60
         set temp = $tempval
         <add analysis lines here>
     end
.endc
```
### **6.2.56 Tf: Run a Transfer Function analysis**

General Form

tf output\_node input\_source

The **tf** command performs a transfer function analysis, returning the transfer function (output/input), output resistance, and input resistance between the given output node and the given input source. The analysis assumes a small-signal DC (slowly varying) input.

### **6.2.57 Trace: Trace nodes**

General Form

trace [node ...]

For every step of an analysis, the value of the node is printed. Several traces may be active at once. Tracing is not applicable for all analyses. To remove a trace, use the **delete** command.

See the **iplot** command (see section 6.2.21) for a visual form of trace.

### **6.2.58 Tran: Perform a transient analysis**

General Form

tran Tstep Tstop [Tstart [Tmax]] [UIC]

Perform a transient analysis. See section 5.1.10 of this manual for more details.

### **6.2.59 Transpose: Swap the elements in a multi-dimensional data set**

General Form

```
transpose vector vector ...
```
Example

transpose i(vdd) v(drain)

This command transposes a multidimensional vector. No analysis in WinSpice produces multidimensional vectors, although the DC transfer curve may be run with two varying sources. You must use the "reshape" command to reform the one-dimensional vectors into two dimensional vectors. In addition, the default scale is incorrect for plotting. You must plot versus the vector corresponding to the second source, but you must also refer only to the first segment of this second source vector. For example (circuit to produce the transfer characteristic of a MOS transistor):

```
spice3 > dc vgg 0 5 1 vdd 0 5 1
spice3 > plot i(vdd)
spice3 > reshape all [6,6]
spice3 > transpose i(vdd) v(drain)
spice3 > plot i(vdd) vs v(drain)[0]
```
### **6.2.60 Tutorial: Display hypertext help**

General Form

tutorial [subject]

Display hierarchical help information from an on-line manual.

### **6.2.61 Unalias: Retract an alias**

#### General Form

```
unalias [word ...]
```
Removes any aliases present for the words.

### **6.2.62 Undefine: Retract a definition**

General Form

undefine function

Definitions for the named user-defined functions are deleted.

### **6.2.63 Unlet: Delete vectors**

General Form

unlet varname ...

Delete one or more vectors.

## **6.2.64 Unset: Clear a variable**

#### General Form

unset [word ...]

#### Examples

unset dc\_analysis unset vdd unset vdd dc\_analysis

Clear the value of the specified variable(s) (word).

### **6.2.65 Version: Print the version of WinSpice**

General Form

version [version id]

Print out the version of WinSpice that is running. If there are arguments, it checks to make sure that the arguments match the current version of WinSpice.

### **6.2.66 Where: Identify troublesome node or device**

General Form

where

When performing a transient or operating point analysis, the name of the last node or device to cause non-convergence is saved. The **where** command prints out this information so that you can examine the circuit and either correct the problem or make a bug report. You may do this either in the middle of a run or after the simulator has given up on the analysis. For transient simulation, the **iplot** command can be used to monitor the progress of the analysis. When the analysis slows down severely or hangs, interrupt the simulator (with control-C) and issue the **where** command. Note that only one node or device is printed; there may be problems with more than one node.

### **6.2.67 Write: Write data to a file**

General Form

```
write [file [exprs]]
write ["filename with spaces" [exprs]]
```
Example

write write plot.csv  $v(1)+v(2)$ write "my plot.raw" all

Writes out the expressions to file.

First vectors are grouped together by plots, and written out as such (i.e. if the expression list contained three vectors from one plot and two from another, then two plots are written, one with three vectors and one with two). Additionally, if the scale for a vector isn't present, it is automatically written out as well.

The default format is ASCII, but this can be changed with the **set filetype** command. The default filename is **rawspice.raw**, or the argument to the -r flag on the command line, if there was one, and the default expression list is **all**.

If file is given and it has the file extension '.csv', the file will be written as ASCII in comma separated value format. The first line contains labels for the individual values. For example, the output of the command:-

write test.csv  $v(1)$   $v(2)$ 

produces a file test.csv containing:-

```
time,v(1),v(2)0.000000000000000e+00,1.223634414405083e-01,1.223796990602306e-01
1.000000000000000e-09,1.223625806107331e-01,1.223809967125553e-01
2.000000000000000e-09,1.223636771202628e-01,1.223800789730290e-01
4.000000000000000e-09,1.223610785211933e-01,1.223830079689223e-01
8.000000000000000e-09,1.223661155302894e-01,1.223786050738489e-01
1.600000000000000e-08,1.223579906536175e-01,1.223879250984189e-01
3.200000000000000e-08,1.223656429422206e-01,1.223823702476938e-01
6.400000000000000e-08,1.223496525719578e-01,1.224016457419054e-01
1.280000000000000e-07,1.223299905196014e-01,1.224254102751520e-01
2.280000000000000e-07,1.220895392473597e-01,1.226692693986449e-01
3.280000000000000e-07,1.208755126079788e-01,1.239066665162411e-01
4.280000000000000e-07,1.148625264833043e-01,1.310084539391285e-01
5.280000000000000e-07,9.522112786784957e-02,1.717240761957015e-01
```
## **6.3 Control Structures**

### **6.3.1 While - End**

General Form

```
while condition
    statement
 ...
end
```
While condition, an arbitrary algebraic expression, is true, execute the statements.

The condition is an expression involving vector and scalar variables (see sections 6.5 and 6.5.1).

For example, the following will sweep a resistor value:-

```
.control
echo ***********************************************************
echo Sweep altering R1 directly
echo ***********************************************************
let res = 1
while res <= 100
     alter @r1[resistance] = res
     op
    print v(1) v(2)let res = res + 5end
.endc
```
### **6.3.2 Repeat - End**

General Form

```
repeat [number]
    statement
 ...
end
```
Execute the statements number times, or forever if no argument is given.

### **6.3.3 Dowhile - End**

General Form

```
dowhile condition
    statement
 ...
end
```
The same as while, except that the condition is tested after the statements are executed.

The condition is an expression involving vector and scalar variables (see sections 6.5 and 6.5.1).

### **6.3.4 Foreach - End**

General Form

```
foreach var value ...
     statement
      ...
end
```
The statements are executed once for each of the values in the list, each time with the variable 'var' set to the current one. 'var' can be accessed by the \$var notation (see sections 6.2 and 6.3 for details).

### **6.3.5 If - Then - Else**

#### General Form

```
if condition
     statement
     ...
else
     statement
 ...
end
```
If the condition is non-zero then the first set of statements are executed, otherwise the second set. The **else** and the second set of statements may be omitted.

The condition is an expression involving vector and scalar variables (see sections 6.5 and 6.5.1).

### **6.3.6 Label**

General Form

label word

If a statement of the form **goto word** is encountered, control is transferred to this point, otherwise this is a no-op.

### **6.3.7 Goto**

General Form

goto word

If a statement of the form label word is present in the block or an enclosing block, control is transferred there. Note that if the label is at the top level, it must be before the goto statement (i.e., a forward goto may occur only within a block).

### **6.3.8 Continue**

General Form

continue

If there is a **while**, **dowhile**, or **foreach** block enclosing this statement, control passes to the test, or in the case of foreach, the next value is taken. Otherwise an error results.

### **6.3.9 Break**

General Form

break

If there is a **while**, **dowhile**, or **foreach** block enclosing this statement, control passes out of the block. Otherwise an error results.

Of course, control structures may be nested. When a block is entered and the input is the terminal, the prompt becomes a number of >'s corresponding to the number of blocks the user has entered. The current control structures may be examined with the debugging command cdump.

## **6.4 Variables**

The operation of **WinSpice** may be affected by setting variables with the set command. In addition to the variables mentioned below, the **set** command in **WinSpice** also affect the behaviour of the simulator via the options previously described under the section on ".OPTIONS".

Variables can contain text strings, numbers or be Boolean (i.e. have the meaning TRUE or FALSE). Variables can be defined and deleted with the **set** and **unset** commands (see later). String and number variables can be defined with a command of the form:

```
set {variable}={value}
```
Boolean variables are a little odd in that they take the value TRUE if they are defined and FALSE if they do not exist. For example, the variable **slowplot** can be set to TRUE with the command

```
set slowplot
```
Setting a variable like **slowplot** to FALSE is done with the command

unset slowplot

To enter a list (e.g. the sourcepath variable), the list must be supplied within '(' and ')' e.g.

```
set sourcepath = ( . c:\infty)
```
Note that there must be a space after the '(' and before the ')' for historical reasons! To display the value of a variable, use the command:

echo \$variable

The variables in **WinSpice** which may be altered by the set command are:

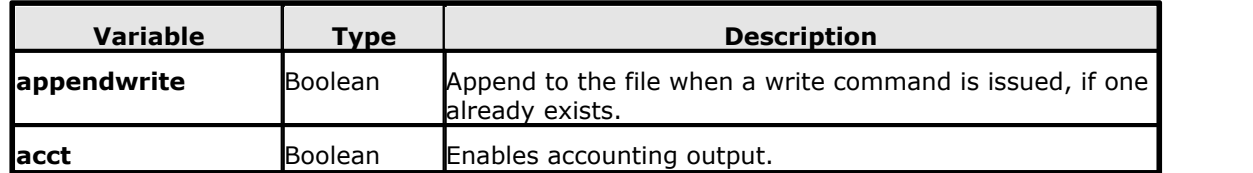

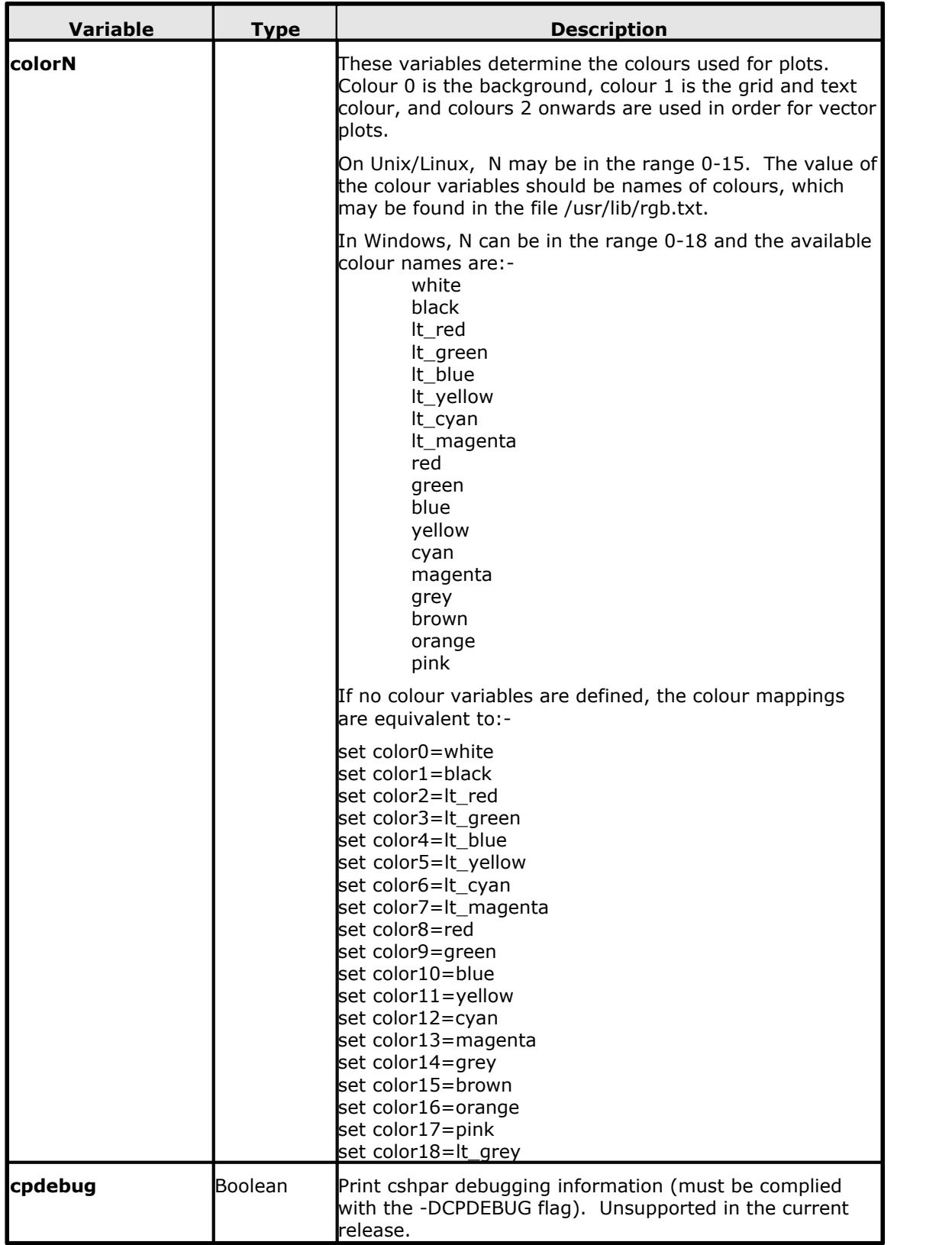

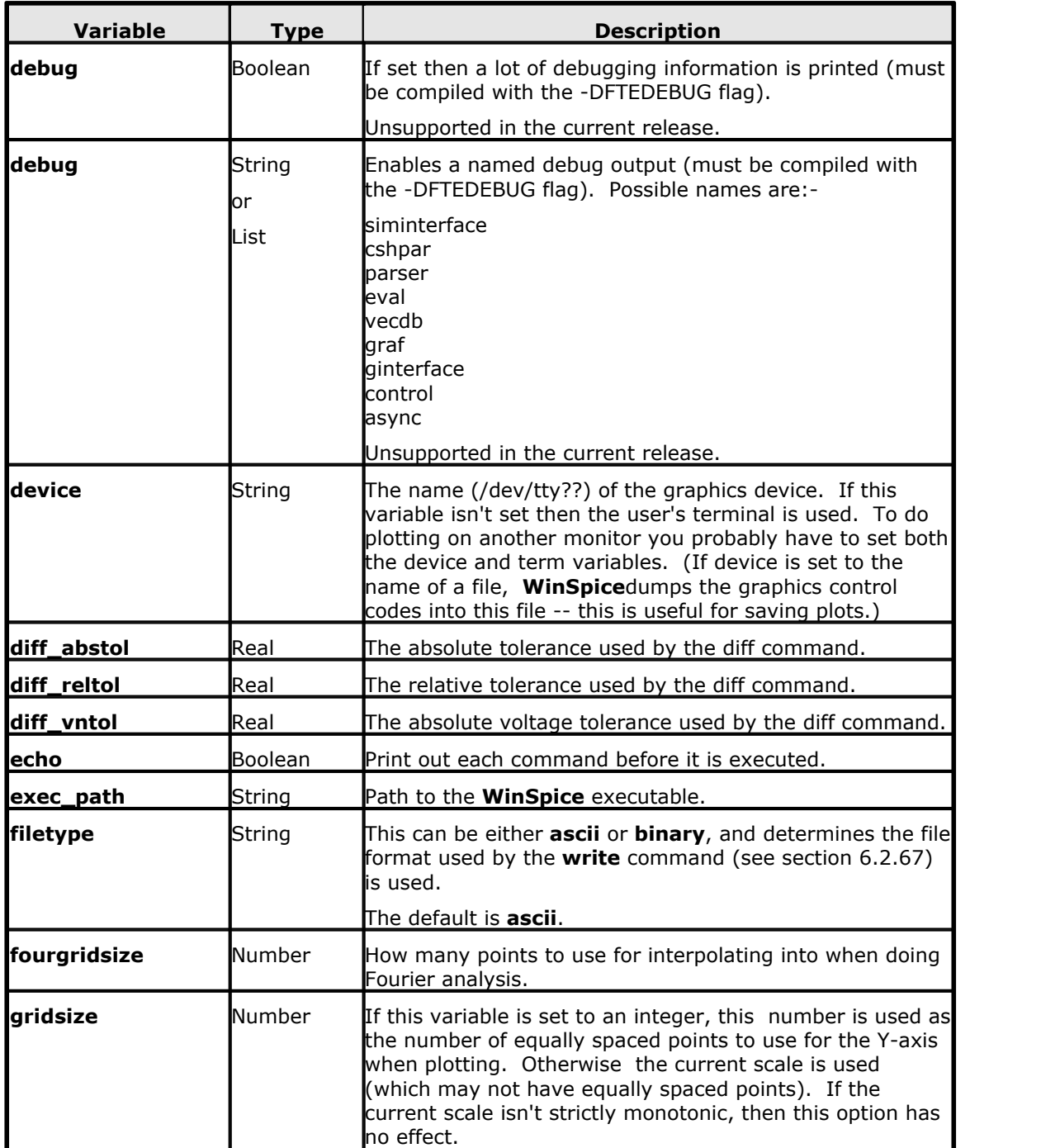

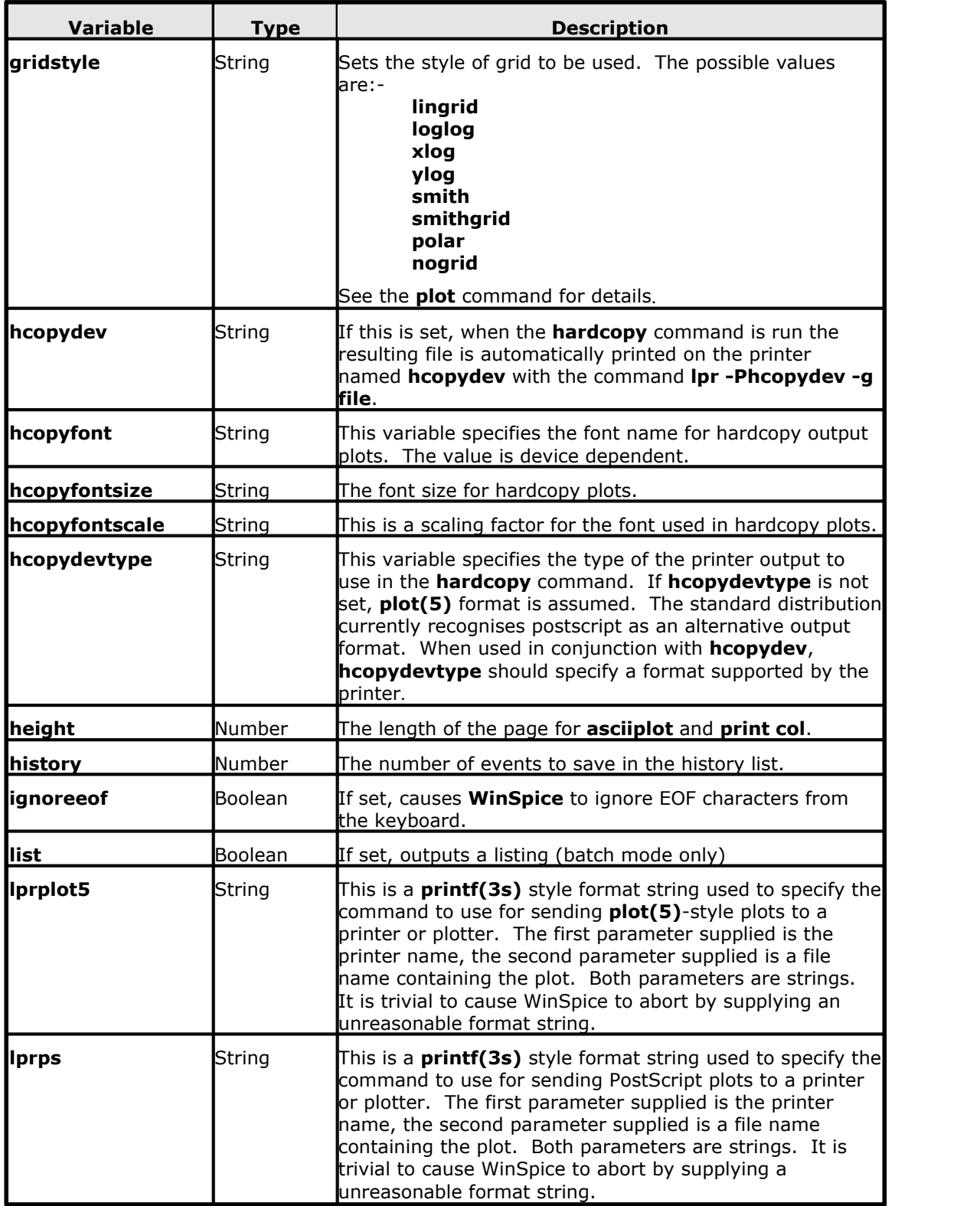

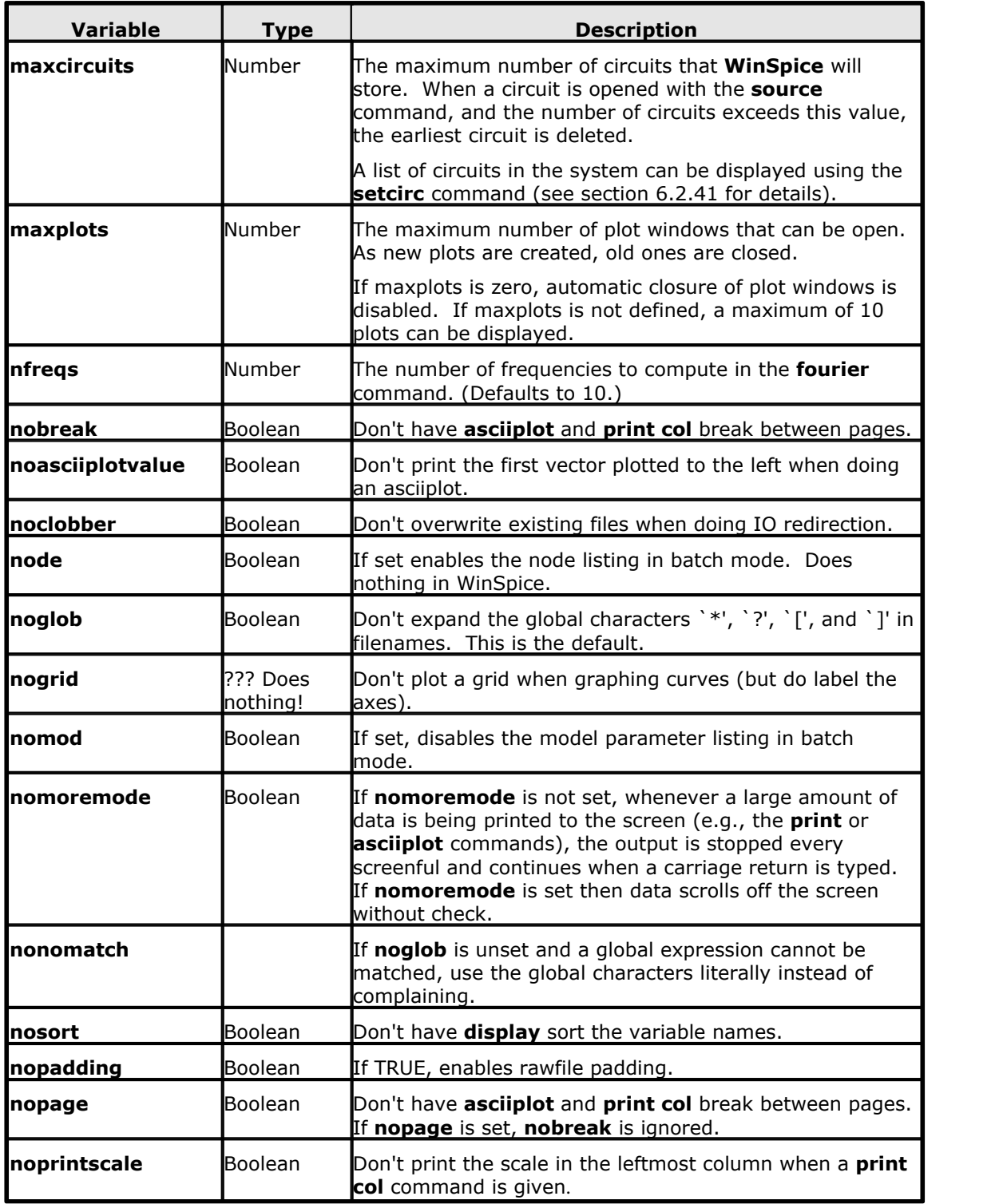

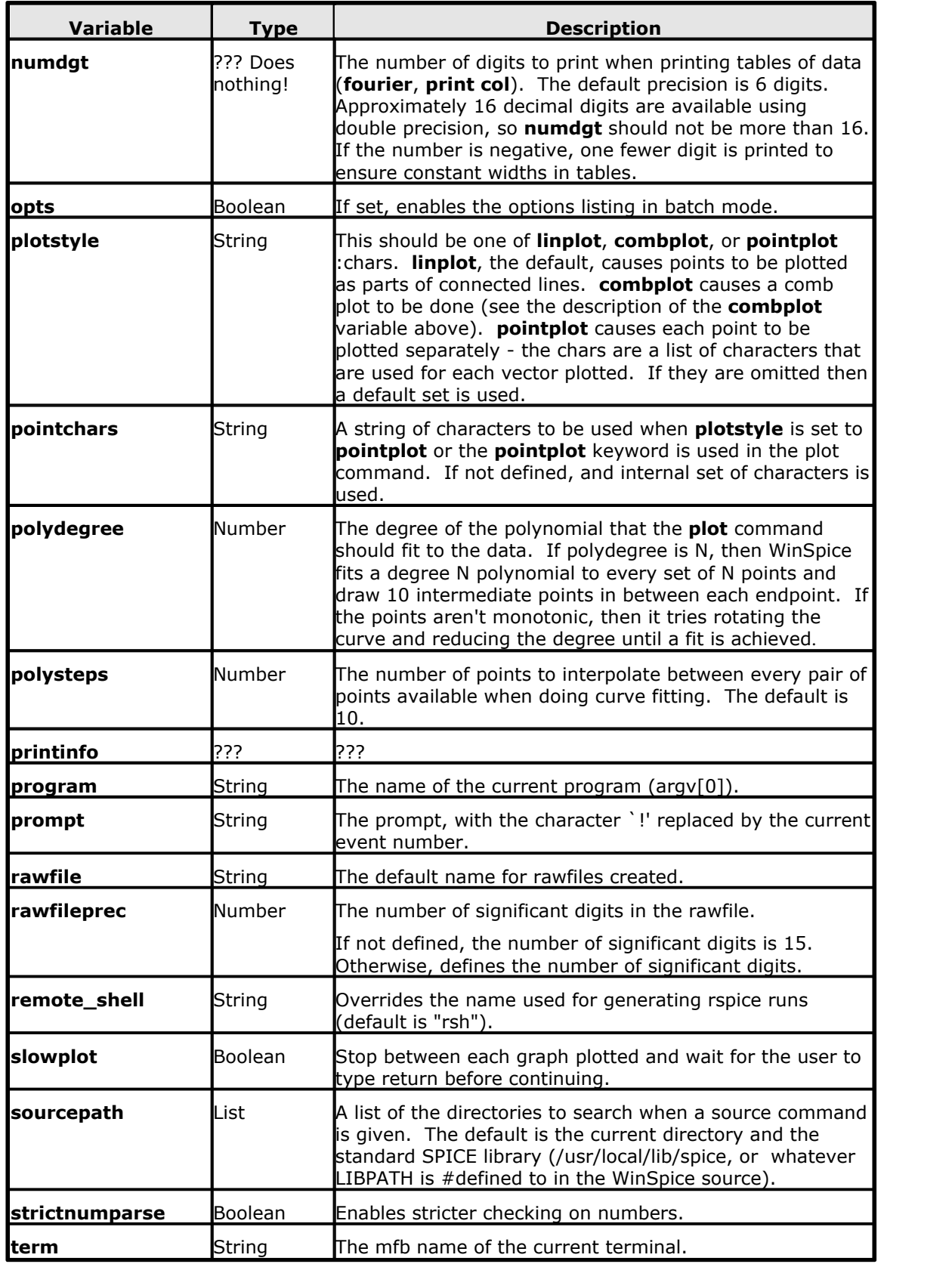

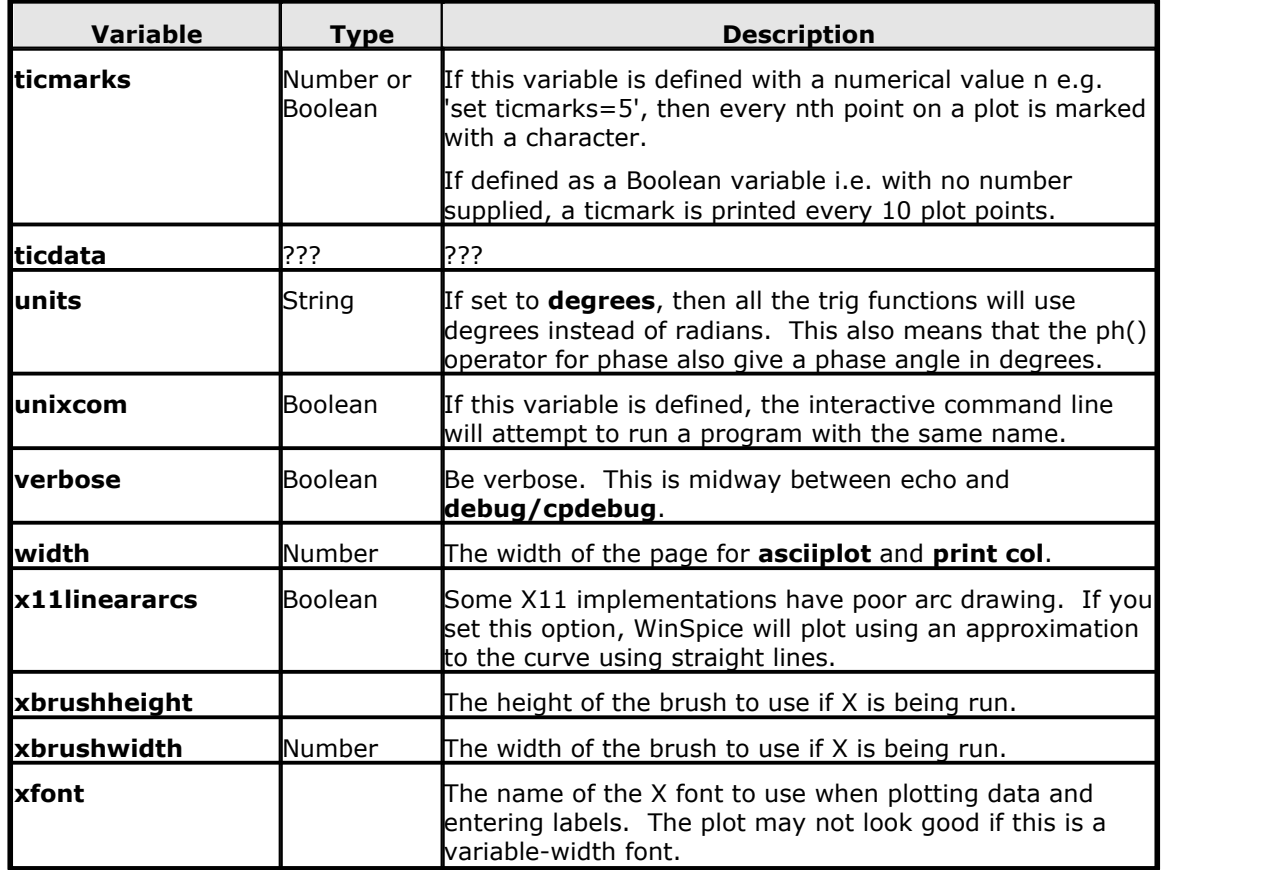

There are several set variables that WinSpice uses. They are:

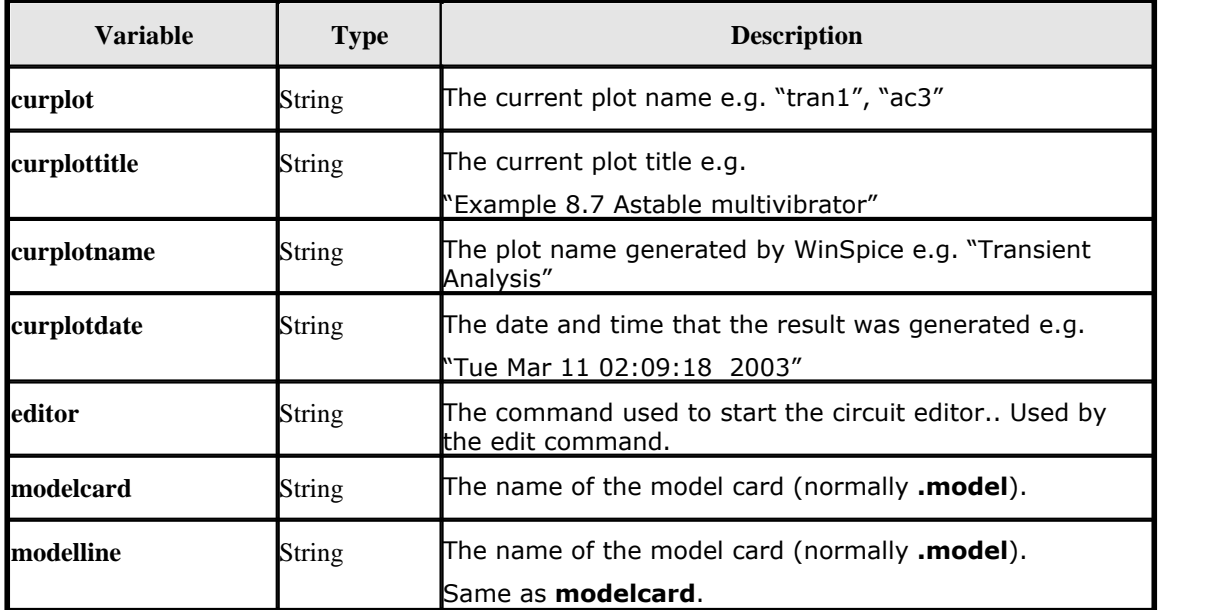

*© 2012 Mike Smith*

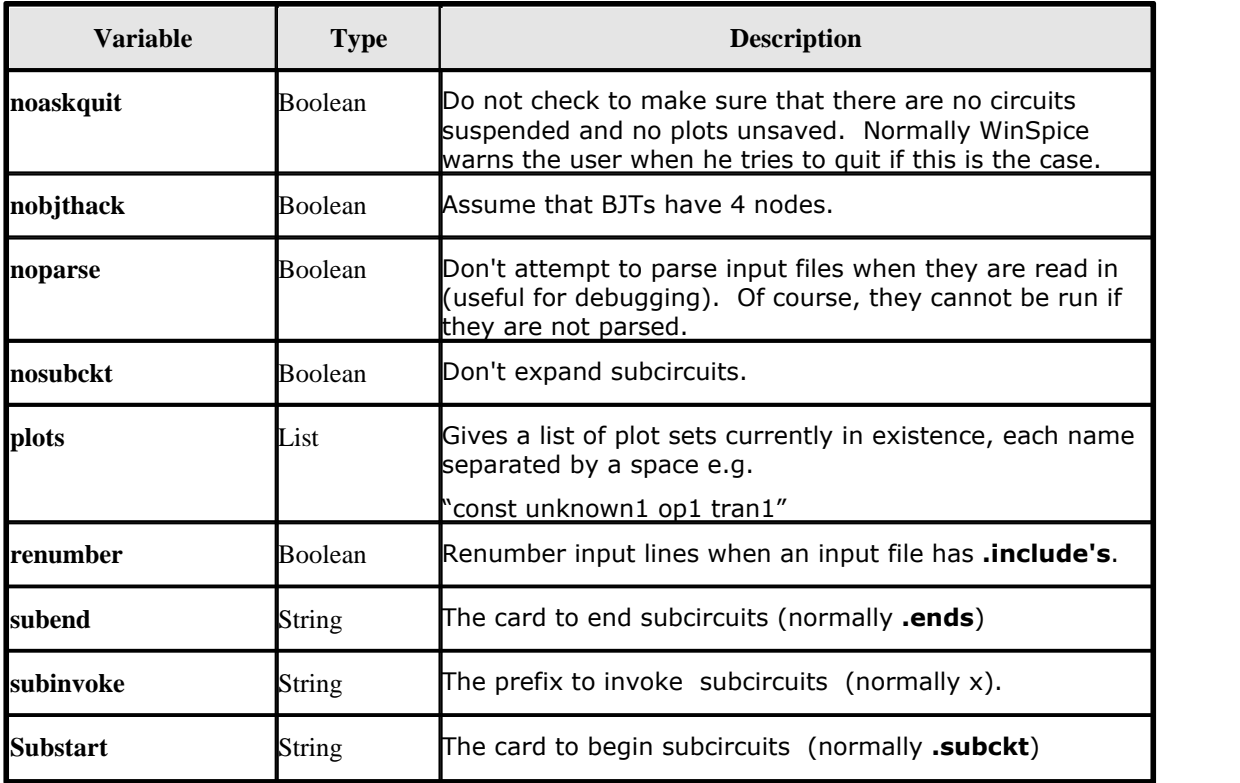

# **6.5 Variable Substitution**

The values of variables may be used in commands by writing **\$varname** where the value of the variable is to appear.

A variable may be replaced by its value within a command before it is interpreted by enclosing it in '{' and '}'. For example:-

```
SET pts=3
LET in = vector({\text{open}})
LET \{§dataplot\}.in[k] = db(sqrt(mean(in)))
```
The special variables **\$\$** and **\$<** refer to the process ID of the program and a line of input which is read from the terminal when the variable is evaluated, respectively.

If a variable has a name of the form **\$&word**, then **word** is considered a vector (see above), and its value is taken to be the value of the variable.

If **\$foo** is a valid variable, and is of type list, then the expression **\$foo[low-high]** represents a range of elements. Either the upper index or the lower may be left out, and the reverse of a list may be obtained with **\$foo[len-0]**. Also, the notation **\$?foo** evaluates to 1 if the variable **foo** is defined, 0 otherwise, and **\$#foo** evaluates to the number of elements in **foo** if it is a list, 1 if it is a number or string, and 0 if it is a boolean variable.

## **6.6 Redirection**

IO redirection is available in the same was as is found in the MSDOS and UNIX command shells as follows:-

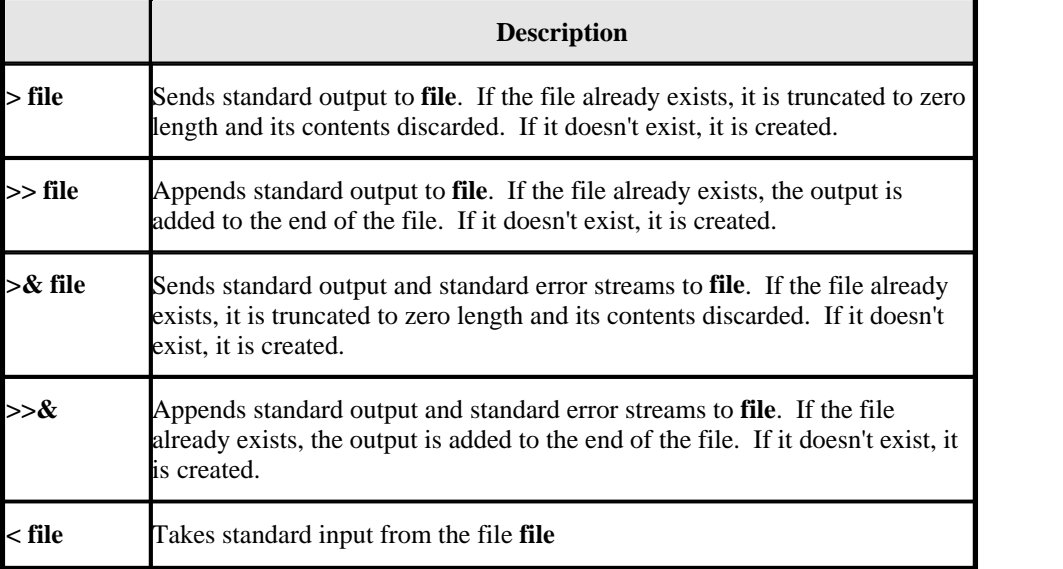

## **6.7 Vectors & Scalars**

**WinSpice** data is in the form of vectors: time, voltage, etc. Each vector has a type, and vectors can be operated on and combined algebraically in ways consistent with their types. Vectors are normally created when a data file is read in (see the **load** command in section 6.2.25), and when the initial datafile is loaded. They can also be created with the **let** command (see section 6.2.22).

A scalar is a vector of length 1.

A vector may be either the name of a vector already defined or a floating-point number (a scalar). A number may be written in any format acceptable to SPICE, such as **14.6Meg** or **-1.231e-4**. Note that you can either use scientific notation or one of the abbreviations like MEG or G, but not both. As with SPICE, a number may have trailing alphabetic characters after it.

The notation **expr [num]** denotes the num'th element of expr. For multi-dimensional vectors, a vector of one less dimension is returned. Also for multi-dimensional vectors, the notation **expr[m][n]** will return the nth element of the mth subvector. To get a subrange of a vector, use the form **expr[lower, upper]**.

To reference vectors in a plot that is not the current plot (see the setplot command, below), the notation **plotname.vecname** can be used.

Either a plotname or a vector name may be the wildcard **all**. If the plotname is **all**, matching vectors from all plots are specified, and if the vector name is **all**, all vectors in the specified plots are referenced.

Vector names in SPICE may have a name such as **@name[param]**, where **name** is either the name of a device instance or model. This denotes the value of the **param** parameter of the device or model. See Appendix B for details of what parameters are available. The value is a vector of length 1. This function is also available with the **show** command, and is available with variables for convenience for command scripts.

### **6.7.1 Expressions**

An expression is an algebraic formula involving vectors and scalars and the following operations:

 $+$  - \* / ^ %

% is the modulo operator, and the comma operator has two meanings: if it is present in the argument list of a user-definable function, it serves to separate the arguments. Otherwise, the term **x , y** is synonymous with **x + j(y)**.

Also available are the logical operations  $\&$  (and),  $|$  (or),  $|$  (not), and the relational operations  $\lt$ ,  $\gt$ ,  $\gt$ =,  $\lt$ =, =, and **<>** (not equal). If used in an algebraic expression they work like they would in C, producing values of 0 or 1. The relational operators have the following synonyms:

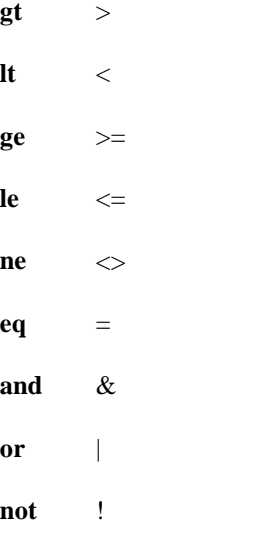

These are useful when **<** and **>** might be confused with IO redirection (which is almost always).

Note that you may not use binary operations on expressions involving wildcards - it is not obvious what **all + all** should denote, for instance.

Thus some (contrived) examples of expressions are:

```
cos(TIME) + db(v(3))sin(cos(log([1 2 3 4 5 6 7 8 9 10])))
TIME * rnd(v(9)) - 15 * cos(vin#branch) ^ [7.9e5 8]
not ((ac3.FREQ[32] & tran1.TIME[10]) gt 3)
```
### **6.7.2 Vector Functions**

The following functions are available for use with vectors:

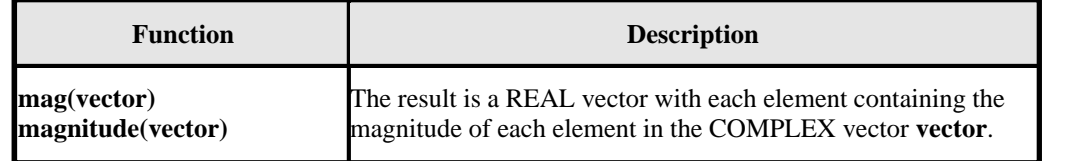

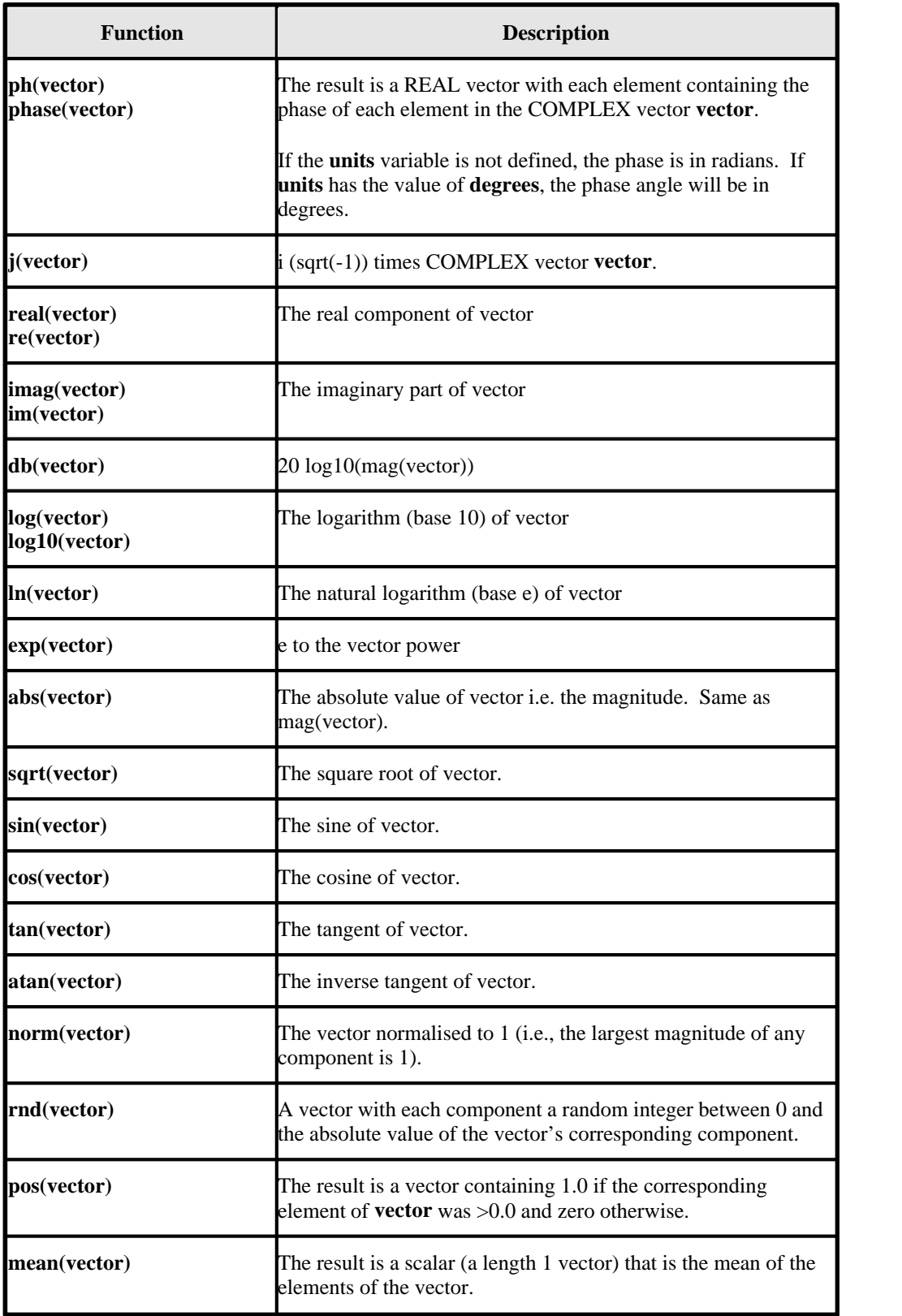

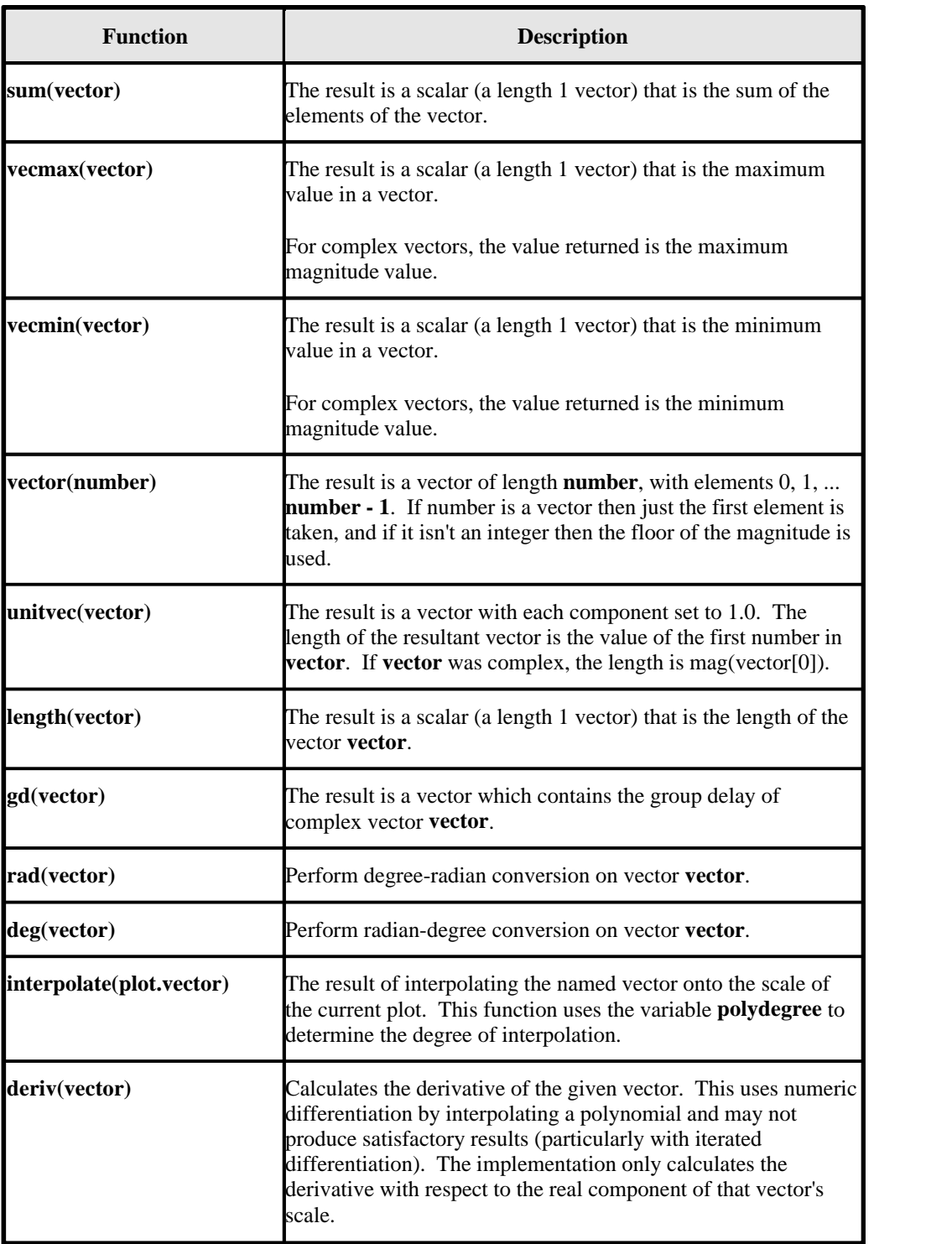

## **6.7.3 Constants**

There are a number of pre-defined scalar constants in WinSpice which can be used in expressions. They are:

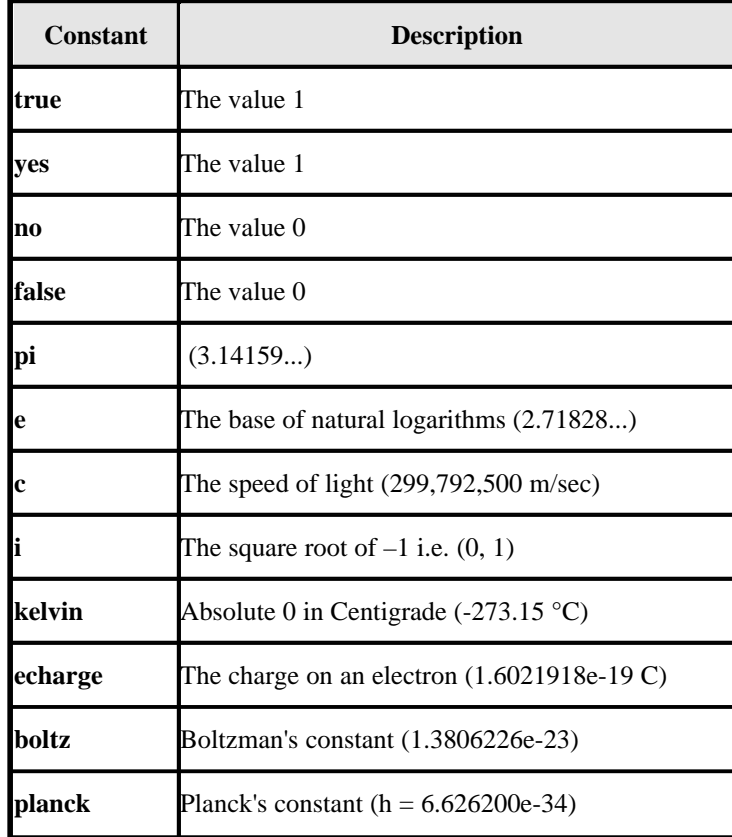

These are all in MKS units. If you have another variable with a name that conflicts with one of these then it takes precedence.

# **6.8 History Substitutions**

A history substitution enables you to reuse a portion of a previous command as you type the current command. History substitutions save typing and also help reduce typing errors.

A history substitution normally starts with a '!'. A history substitution has three parts: an *event* that specifies a previous command, a *selector* that selects one or more word of the event, and some *modifiers* that modify the selected words. The selector and modifiers are optional. A history substitution has the form

```
![event][[:]selector[:modifier] . . .]
```
The event is required unless it is followed by a selector that does not start with a digit. The ':' can be omitted before *selector* if *selector* does not begin with a digit.

History substitutions are interpreted before anything else – even before quotations and command substitutions. The only way to quote the '!' of a history substitution is to escape it with a preceding backslash. A '!' need not be escaped , however, if it is followed by whitespace, '=', or '('.

### **6.8.1 Events and Their Specifications**

**WinSpice** saves each command that you type on a history list provided that the command contains at least one word. The commands on the history list are called events. The events are numbered, with the first command that you issue when you start **WinSpice** being number one. For complex commands such as 'for' that consist of more than one line, only the first line makes its way to the history list. The **history** variable specified how many events are retained on the history list. You can view the history list with the **history** command (see section 6.2.20 on Page 101).

These are the forms of an event in a history substitution:

- !! The preceding event. Typing '!!' is an easy way to reissue the previous command.
- !*n* Event number *n*.
- !-*n* The *n*th previous event. For example, '!-1' refers to the immediately preceding event and is equivalent to '!!'.
- !*str* The unique previous event whose name starts with *str*.
- !?*str*? The unique previous event containing the string *str*. The closing '?' can be omitted if it is followed by a newline.

#### **6.8.2 Modifiers**

You can modify the words of an event by attaching one or more modifiers. Each modifier must be preceded by a colon.

The following modifiers assume that the first selected word is a file name:

- :r Removes the trailing '.str' extension from the first selected word.
- :h Removes a trailing path name component from the first selected word.
- :t Removes all leading path name components from the first selected word.

For example, if the command

ls –l /usr/elsa/toys.txt

has just been executed, then the command

echo !!^:r !!^:h !!^:t !!^:t:r

produces the output

/usr/else/toys /usr/elsa toys.txt toys

The following modifiers enable you to substitute within the selected words of an event. If the modifier includes ' g', the substitution applies to the entire event; otherwise it applies only to the first modifiable word.

- :[g]s/*l*/*r* Substitutes the string *r* for the string *l*. The delimiter '/' may be replaced by any other delimiting character. Within the substitution, the delimiter can be quoted by escaping it with '\'. If *l* is empty, the most recently used string takes its place – either a previous *l* or the string *str* in an event selector of the form '!?str?'. The closing delimiter can be omitted if it is followed by a newline.
- :[g]& Repeats the previous substitution.

The following modifiers quote the selected words, possibly after earlier substitutions:

- :q Quotes the selected words, preventing further substitutions.
- :x Quotes the selected words but breaks the selected text into words at whitespace.
- :p Shows ("prints") the new command but doesn't execute it.

#### **6.8.2.1 Selectors**

You can select a subset of the words of an event by attaching a *selector* to the event. A history substitution without a selector includes all of the words of the event. These are the possible selectors for selecting words of the event:

- :0 The command name.
- [:]^ The first argument.
- [:]\$ The last argument.
- :n The nth argument  $(n \ge 1)$
- : $n_1 n_2$  Words  $n_1$  through  $n_2$
- [:]\* Words 1 through \$
- $:x^*$  Words x through \$
- $: x$  Words x through  $(\$ 1)$
- [:]-x Words 0 through x
- [:]% The word matched by the preceding '?str?' search

The colon preceding a selector can be omitted if the selector does not start with a digit.

### **6.8.3 Special Conventions**

The following additional special conventions provide abbreviations for commonly used forms of history substitution:

· An event specification can be omitted from a history substitution if it is followed by a selector that does not start with a digit. In this case the event is taken to be the event used in the most recent history reference on the same line if there is one, or the preceding event otherwise. For example, the command

Echo !?quetzal?^ !\$

echoes the first and last arguments of the most recent command containing the string 'quetzal'.

• If the first nonblank character of an input line is '<sup>^</sup>', the '<sup>^</sup>' is taken as an abbreviation for '!:s<sup>^</sup>'. This form provides a convenient way to correct a simple spelling error in the previous line. For example, if by mistake you typed the command
cat /etc/lasswd

you could re-execute the command with 'lasswd' changed to 'passwd' by typing

 $\wedge$ <sup>1</sup> $\wedge$ p

You can enclose a history substitution in braces to prevent it from absorbing the following characters. In this case the entire substitution except for the starting '!' must be within the braces. For example, suppose that you previously issued the command

cp accounts ../money

Then the command '!cps' looks for a previous command starting with 'cps' while the command '! ${e}$ s' turns into a command

cp accounts ../moneys

### **6.9 Filename Expansions**

Some characters are handled specially as follows:-

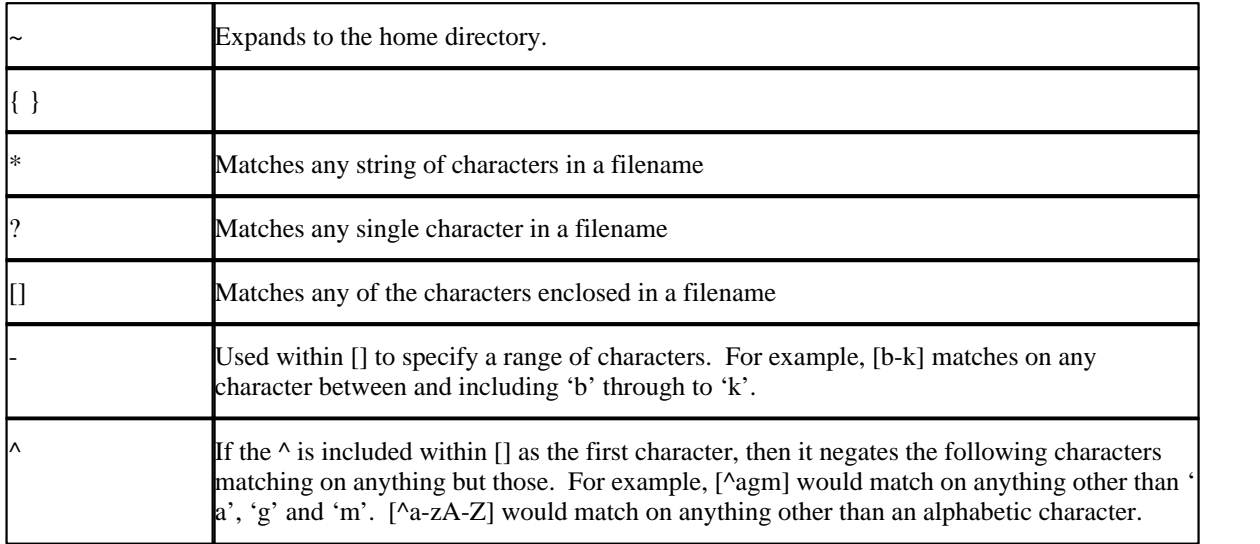

The wildcard characters \*, ?, [, and ] can be used, but only if you **unset noglob** first. This makes them rather useless for typing algebraic expressions, so you should **set noglob** again after you are done with wildcard expansion.

## **6.10 Miscellaneous**

If there are subcircuits in the input file, **WinSpice** expands instances of them. A subcircuit is delimited by the cards **.subckt** and **.ends**, or whatever the value of the variables **substart** and **subend** is, respectively. An instance of a subcircuit is created by specifying a device with type 'x' - the device line is written

xname node1 node2 ... subcktname

where the nodes are the node names that replace the formal parameters on the **.subckt** line. All nodes that are not formal parameters are prepended with the name given to the instance and a ':', as are the names of the devices in the subcircuit. If there are several nested subcircuits, node and device names look like

**subckt1:subckt2:...:name**. If the variable **subinvoke** is set, then it is used as the prefix that specifies instances of subcircuits, instead of 'x'.

**WinSpice** occasionally checks to see if it is getting close to running out of space, and warns the user if this is the case.

#### **6.11 Bugs**

When defining aliases like

alias pdb plot db(  $'$ :1' - ':2' )

you must be careful to quote the argument list substitutions in this manner. If you quote the whole argument it might not work properly.

In a user-defined function, the arguments cannot be part of a name that uses the *plot.vec* syntax. For example:

```
define check(v(1)) cos(tran1.v(1))
```
does not work.

If you type **plot all all**, or otherwise use a wildcard reference for one plot twice in a command, the effect is unpredictable.

The **asciiplot** command doesn't deal with log scales or the **delta** keywords.

**WinSpice** recognises all the notations used in **SPICE2 .plot** cards, and translates  $vp(1)$  into  $ph(v(1))$ , and so forth. However, if there are spaces in these names it won't work. Hence **v(1, 2)** and **(-.5, .5)** aren't recognised.

BJTs can have either 3 or 4 nodes, which makes it difficult for the subcircuit expansion routines to decide what to rename. If the fourth parameter has been declared as a model name, then it is assumed that there are 3 nodes, otherwise it is considered a node. To disable this, you can set the variable **nobjthack** which forces BJTs to have 4 nodes (for the purposes of subcircuit expansion, at least).

The **@name[param]** notation might not work with **trace**, **iplot**, etc. yet.

The first line of a command file (except for the **.spiceinit** file) should be a comment, otherwise WinSpice may create an empty circuit.

Files specified on the command line are read before **.spiceinit** is read.

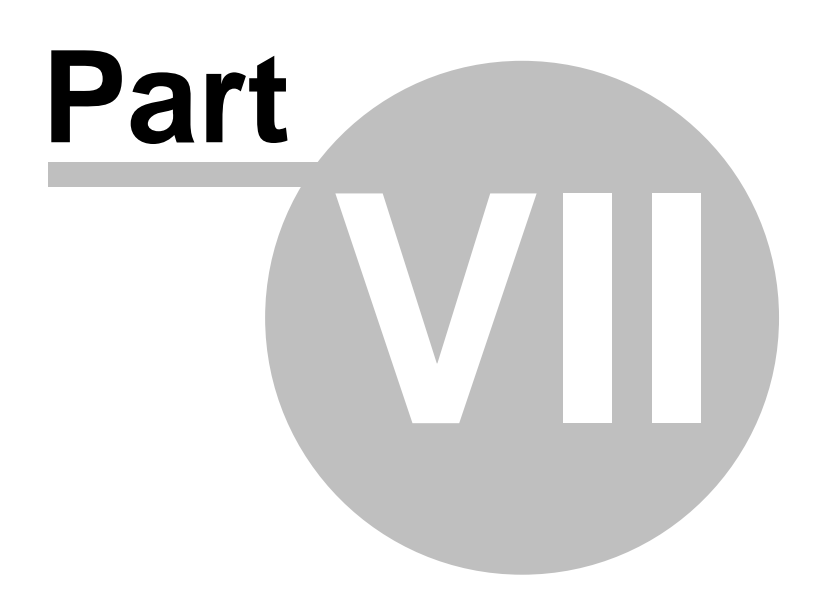

## **7 CONVERGENCE**

#### **When using 5Spice, consult the 5Spice Help on Convergence rather than this manual !**

Both DC and Transient solutions are obtained by an iterative process, which is terminated when both of the following conditions hold:

- 1.The non-linear branch currents converge to within a tolerance of 0.1% or 1 picoamp (1.0e-12 Amp), whichever is larger.
- 2.The node voltages converge to within a tolerance of 0.1% or 1 microvolt (1.0e-6 Volt), whichever is larger.

Although the algorithm used in SPICE has been found to be very reliable, in some cases it fails to converge to a solution. When this failure occurs, the program terminates the job.

Failure to converge in DC analysis is usually due to an error in specifying circuit connections, element values, or model parameter values. Regenerative switching circuits or circuits with positive feedback probably will not converge in the DC analysis unless the OFF option is used for some of the devices in the feedback path, or the .NODESET control line is used to force the circuit to converge to the desired state.

The techniques on solving convergence problems are taken from various sources including:

- 1. Meares, L.G., Hymowitz C.E. "Simulating With Spice", Intusoft, 1988
- 2. Muller, K.H. "A SPICE Cookbook", Intusoft, 1990
- 3. Meares, L.G., Hymowitz C.E. "Spice Applications Handbook", Intusoft, 1990
- 4. Intusoft Newsletters, various dates from 1986 to present.
- 5. Quarles, T. L., "Analysis of Performance and Convergence Issues for Circuit Simulation", U.C.Berkeley, ERL Memo M89/42, April 1989.

#### **7.1 What is Convergence? (or Non-Convergence!)**

The answer to a non-linear problem, such as those in the SPICE DC and Transient analyses, is found via an iterative solution. For example, WinSpice makes an initial guess at the circuit's node voltages and then, using the circuit conductances, finds the mesh currents. The currents are then used to recalculate the node voltages and the cycle begins again. This continues until all of the node voltages settle to within certain tolerance limits, which can be altered using various .OPTIONS parameters such as RELTOL, VNTOL, and ABSTOL.

If the node voltages do not settle down within a certain number of iterations, the DC analysis will issue an error message, such as "No convergence in DC analysis", "PIVTOL Error", "Singular Matrix", or "Gmin/Source Stepping Failed". SPICE will then terminate the run because both the AC and transient analyses require an initial stable operating point in order to start. During the transient analysis, this iterative process is repeated for each individual time step. If the node voltages do not settle down, the time step is reduced and SPICE tries again to determine the node voltages. If the time step is reduced beyond a certain fraction of the total analysis time, the transient analysis will issue an error message ("Time step too small") and the analysis will be halted.

Solutions to the DC analysis may fail to converge because of:-

- § incorrect initial voltage guesses
- § model discontinuities
- unstable/bistable operation
- § unrealistic circuit impedances

Transient analysis failures are usually due to model discontinuities or unrealistic circuit, source, or parasitic modelling. The various solutions to convergence problems fall under one of two types. Some are simply Band-Aids. That is, they merely try to fix the symptom by adjusting the simulator options. While other solutions actually effect the real cause of the convergence problems.

The following techniques can be used to solve 90-95% of all convergence problems. When a convergence problem is encountered you should start at solution 1 and continue on with the subsequent fixes until convergence is achieved. The order of the solutions is set-up so those lower number fixes can be left in the simulation as additional fixes are added. The order is also set-up so that the initial fixes will be of the most benefit. The user should note that fixes involving simulation options might simply mask the underlying circuit instabilities. Invariably, the user will find that once the circuit is properly modelled, many of the "options" fixes will no longer be required!

## **7.2 SPICE3 - New Convergence Algorithms**

In addition to automatically invoking the traditional source stepping algorithm, SPICE3 contains a new superior algorithm called "Gmin Stepping". This algorithm uses a constant minimal junction conductance to keep the sparse matrix well conditioned and a separate variable conductance to ground at each node as a DC convergence aid. These variable conductances make the solution converge faster, they are then reduced in steps and the solution re-computed. Eventually, the solution is found with a sufficiently small conductance. Finally, the conductance is removed entirely to obtain a final solution.

This technique has been found to work very well and SPICE3 uses it by default when convergence problems occur. The suggestion, made in a number of textbooks, of reducing the .OPTIONS GMIN value in order to solve convergence problems is performed automatically by this new algorithm.

#### **5Spice 2.0 note on GMIN Stepping**

WinSpice shipped with 5Spice 2.0 uses an enhanced version of the GMIN stepping algorithm. Traditionally the variable conductances are made smaller by a factor of ten at each step. However sometimes the factor of ten reduction is too much and the algorithm fails to find the solution.

With the new algorithm, if convergence fails after a given GMIN step, the previous step's GMIN value is reduced by less than a factor of ten and convergence is re-tested. The step size is further reduced if convergence continues to fail. After a number of reductions, the algorithm gives up.

This new algorithm has eliminated most GMIN stepping failures.

If it is not possible to totally remove the conductances and they are small (a very rare case), they are left in the circuit and a warning is given to the user.

## **7.3 Non-Convergence Error Messages/Indications**

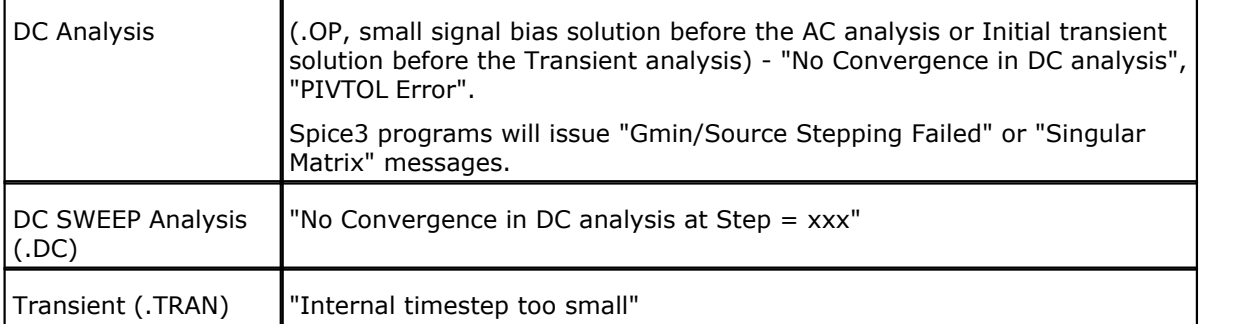

IMPORTANT NOTE: The suggestions listed below are applicable to most SPICE programs, especially if they are Berkeley SPICE compatible.

## **7.4 Convergence Solutions**

## **7.4.1 DC Convergence Solutions**

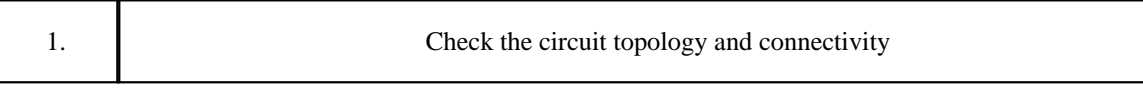

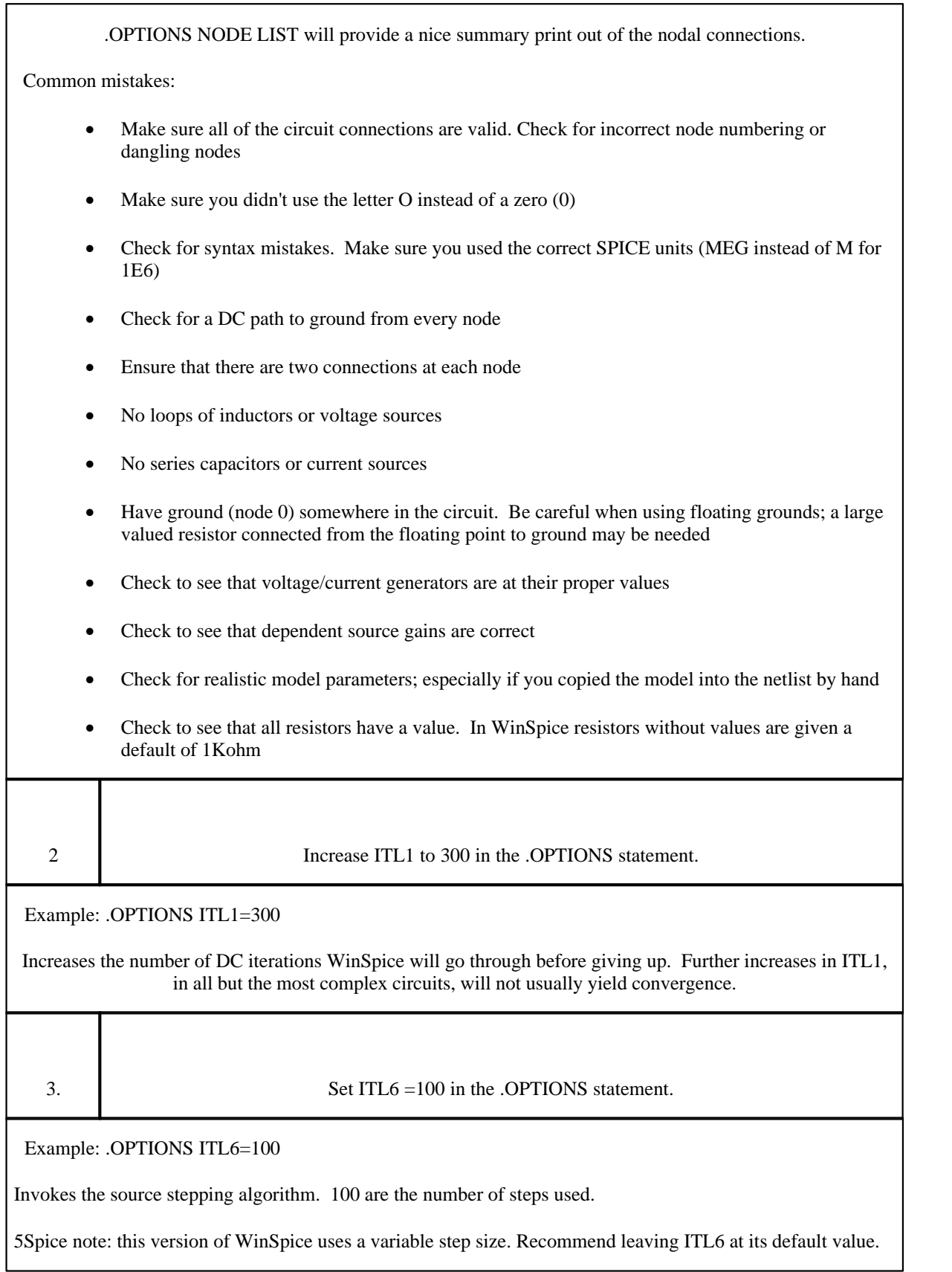

4. Add .NODESETs

Example:

.NODESET  $V(6)=0$ 

Check the node voltage table in the output file. Add .NODESETS statements to nodes that SPICE says have unrealistic or way out voltages. Use a .NODESET of 0V if you do not have a better estimation of the proper DC voltage.

5. Add resistors and use the OFF keyword

Example:

D1 1 2 DMOD OFF RD1 1 2 100MEG

Add resistors across diodes to simulate leakage and resistors across MOSFET drain to source connections to simulate realistic channel impedances. Add ohmic resistances (RC, RB, and RE) to transistors. Reduce Gmin an order of magnitude in the .OPTIONS statement. Add the OFF keyword to semiconductors (especially diodes) that may be causing convergence problems. The OFF keyword tells **WinSpice** to first solve the operating point with the device off. Then, the device is turned on and the previously found operating point is used as a starting condition for the final operating point.

6. Change DC power supplies into PULSE statements.

Example:

From

VCC 1 0 15 DC

To

VCC 1 0 PULSE 0 15

This allows the user to selectively turn on certain power supplies just like in real life. This is sometimes known as the "Pseudo-Transient" method. Use a reasonable rise time in the PULSE statement to simulate realistic turn on, for example,

V1 1 0 PULSE 0 5 0 1U would provide a 5 volt supply with a turn on of 1 microsecond. The first value after the 5 voltage (in this case 0) is the turn-on delay that can be used to let the circuit settle down before turning on the power supply.

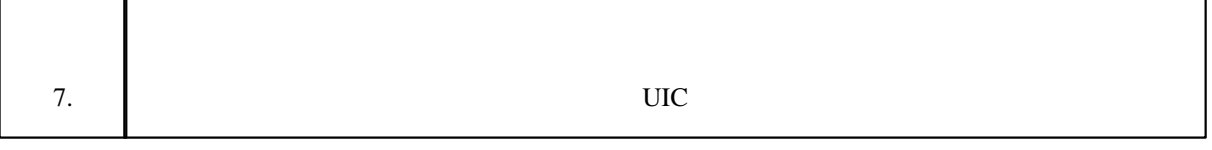

.TRAN .1N 100N UIC

Insert the UIC keyword in the .TRAN statement. UIC means Use Initial Conditions. UIC will cause WinSpice to completely by-pass the DC analysis. You should add any applicable .IC and IC= initial conditions statements to assist in the initial stages of the transient analysis. Note: this solution is not viable when you want to perform an AC analysis because the AC analysis must be proceeded by an operating point.

AC Analysis Note: Solutions 5 and 6 should be used as a last resort because they will not produce a valid DC operating point for the circuit (All supplies turned ON). However, if your aim is to get to the transient analysis, then solutions 5 and 6 may help you get there and possibly uncover the hidden problems plaguing the DC analysis along the way.

## **7.4.2 DC Sweep Convergence Solutions**

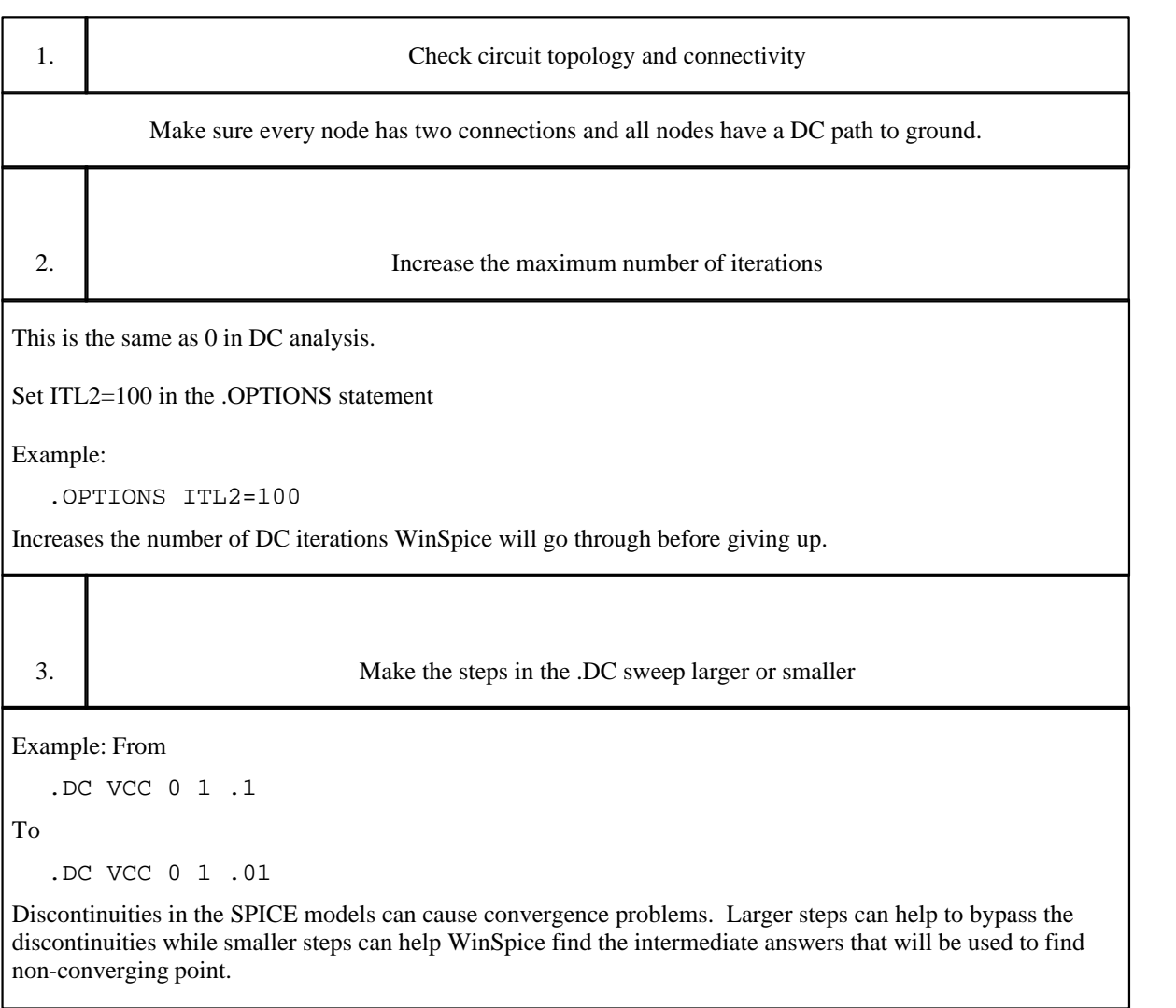

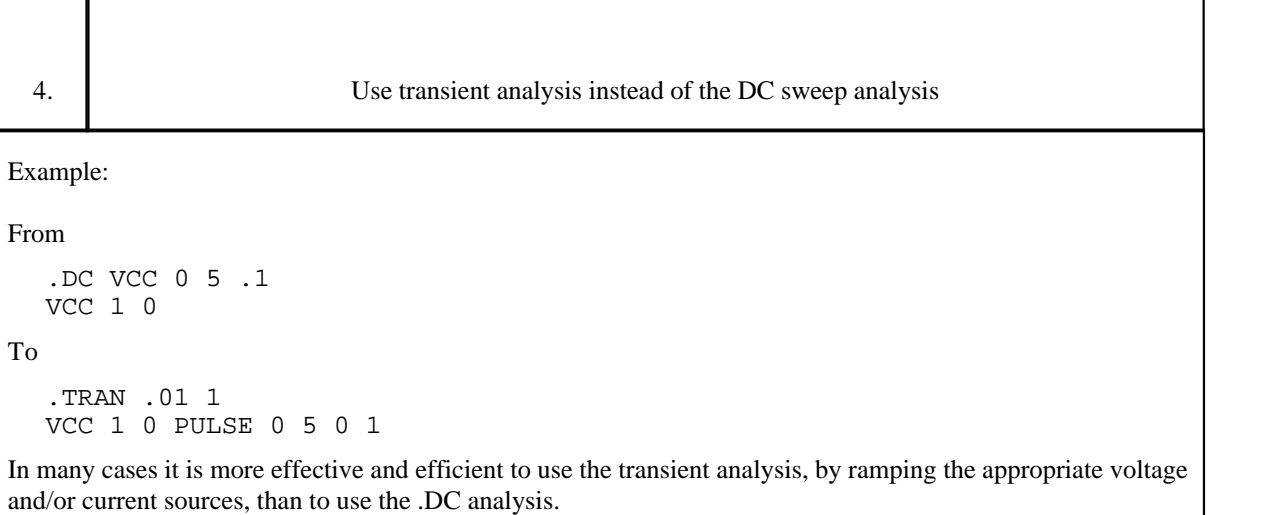

#### **7.4.3 Transient Convergence Solutions**

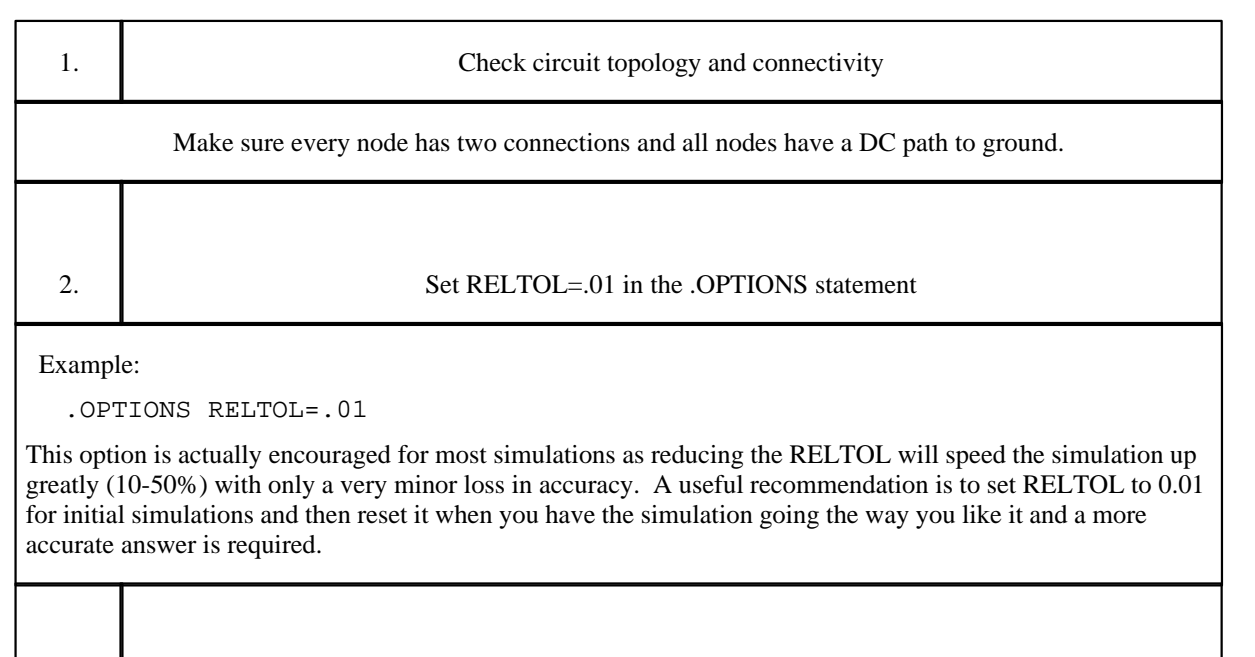

Example:

.OPTIONS ABSTOL=1N VNTOL=1M

ABSTOL/VNTOL can be set to about 8 orders of magnitude below the average voltage/current. Defaults are ABSTOL=1PA and VNTOL=1UV, which match micropower circuits, not power electronics.

3. Reduce the accuracy of ABSTOL/VNTOL if current/voltage levels allow

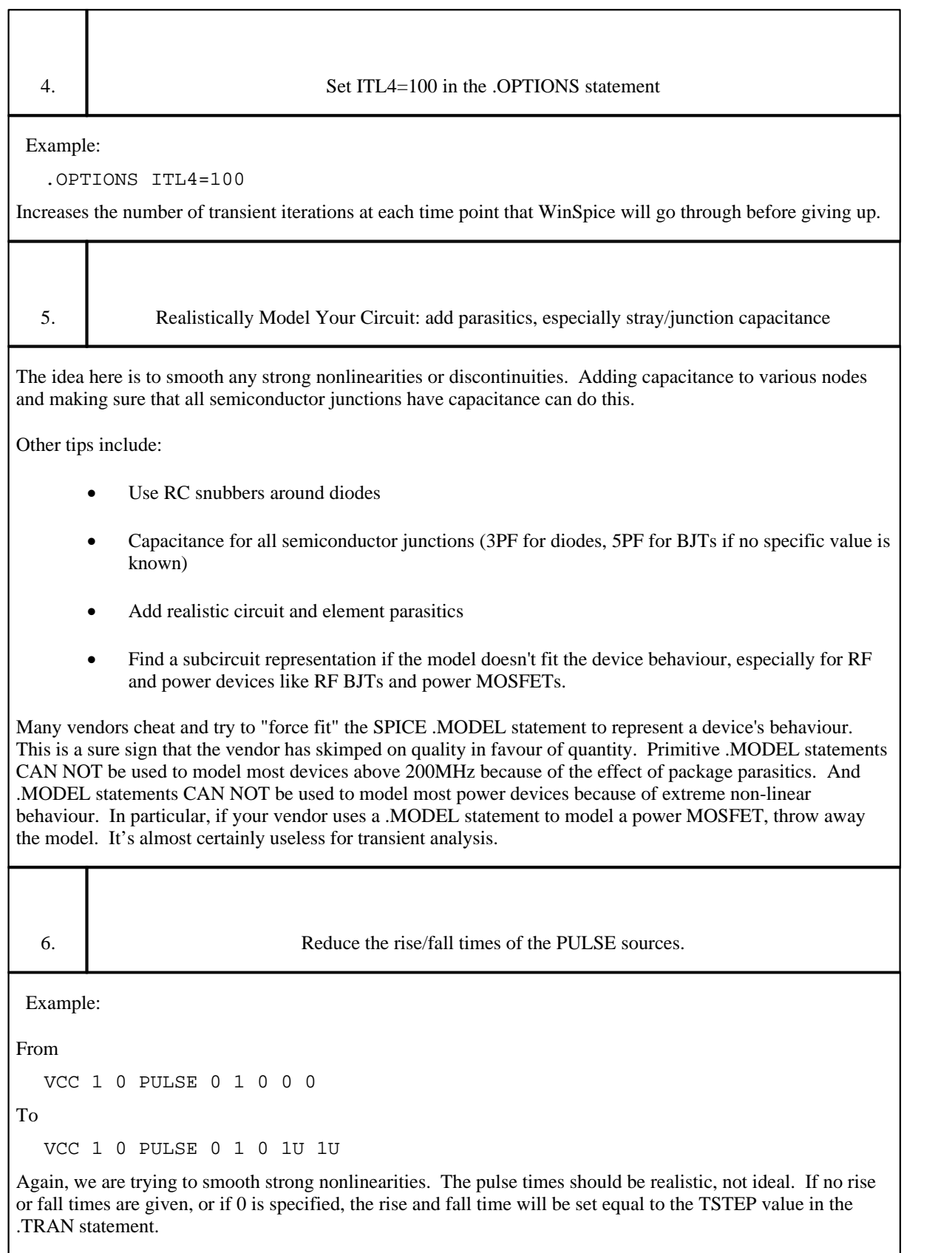

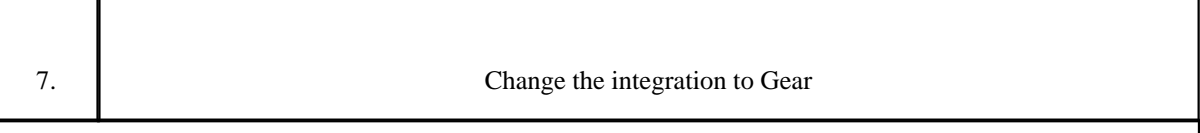

.OPTIONS METHOD=GEAR

Gear should be coupled with a reduction in the RELTOL value. Gear integration, with a reduction in RELTOL, tends to produce answers in the direction of a more stable numerical solution, while trapezoidal integration tends to produce a less stable solution. Gear integration often produces superior results for power circuitry simulations due to the fact that high frequency ringing and long simulation periods are often encountered. WinSpice includes both Trapezoidal and Gear integration.

Gear Integration is a very valuable, especially for Power supply designers.

#### **7.4.4 Special Cases**

#### **MOSFETs - Check the connectivity**

Connecting two gates together, but to nothing else, will give a PIVTOL/Singular matrix error.

#### **Long Transient Runs**

ITL5=0 - Don't forget to change the ITL5 .OPTIONS parameter (# of transient iterations) to 0, which means run until completion no matter how many iterations it takes.

#### **7.4.5 WinSpice Convergence Helpers**

WinSpice has several other options available to help convergence.

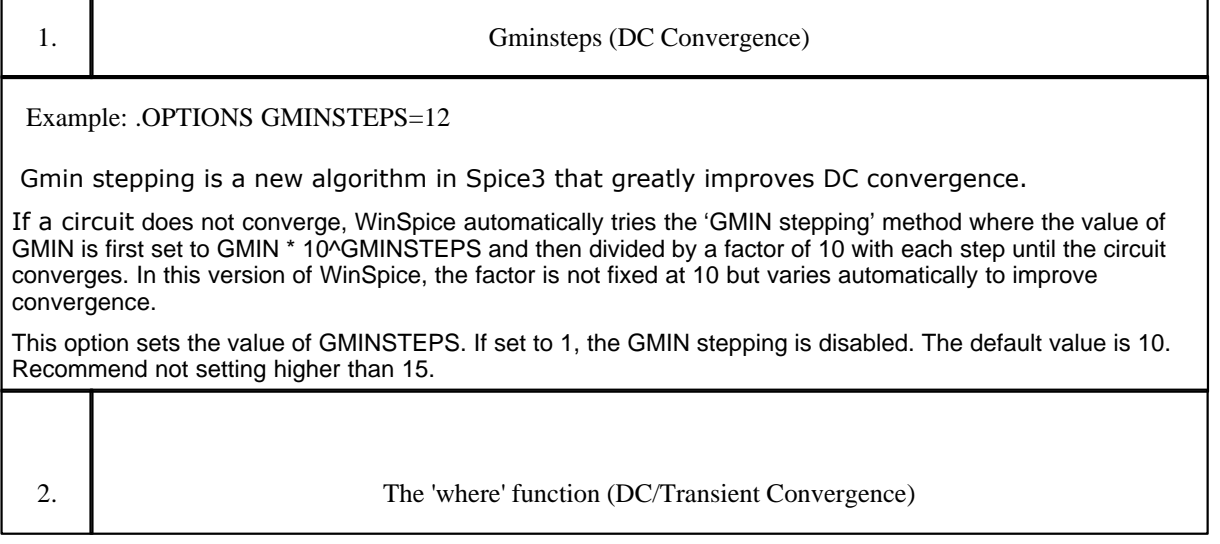

.control

where

.endc

The new ICL (Interactive Command Language) in **WinSpice** allows the user to ask for specific information about where a convergence problem is taking place. In some cases WinSpice does not report the node or device that is failing to converge. The "where" function, is normally added to the control block after the simulation fails. When the simulation is run again, the problem area will be reported.

5Spice note: the "where" information indicates, at best, the general area of the problem, not the specific location.

3. ALTINIT function (Transient Convergence)

Example:

.OPTIONS ALTINIT=1

Setting ALTINIT to one causes the default algorithm used when the UIC (use initial condition) keyword is issued in the .TRAN to be bypassed in favour of a second more lenient algorithm. Normally the second algorithm is automatically invoked when the default method fails.

4. RSHUNT option

Example:

.OPTION RSHUNT=1e9

If a circuit fails to converge, or simulates very slowly, try using '.option rshunt=1e9' to the circuit file. This guarantees that all voltage nodes have a path to ground and avoids one cause of non-convergence.

Note that recent versions of WinSpice automatically perform 'shunt ramping' if a circuit fails to converge and GMIN and source stepping methods have failed i.e. a shunt is applied and if the circuit fails to converge, it reduces the shunt value by a factor of 10. It repeats this until the circuit converges or RSHUNT = 1e8. In this version of WinSpice the shunts remain in the circuit for the rest of the analysis.

5. OBSOLETE: Use the 'DELMIN' option (Transient Convergence)

```
.OPTION DELMIN=0
.OPTION DELMIN=1e-20
```
This version of WinSpice does not support WinSpice's unique DELMIN option. The problem has been addressed in other ways.

OBSOLETE: If you get the 'Timestep too small' message, try disabling the timestep limit with setting it to zero. The default minimum timestep is often too large and disabling the minimum value can help a circuit converge.

Be careful though. It is possible for the timestep to get so small that numerical problems may occur which could stop the program.

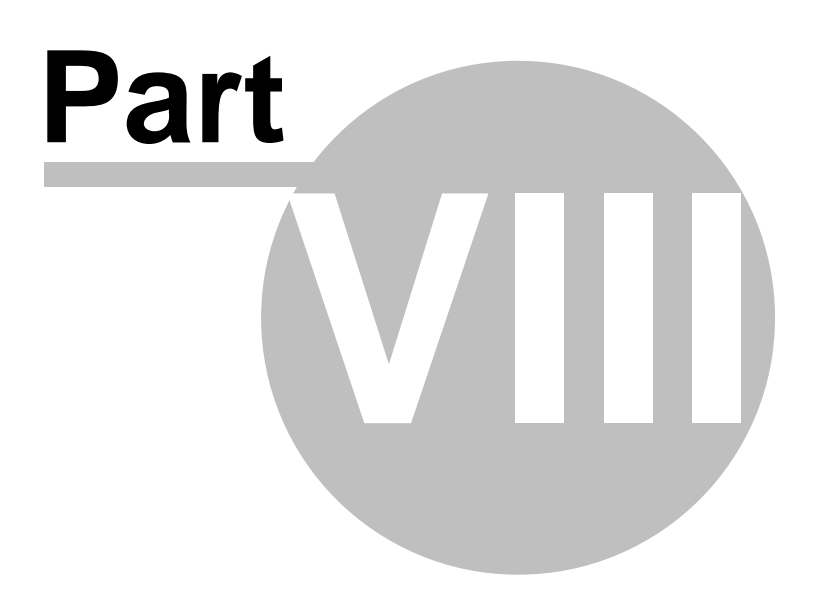

## **8 BIBLIOGRAPHY**

- [1] A. Vladimirescu and S. Liu, The Simulation of MOS Integrated Circuits Using SPICE2 ERL Memo No. ERL M80/7, Electronics Research Laboratory University of California, Berkeley, October 1980
- [2] T. Sakurai and A. R. Newton, A Simple MOSFET Model for Circuit Analysis and its application to CMOS gate delay analysis and series-connected MOSFET Structure ERL Memo No. ERL M90/19, Electronics Research Laboratory, University of California, Berkeley, March 1990
- [3] B. J. Sheu, D. L. Scharfetter, and P. K. Ko, SPICE2 Implementation of BSIM ERL Memo No. ERL M85/42, Electronics Research Laboratory University of California, Berkeley, May 1985
- [4] J. R. Pierret, A MOS Parameter Extraction Program for the BSIM Model ERL Memo Nos. ERL M84/99 and M84/100, Electronics Research Laboratory University of California, Berkeley, November 1984
- [5] Min-Chie Jeng, Design and Modeling of Deep-Submicrometer MOSFETSs ERL Memo Nos. ERL M90/90, Electronics Research Laboratory University of California, Berkeley, October 1990
- [6] Soveon Park, Analysis and SPICE implementation of High Temperature Effects on MOSFET, Master's thesis, University of California, Berkeley, December 1986.
- [7] Clement Szeto, Simulator of Temperature Effects in MOSFETs (STEIM), Master's thesis, University of California, Berkeley, May 1988.
- [8] J.S. Roychowdhury and D.O. Pederson, Efficient Transient Simulation of Lossy Interconnect, Proc. of the 28th ACM/IEEE Design Automation Conference, June 17-21 1991, San Francisco
- [9] A. E. Parker and D. J. Skellern, An Improved FET Model for Computer Simulators, IEEE Trans CAD, vol. 9, no. 5, pp. 551-553, May 1990.
- [10] R. Saleh and A. Yang, Editors, Simulation and Modeling, IEEE Circuits and Devices, vol. 8, no. 3, pp. 7-8 and 49, May 1992
- [11] H.Statz et al., GaAs FET Device and Circuit Simulation in SPICE, IEEE Transactions on Electron Devices, V34, Number 2, February, 1987 pp160-169.

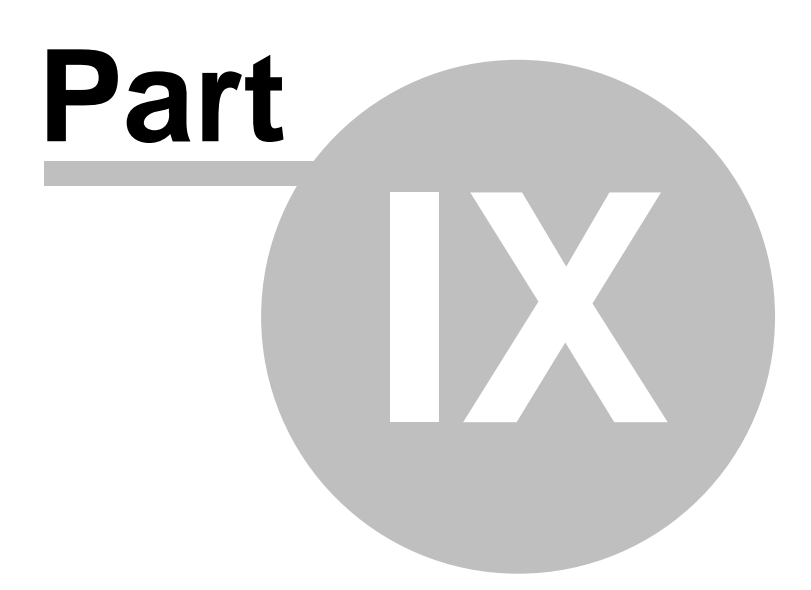

# **9 APPENDIX A: Example Circuits**

## **9.1 Circuit 1: Differential Pair**

The following deck determines the DC operating point of a simple differential pair. In addition, the ac small-signal response is computed over the frequency range 1Hz to 100MEGHz.

```
SIMPLE DIFFERENTIAL PAIR<br>VCC 7 0 12
     \begin{array}{ccc} 7 & 0 & 12 \\ 8 & 0 & -12 \end{array}VEE 8 0 -12<br>VIN 1 0 AC 1
VIN 1 0 AC<br>RS1 1 2 1K
RS1 1 2 1K<br>RS2 6 0 1K
RS2 6 0<br>01 3 2
               4 MOD1
Q2 5 6 4 MOD1
RC1 7 3 10K<br>RC2 7 5 10K
RC2 7 5 10K<br>RE 4 8 10K
RE 4 8 10K
.MODEL MOD1 NPN BF=50 VAF=50 IS=1.E-12 RB=100 CJC=.5PF TF=.6NS
.TF V(5) VIN
.AC DEC 10 1 100MEG
.END
```
## **9.2 Circuit 2: MOSFET Characterisation**

The following deck computes the output characteristics of a MOSFET device over the range 0-10V for VDS and 0-5V for VGS.

```
MOS OUTPUT CHARACTERISTICS
.OPTIONS NODE NOPAGE
VDS 3 0
VGS 2 0
M1 1 2 0 0 MOD1 L=4U W=6U AD=10P AS=10P
* VIDS MEASURES ID, WE COULD HAVE USED VDS, BUT ID WOULD BE NEGATIVE
VIDS 3 1
.MODEL MOD1 NMOS VTO=-2 NSUB=1.0E15 UO=550
.DC VDS 0 10 .5 VGS 0 5 1
.END
```
## **9.3 Circuit 3: RTL Inverter**

The following deck determines the DC transfer curve and the transient pulse response of a simple RTL inverter. The input is a pulse from 0 to 5 Volts with delay, rise, and fall times of 2ns and a pulse width of 30ns. The transient interval is 0 to 100ns, with printing to be done every nanosecond.

SIMPLE RTL INVERTER<br>VCC 4 0 5 VCC 4 0<br>VIN 1 0 VIN 1 0 PULSE 0 5 2NS 2NS 2NS 30NS RB 1 2 10K<br>01 3 2 0 01  $0$   $01$ RC 3 4 1K .MODEL Q1 NPN BF 20 RB 100 TF .1NS CJC 2PF .DC VIN 0 5 0.1 .TRAN 1NS 100NS .END

## **9.4 Circuit 4: Four-Bit Binary Adder**

### **Circuit 4: Four-Bit Binary Adder**

The following deck simulates a four-bit binary adder, using several subcircuits to describe various pieces of the overall circuit.

```
ADDER - 4 BIT ALL-NAND-GATE BINARY ADDER
*** SUBCIRCUIT DEFINITIONS
.SUBCKT NAND 1 2 3 4
* NODES: INPUT(2), OUTPUT, VCC
Q1 9 5 1 QMOD
D1CLAMP 0 1 DMOD
Q2 9 5 2 QMOD
D2CLAMP 0 2 DMOD
RB 4 5 4K
R1 4 6 1.6K
Q3 6 9 8 QMOD<br>R2 8 0 1 K
R2 8 0 1K
RC 4 7 130
Q4 7 6 10 QMOD
DVBEDROP 10 3 DMOD
Q5 3 8 0 QMOD
.ENDS NAND
.SUBCKT ONEBIT 1 2 3 4 5 6
* NODES: INPUT(2), CARRY-IN, OUTPUT, CARRY-OUT, VCC
    1 2 7 6
X2 1 7 8 6 NAND
X3 2 7 9 6 NAND
X4 8 9 10 6 NAND
X5 3 10 11 6 NAND<br>X6 3 11 12 6 NAND
    3 11 12 6
X7 10 11 13 6 NAND
X8 12 13 4 6 NAND
X9 11 7 5 6 NAND
.ENDS ONEBIT
.SUBCKT TWOBIT 1 2 3 4 5 6 7 8 9
* NODES: INPUT - BIT0(2) / BIT1(2), OUTPUT - BIT0 / BIT1,
           CARRY-IN, CARRY-OUT, VCC
X1 1 2 7 5 10 9 ONEBIT
X2 3 4 10 6 8 9 ONEBIT
.ENDS TWOBIT
.SUBCKT FOURBIT 1 2 3 4 5 6 7 8 9 10 11 12 13 14 15
* NODES: INPUT - BIT0(2) / BIT1(2) / BIT2(2) / BIT3(2),<br>* OUTPUT - BIT0 / BIT1 / BIT2 / BIT3 CABBY-IN
           OUTPUT - BITO / BIT1 / BIT2 / BIT3, CARRY-IN, CARRY-OUT, VCC
X1 1 2 3 4 9 10 13 16 15 TWOBIT
X2 5 6 7 8 11 12 16 14 15 TWOBIT
.ENDS FOURBIT
*** DEFINE NOMINAL CIRCUIT
.MODEL DMOD D
.MODEL QMOD NPN(BF=75 RB=100 CJE=1PF CJC=3PF)
VCC 99 0 DC 5V<br>VIN1A 1 0 PULSE
VIN1A 1 0 PULSE(0 3 0 10NS 10NS 10NS 50NS)<br>
VIN1B 2 0 PULSE(0 3 0 10NS 10NS 20NS 100NS)<br>
VIN2A 3 0 PULSE(0 3 0 10NS 10NS 40NS 200NS)
         0 PULSE(0 3 0 10NS 10NS 20NS 100NS)<br>0 PULSE(0 3 0 10NS 10NS 40NS 200NS)
             PULSE(0 3 0 10NS 10NS
VIN2B 4 0 PULSE(0 3 0 10NS 10NS 80NS 400NS)
VIN3A 5 0 PULSE(0 3 0 10NS 10NS 160NS 800NS)
VIN3B 6 0 PULSE(0 3 0 10NS 10NS 320NS 1600NS)
VIN4A 7 0 PULSE(0 3 0 10NS 10NS 640NS 3200NS)
VIN4B 8 0 PULSE(0 3 0 10NS 10NS 1280NS 6400NS)
X1 1 2 3 4 5 6 7 8 9 10 11 12 0 13 99 FOURBIT
RBIT0 9 0 1K
```

```
RBIT1 10 0 1K<br>RBIT2 11 0 1K
RBIT2 11 0 1K<br>RBIT3 12 0 1K
RBIT3 12 0 1K<br>RCOUT 13 0 1K
RCOUT 13 0
*** (FOR THOSE WITH MONEY (AND MEMORY) TO BURN)
.TRAN 1NS 6400NS
.END
```
## **9.5 Circuit 5: Transmission-Line Inverter**

The following deck simulates a transmission-line inverter. Two transmission-line elements are required since two propagation modes are excited. In the case of a coaxial line, the first line (T1) models the inner conductor with respect to the shield, and the second line (T2) models the shield with respect to the outside world.

```
TRANSMISSION-LINE INVERTER
V1 1 0 PULSE(0 1 0 0.1N)
R1 1 2 50
X1 2 0 0 4 TLINE
R2 4 0 50
.SUBCKT TLINE 1 2 3 4
T1 1 2 3 4 Z0=50 TD=1.5NS<br>T2 2 0 4 0 Z0=100 TD=1NS
                Z0=100 TD=1NS
.ENDS TLINE
.TRAN 0.1NS 20NS
.END
```
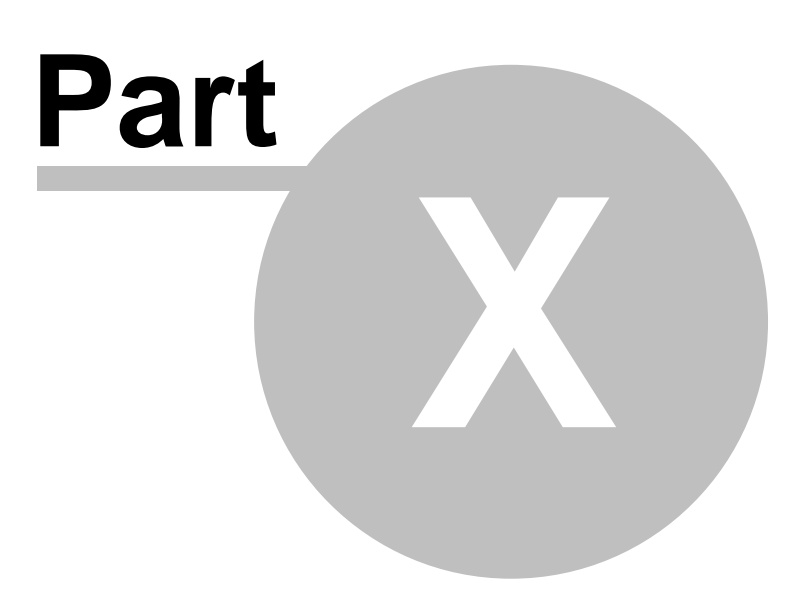

## **10 APPENDIX B: MODEL AND DEVICE PARAMETERS**

The following tables summarise the parameters available for each of the devices and models. There are several tables for each type of device supported by WinSpice.

Input parameters to instances and models are parameters that can occur on an instance or model definition line in the form "keyword=value" where "keyword" is the parameter name as given in the tables. Default input parameters (such as the resistance of a resistor or the capacitance of a capacitor) obviously do not need the keyword specified.

Output parameters are parameters which are available for the output of operating point and debugging information. There are two types of parameters:-

- instance parameters These are parameters which are calculated for each instance of a device
- model parameters These are parameters which are calculated for a specific model and are shared by all instances of the model.

Instance parameters are specified as "@device[keyword]" and are available for the most recent point computed or, if specified in a ".save" statement, for an entire simulation as a normal output vector. Thus, to monitor the gate-to-source capacitance of a MOSFET, a command

save @m1[cgs]

given before a transient simulation causes the specified capacitance value to be saved at each timepoint, and a subsequent command such as

plot @m1[cgs]

produces the desired plot (note that the show command does not use this format).

Model parameters are specified as "@model[keyword]" and are available for the most recent point computed or, if specified in a ".save" statement, for an entire simulation as a normal output vector as for instance parameters.

Another example showing the use of instance and model parameters for a BJT model is below:-

```
.model BC107 NPN(Is=1.527f Xti=3 Eg=1.11 Vaf=106.8 Bf=334.5 Ne=1.642
+ Ise=222f Ikf=.1596 Xtb=1.5 Br=.788 Nc=2 Isc=0 Ikr=0 Re=.6 Rc=0.25
+ Cjc=6.072p Mjc=.3333 Vjc=.75 Fc=.5 Cje=10.67p Mje=.3333 Vje=.75
+ Tr=10n Tf=471.8p Itf=0 Vtf=0 Xtf=0)
. . .
* Declare two BC107 instances in a circuit
Q1 22 24 25 BC107
Q2 42 44 45 BC107
. . .
* Save internal base resistance (model parameter)
* and the base-emitter voltage for q1 and q2.
save @bc107[rb], @q1[vbe], @q2[vbe]
. . .
* Perform an analysis
op
. . .
print @bc107[rb], @q1[vbe], @q2[vbe]
```
Some variables are listed as both input and output, and their output simply returns the previously input value, or the default value after the simulation has been run. Some parameters are input only because the output system

can not handle variables of the given type yet, or the need for them as output variables has not been apparent. Many such input variables are available as output variables in a different format, such as the initial condition vectors that can be retrieved as individual initial condition values. Finally, internally derived values are output only and are provided for debugging and operating point output purposes.

Please note that these tables do not provide the detailed information available about the parameters provided in the section on each device and model, but are provided as a quick reference guide.

## **10.1 ASRC: Arbitrary Source**

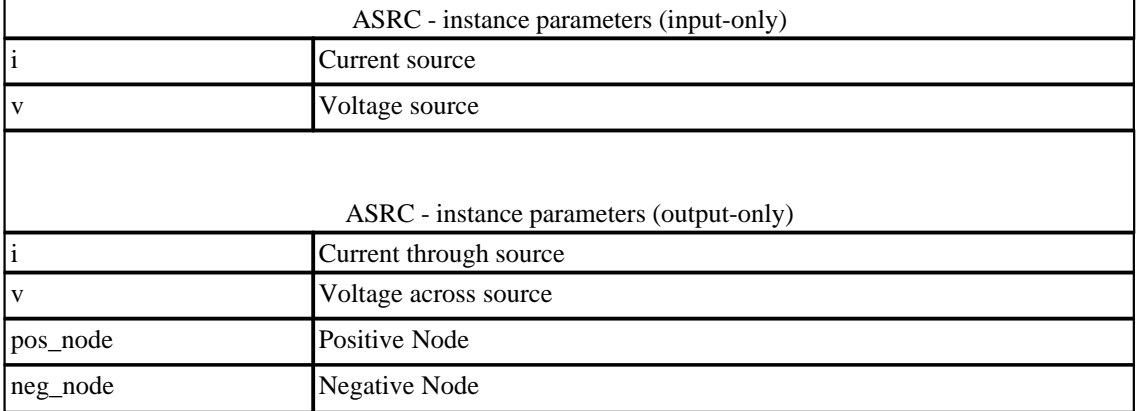

## **10.2 BJT: Bipolar Junction Transistor**

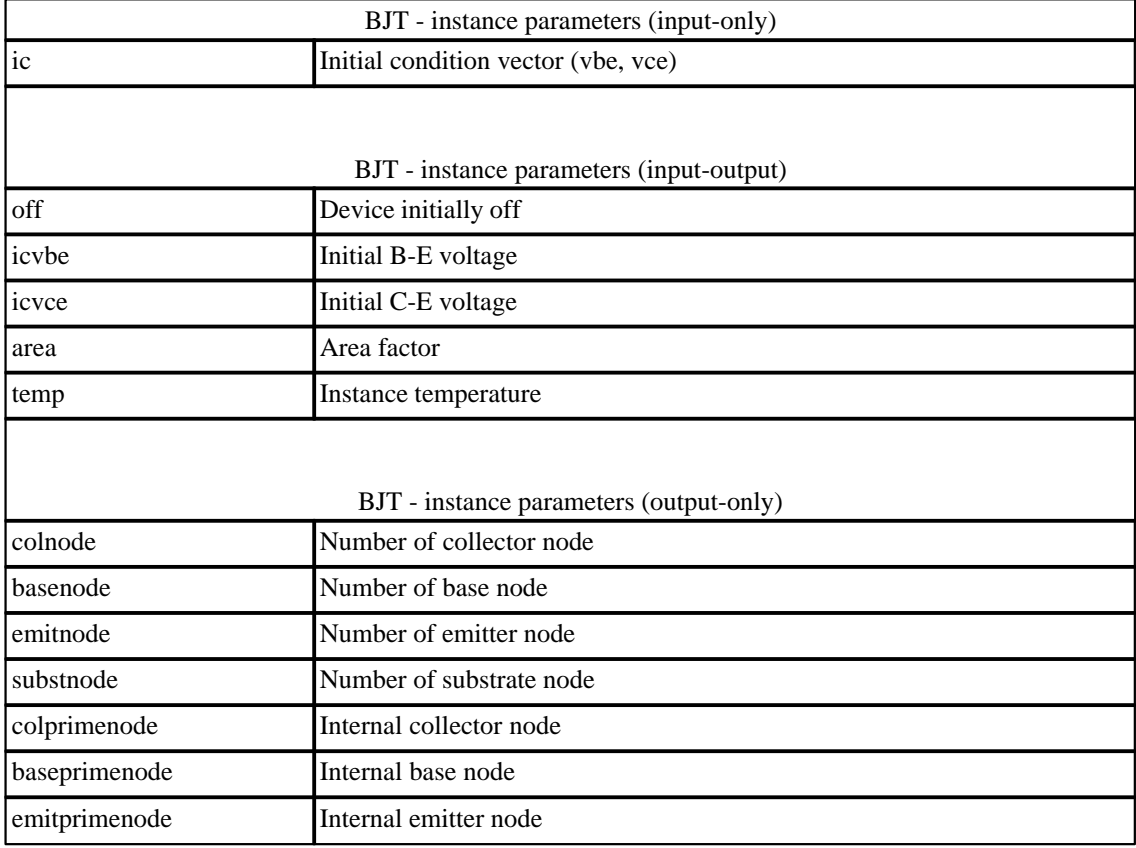

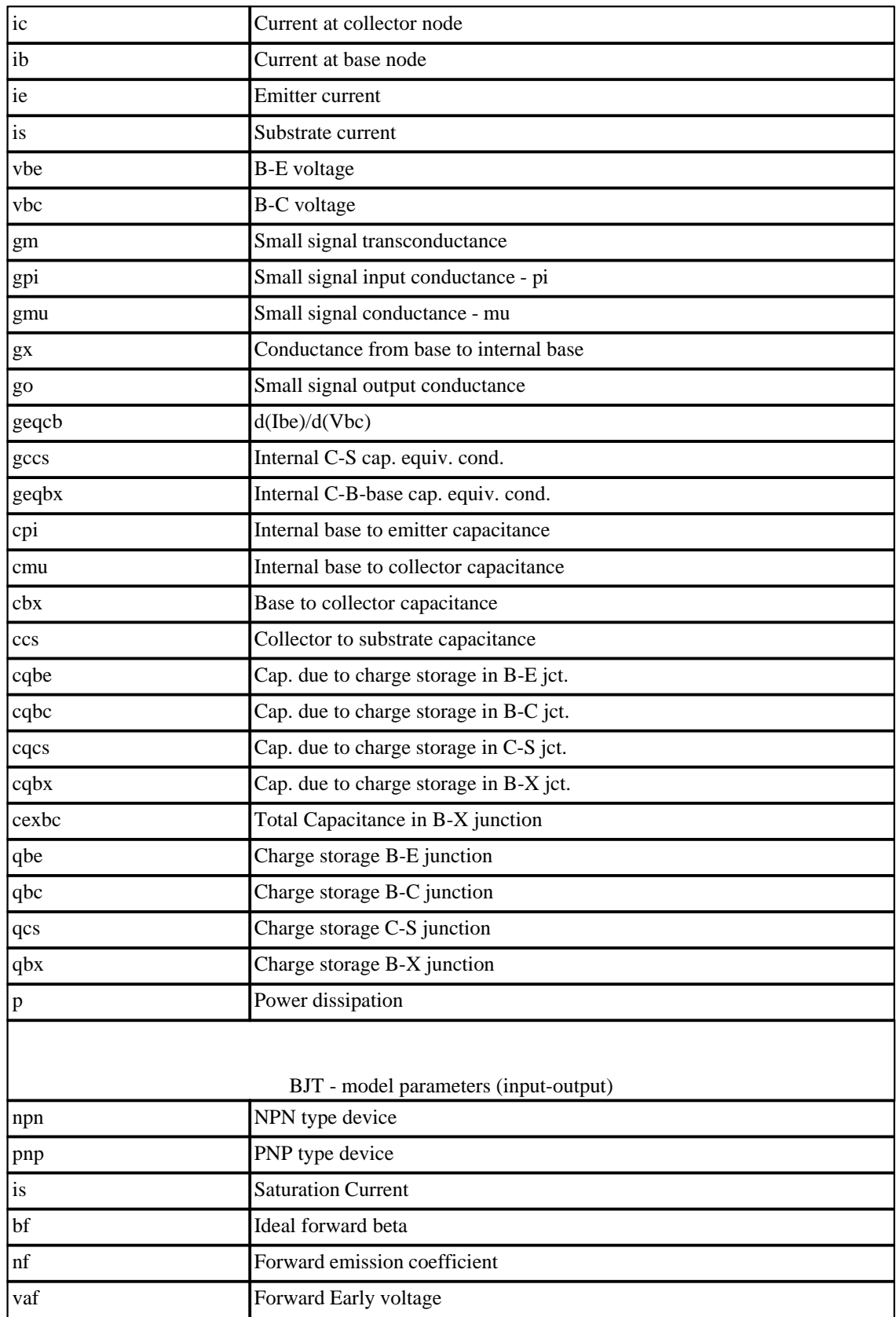

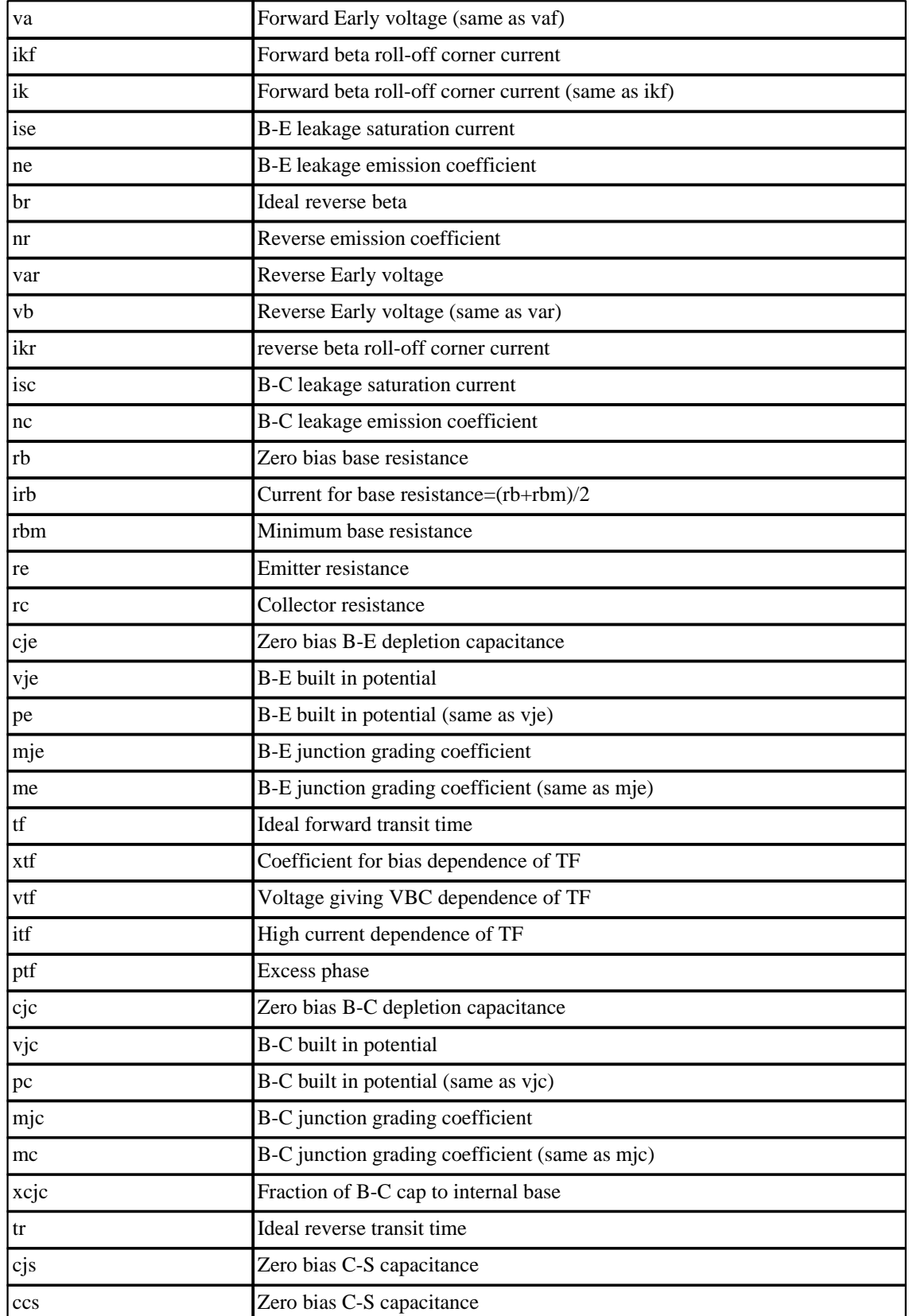

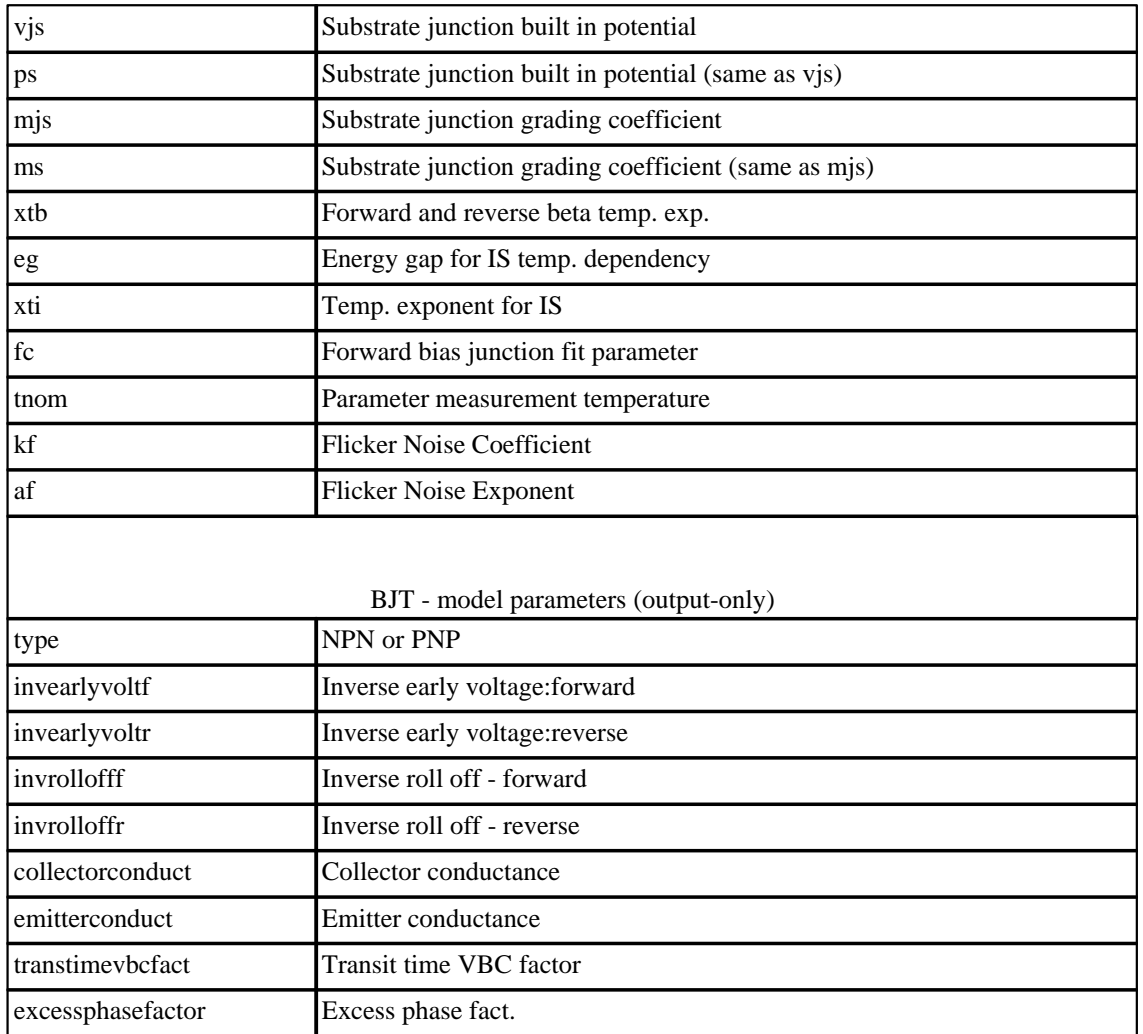

# **10.3 BSIM1: Berkeley Short Channel IGFET Model**

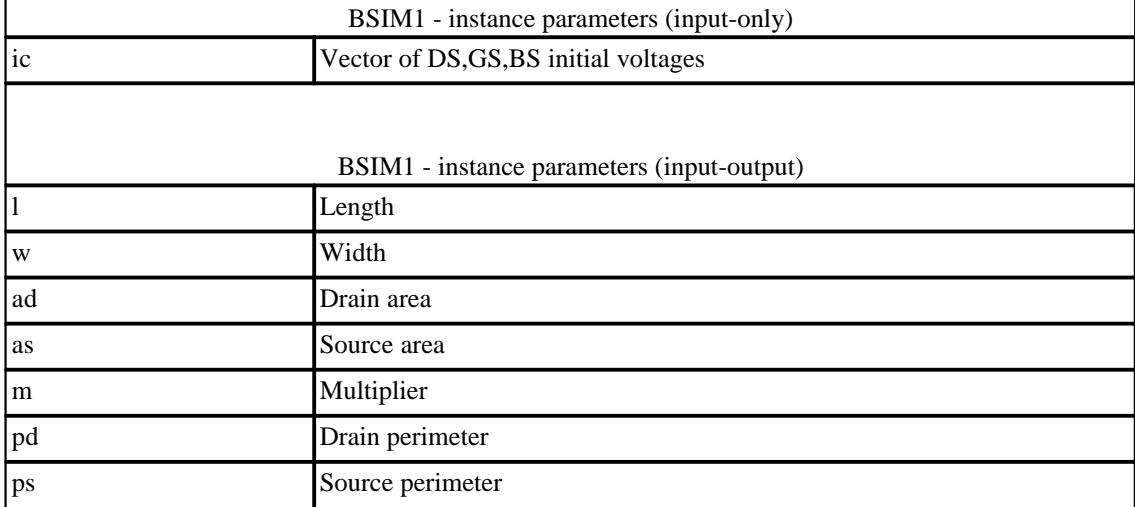

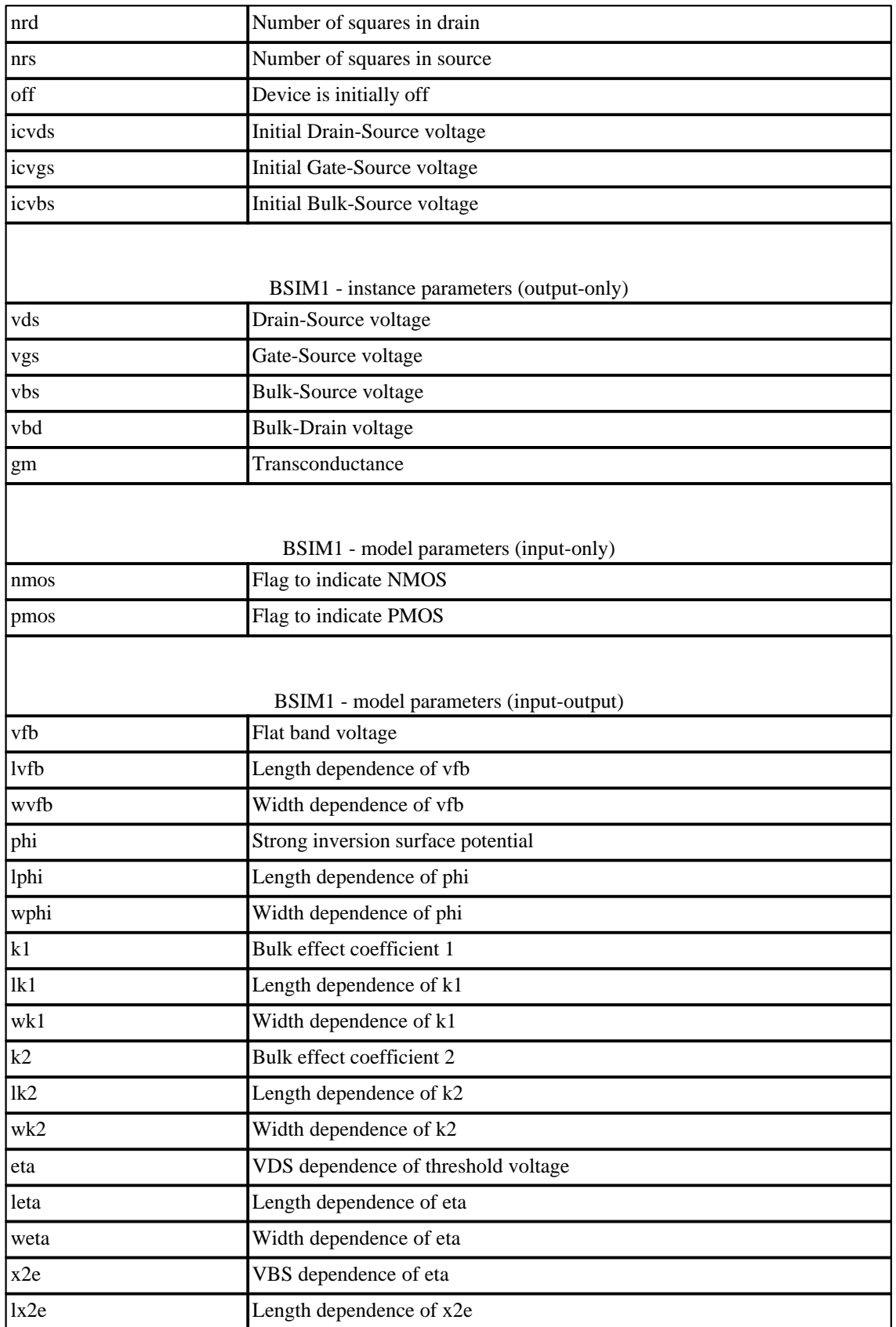

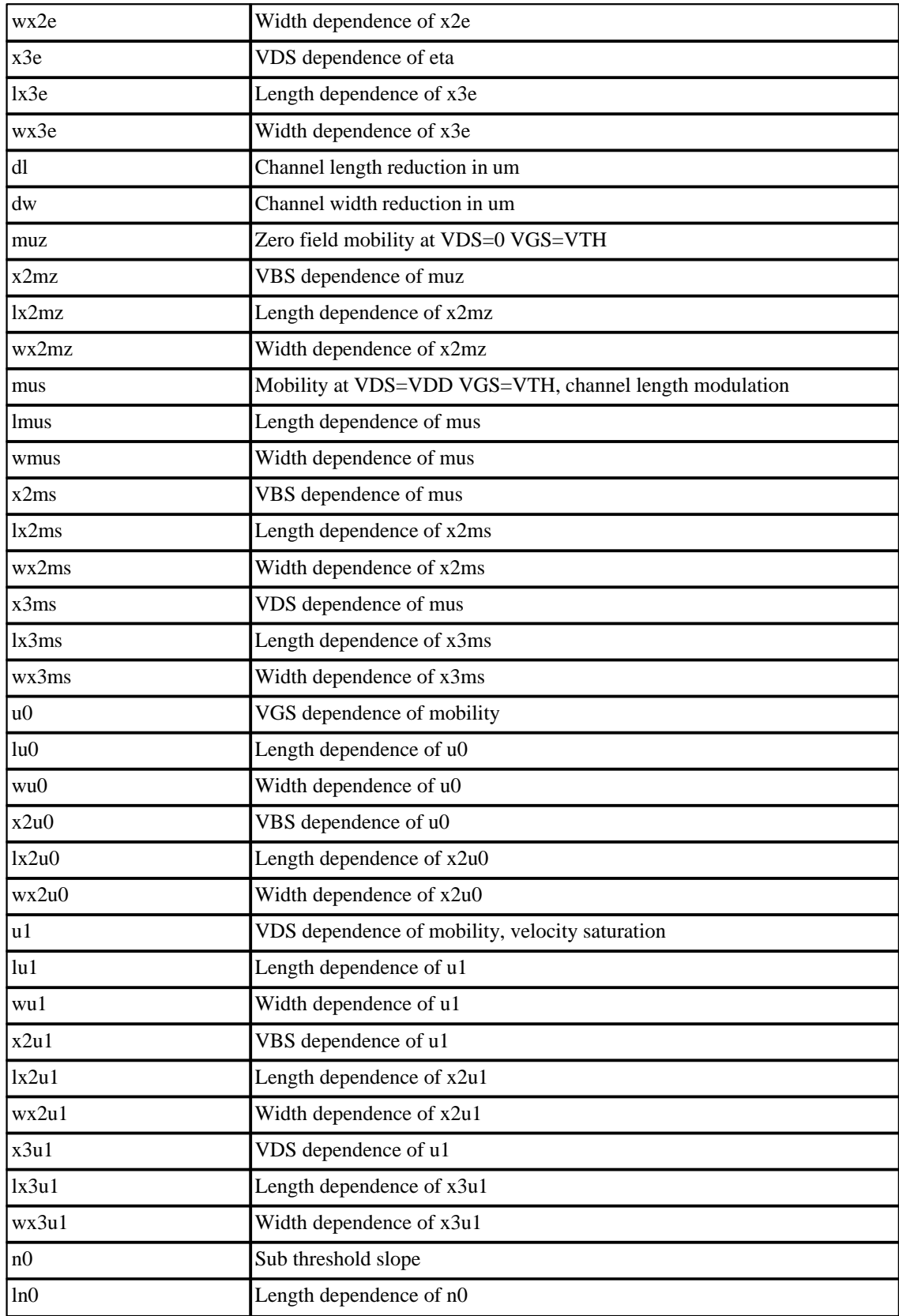

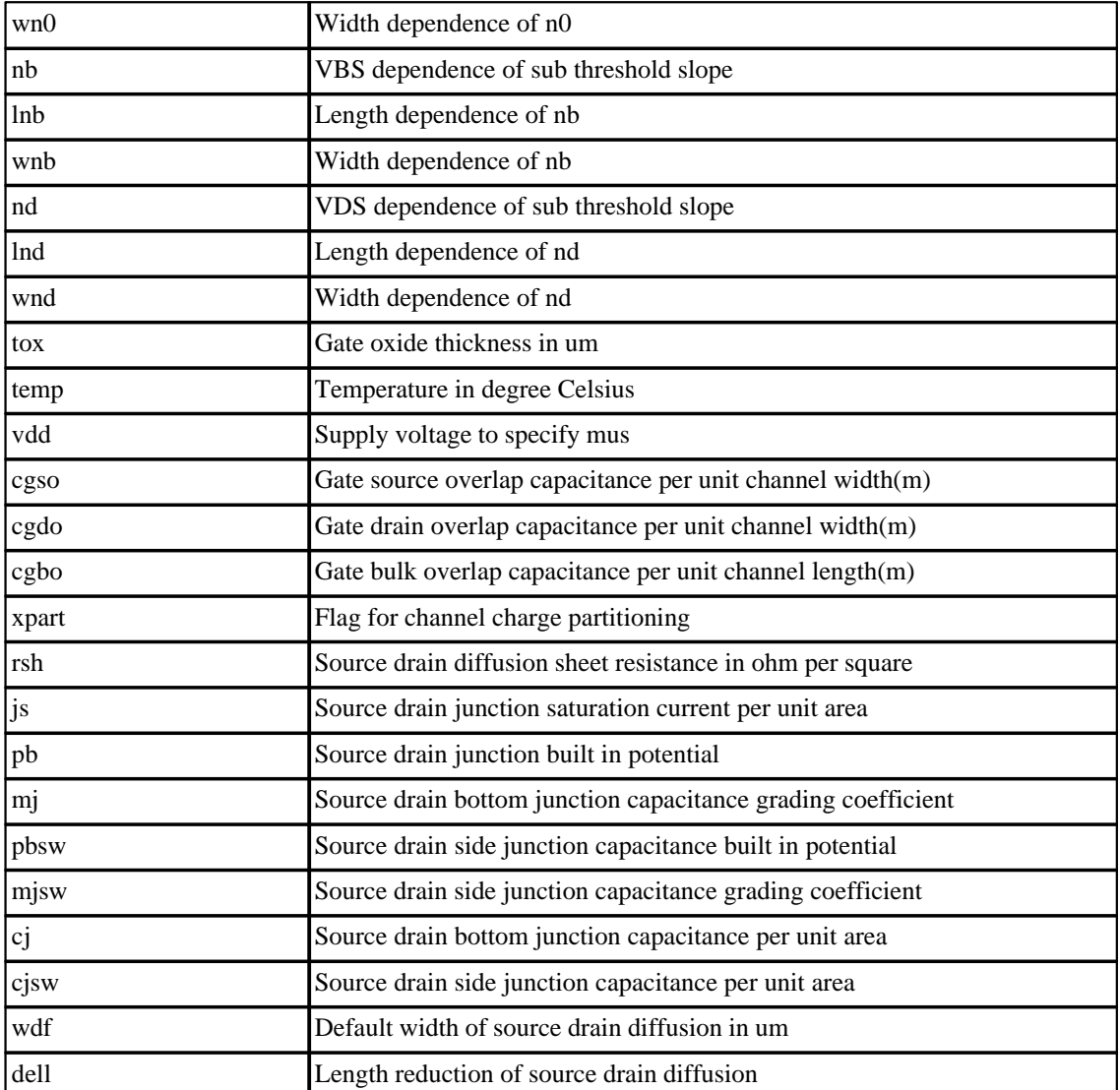

# **10.4 BSIM2: Berkeley Short Channel IGFET Model**

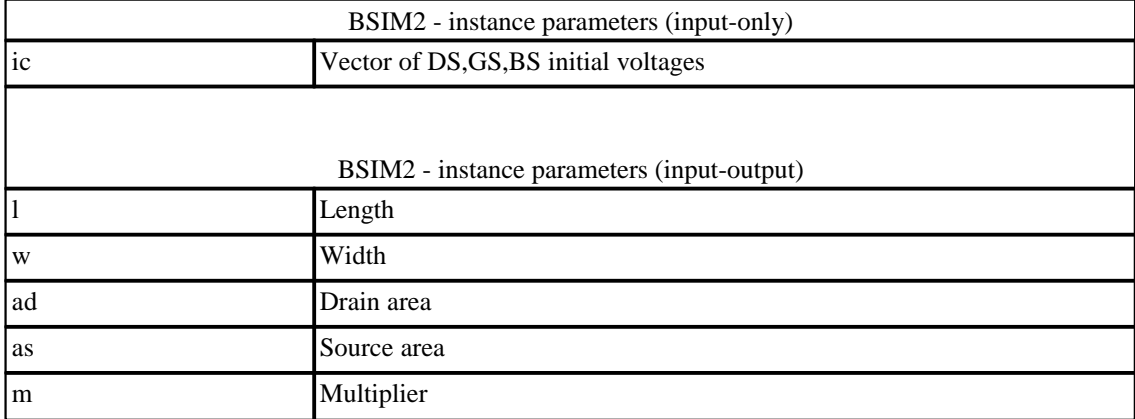

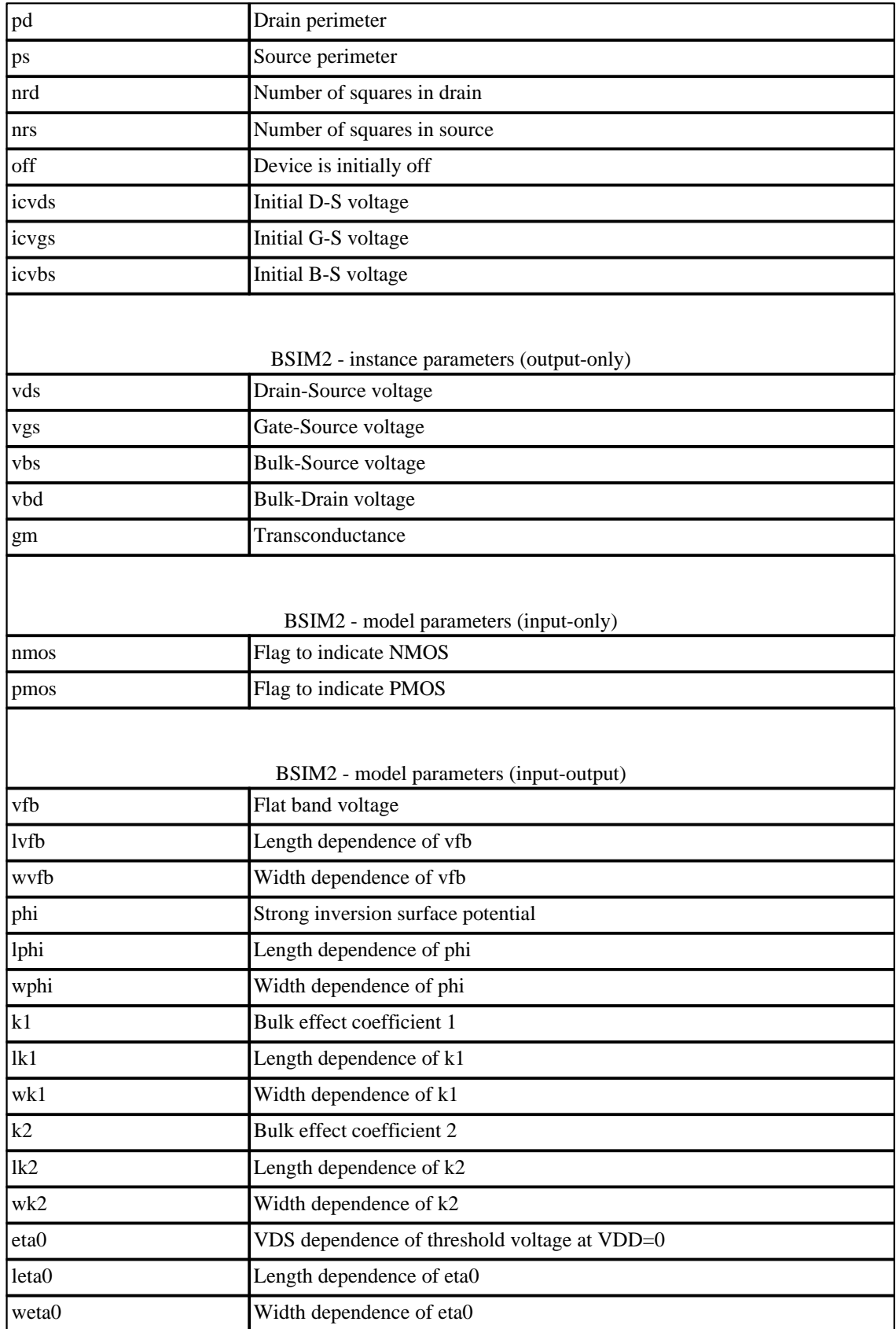

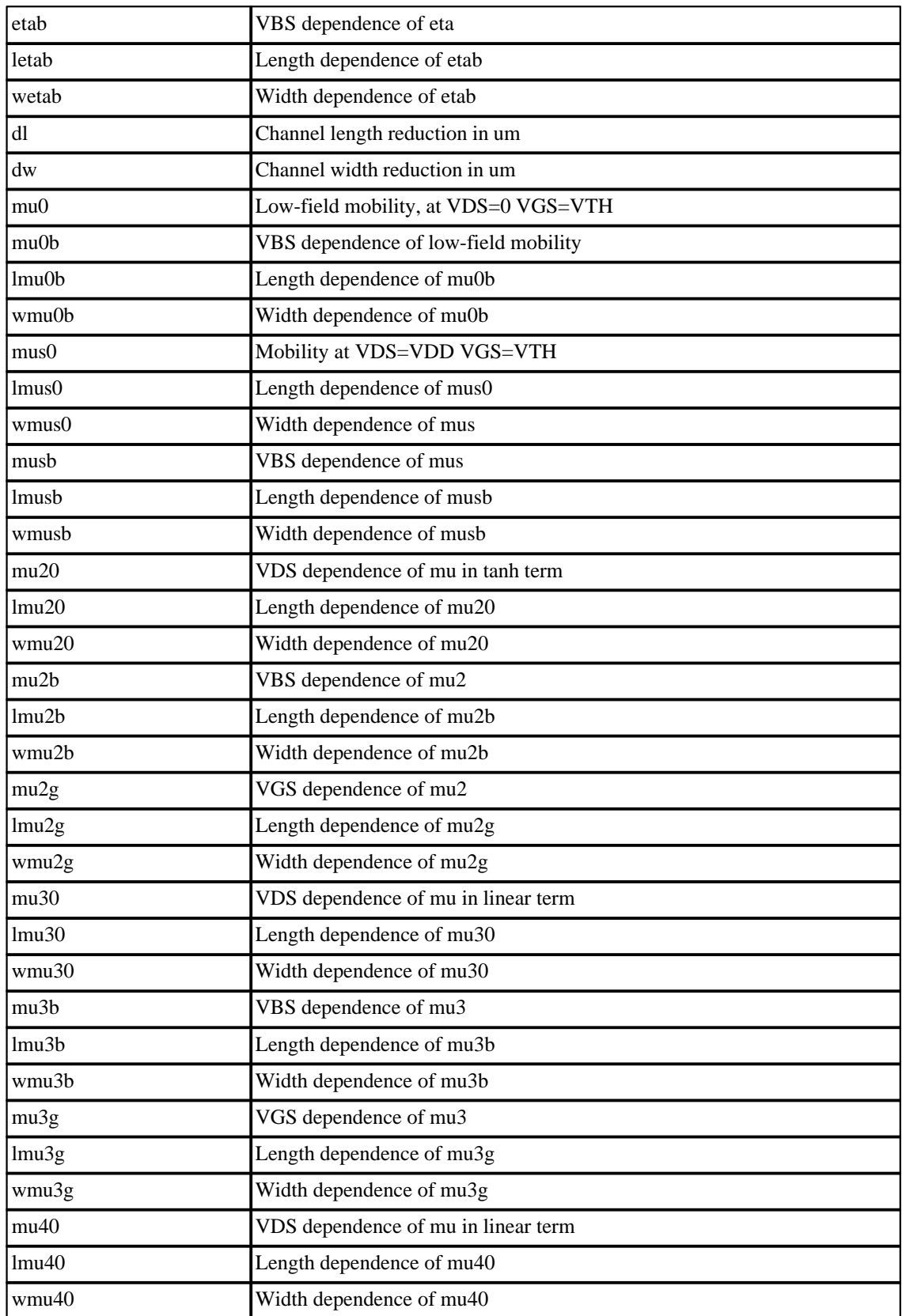

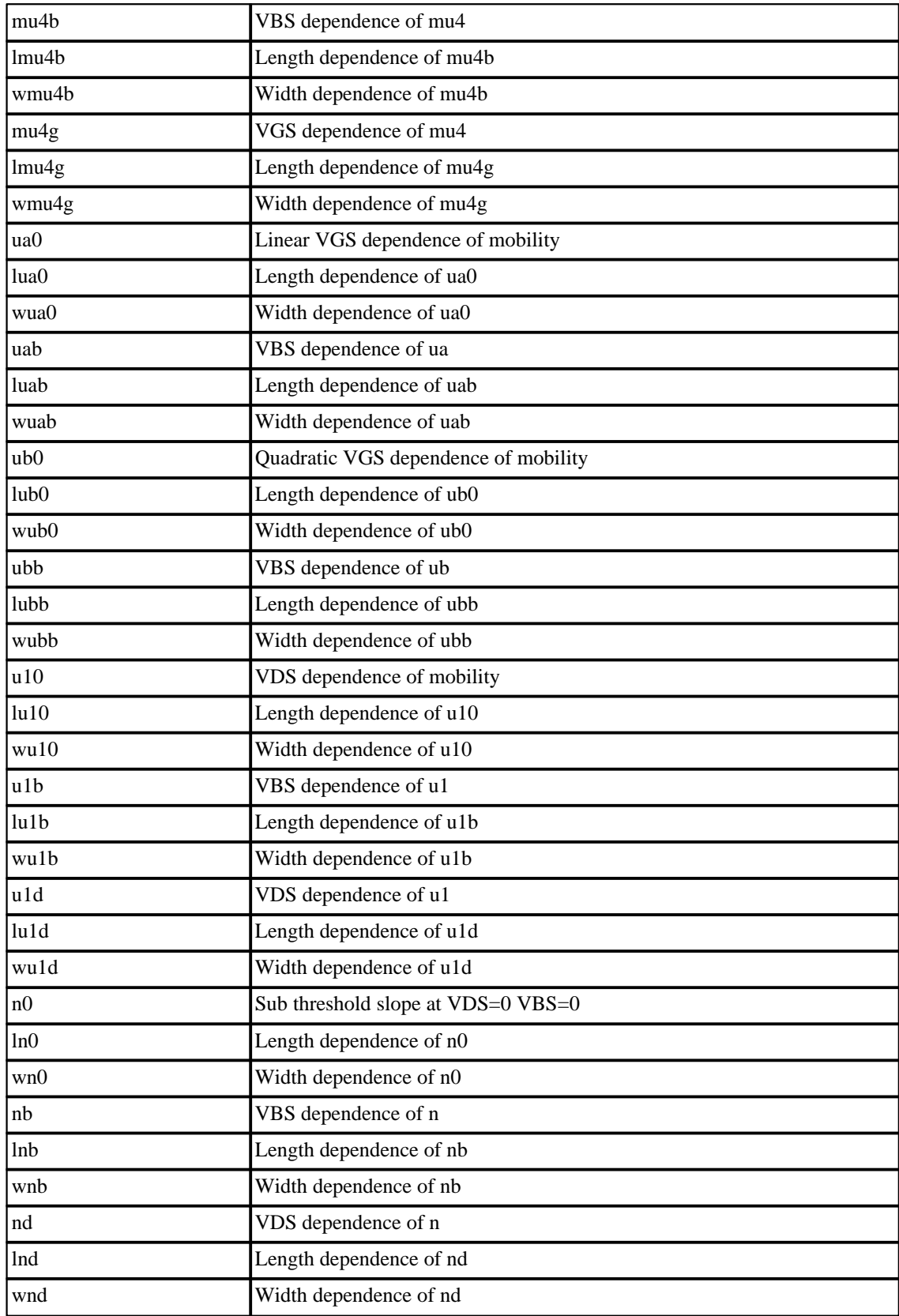

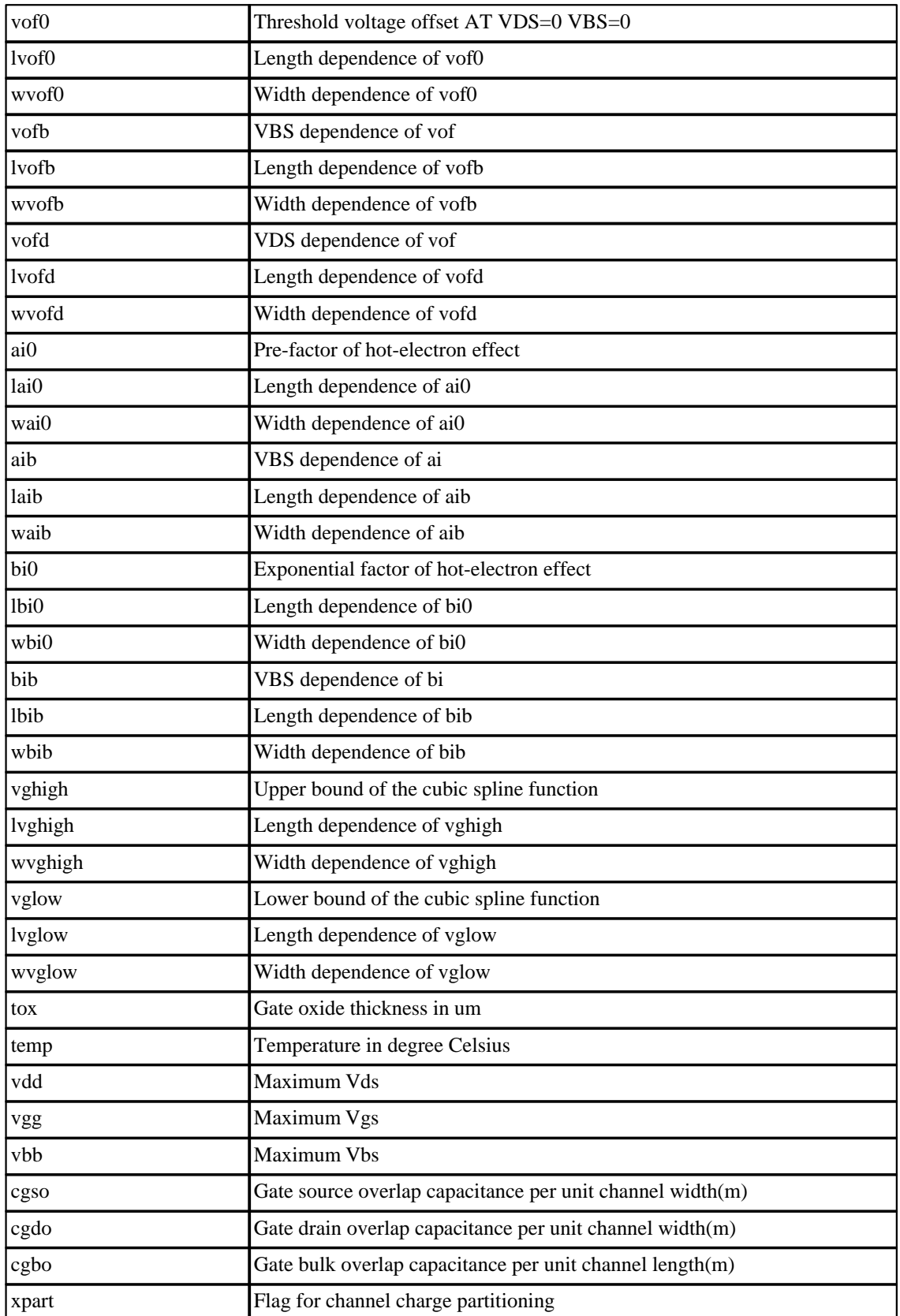

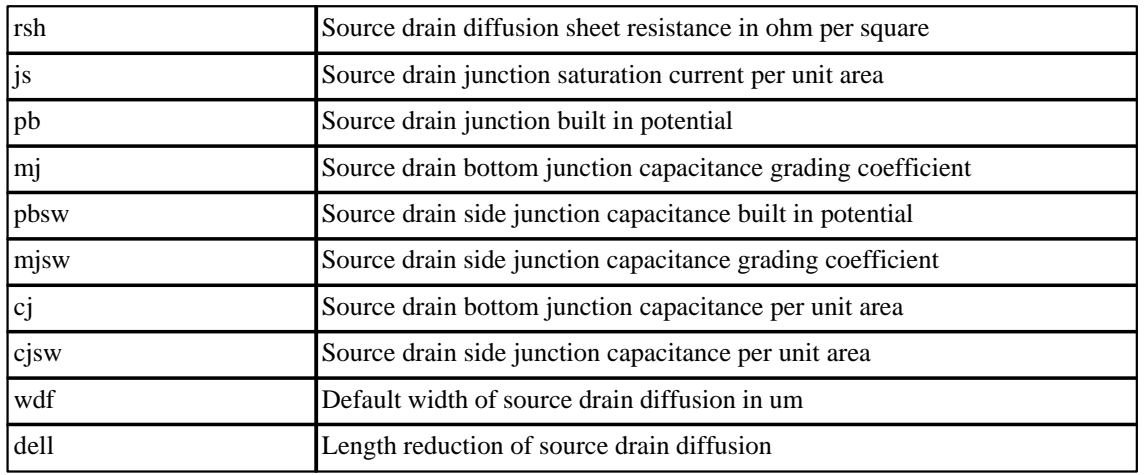

# **10.5 Capacitor: Fixed capacitor**

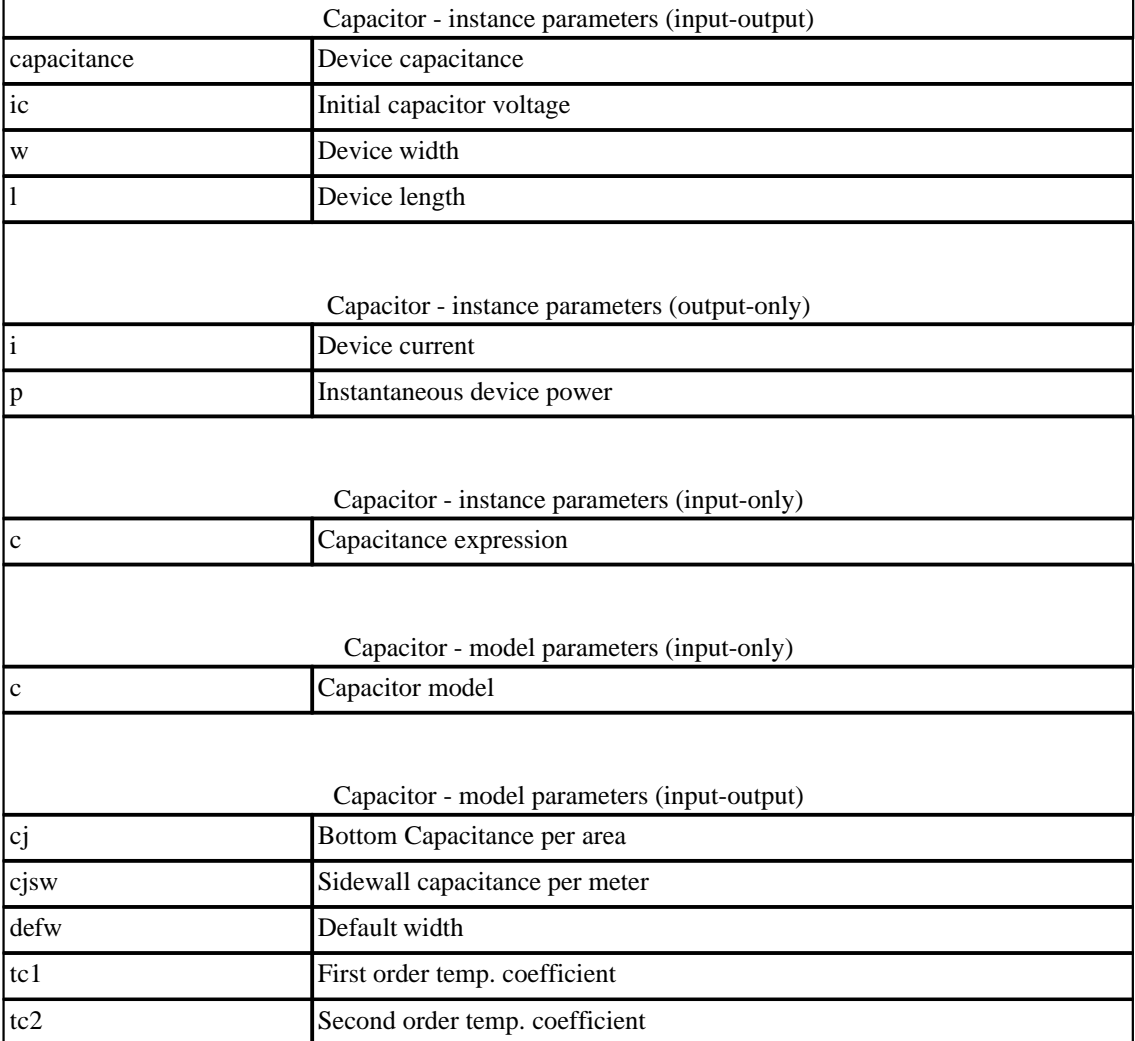

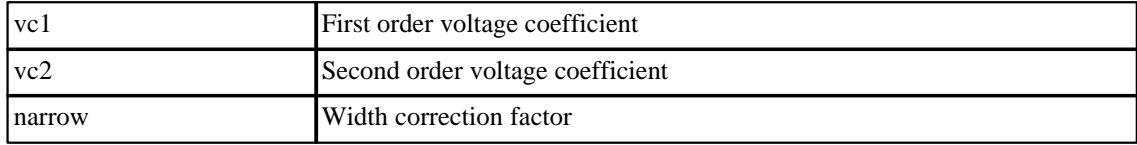

## **10.6 CCCS: Current controlled current source**

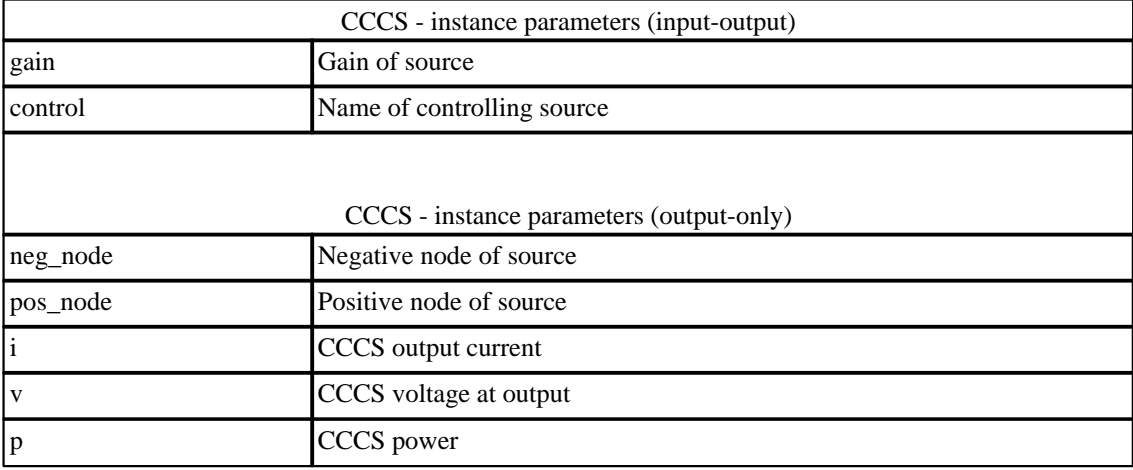

## **10.7 CCVS: Linear current controlled current source**

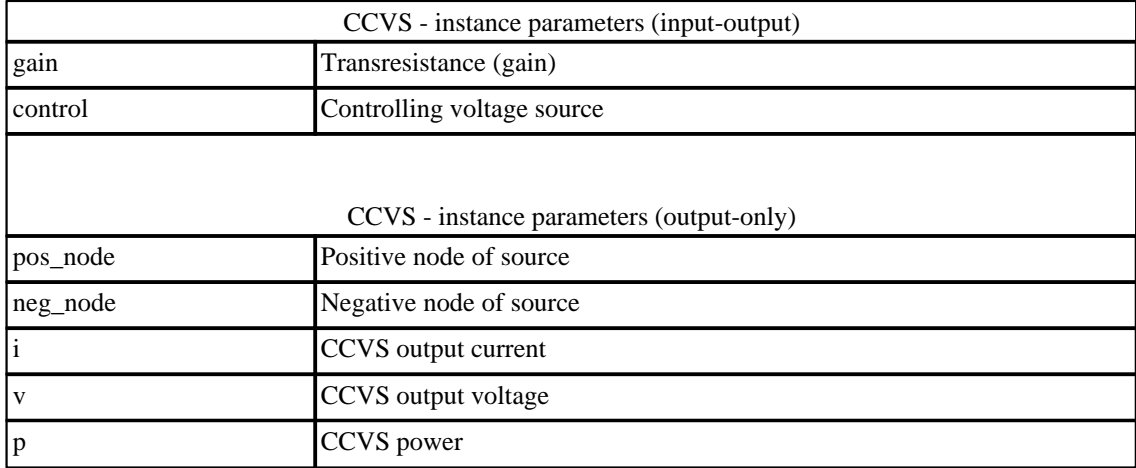

## **10.8 CSwitch: Current controlled ideal switch**

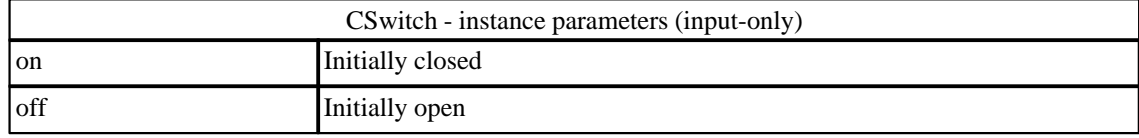
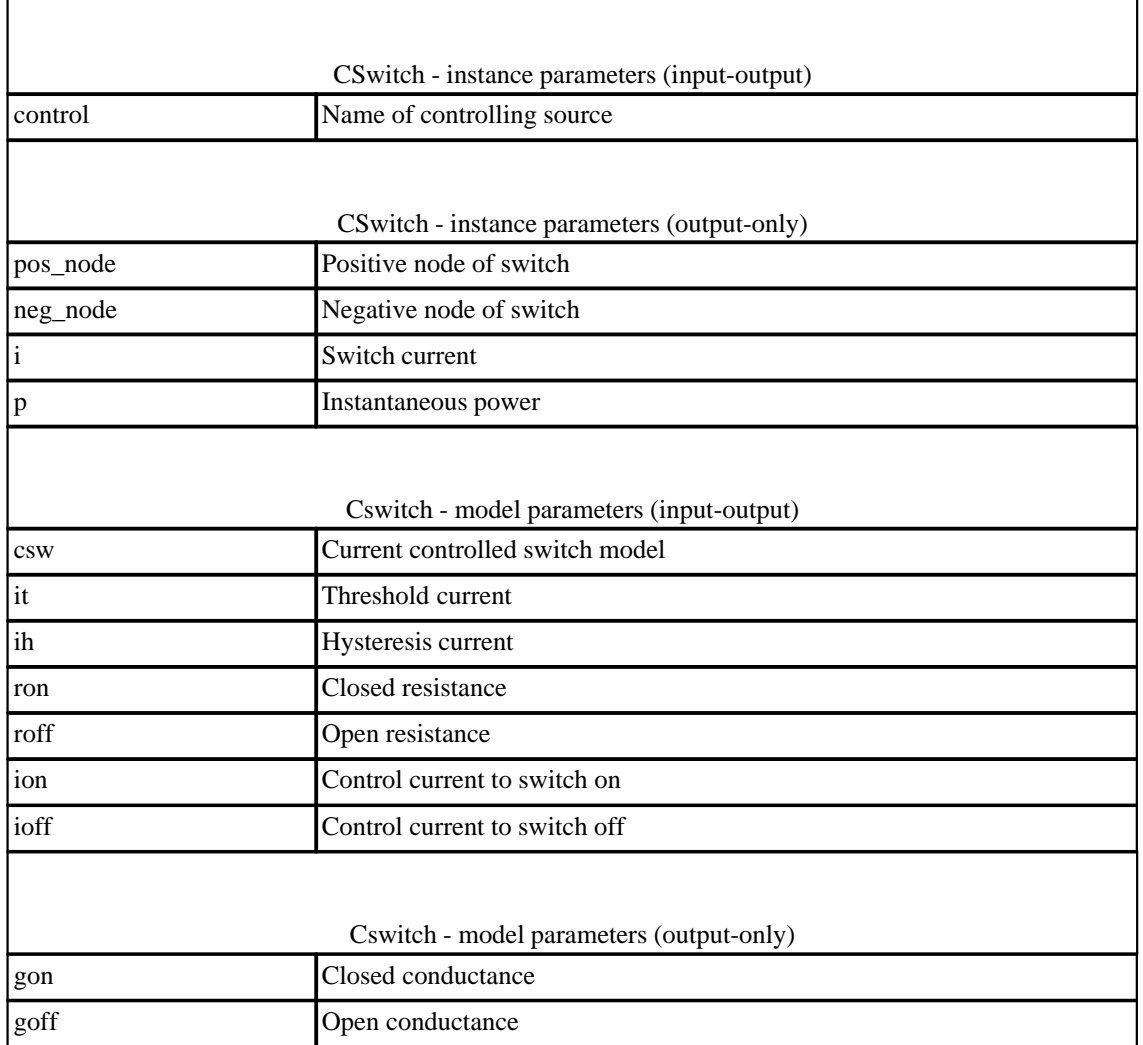

#### **10.9 Diode: Junction Diode model**

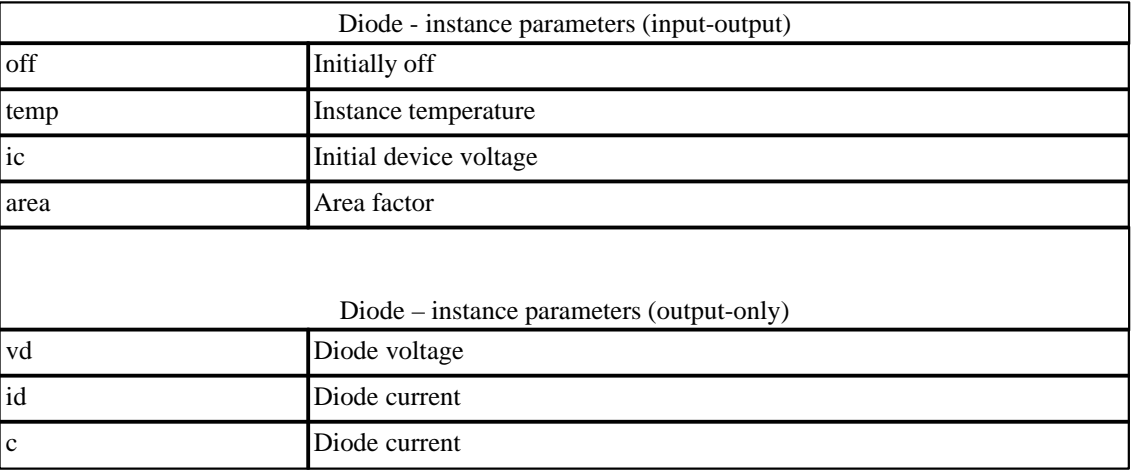

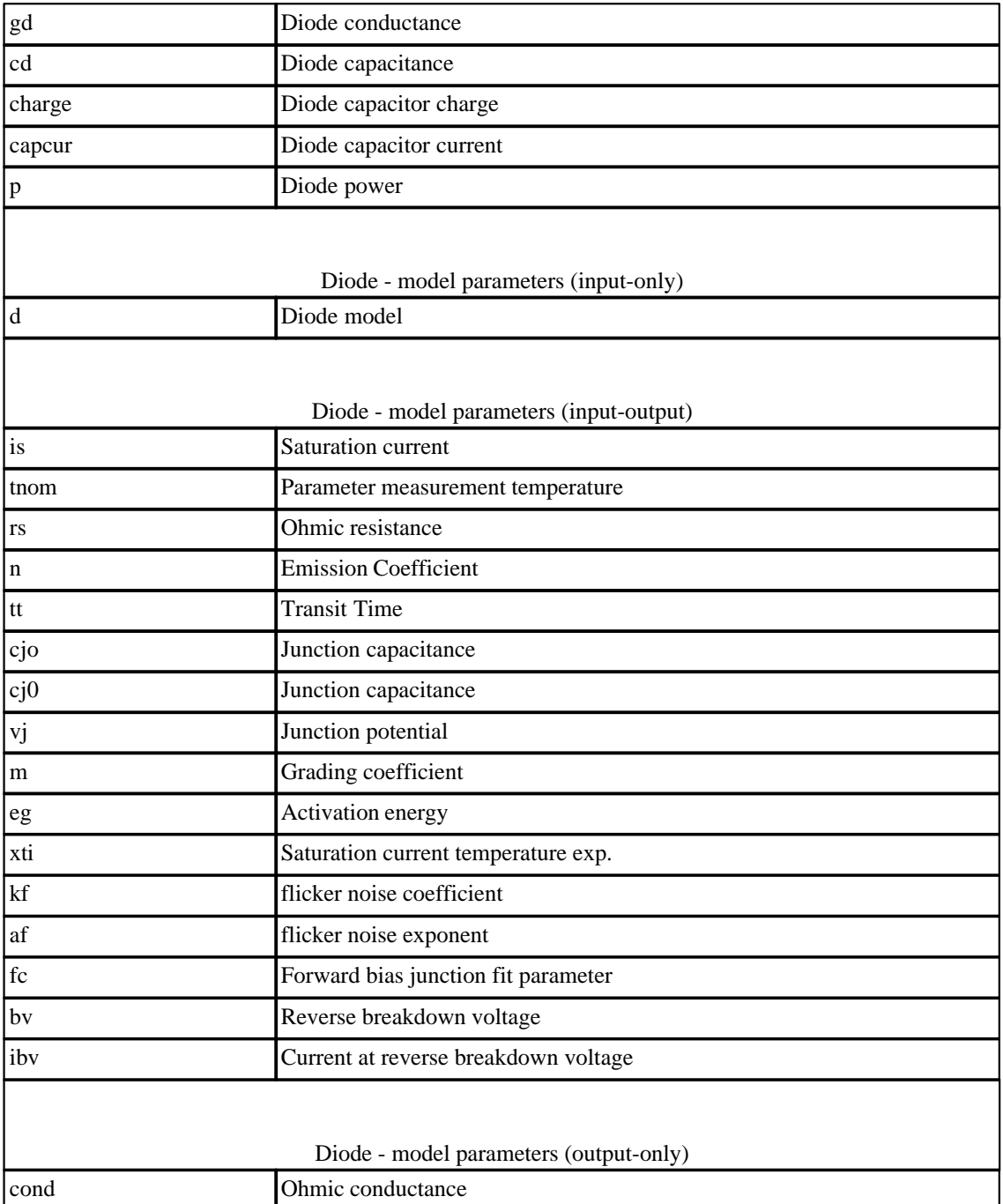

#### **10.10 Inductor: Inductors**

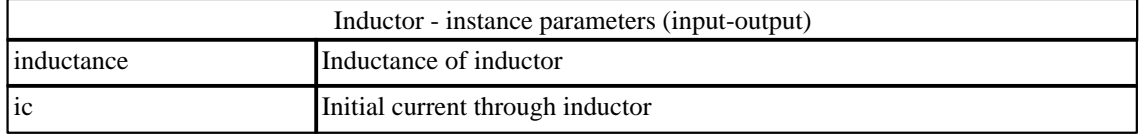

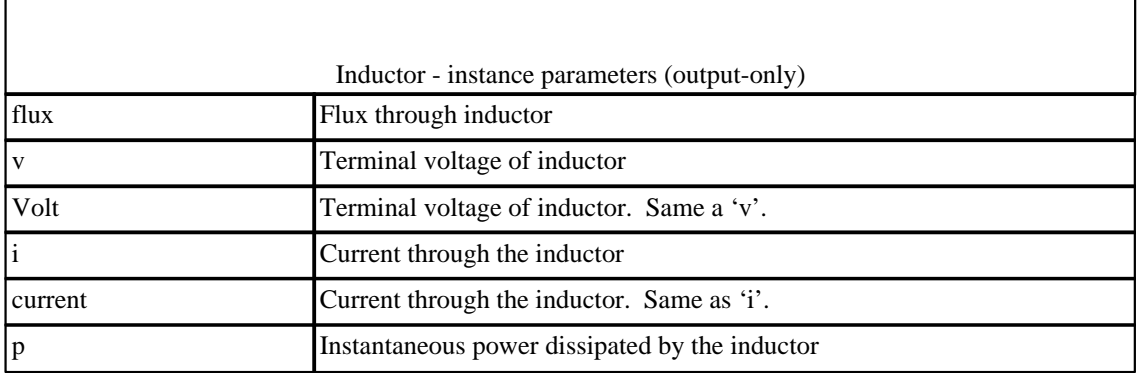

#### **10.11 mutual: Mutual inductors**

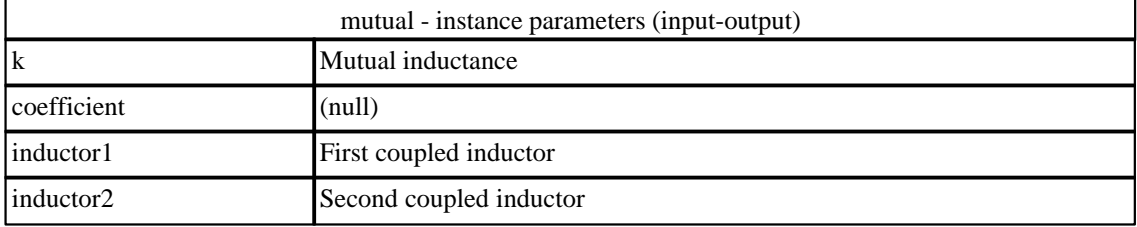

#### **10.12 Isource: Independent current source**

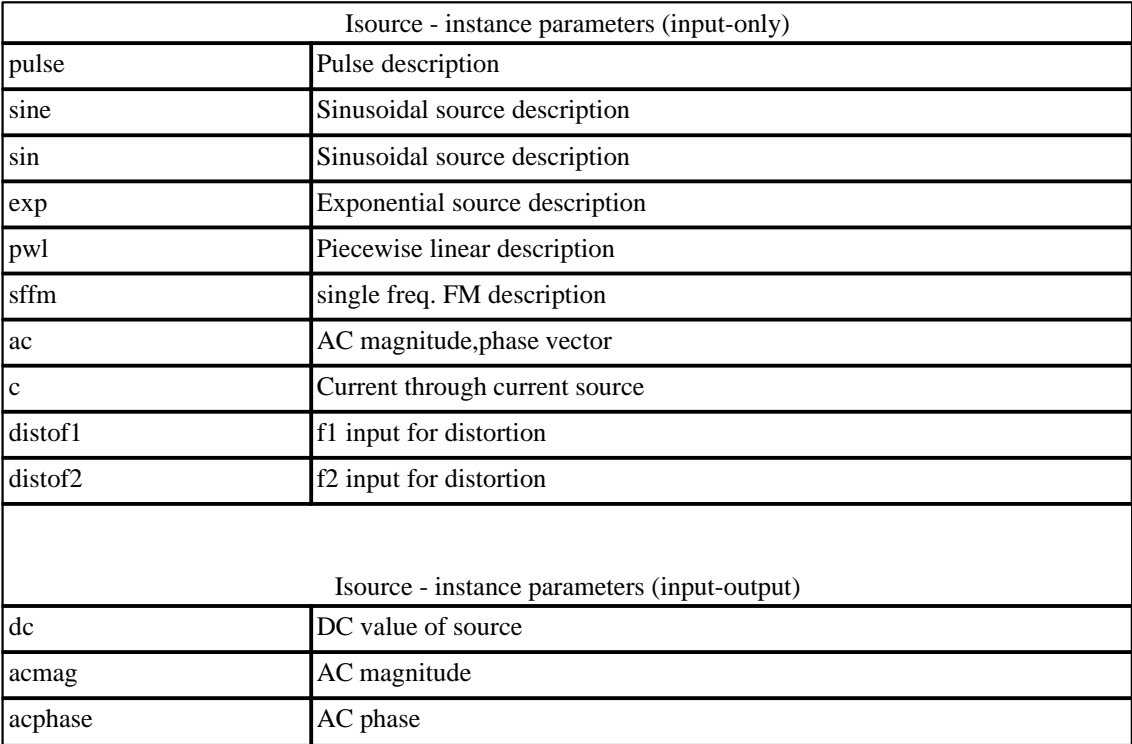

 $\Gamma$ 

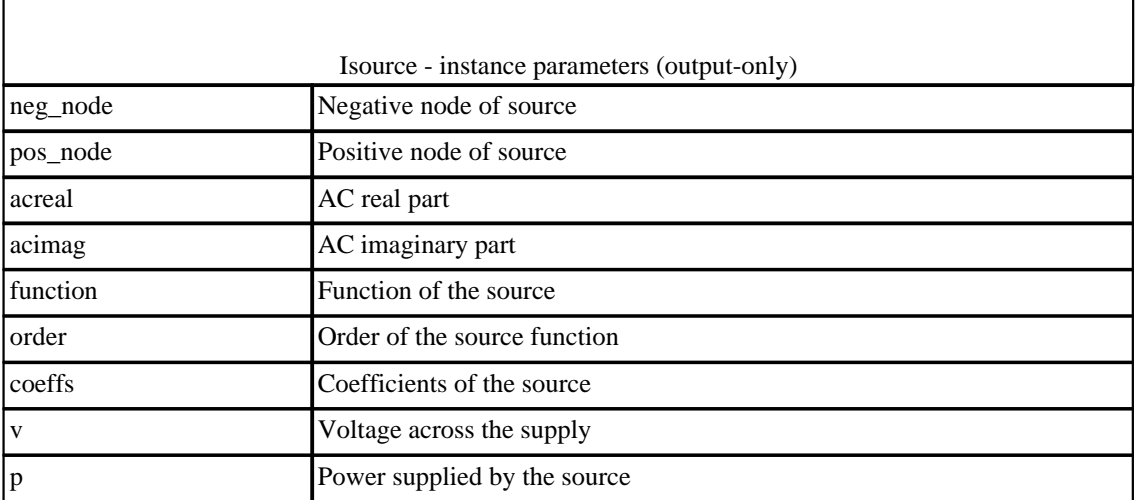

#### **10.13 JFET: Junction Field effect transistor**

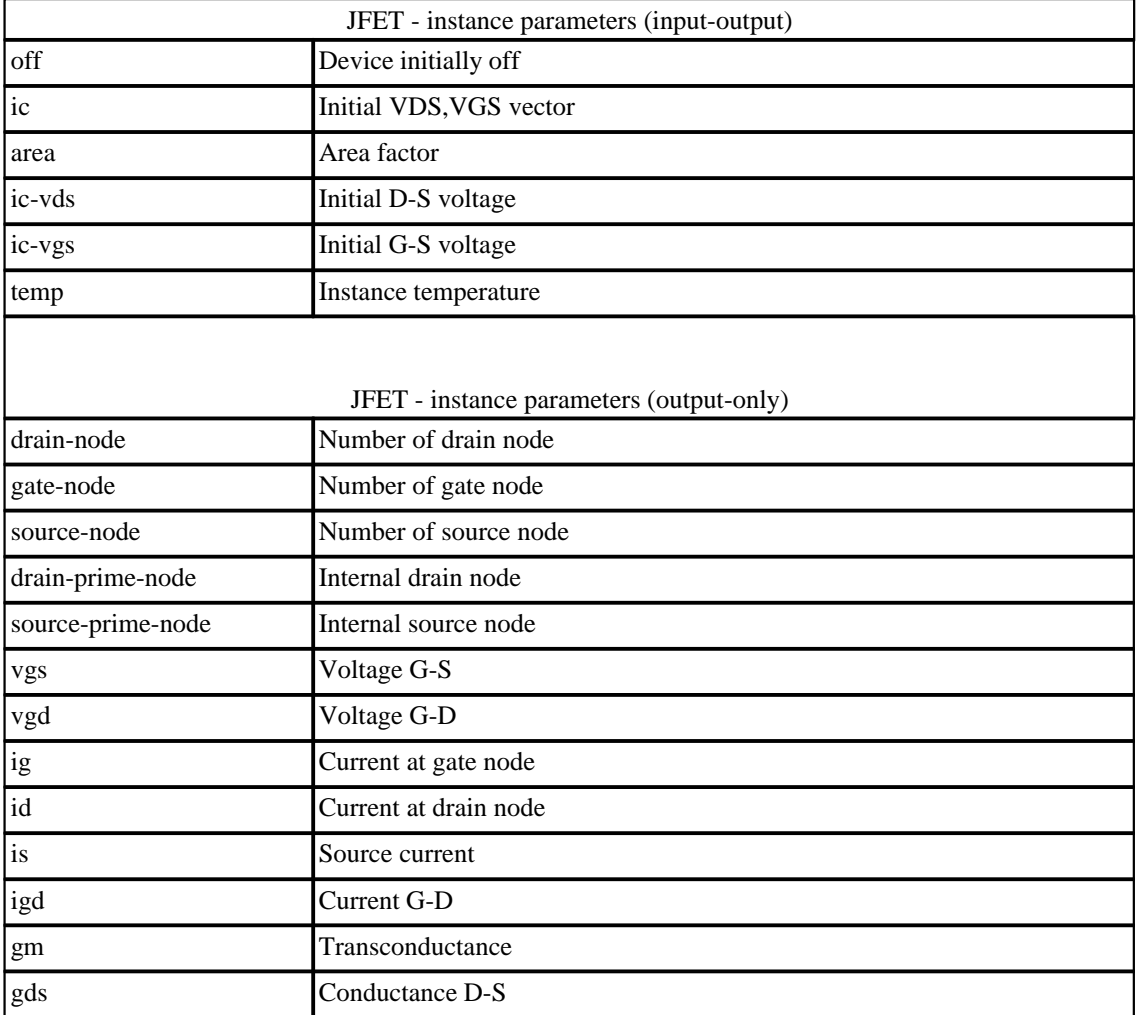

٦

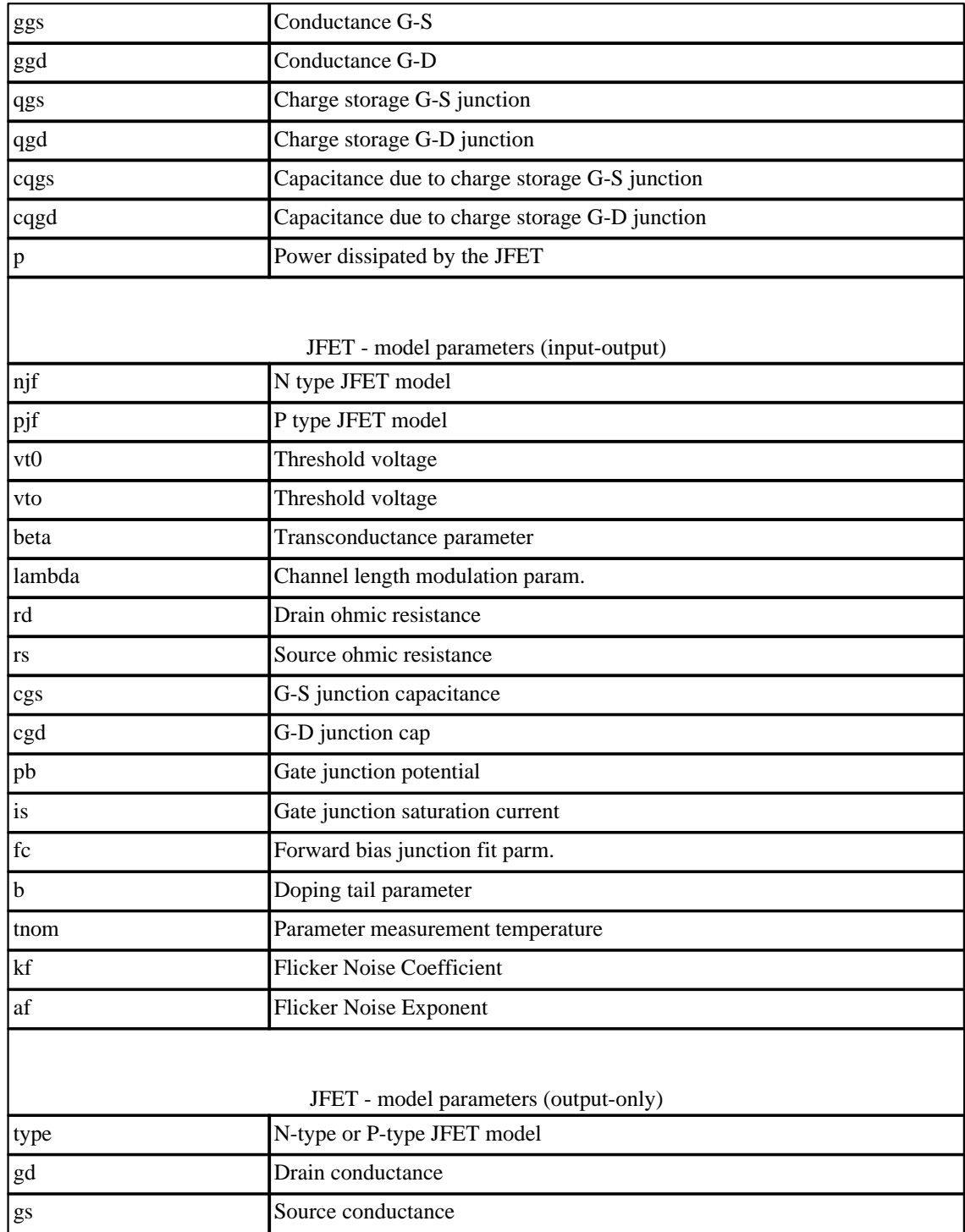

# **10.14 LTRA: Lossy transmission line**

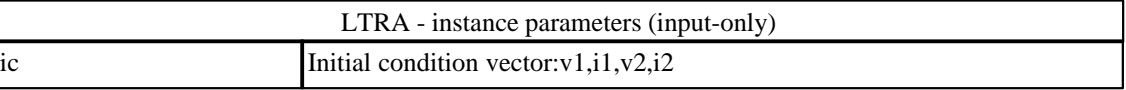

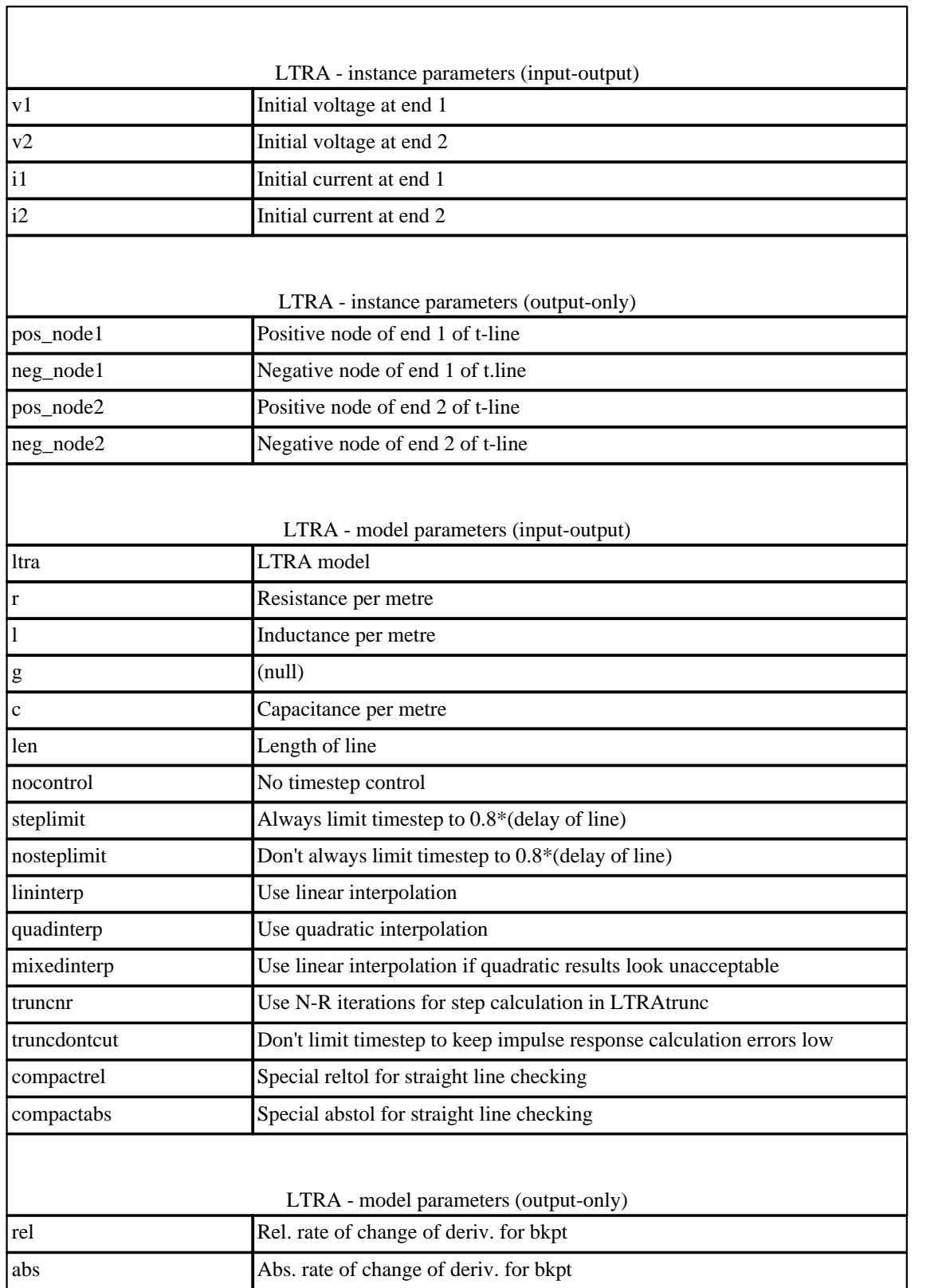

#### **10.15 MES: GaAs MESFET model**

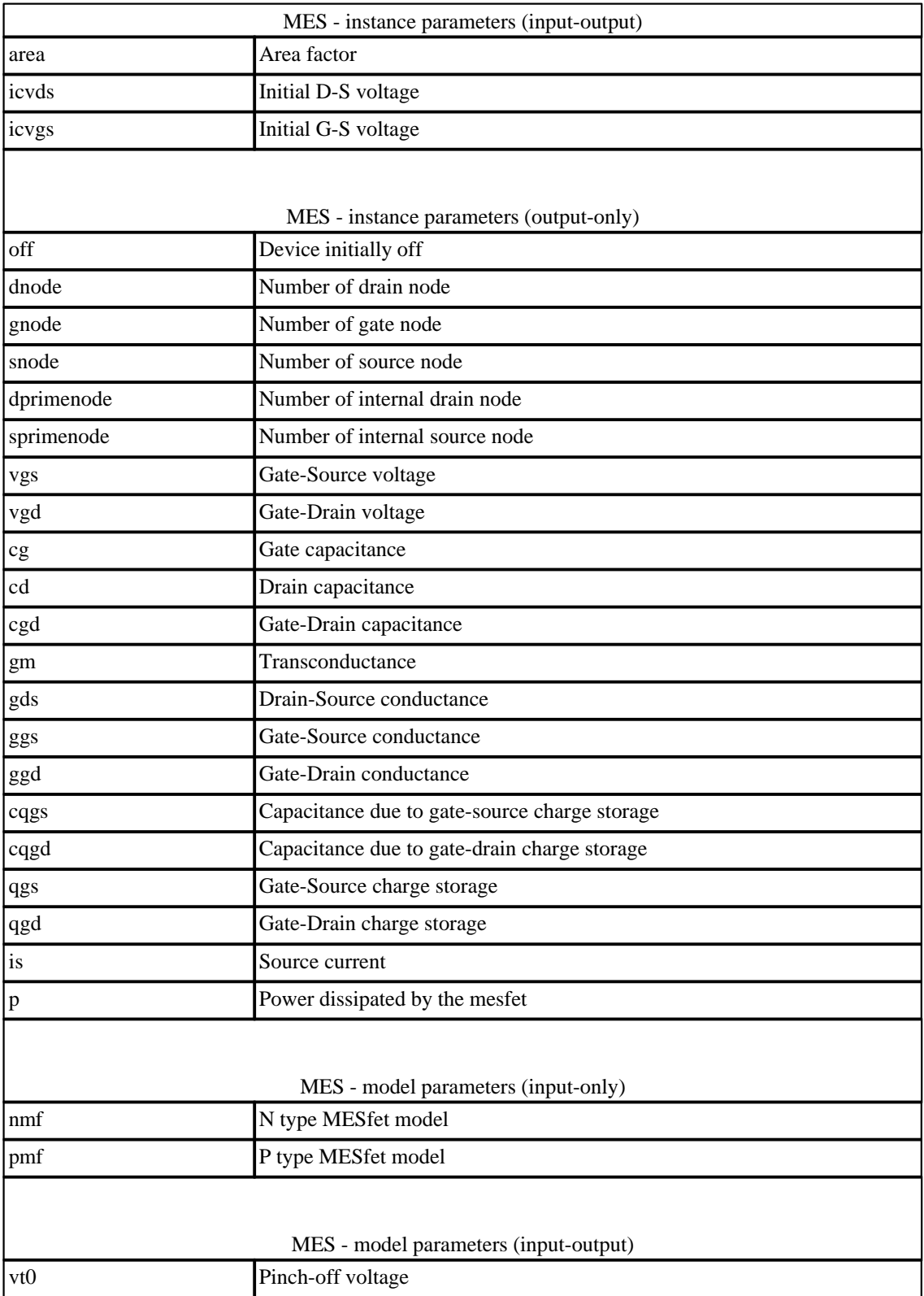

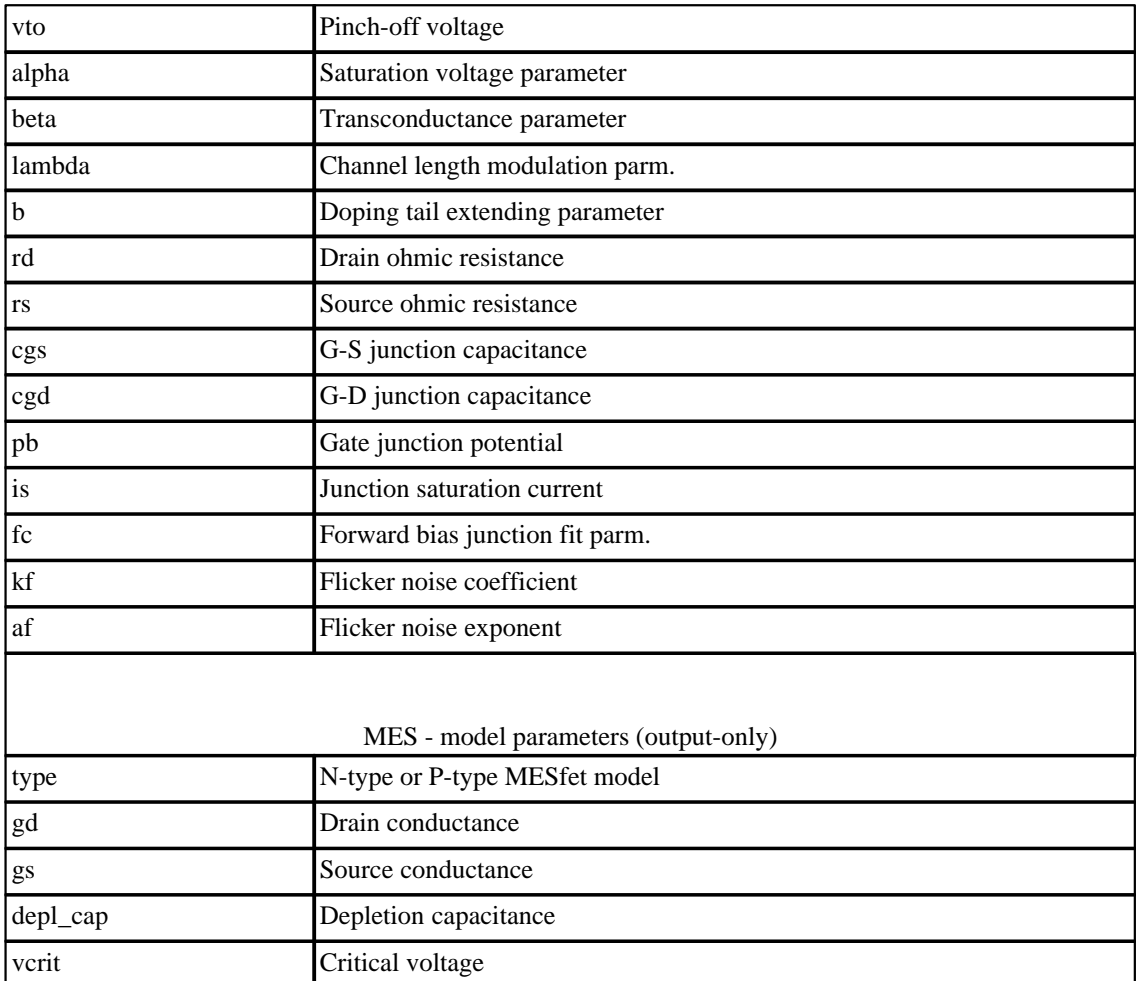

# **10.16 Mos1: Level 1 MOSFET model with Meyer capacitance model**

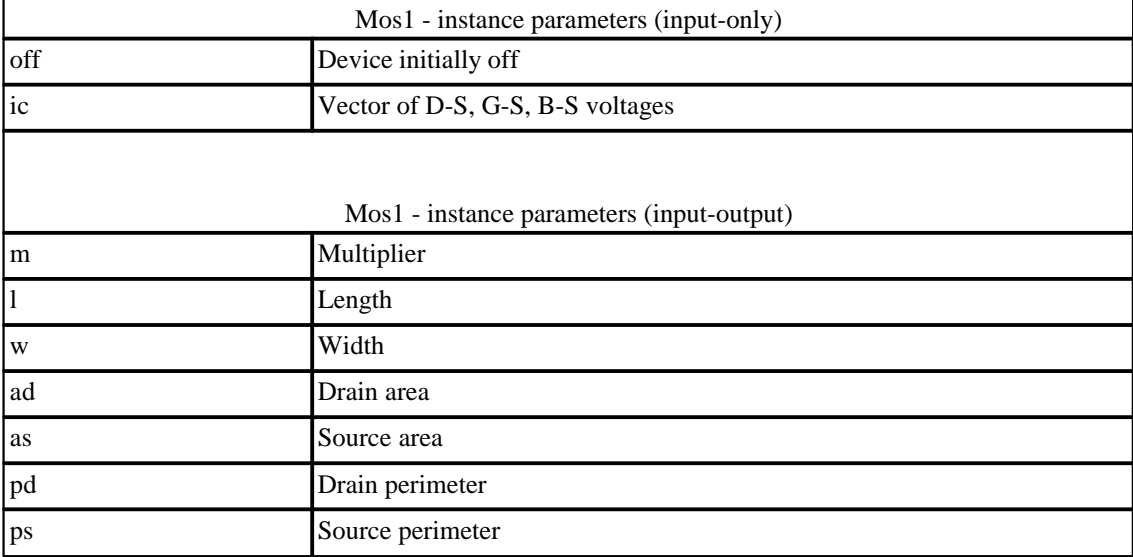

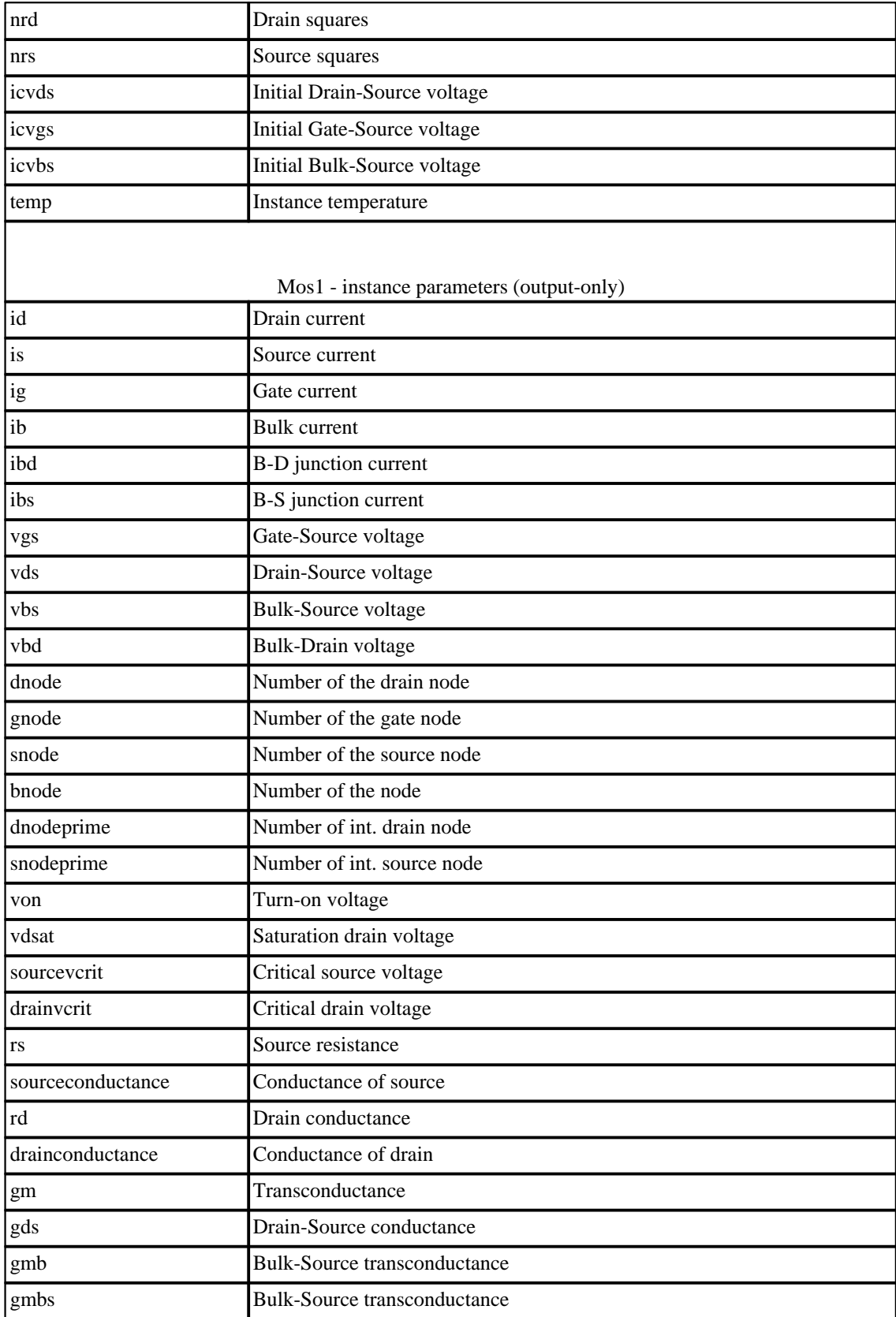

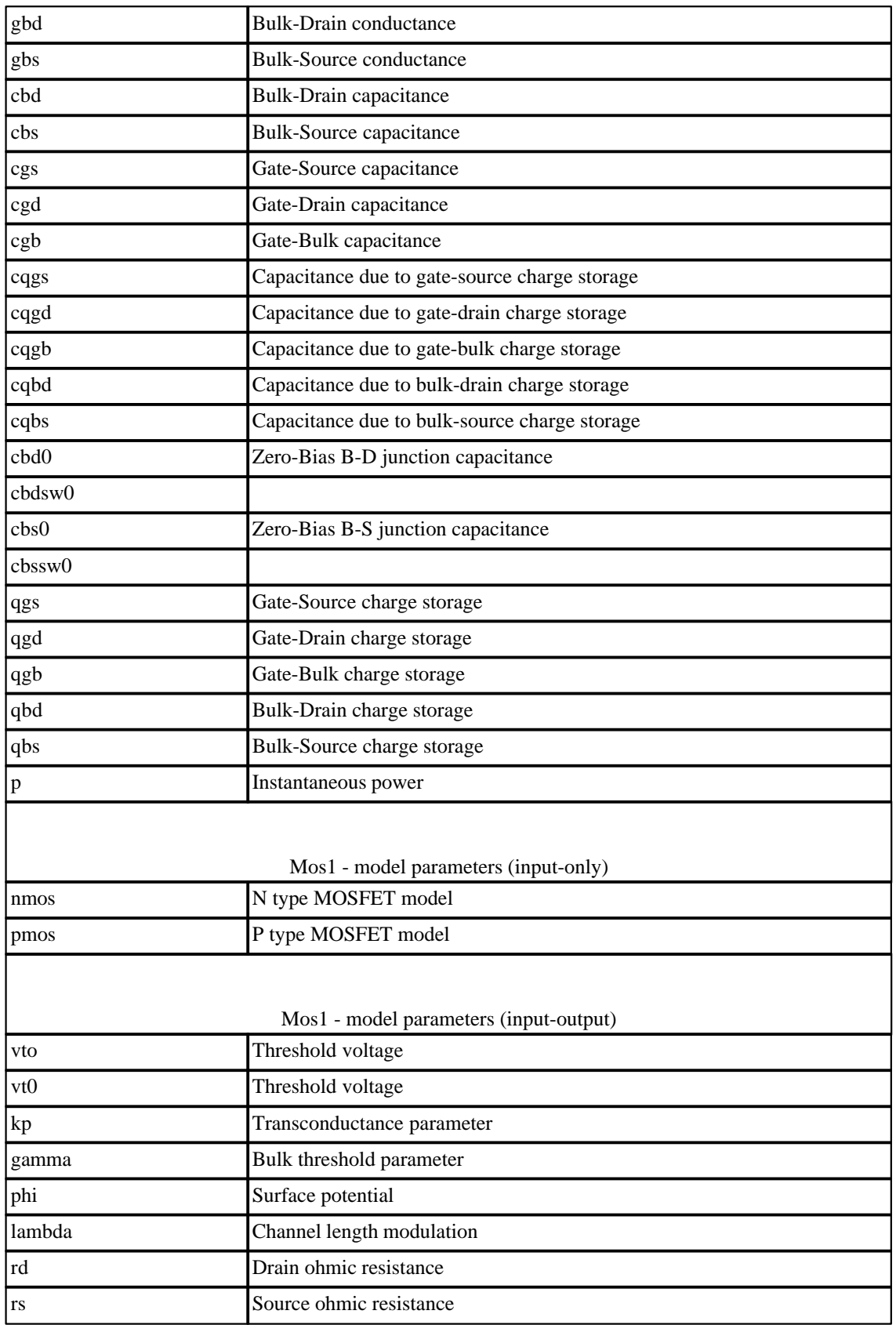

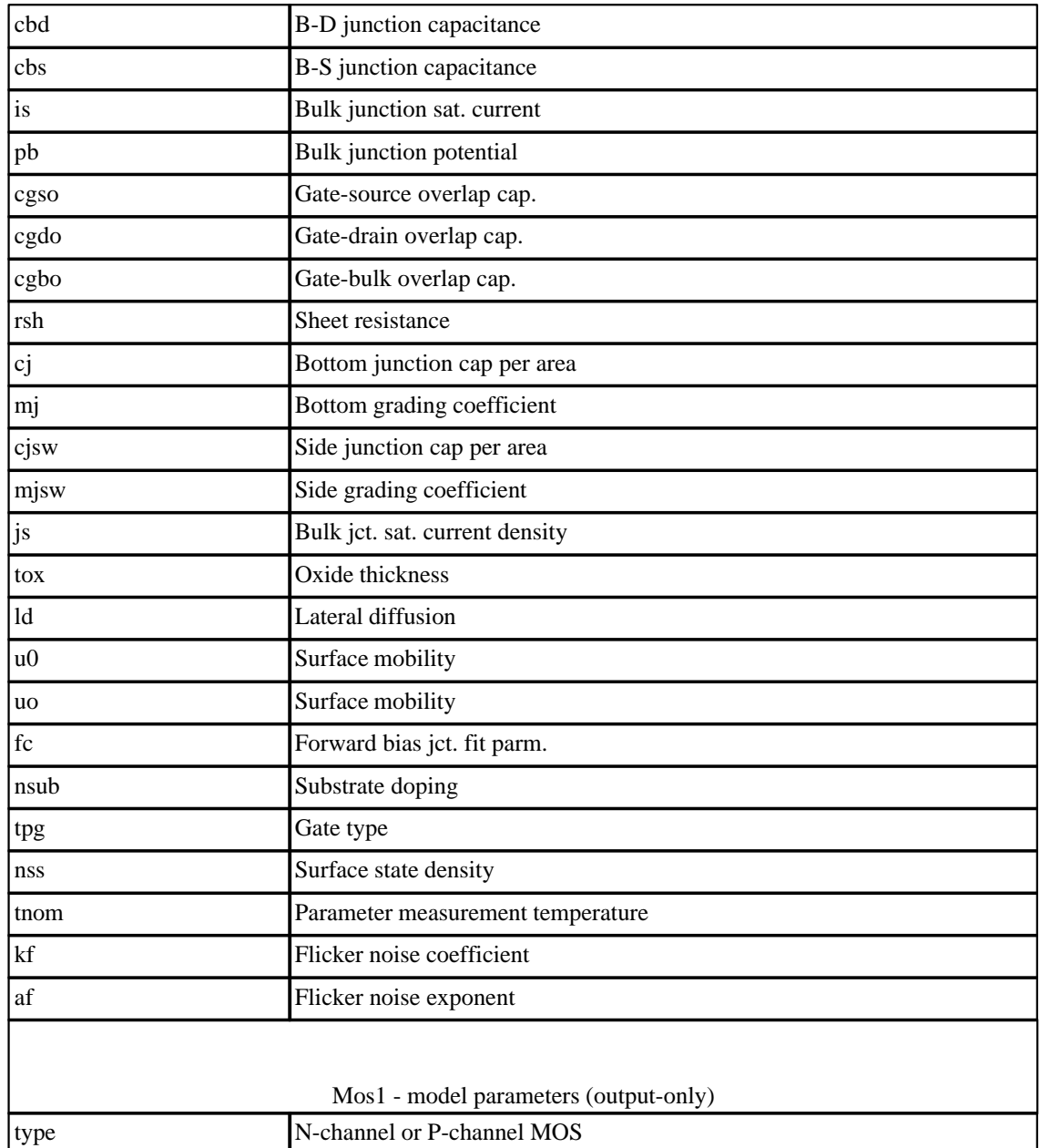

# **10.17 Mos2: Level 2 MOSFET model with Meyer capacitance model**

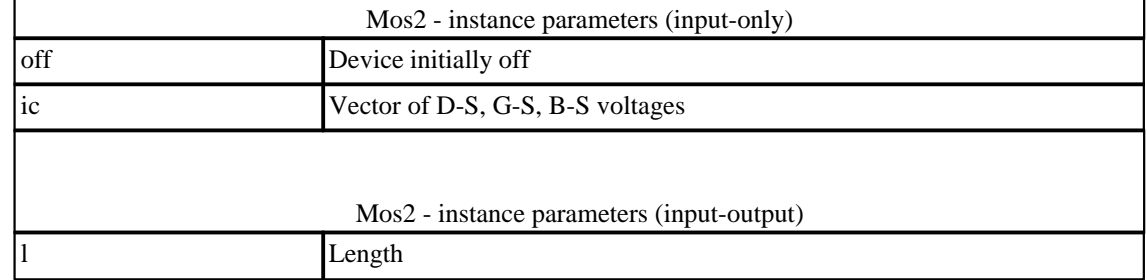

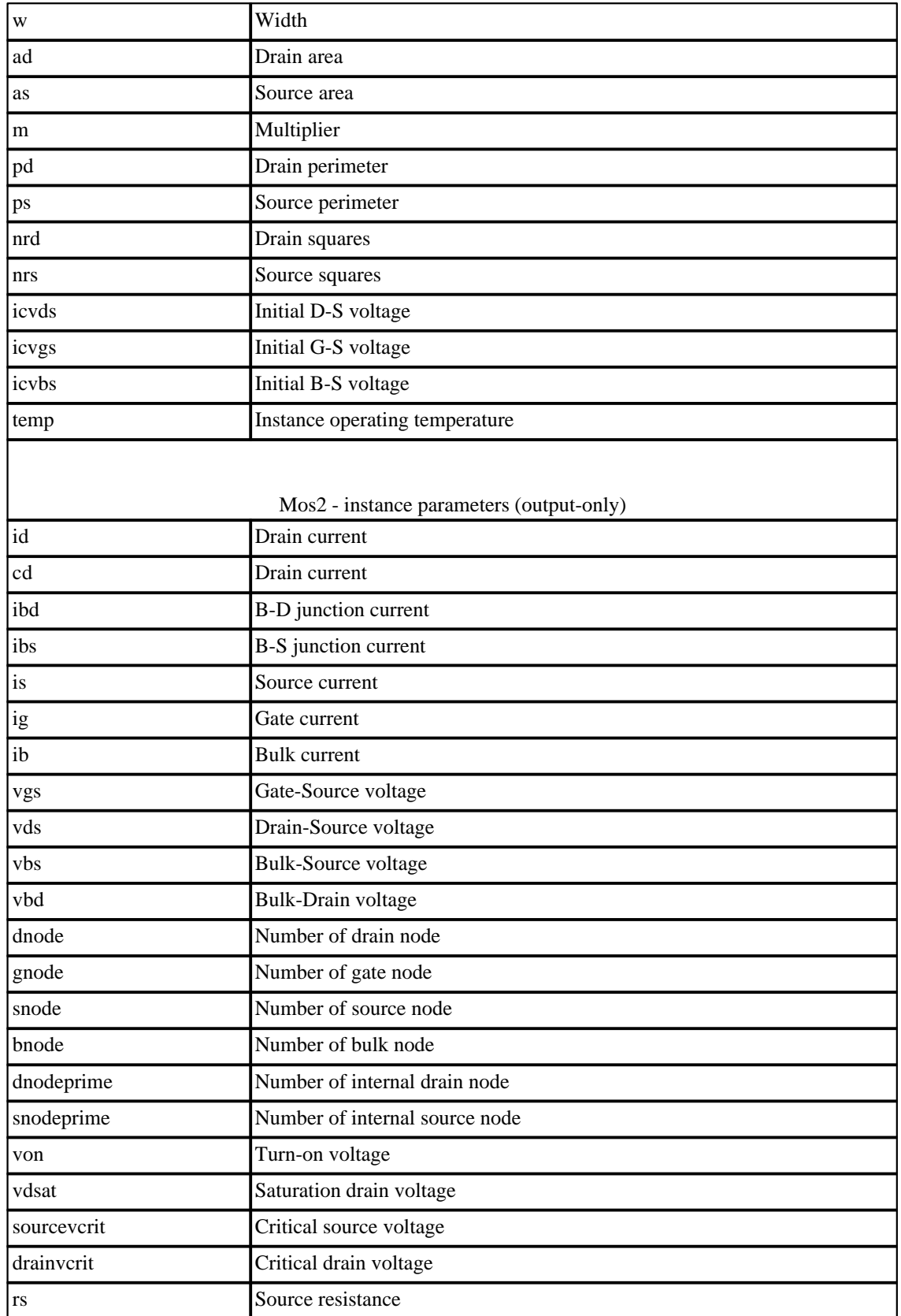

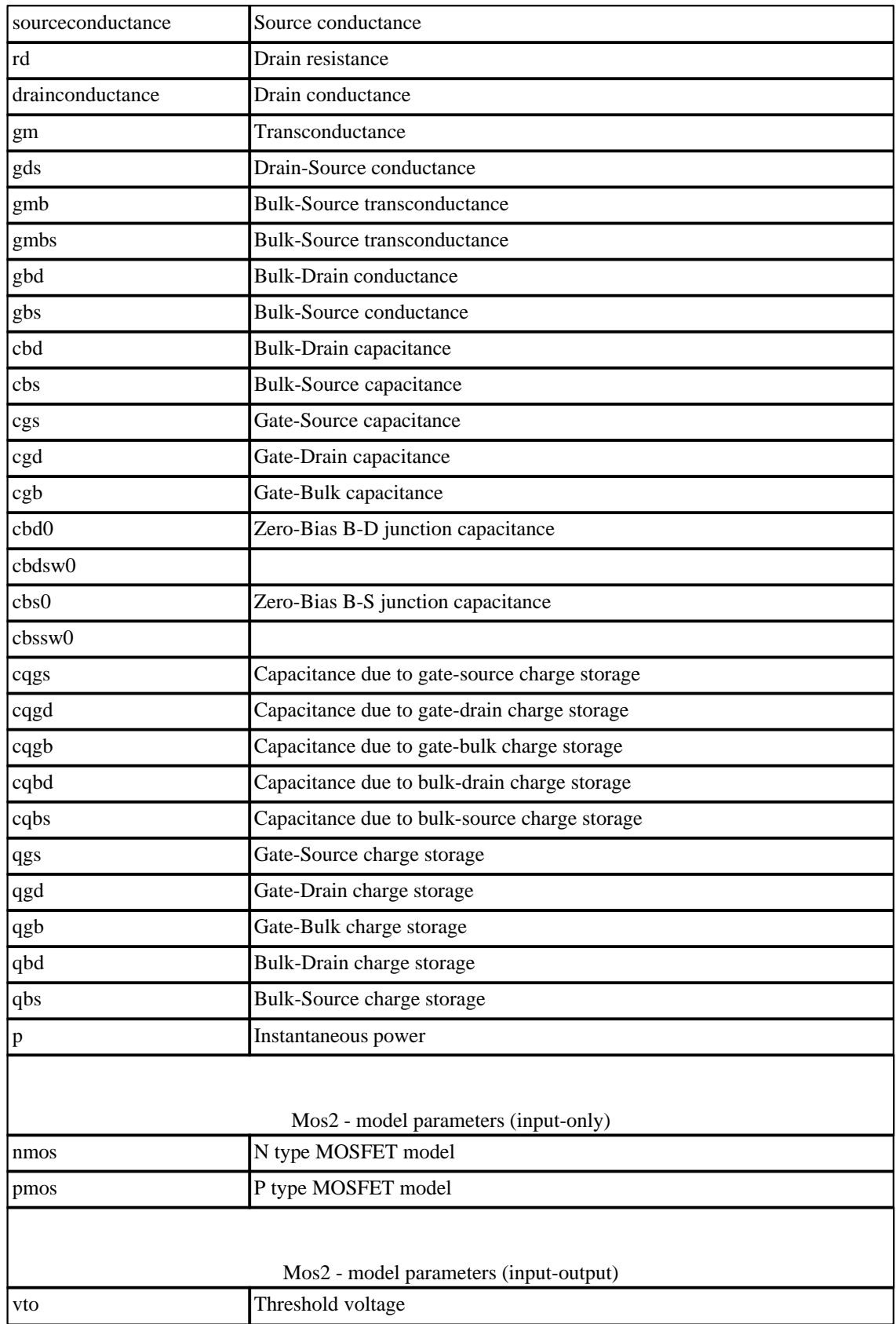

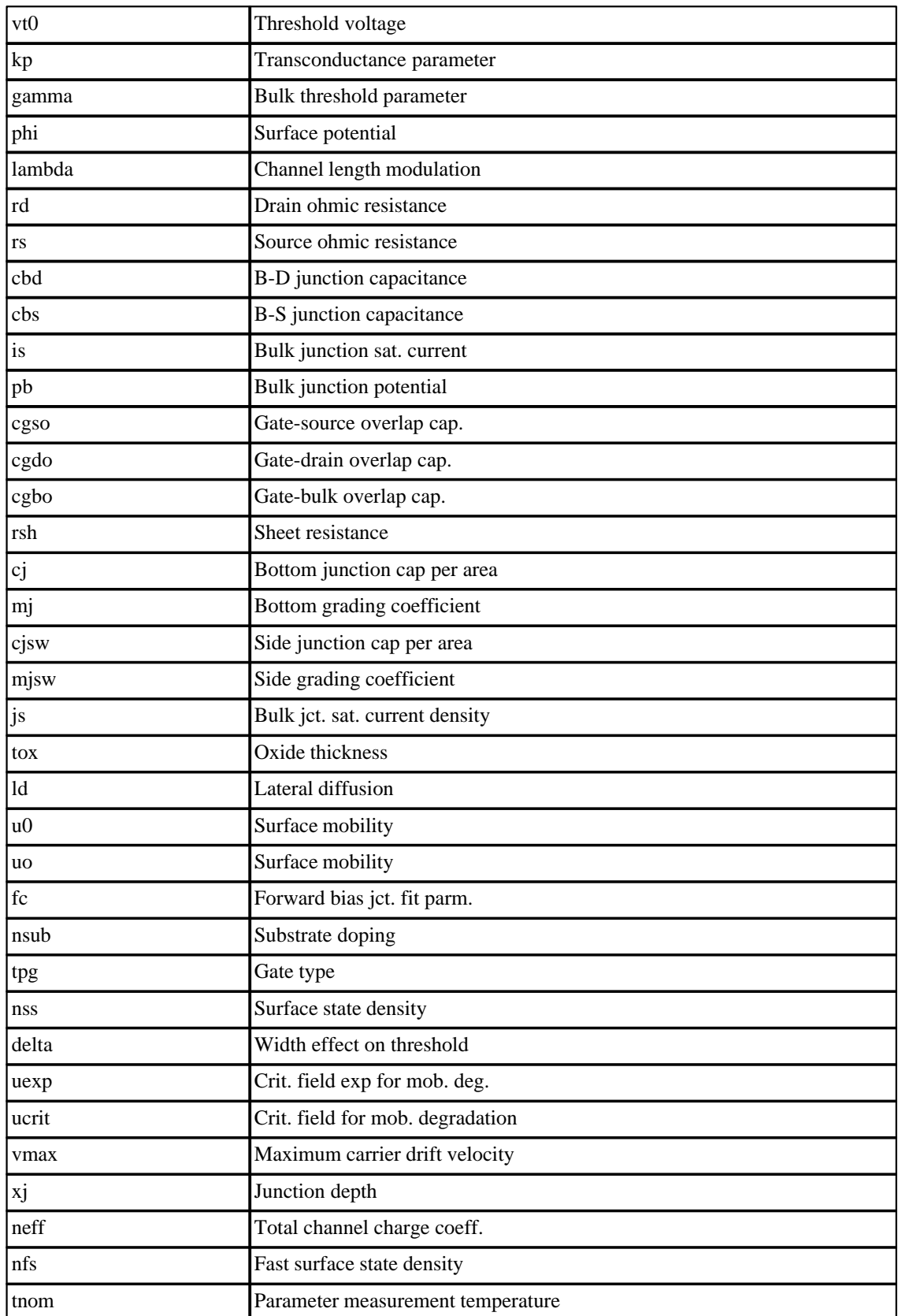

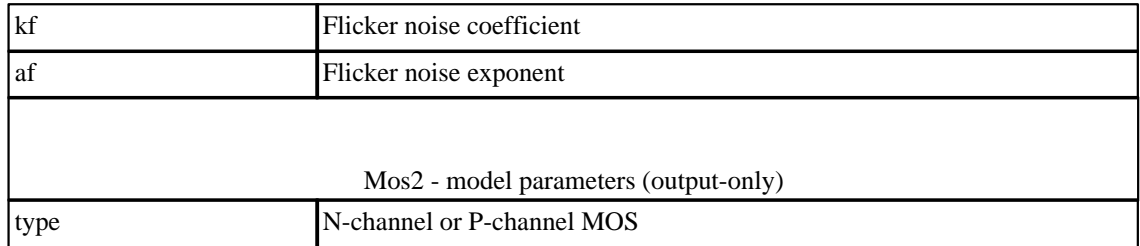

# **10.18 Mos3: Level 3 MOSFET model with Meyer capacitance model**

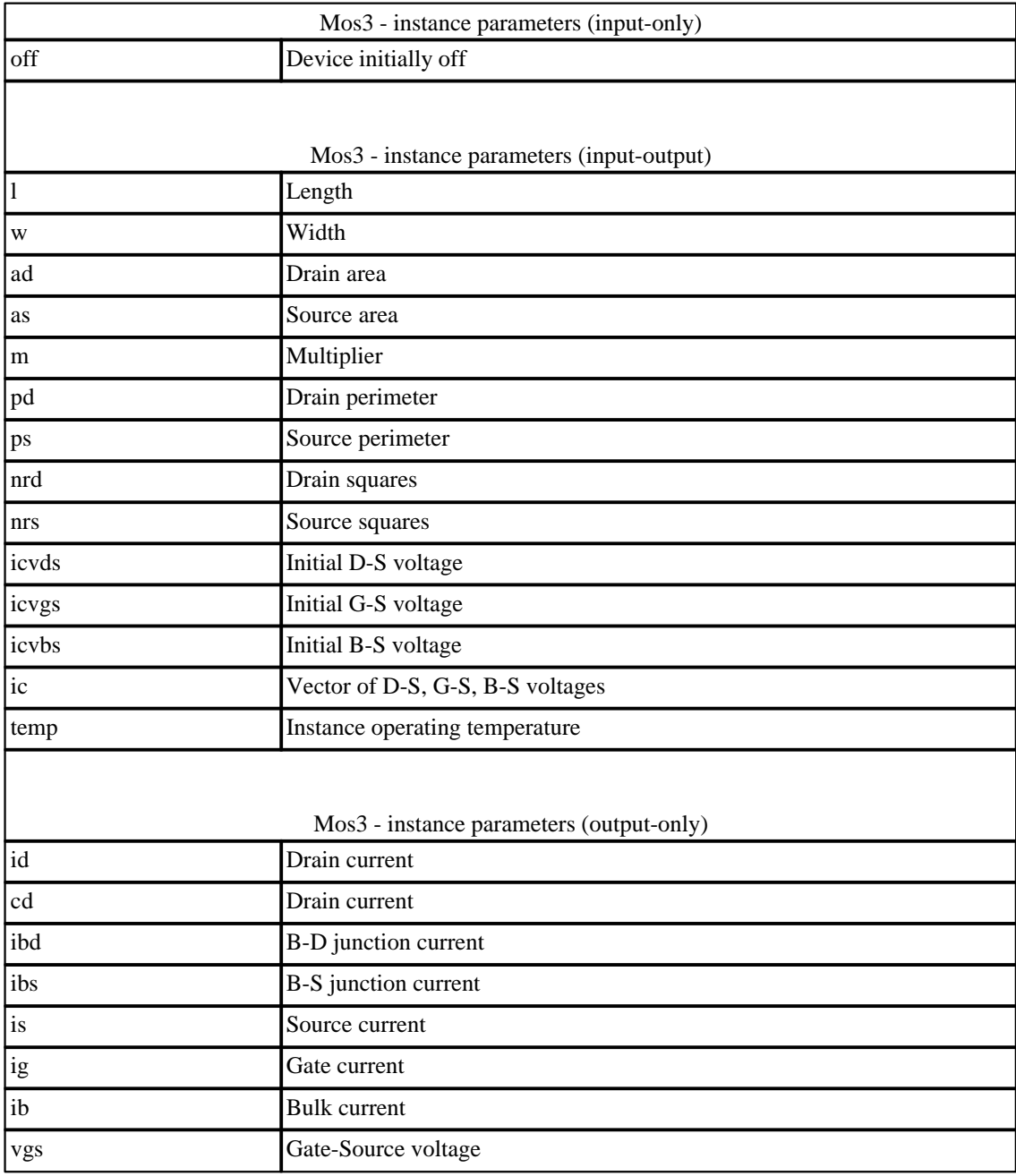

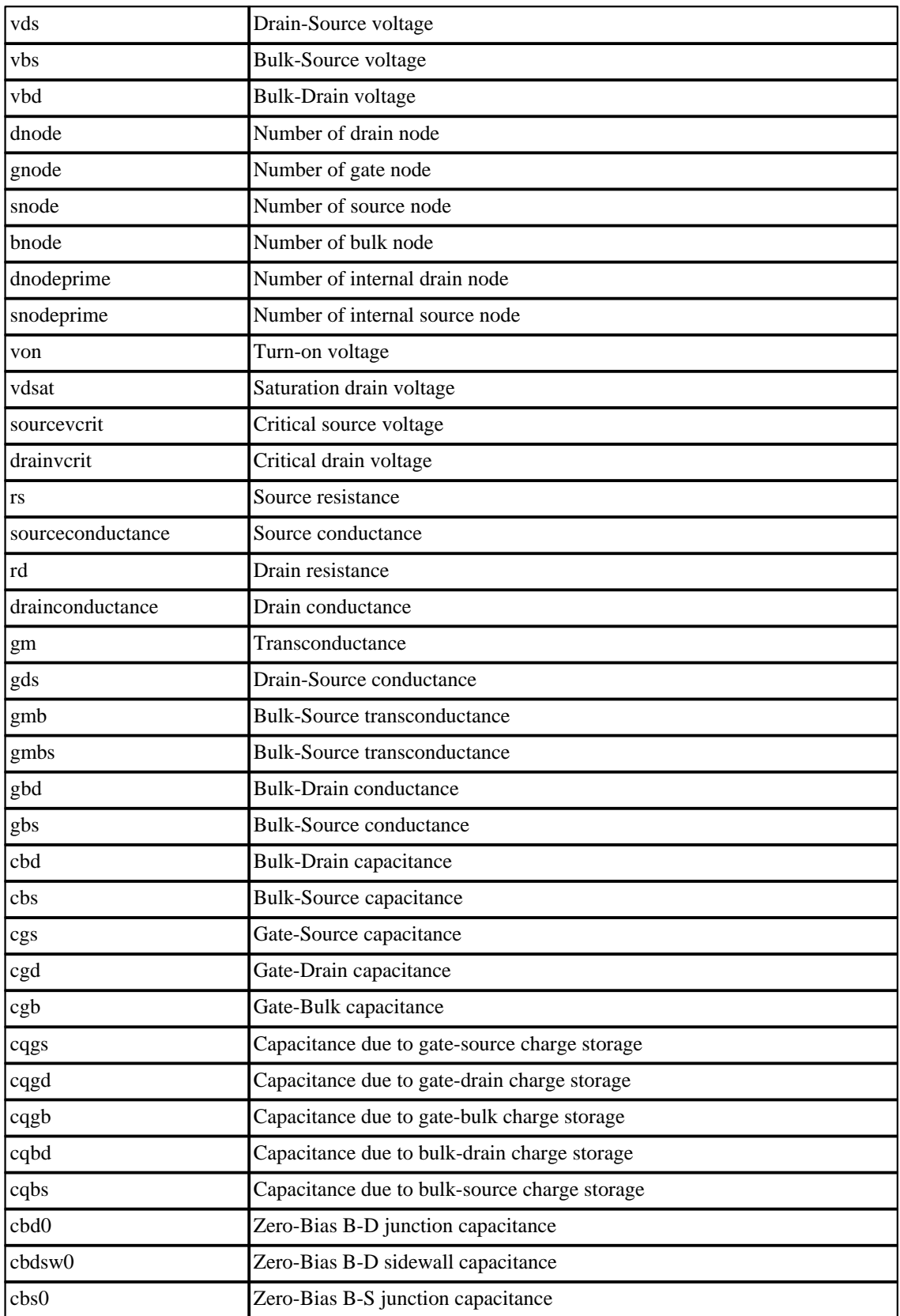

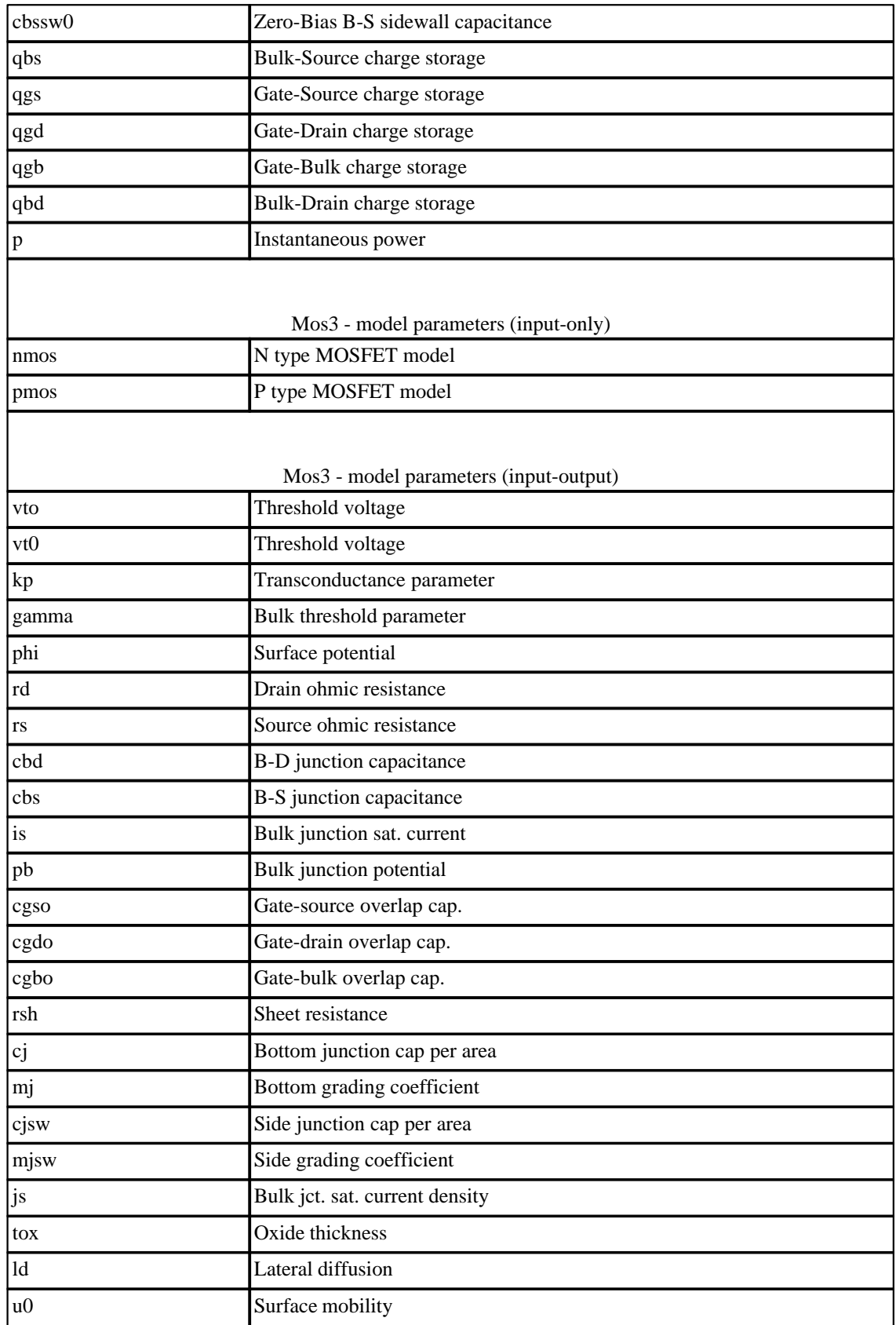

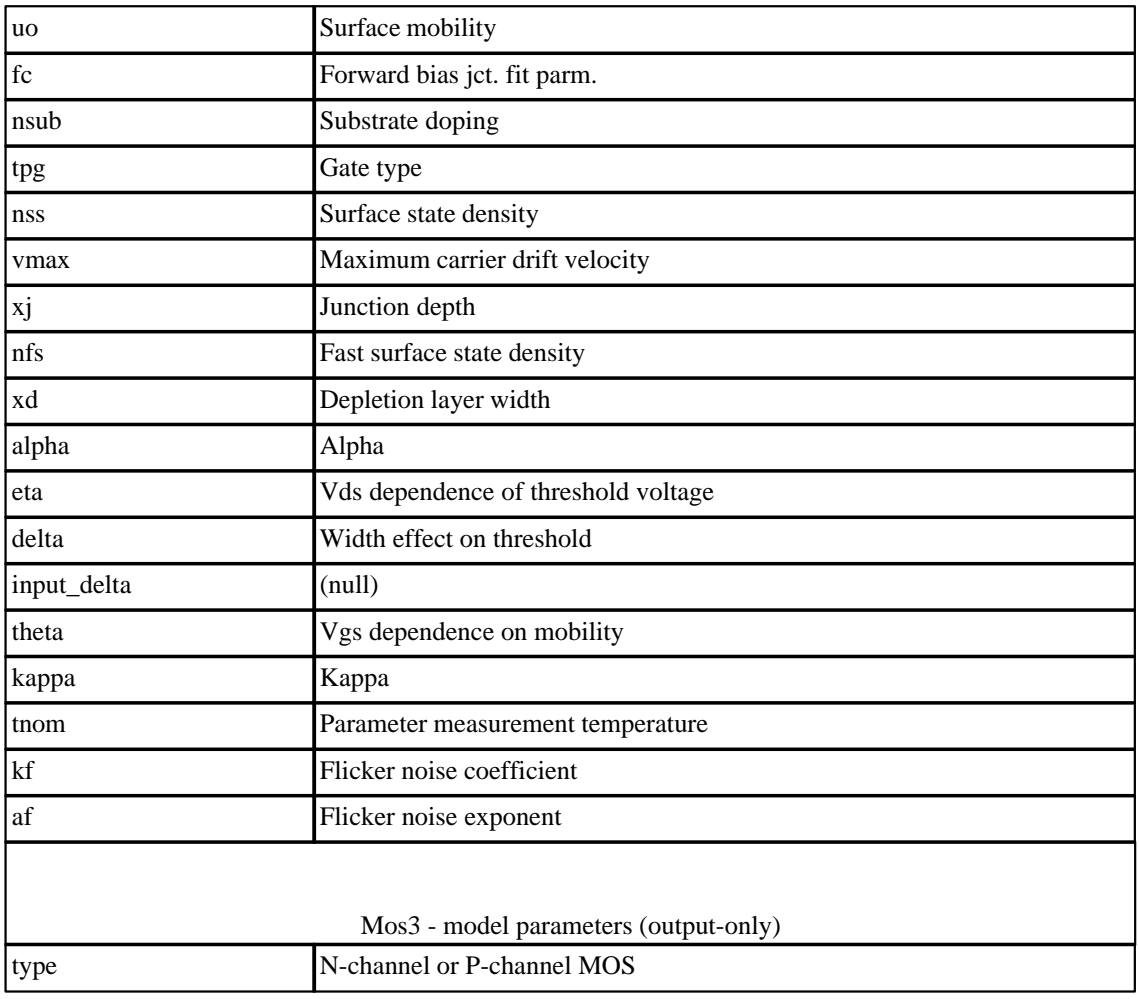

# **10.19 Mos6: Level 6 MOSFET model with Meyer capacitance model**

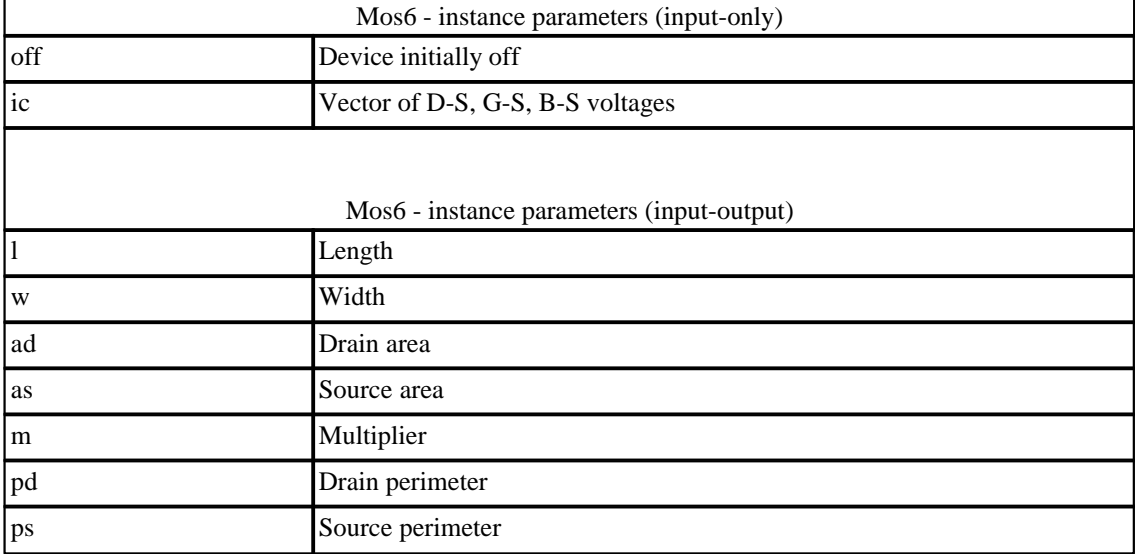

*© 2012 Mike Smith*

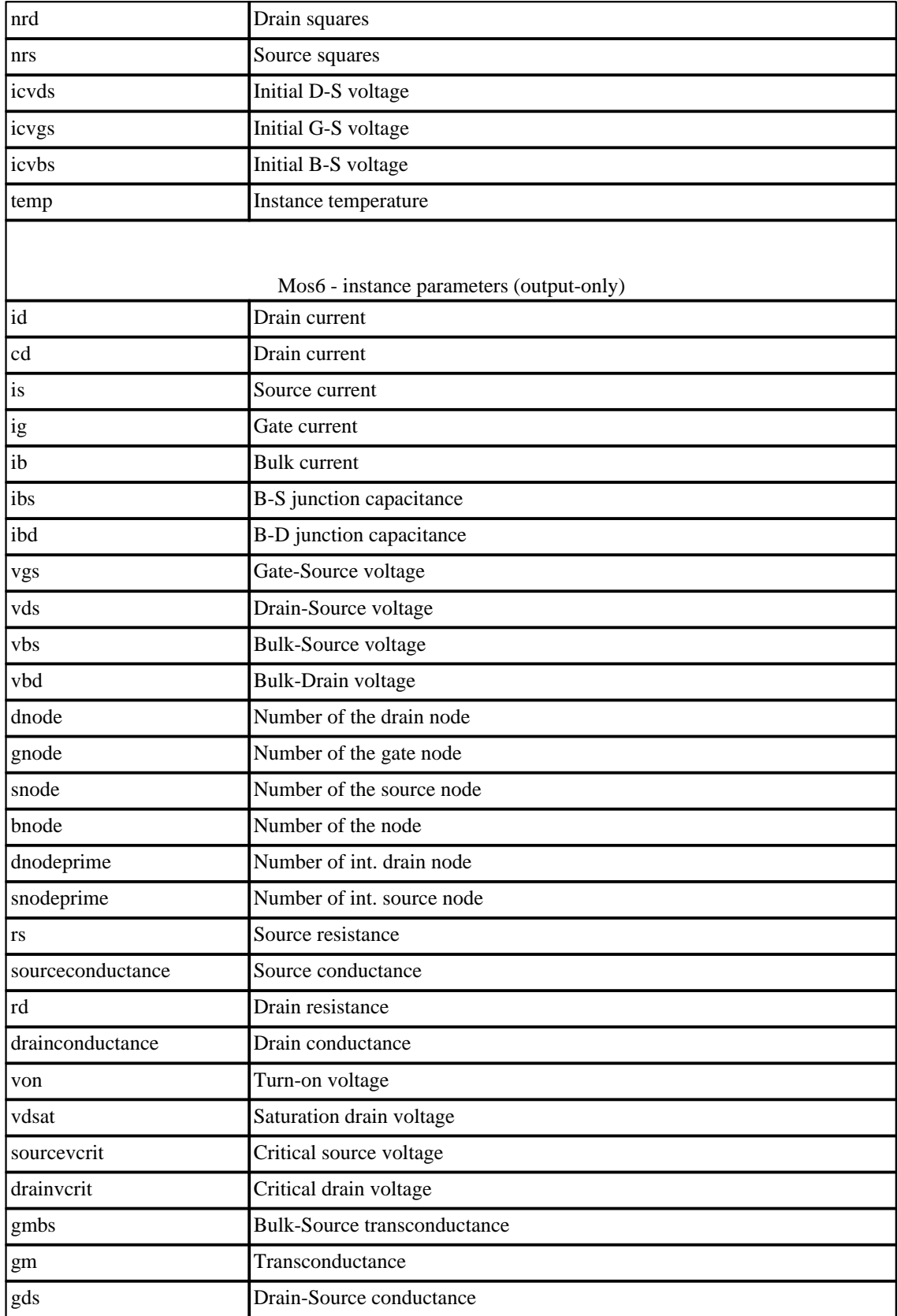

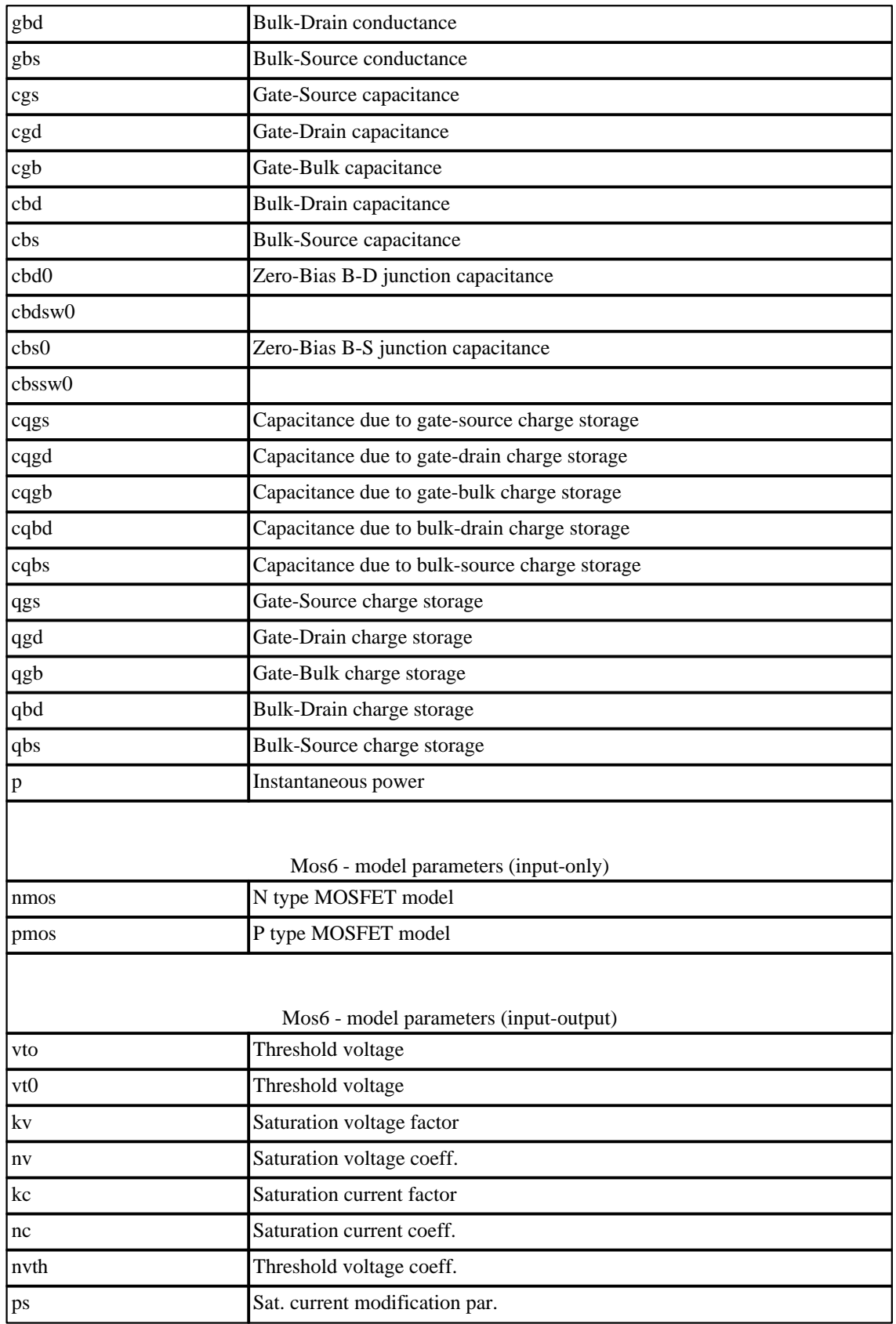

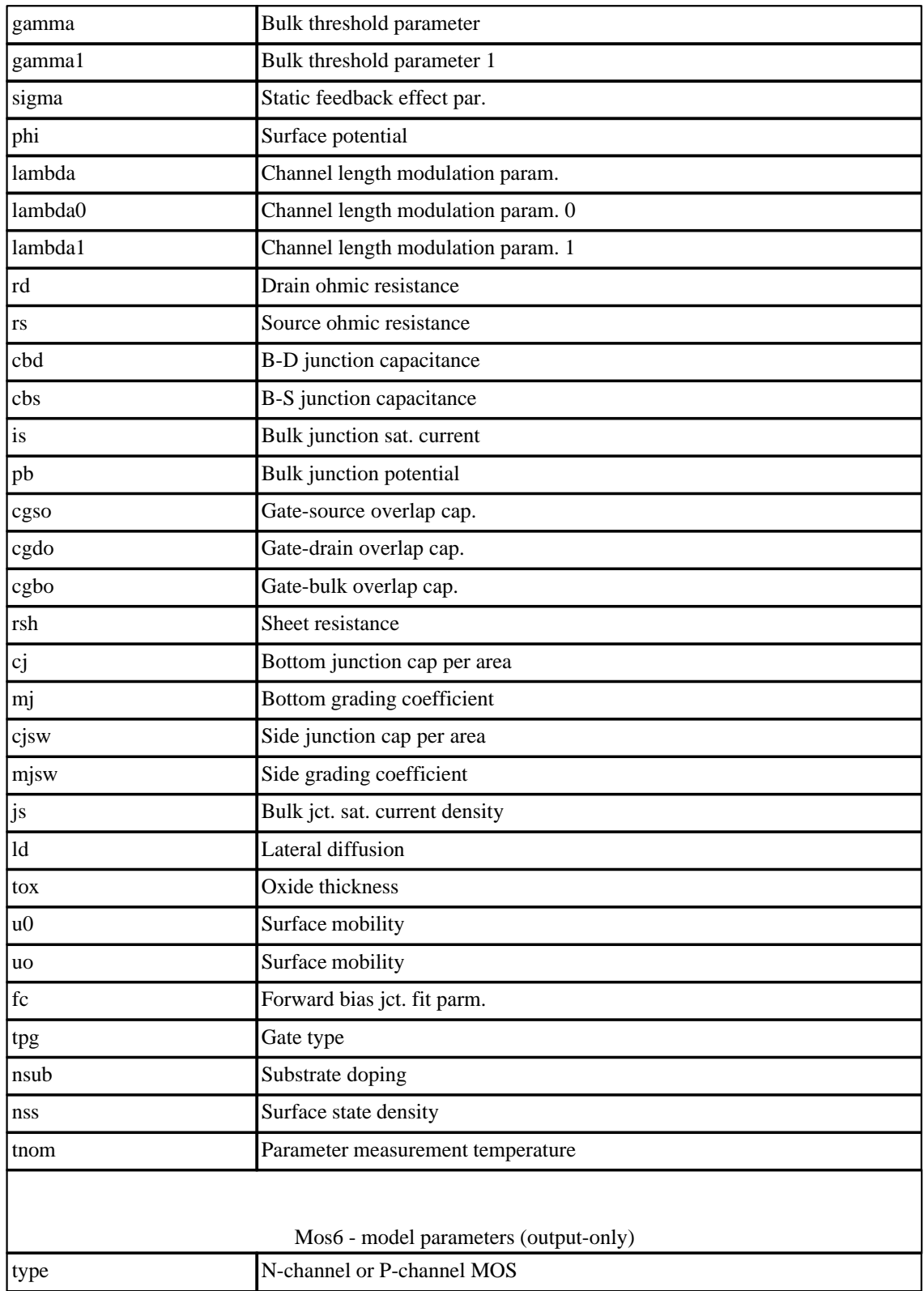

#### **10.20 Resistor: Simple resistor**

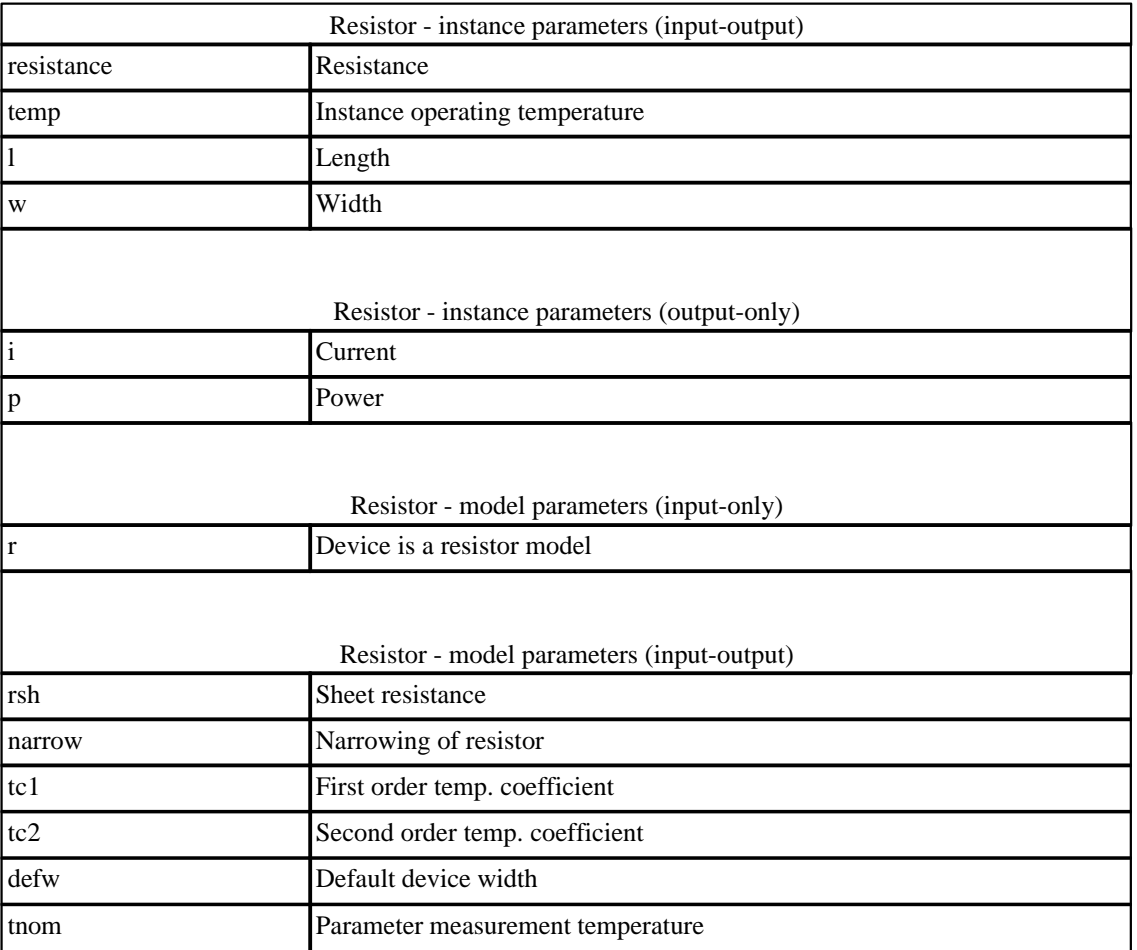

#### **10.21 Switch: Ideal voltage controlled switch**

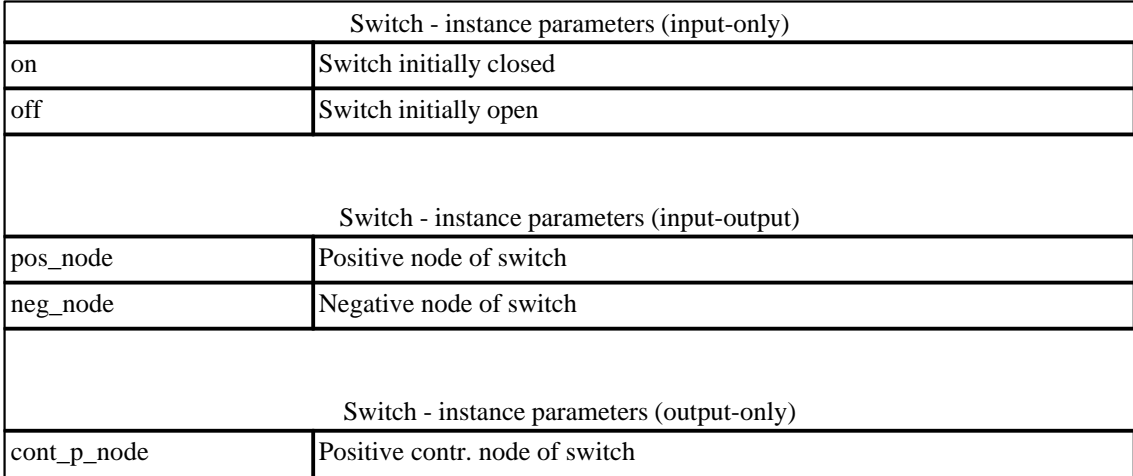

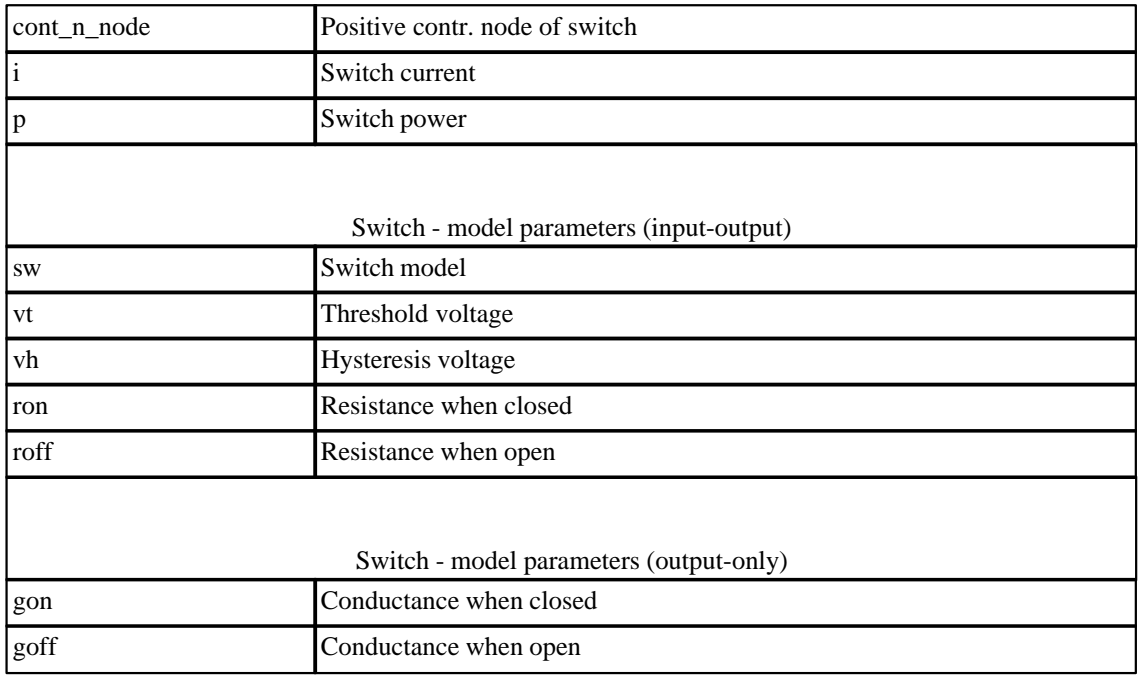

# **10.22 Tranline: Lossless transmission line**

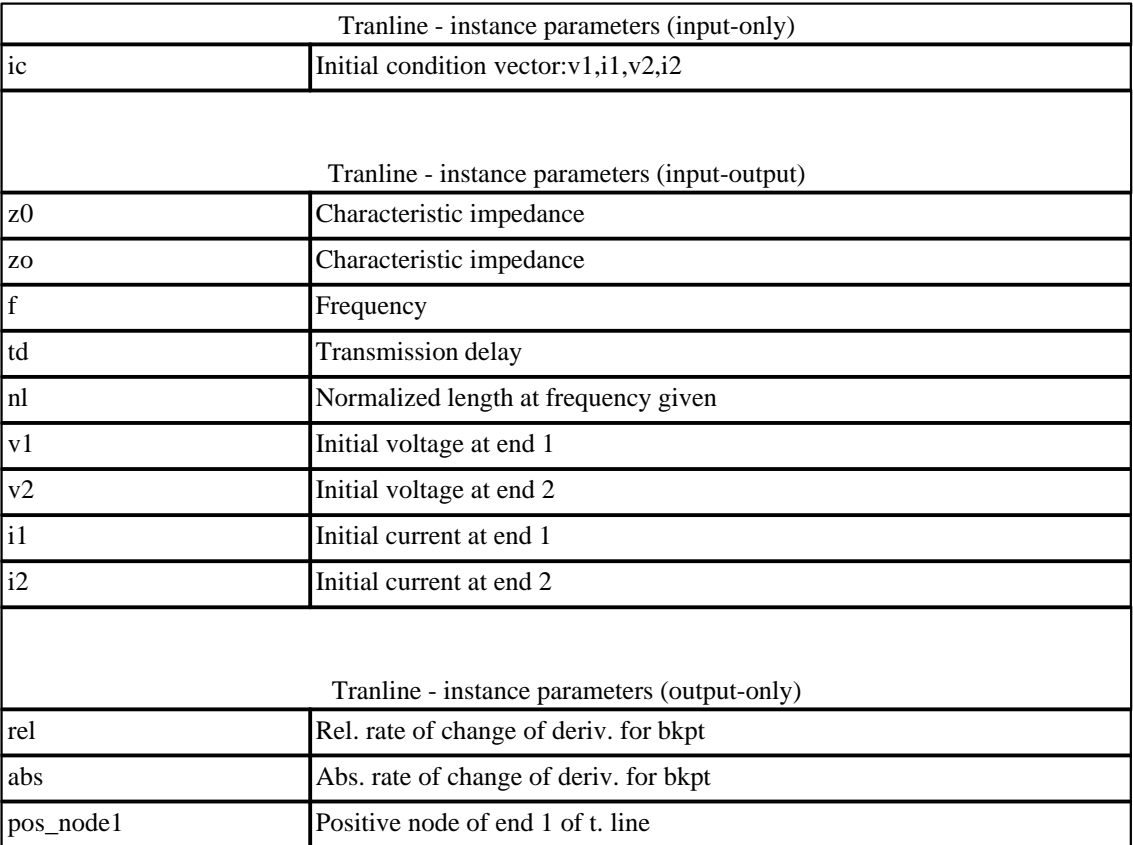

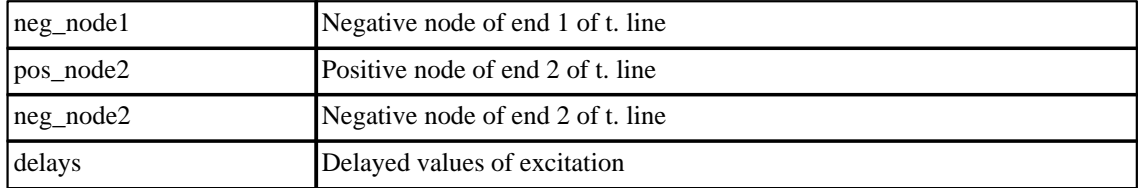

# **10.23 VCCS: Voltage controlled current source**

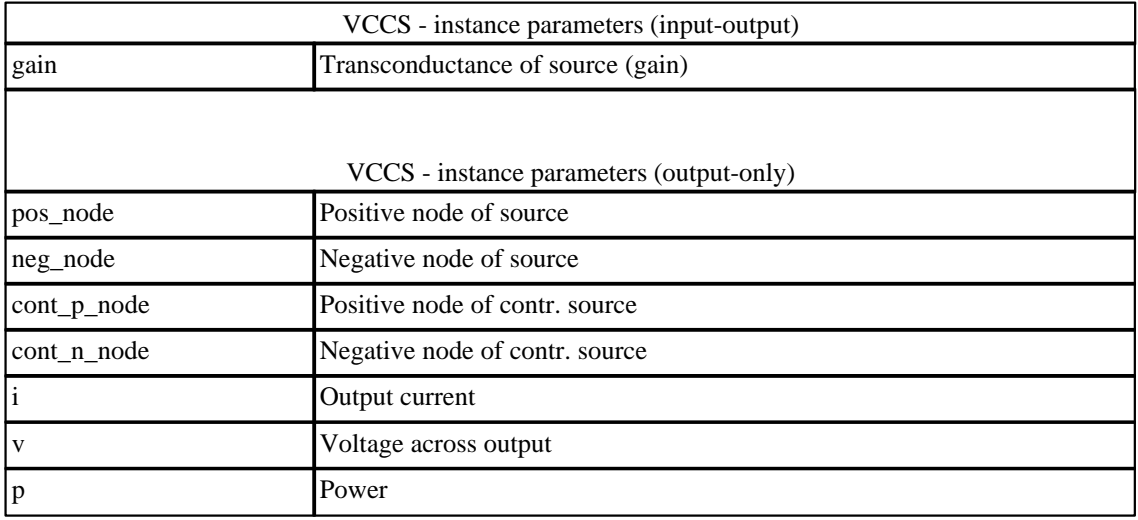

# **10.24 VCVS: Voltage controlled voltage source**

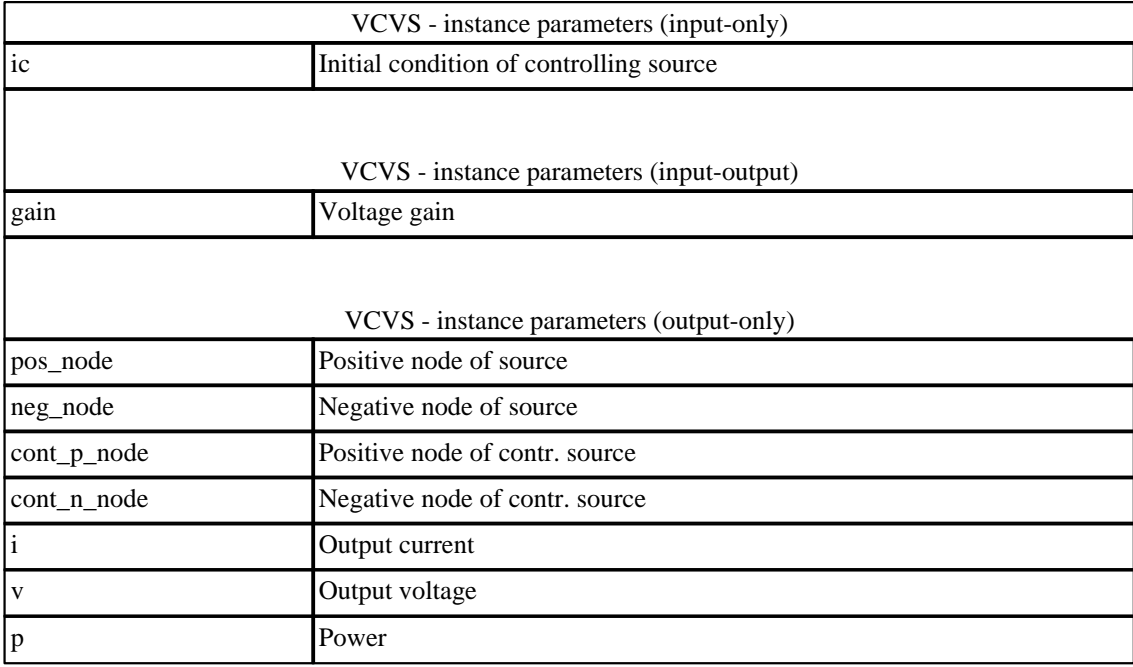

# **10.25 Vsource: Independent voltage source**

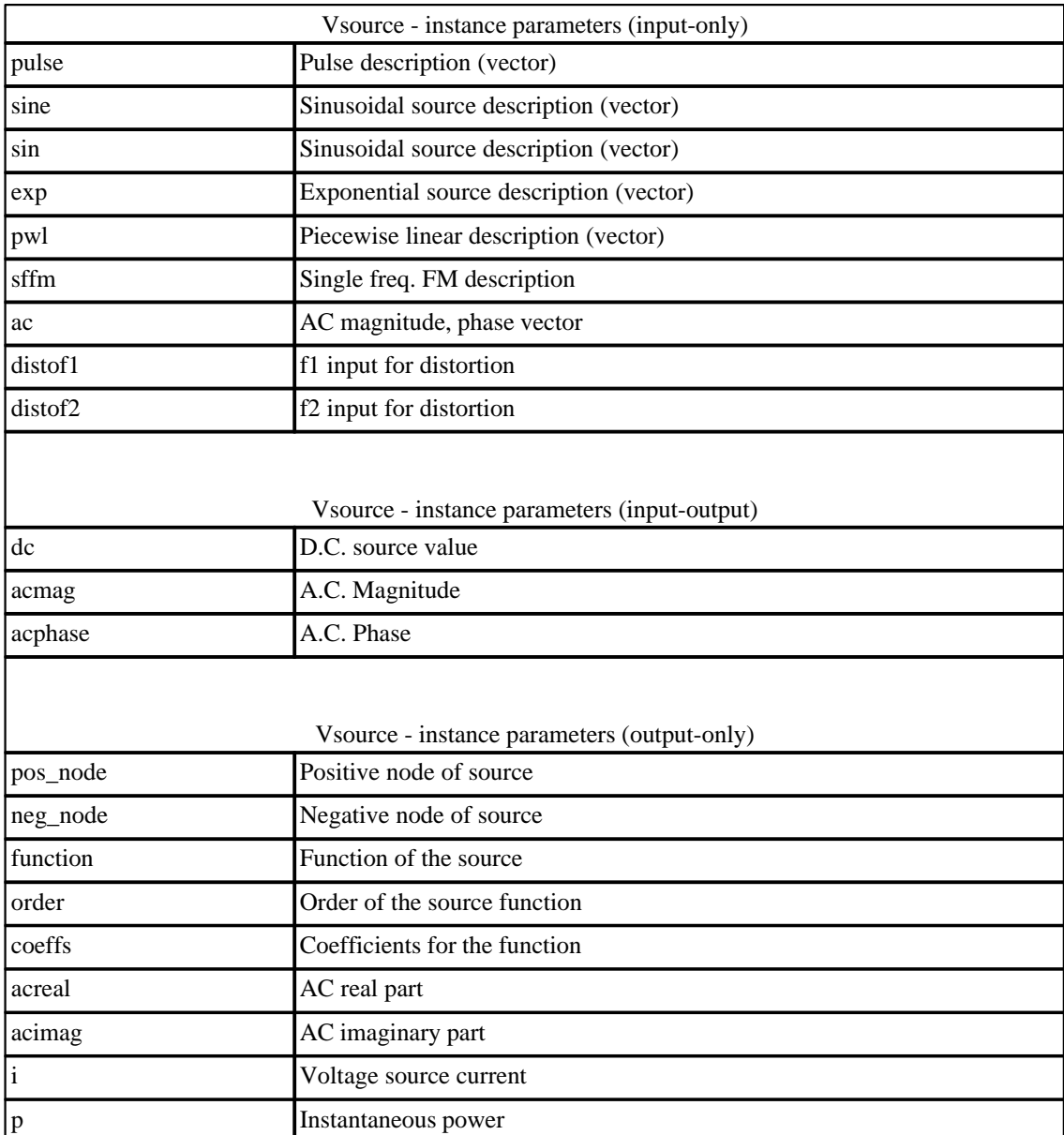

# **Index**

# **- M -**

magnetic core 36

# **- S -**

saturating magnetic core 36

# **- V -**

VDMOS model 75

Endnotes 2... (after index)

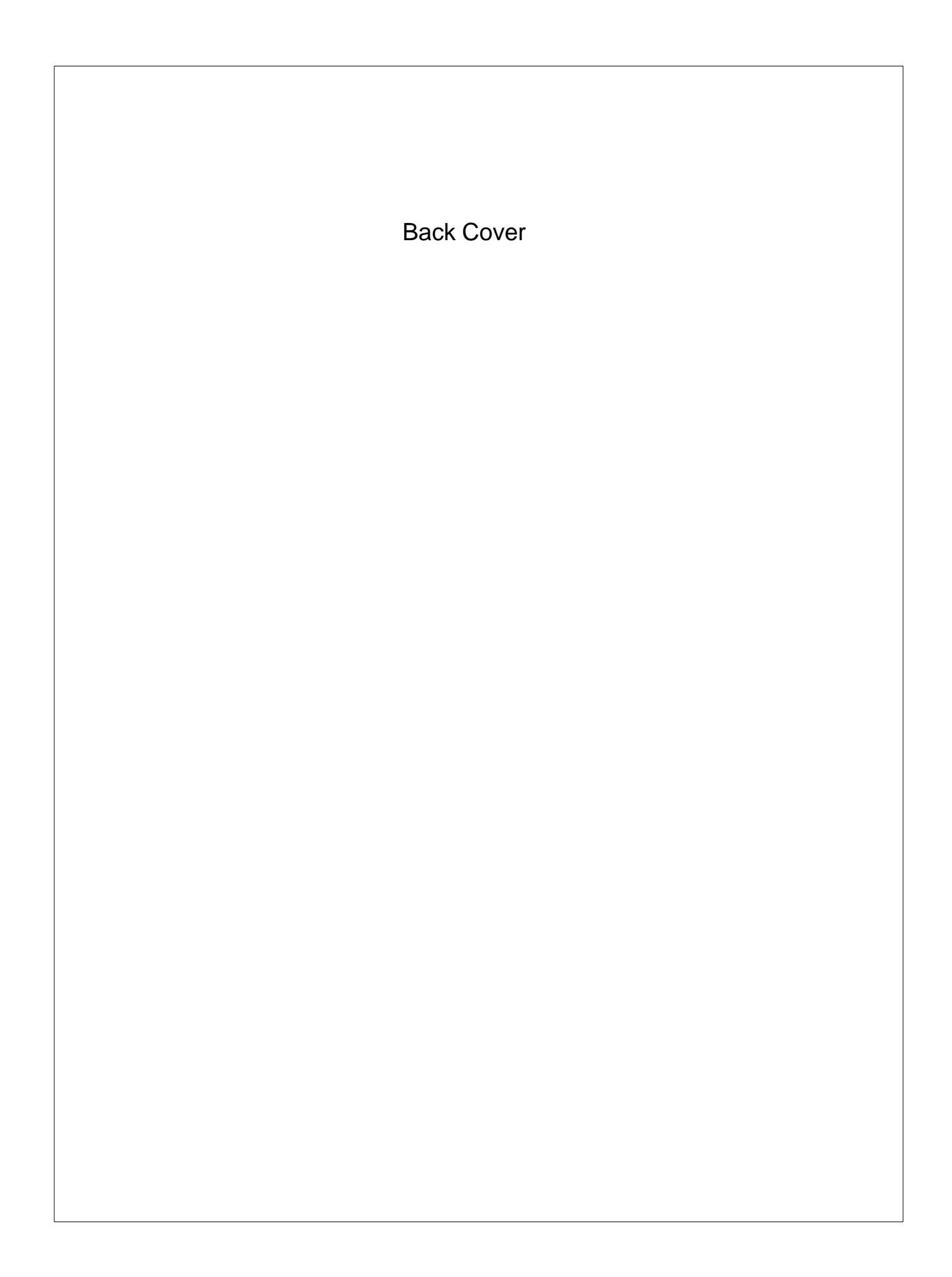